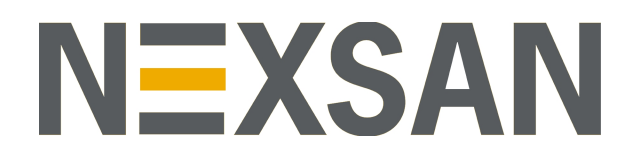

# HYPER-UNIFIED STORAGE

nxadmin Command Line Interface Reference Guide Copyright © 2010—2019 Nexsan Technologies, Inc. Allrights reserved.

#### **Regulatory Compliance**

United States Statement for FCC: Nexsan equipment has been tested and found to comply with the limits for a Class A digital device, pursuant to Part 15 of the FCC Rules. These limits are designed to provide reasonable protection against harmful interference when the equipment is operated in a commercial environment. This equipment generates, uses, and can radiate radio frequency energy and, if not installed and used in accordance with the instruction manual, may cause harmful interference to radio communications. Operation of this equipment in a residential area is likely to cause harmful interference in which case the user will be required to correct the interference at his own expense. Electromagnetic Emissions: FCC Class A, EN 55022 Class A, EN 61000-3-2/-3-3, CISPR 22 Class A, ICES-003 Electromagnetic Immunity: EN 55024/CISPR 24, (EN 61000-4-2, EN 61000-4-3, EN 61000-4-4, EN 61000-4-5, EN 61000-4-6, EN 61000-4-8, EN 61000-4-11)

Safety: CSA/EN/IEC/UL 60950-1 Compliant, UL or CSA Listed (USA and Canada), CE Marking (Europe)

#### RoHS: RoHS2 (Global)

Other international regulatory compliance: VCC (Japan)

California Best Management Practices Regulations for Perchlorate Materials: This Perchlorate warning applies only to products containing CR (Manganese Dioxide) Lithium coin cells. Perchlorate Material-special handling may apply. See [www.dtsc.ca.gov/hazardouswaste/perchlorate.](http://www.dtsc.ca.gov/hazardouswaste/perchlorate)

#### **Trademarks**

Nexsan® is a trademark or registered trademark of Nexsan Technologies, Inc. The Nexsan logo is a registered trademark of Nexsan Technologies, Inc.

All other trademarks and registered trademarks are the property of their respective owners.

#### **Patents**

This product is protected by one or more of the following patents, and other pending patent applications worldwide:

United States patents US8,191,841, US8,120,922;

United Kingdom patentsGB2466535B, GB2467622B, GB2467404B, GB2296798B, GB2297636B

Unauthorized use, duplication, or modification of this document in whole or in part without the written consent of Nexsan Technologies, Inc. is strictly prohibited.

Nexsan Technologies, Inc. reserves the right to make changes to this manual, as well as the equipment and software described in this manual, at any time without notice. This manual may contain links to Web sites that were current at the time of publication, but have since been moved or become inactive. It may also contain links to sites owned and operated by third parties. Nexsan is not responsible for the content of any such third-party site.

## **Contents**

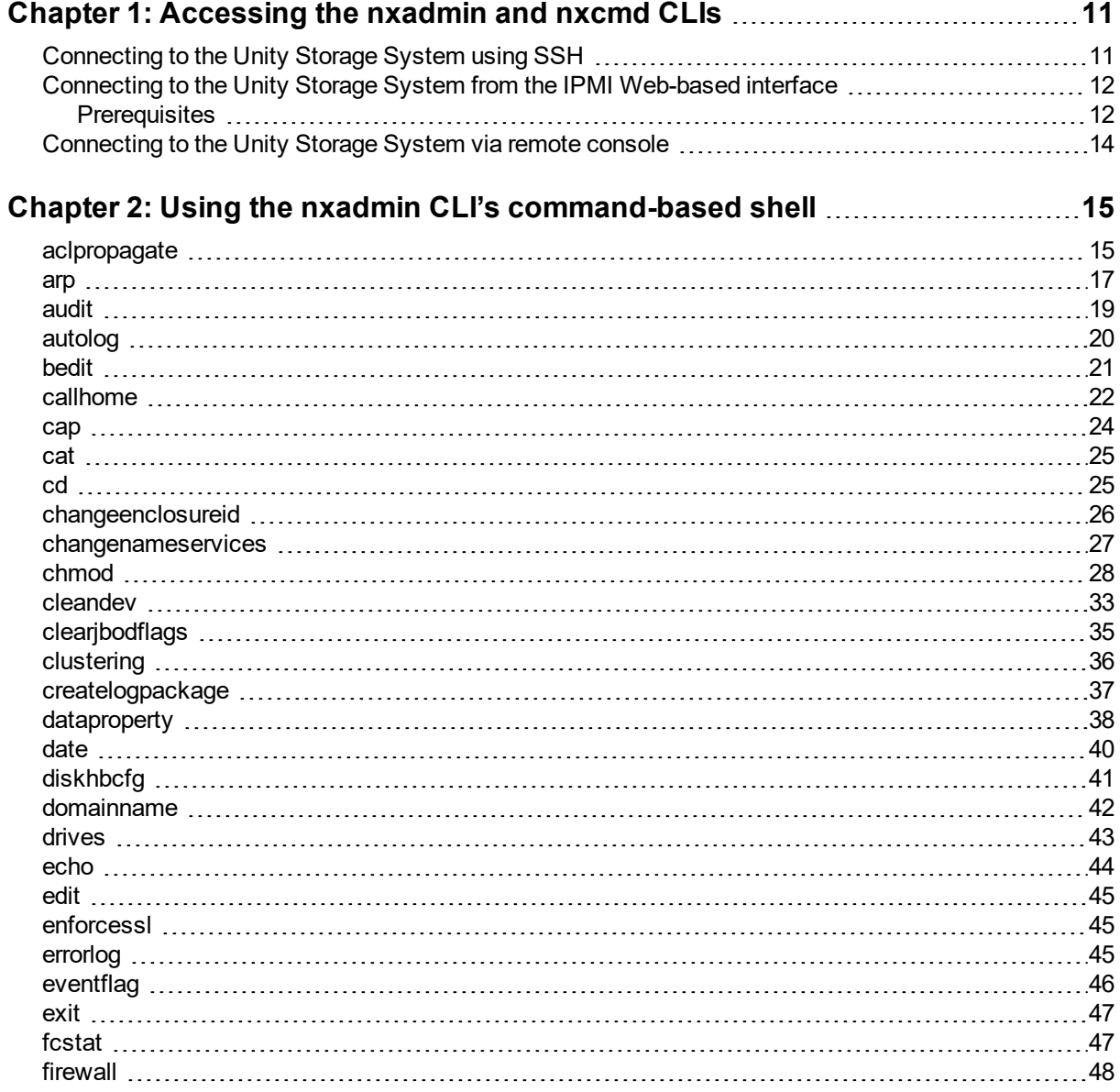

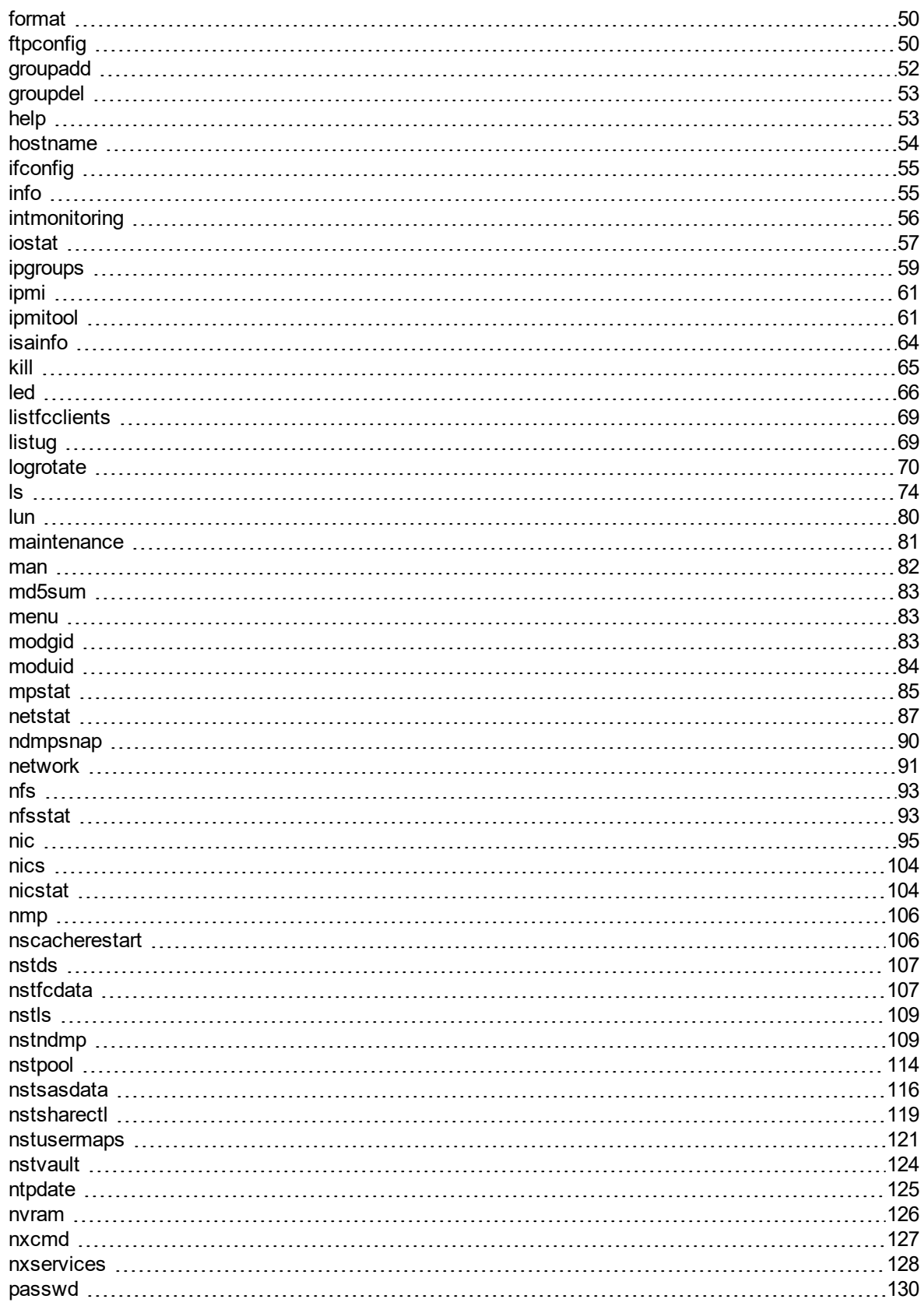

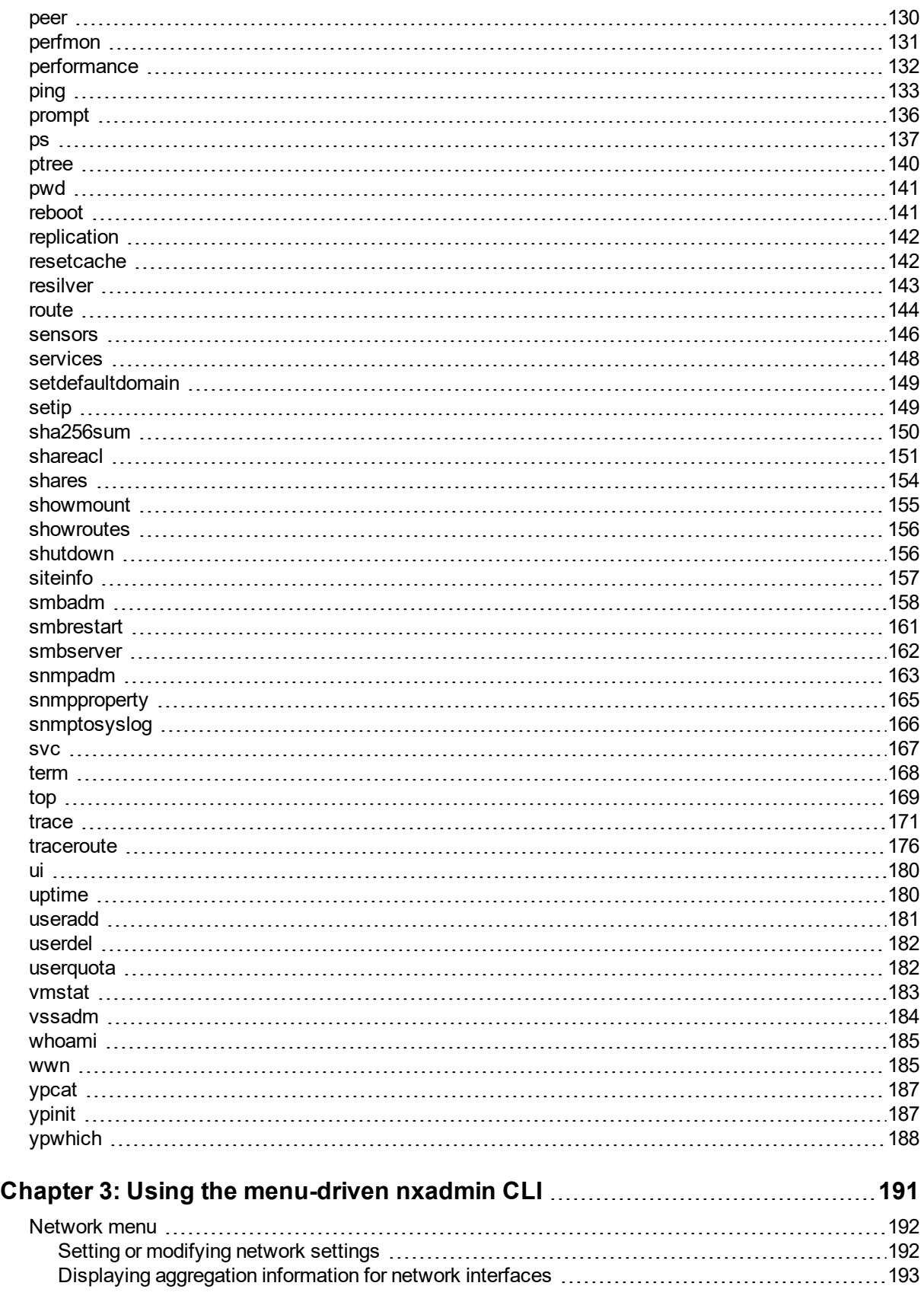

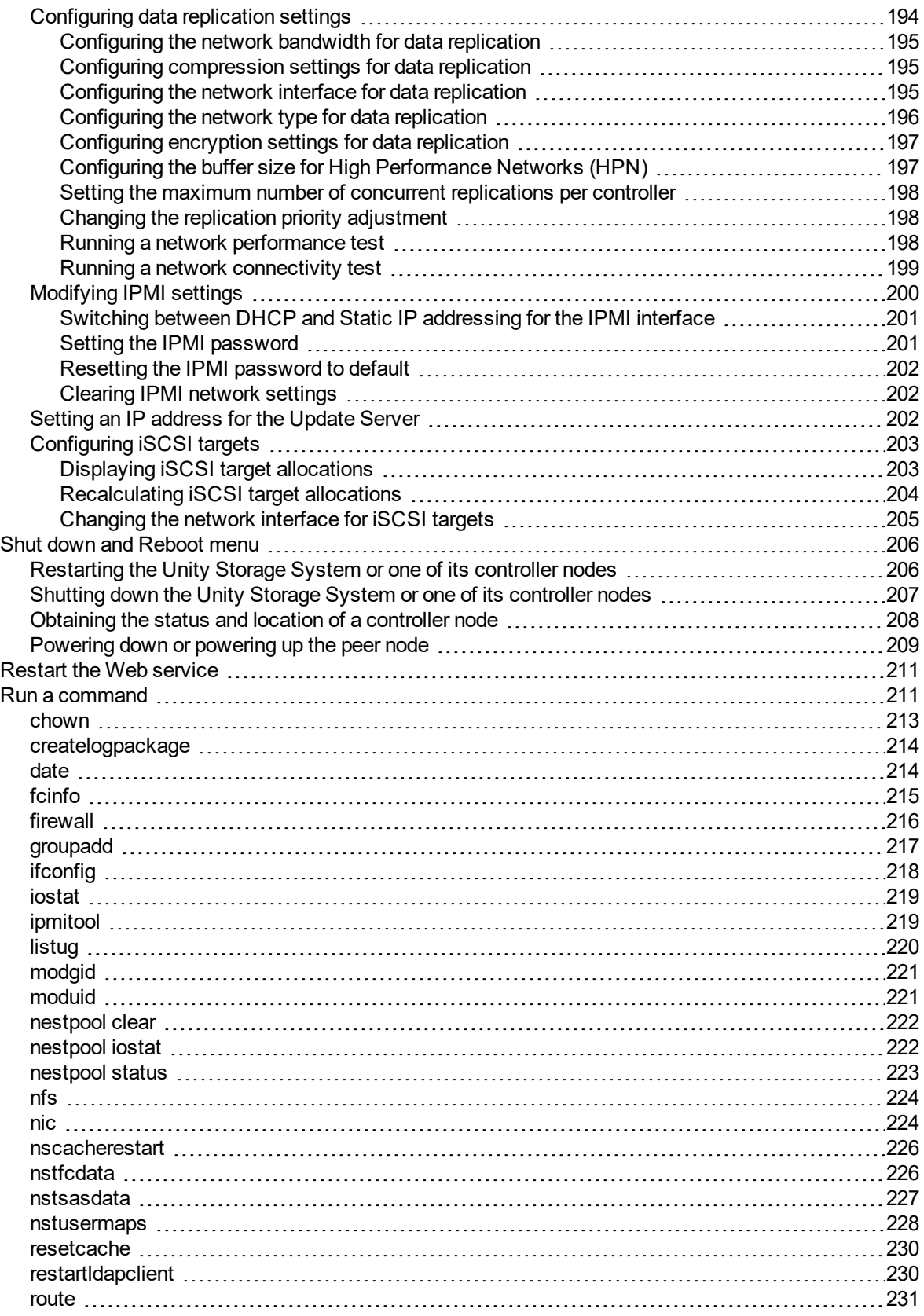

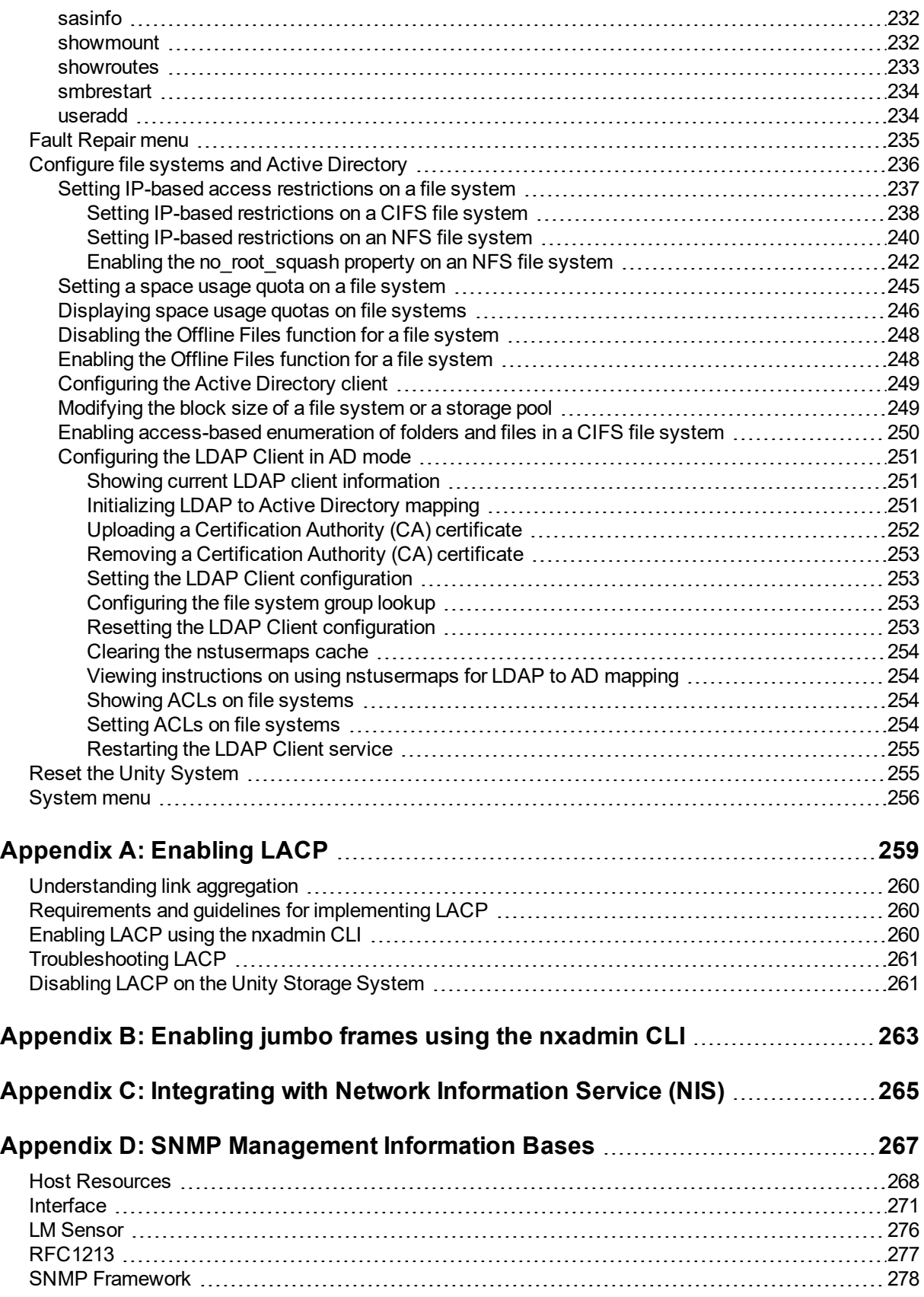

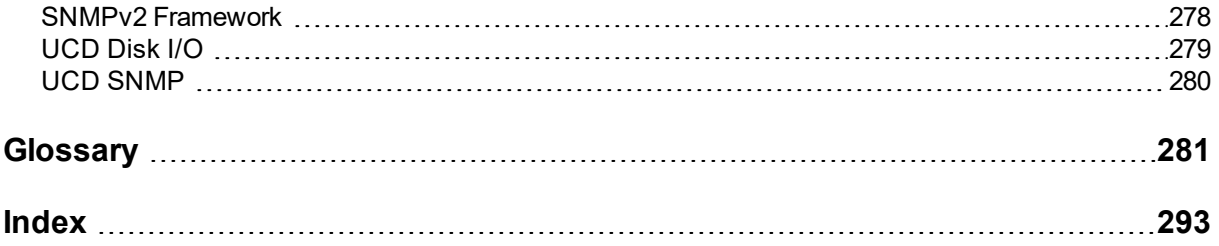

## About this document

The *nxadmin Command Line interface Reference Guide* documents the NestOS command shell, which includes a menu-driven format, as well as a command-based shell for more advanced users. You access the NestOS CLI from any client computer with network access to the Unity Storage System, or from a console connected directly via KVM.

### Audience

This guide has been prepared for the following audience:

- **IT system administrators**
- **•** Engineers
- Technicians
- Any qualified NST/Unity administrator.

### **Conventions**

Here is a list of text conventions used in this document:

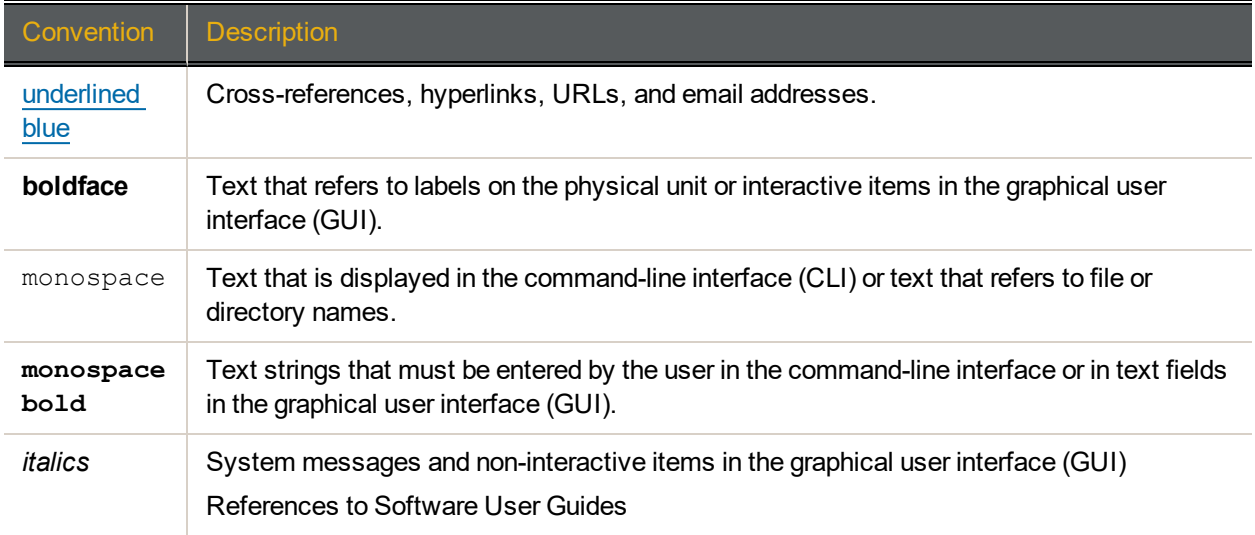

### *Notes, Tips, Cautions, and Warnings*

**Note** Notes contain important information, present alternative procedures, or call attention to certain items.

**Tip** Tips contain handy information for end-users, such as other ways to perform an action.

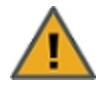

**CAUTION:** In hardware manuals, cautions alert the user to items or situations which may cause damage to the unit or result in mild injury to the user, or both. In software manuals, cautions alert the user to situations which may cause data corruption or data loss.

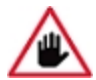

**WARNING: Warnings alert the user to items or situations which may result in severe injury or death to the user.**

### Contacting Nexsan

For questions about Nexsan products, please visit the [Nexsan](https://helper.nexsansupport.com/support) support Web page, and the Nexsan Unity [Documents](https://helper.nexsansupport.com/unt_downloads.html) and Downloads page. If you are unable to find the answer to your question there, please see our contact information below.

### *Service and support*

Nexsan's Technical Services Group provides worldwide assistance with installation, configuration, software support, warranty, and repair for all Nexsan products. A variety of service and support programs are available to provide you with the level of coverage and availability your operation requires.

Nexsan Unity Documents & Downloads page: [https://helper.nexsansupport.com/unt\\_](https://helper.nexsansupport.com/unt_downloads.html) [downloads.html](https://helper.nexsansupport.com/unt_downloads.html)

Unity Online Help page: [https://helper.nexsansupport.com/unt\\_](https://helper.nexsansupport.com/unt_onlinehelp.html) [onlinehelp.html](https://helper.nexsansupport.com/unt_onlinehelp.html)

Contact Nexsan Unity support: [https://helper.nexsansupport.com/unt\\_support](https://helper.nexsansupport.com/unt_support)

Worldwide Web site: [www.nexsan.com](http://www.nexsan.com/)

### Related documentation

The following Nexsan product manuals contain related information:

- Nexsan Unity Online Help
- *Nexsan Unity Hardware Reference Guide*
- *Nexsan UnityHardware Maintenance Guide, Unity Next Generation*
- *Nexsan Unity Software User Guide*
- *Nexsan Unity nxadmin Command-line Interface Reference Guide*
- *Nexsan Unity nxcmd Command-line Interface Reference Guide*
- *Nexsan Unity Snapshots and Replication Guide*
- *Nexsan Unity Storage Expansion Reference Guide*
- *Nexsan Unity VMware Best Practices Guide*
- *Nexsan Unity NFS Interoperability*
- *Nexsan Unity Networking Best Practices Guide*
- *Nexsan Unity Performance Best Practices Guide*
- *Nexsan Unity Microsoft Best Practices Guide*

# Chapter 1

# <span id="page-10-0"></span>Accessing the nxadmin and nxcmd CLIs

The Unity Storage System provides the nxadmin and nxcmd command-line interface (CLI), which enable you to perform specific configuration and management functions from within the native NestOS command shell. You access the nxadmin CLI from any client machine with network access to the Unity Storage System, or from a console connected directly via KVM.

The nxadmin CLI includes

- a menu-driven format, as well as a command-based shell for more advanced users.
- the nxcmd command line interface, which enables you to create Nexsan storage pools, file systems, and LUNs issuing specific commands from within the NestOS command shell.
- **► To access the nxadmin and nxcmd CLIs, see:**
- [Connecting](#page-10-1) to the Unity Storage System using SSH below
- Connecting to the Unity Storage System from the IPMI [Web-based](#page-11-0) interface on the next page
- <span id="page-10-1"></span>• [Connecting](#page-13-0) to the Unity Storage System via remote console on page 14

### Connecting to the Unity Storage System using SSH

the Unity Storage System supports Secure Shell (SSH) connections to its operating system command shell.

To access the nxadmin CLI, you can open an SSH session to the Unity Storage System using an SSH client—for example, *Putty*—running on a client machine with network connectivity to the Unity Storage System.

#### *Prerequisites*

Download and install an SSH client of your choice on a client machine that has network connectivity to the Unity Storage System. You can use *Putty*, which is a (free) open source telnet and SSH client, available for download at this URL: <http://www.chiark.greenend.org.uk/~sgtatham/putty/download.html>

#### **► To access the nxadmin CLI using an SSH client:**

- 1. Launch an SSH client and enter the management virtual IP address (on the management or nx99 interface) for the Unity Storage System.
- 2. When the login prompt displays, type nxadmin, and press Enter.
- 3. When you are prompted for the password, type the nxadmin (Nexsan Unity Administrator) password configured on the Unity Storage System, and press Enter. This displays the nxadmin CLI prompt.

4. Type menu to access the menu-driven nxadmin CLI (NestOS Admin Menu), or type help to display the list of available commands.

**Note** If you are connecting to a system that has not yet been configured using the Nexsan Unity System Configuration wizard—that is, an uninitialized the Unity Storage System—you must type the default password for the nxadmin (Nexsan Unity Administrator) account: **PASSWORD** (all upper-case).

### <span id="page-11-0"></span>Connecting to the Unity Storage System from the IPMI Web-based interface

Use this method if you want to open a remote session to the Unity Storage System from the IPMI Web-based interface. The recommended method is using SSH or a remote console. Please see ["Connecting](#page-10-1) to the Unity [Storage](#page-10-1) System using SSH" (page 11)

### <span id="page-11-1"></span>*Prerequisites*

To perform this task, you must first configure IPMI network settings for the Unity Storage System. See "Setting up the Unity System" in *Nexsan Unity Software User Guide* on the Nexsan [Documentation](https://helper.nexsansupport.com/unt_downloads.html) [& Downloads](https://helper.nexsansupport.com/unt_downloads.html) Web page.

#### **► To open a remote session to IPMI:**

- 1. Open a Web browser on a system that is installed on the same network (and subnet) as the Unity Storage System.
- 2. In the Web browser's address bar, type the IPMI IP address on the Unity Storage System.
- 3. Once you enter the Unity Storage System's IPMI IP address in Web browser's address bar, press Enter; this launches the Unity Storage System's IPMI Web-based interface, and displays the log on dialog.
- 4. In the **Username** field, type **ADMIN** (all upper case).

5. Type the IMPI password in the **Password** field (the default password is **ADMIN**—all upper case). This displays the IPMI Web-based interface's main screen.

Figure 1-1: Opening an SSH session from the Unity Storage System's IPMI Web-based interface

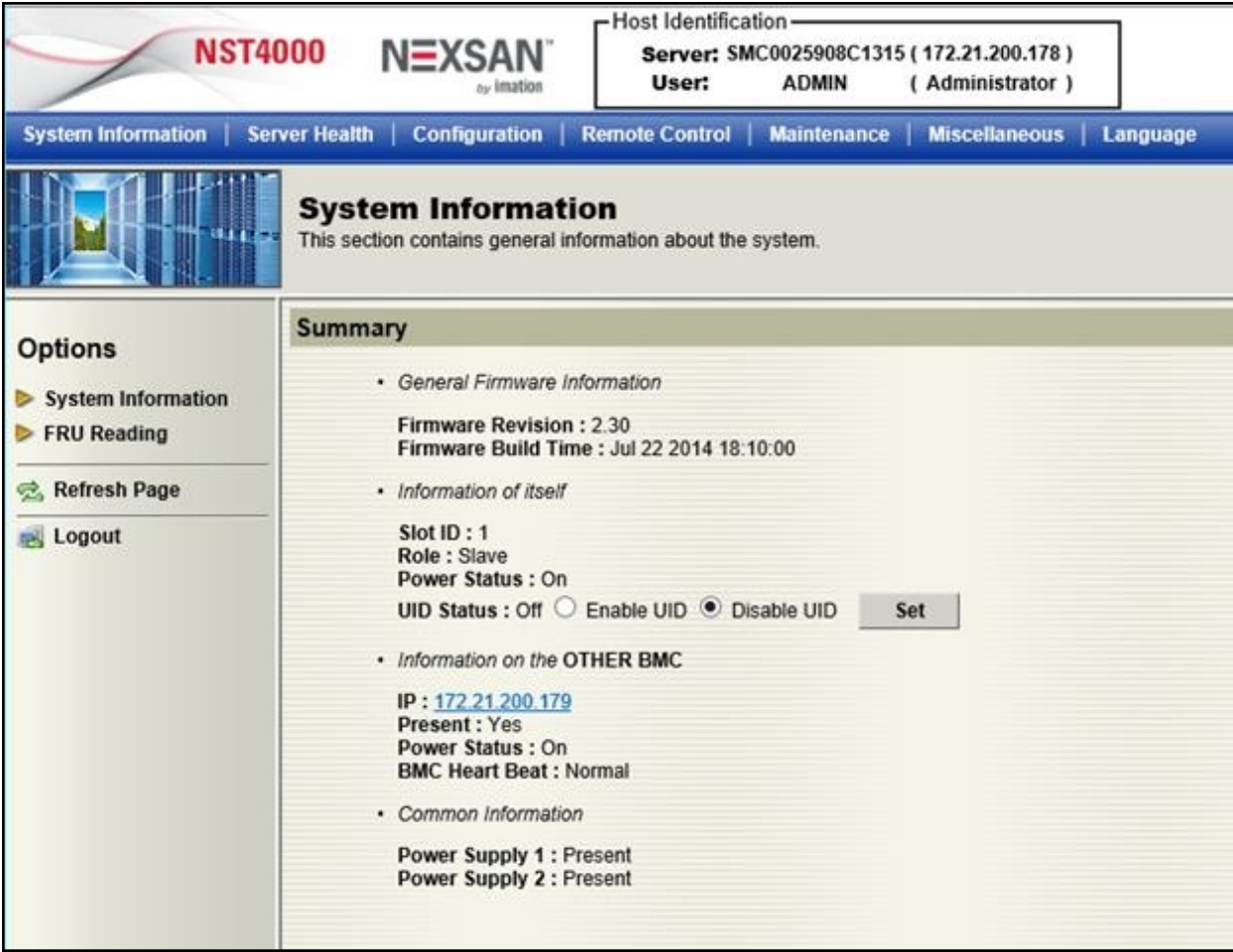

- 6. To launch a remote session to the Unity Storage System, click the **Remote Control**button at the top of the IPMI Web-based interface's main screen. This opens the Remote Control page.
- 7. Click the **Launch Console** button on the Remote Control page.
- 8. The Unity Storage System's IPMI Web-based interface launches a remote session to the Unity Storage System using a Java™ viewer. If you do not have the Java™ Web launcher installed on your system, you are prompted to download and install it. Or, if you have the Java™ Web launcher installed, you are prompted to open the viewer. Install the Java™ Web launcher, or click **Yes** to continue when prompted.
- 9. When the remote session to the Unity Storage System opens, press Enter to display the login prompt.

#### **► Login as to the nxadmin command shell:**

- 1. At the login prompt, type nxadmin, and press Enter.
- 2. When you are prompted for the password, type the nxadmin (Nexsan Unity Administrator) password configured on the Unity Storage System, and press Enter. This displays the nxadmin CLI prompt.
- 3. Type menu to access the menu-driven nxadmin CLI (NestOS Admin Menu), or type help to display the list of available commands.

**Note** If you are connecting to a system that has not yet been configured using the Nexsan Unity System Configuration wizard—that is, an uninitialized the Unity Storage System—you must type the default password for the nxadmin (Nexsan Unity Administrator) account: **PASSWORD** (all upper-case).

### <span id="page-13-0"></span>Connecting to the Unity Storage System via remote console

The Unity Storage System provides two KVM ports (one on each controller node), which provide USB, VGA and Serial connections to the Unity Storage System. You can use these connections for a console access to the Unity Storage System.

#### **► To connect to the Unity Storage System using KVM:**

- 1. Plug a KVM device's cable into the KVM ports on the back of the Unity Storage System's chassis.
- 2. Open a remote session via KVM to the *active* node on the Unity Storage System. To determine which node is *active* on a clustered Unity Storage System (Unity versions 1.x through 2.x):
	- a. Start Nexsan Unity.
	- b. In Nexsan Unity's tree view, click the Unity System node to display its child nodes.
	- c. Click the Clusters node to display its child nodes.
	- d. Click the node representing the Unity Storage System, and then open its Properties panel.
	- e. Select the **Cluster Resources** tab. The Cluster Resources tab indicates the controller node where cluster resources are currently hosted: the *active* controller node will have the System Management component assigned to it.
- 3. When the remote session to the Unity Storage System opens, press Enter to display the login prompt.
- 4. At the login prompt, type nxadmin, and press Enter.
- 5. When you are prompted for the password, type the nxadmin (Nexsan Unity Administrator) password configured on the Unity Storage System, and press Enter. This displays the nxadmin CLI prompt.
- 6. Type menu to access the menu-driven nxadmin CLI (NestOS Admin Menu), or type help to display the list of available commands.

**Note** If you are connecting to a system that has not yet been configured using the Nexsan Unity System Configuration wizard—that is, an uninitialized the Unity Storage System —you must type the default password for the nxadmin (Nexsan Unity Administrator) account: **PASSWORD** (all upper-case).

# Chapter 2

# <span id="page-14-0"></span>Using the nxadmin CLI's command-based shell

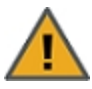

**CAUTION:** The section describes advanced functions and features intended for use by system administrators. If you are unsure of a specific command or function, and how it may impact your storage infrastructure, please contact Nexsan Support for assistance, or to obtain more information.

The nxadmin CLI's command-based shell provides a full set of command-based options for configuring advanced settings on Unity, as well as for displaying information about the system (such as, network and disk I/O metrics, disk information, etc.) and the status and health of specific system components.

To use a command, simply type the command using the appropriate syntax. This section uses this syntax format:

command name [-option] [-option parameter|parameter] [-option <user input>]

- $\bullet$  options are enclosed within square brackets:  $\lceil \cdot \rceil$
- options having a choice of parameters use a vertical bar to separate the choices: |
- user input required for some options is enclosed within angle brackets: < >

For most commands, you can display usage syntax and available options and switches by simply typing the corresponding command at the prompt; for example, to display usage syntax for the  $nstopol$  command, type nstpool at the nxadmin CLI's prompt.

In addition, you can display help information for each command:

- $\bullet$  type help before the command to display extensive help content; for example, help eventflag. Alternatively, you can use man before the command; for example, man eventflag.
- <span id="page-14-1"></span> $\bullet$  type  $-$ ? after the command to view usage information.

#### aclpropagate

- **► To run this command:**
- 1. Access the CLI command shell—see [Accessing](#page-10-0) the nxadmin and nxcmd CLIs on page 11.
- 2. Type the command using the syntax provided in this topic.
- 3. Press Enter.
- Description This command propagates file system-level ACL permissions to all folders, sub-folders, and files in the file system. You can use the command to either propagate all file systemlevel ACL permissions to the file system's contents, or only a single ACL.

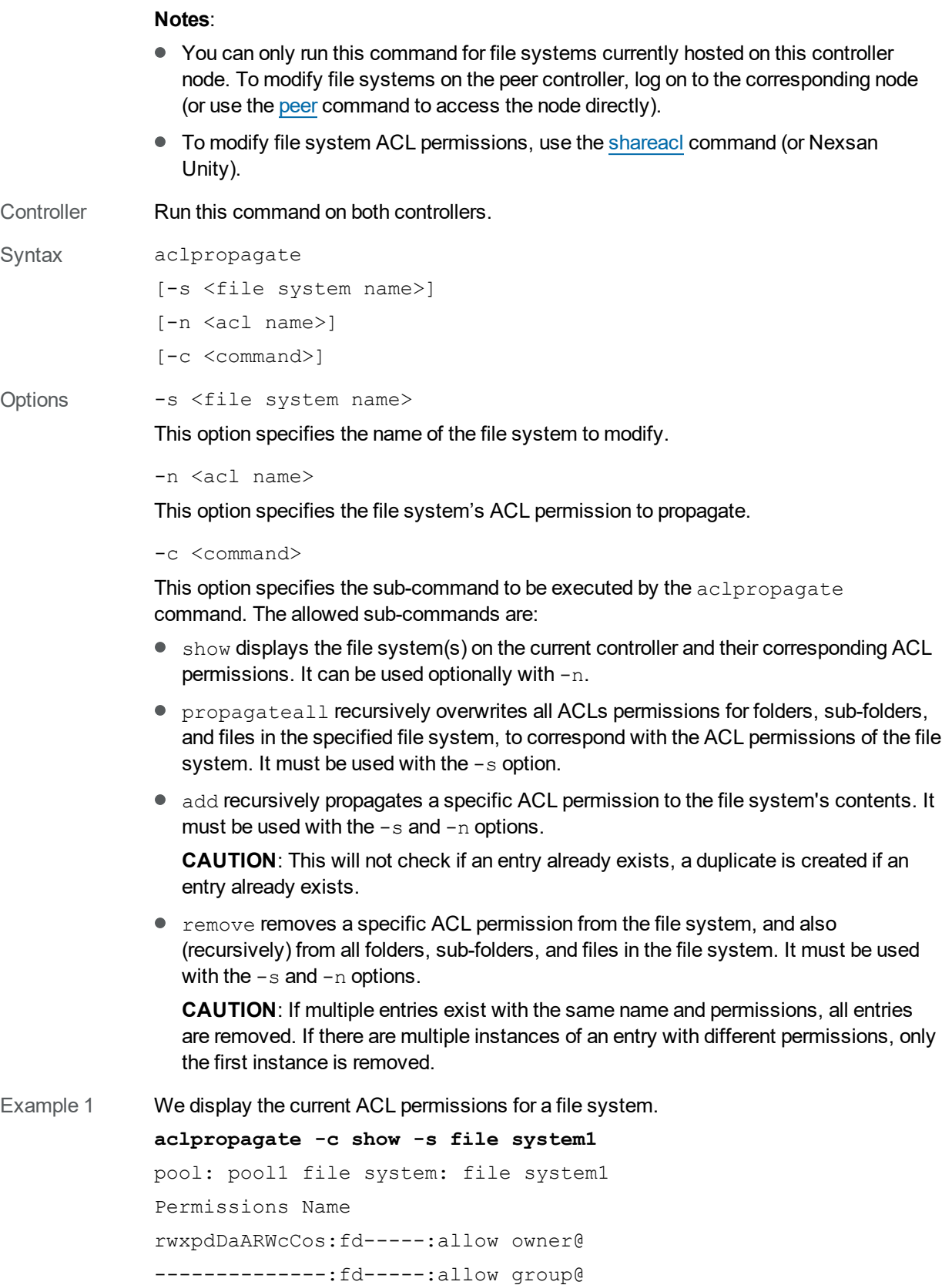

rwxpdDaARWc--s:fd-----:allow everyone@ ------a-------:-------:allow user:nobody r-x---a-R-c--s:fd-----:allow user:admin-user@mydomain.net r-x---a-R-c--s:fd-----:allow user:richard@mydomain.net r-x---a-R-c--s:fd-----:allow group:Users Of Backup System@mydomain.net Example 2 We propagate an entry to the files and folders in the file system. **aclpropagate -c add -s file system1 -n "group:Users Of Backup System@mydomain.net"** pool: pool1 file system: file system1 Permissions Name r-x---a-R-c--s:fd-----:allow group:Users Of Backup System@mydomain.net

#### <span id="page-16-0"></span>arp

- **► To run this command:**
- 1. Access the CLI command shell—see [Accessing](#page-10-0) the nxadmin and nxcmd CLIs on page 11.
- 2. Type the command using the syntax provided in this topic.
- 3. Press Enter.

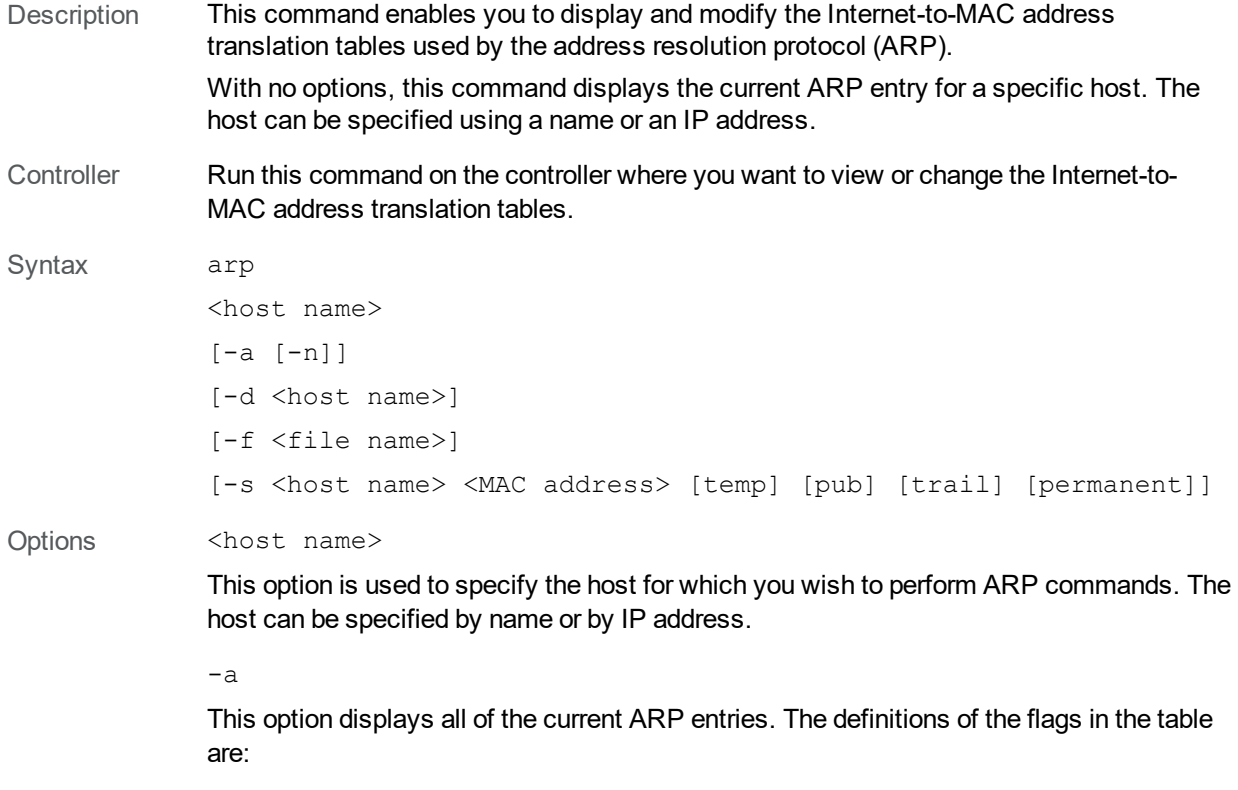

- $\bullet$  d: Unverified. This is a local IP address that is currently undergoing Duplicate Address Detection. ARP cannot respond to requests for this address until Duplicate Address Detection is complete.
- $\bullet$   $\circ$ : Old. This entry is aging. If the IP requests it again, a new ARP query is generated. This state is used for detecting peer address changes.
- $\bullet$  y: Delayed. Periodic address defense and conflict detection was unable to send a packet due to internal network use limits for non-traffic-related messages (100 packets per hour per interface). This occurs only on interfaces with a large number of aliases.
- A: Authority. This machine is authoritative for this IP address. ARP does not accept updates from other machines for this entry.
- $\bullet$  L: Local. This is a local IP address configured on one of the machine's logical interfaces. ARP defends this address if another node attempts to claim it.
- M: Mapping. Only used for the multicast entry for 244.0.0.0.
- **P: Publish. Includes IP addresses for the machine and the addresses that have** explicitly been added by the  $-s$  option. ARP responds to ARP requests for this address.
- $\bullet$  s: Static. Entry cannot be changed by learned information. This indicates that the permanent flag was used when creating the entry.
- **U: Unresolved. Waiting for an ARP response.**

The option  $-n$  can be added to  $-a$  to disable the automatic numeric IP-address-to-name translation. Use  $\arg \ -\an \ or \ \arg \ -\an \ 0$  -n to display numeric IP addresses only.

```
-d <host name>
```
This option is used to delete an entry for the specified host.

```
-f <file name>
```
This option is used to read the specified file and set multiple entries in the ARP tables. Entries in the file should be in the form of:

```
<host name> <MAC address> [temp] [pub] [trail] [permanent]
```
See  $-s$  for argument definitions.

-s <host name> <MAC address>

This option is used to create an ARP entry for the specified host using its MAC address. This option takes the following optional arguments:

- $\bullet$  temp: Used to allow the entry to be subject to deletion by aging.
- $\bullet\;$  pub: Used to publish the entry, meaning that the system responds to arp requests for this host even though the  $\langle \text{host\_name}\rangle$  is not its own.
- permanent: Used to make the entry permanent, meaning that the system does not accept MAC address changes for the host from the network.

**Note**: The system does not implement trailer encapsulation, and the word trail is accepted on entries for compatibility purposes only.

Example We delete an ARP entry for the host named Finance1.

#### **arp -d Finance1**

Finance1 (172.21.12.33) deleted

### <span id="page-18-0"></span>audit

- **► To run this command:**
- 1. Access the CLI command shell—see [Accessing](#page-10-0) the nxadmin and nxcmd CLIs on page 11.
- 2. Type the command using the syntax provided in this topic.
- 3. Press Enter.
- Description This command displays a history of commands run by the nxadmin user. The system displays audit history for multiple sessions, but only a limited amount of history is retained. Controller Run this command on the controller for which you wish to view the command history. Syntax audit [-c <command> [-n <number of lines>] [-u <user name>]] Options -c This option specifies the command to run. Currently, the only supported command is show. Nevertheless, this option is required.
	- -n

This option specifies the number of lines of history to retrieve. When not specified, audit returns all available history.

-u

This option specifies the user name. Currently, the only user supported is **nxadmin**. When not specified, audit returns the history for **nxadmin**.

#### Example **audit -c show -n 5**

2013.07.30-20.08.44.844 - nxadmin 172.21.11.29 54937 172.21.12.100 - userquota 2013.07.30-20.19.08.567 - nxadmin 172.21.11.29 54937 172.21.12.100 - exit 2013.07.31-20.36.25.251 - nxadmin 172.21.11.29 56999 172.21.12.100 - exit 2013.08.01-13.32.20.649 - nxadmin 172.21.11.29 53415 172.21.12.100 - menu 2013.08.01-14.16.19.986 - nxadmin 192.168.200.131 49845 172.21.12.1 - audit -c show -n 5

### <span id="page-19-0"></span>autolog

- **► To run this command:**
- 1. Access the CLI command shell—see [Accessing](#page-10-0) the nxadmin and nxcmd CLIs on page 11.
- 2. Type the command using the syntax provided in this topic.
- 3. Press Enter.

#### Description This command enables you to upload logs to Nexsan Technical Support based on a predefined or customized schedule.

#### **Notes**:

- It must first be enabled on our License Servers for your Unity Storage System. Please contact Nexsan Support for details; for contact information to our Support group, please visit our Web site: <http://www.nexsan.com/support.aspx>.
- This command can only be run when the CallHome service is stopped. Use the callhome stop command to stop the CallHome service.
- $\bullet$  The current version of callhome, which is 0.1, does not display the autolog command. You must update callhome to the new version to be able to view and use the autolog command.

Controller Run this command on the controller having the issue.

Syntax autolog [-c enable|update|reset|disable|status] [-t time] [-d day(s)]

Options - c enable

This option enables the autolog command to send logs.

```
-c update
```
This option updates the days and time if the autolog command is already enabled. Optionally, use  $-t$  and  $-d$  to set custom time values. If you do not use custom time values, the default recommended values are used.

```
-c reset
```
This option resets the days and time to the default recommended values.

```
-c disable
```
This option disables the autolog command. No logs will be sent anymore.

-c status

This option provides status of the automatic sending of logs for both controller nodes.

-t <time>

This option specifies the time to upload the logs. Use a 24-hour format.

```
-d \langle day(s) \rangle
```
This option specifies the days to send the logs. The default is every day. The format is a number from 0 to 6, 0 being Sunday. You can specify multiple days; for example:

- $\bullet$  To specify only weekdays, use  $-d$  1, 2, 3, 4, 5
- $\bullet$  To specify only weekends, use  $-d$  6, 0

Example We enable the  $\arctan \log \text{command}$  and we configure the schedule settings to send logs to Technical Support automatically every day of the week, at 8:30 p.m.

- 1. Update the callhome command to the new version.
- 2. Try the autolog command:

#### **autolog**

The command should display the available options.

3. Stop the CallHome service:

**callhome stop**

4. Enable the autolog command:

```
autolog -c enable
```
The command retrieves the recommended schedule settings from the License Server over the Internet.

5. Configure the schedule using custom values:

```
autolog -c update -d 1,2,3,4,5 -t 20:30
```
### <span id="page-20-0"></span>bedit

- **► To run this command:**
- 1. Access the CLI command shell—see [Accessing](#page-10-0) the nxadmin and nxcmd CLIs on page 11.
- 2. Type the command using the syntax provided in this topic.
- 3. Press Enter.

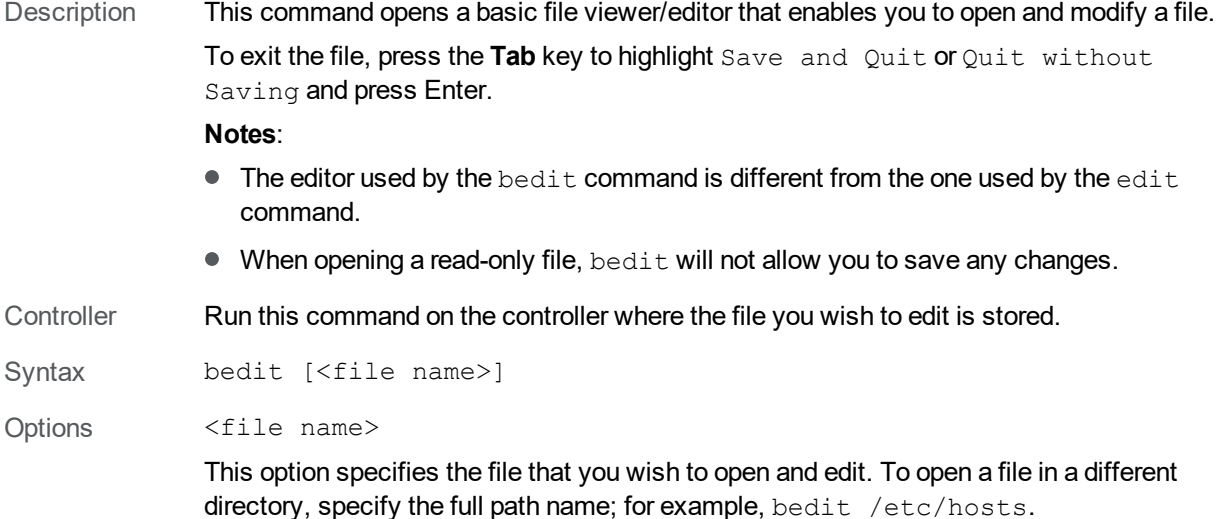

### <span id="page-21-0"></span>callhome

- **► To run this command:**
- 1. Access the CLI command shell—see [Accessing](#page-10-0) the nxadmin and nxcmd CLIs on page 11.
- 2. Type the command using the syntax provided in this topic.
- 3. Press Enter.
- Description This command provides access to the Call Home service. It allows Nexsan Technical Support personnel to connect to the Unity Storage System and troubleshoot issues remotely.

To use the CallHome service, the Unity Storage System must have Internet access and at least one of these ports must be open and allowed between the Unity Storage System and the network firewall:

- $20022$
- 80

**CAUTION**: Run this command only if requested by Nexsan Technical Support.

**Note**: To send logs automatically to Technical Support, you must stop the Call Home service and then enable the [autolog](#page-19-0) command.

Controller Run this command on the controller having the issue.

Syntax

Options

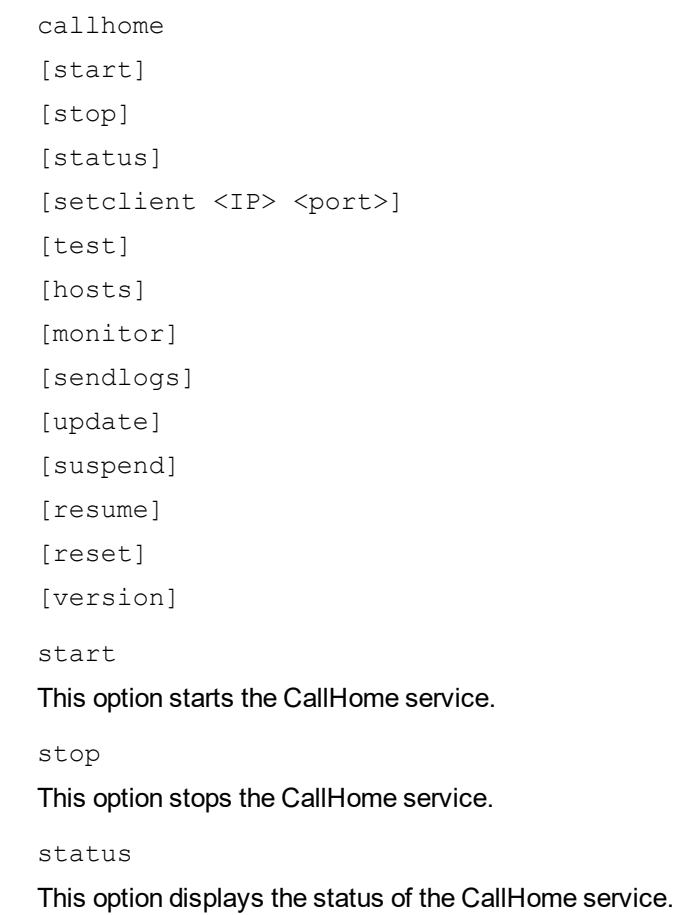

#### setclient <IP> <port>

This option enables you to connect to the CallHome service from a workstation. Enter the IP address and the port number of the client.

#### test

This option tests connectivity to all known CallHome service hosts.

#### hosts

This option lists all SSH and HTTP CallHome servers to which the CallHome service is connected. It lists the server's IP address or domain name and the SSH port number. The connection is always over SSH. If a direct SSH connection is not possible, the system will connect to CallHome servers using SSH over HTTP. In this case, this option will also display the HTTP server's IP address and port number.

#### monitor

This option monitors the I/O traffic during a CallHome session. It displays the Sent and Received packets approximately once per second. Press any key to stop the monitoring session and return to the prompt.

#### sendlogs

This option packages and sends logs to the CallHome server.

**Note**: This command can only be run when the CallHome service is stopped.

#### update

This option checks if there are updates of the CallHome version.

#### suspend

This option pauses the sending of event driven logs to the Unity Storage System.

#### resume

This option resumes the sending of event driven logs to the Unity Storage System.

#### reset

This option resets the triggers to send event driven logs to the Unity Storage System.

#### version

This option returns the CallHome service version. This command is enabled after updating the callhome command to its latest version, if you are running an older build of Unity v. 6.0 and you have never used the callhomecommand. See the example below to enable and run this command.

#### Example 1 We check the status of the CallHome service.

#### **callhome status**

The CallHome service is not running.

### Example 2 We start the CallHome service. **callhome start**

- Example 3 We update the callhome command to the new version, then we check if the version is higher than  $0.1$ .
	- 1. Start the CallHome service:

**callhome start**

2. Wait for a few minutes, until the nxadmin CLI restarts automatically:

```
SSH shell interrupted.
The connection to the SSH shell was broken. The system will
attempt to reconnect in 5 seconds.
Copyright 2010-2014 Nexsan Technologies Inc. All Rights
Reserved.
Loading shell... Ready.
Type 'help' for command list.
Type 'menu' for system menu.
```
3. The callhome command is now updated. Verify the new version:

#### **callhome version**

Version: 5.38.0.0

#### <span id="page-23-0"></span>cap

- **► To run this command:**
- 1. Access the CLI command shell—see [Accessing](#page-10-0) the nxadmin and nxcmd CLIs on page 11.
- 2. Type the command using the syntax provided in this topic.
- 3. Press Enter.

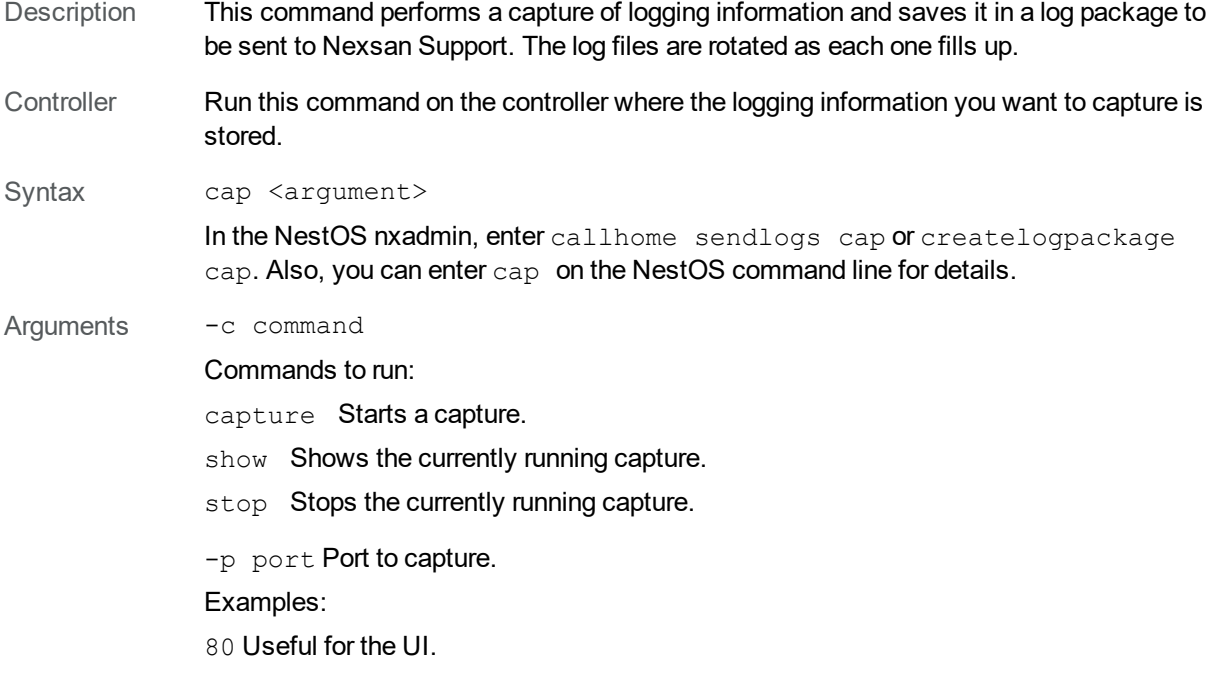

#### -h host

The hostname to filter. IP address or resolvable name.

-t time

Amount of time to capture in seconds, or suffix  $m$  for minutes,  $h$  for hours. The default is 5 minutes.

-P size

Packet Size. Default is 0 which grabs the entire packet. Some protocols will benefit from a lower size.

-i interface

Interface to capture. Make sure that routing is taken into account when deciding which interface to capture from.

Examples:

nx99 management interface, useful for the UI.

nx0 data interface.

### <span id="page-24-0"></span>cat

#### **► To run this command:**

- 1. Access the CLI command shell—see [Accessing](#page-10-0) the nxadmin and nxcmd CLIs on page 11.
- 2. Type the command using the syntax provided in this topic.
- 3. Press Enter.

Description This command displays the contents of a file in the terminal window.

Controller Run this command on the controller where the file you wish to view is stored.

Syntax cat <filename>

Options <filename>

This option is used to specify the name of the file to be displayed in the terminal window. If you are in a different directory than the file you wish to display, enter its full path name; for example, cat /etc/hosts.

#### <span id="page-24-1"></span>cd

#### **► To run this command:**

- 1. Access the CLI command shell—see [Accessing](#page-10-0) the nxadmin and nxcmd CLIs on page 11.
- 2. Type the command using the syntax provided in this topic.
- 3. Press Enter.
- Description This command enables you to change working directories for Nexsan configuration files. The accessible directories are etc, bin, log, and pools. To go up a level, use a double period (..).

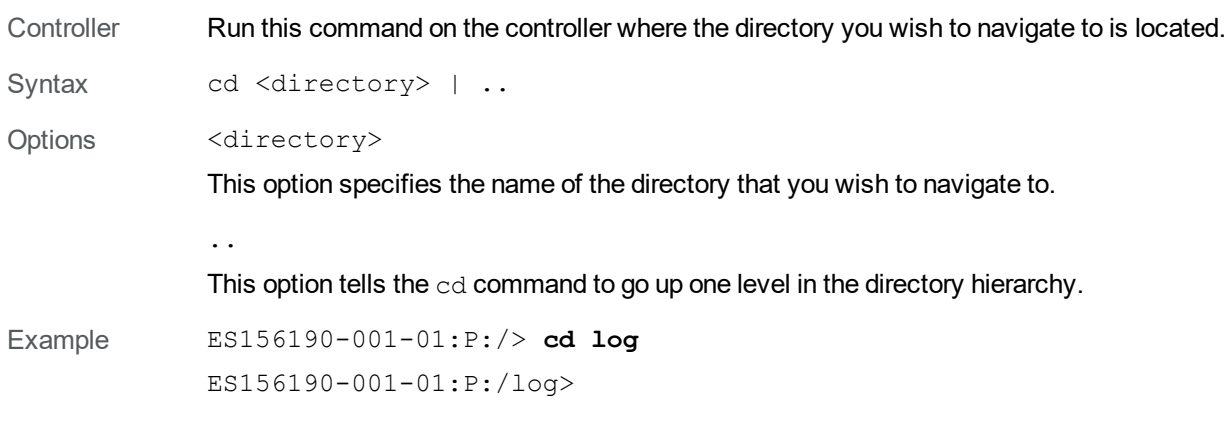

### <span id="page-25-0"></span>changeenclosureid

#### **► To run this command:**

- 1. Access the CLI command shell—see [Accessing](#page-10-0) the nxadmin and nxcmd CLIs on page 11.
- 2. Type the command using the syntax provided in this topic.
- 3. Press Enter.

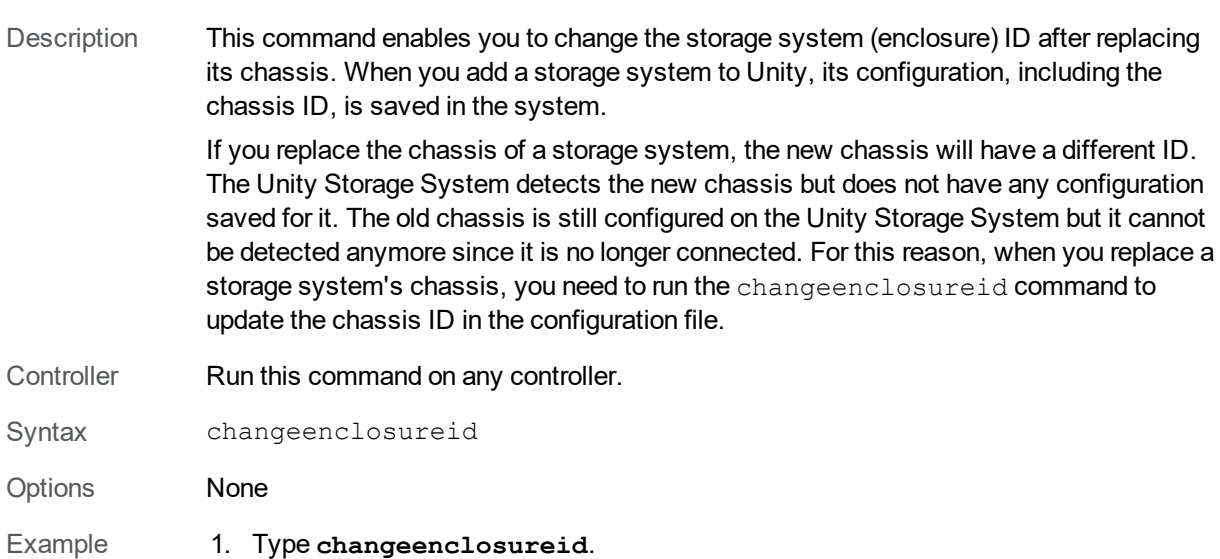

2. The Unity Storage System will display output similar to this:

```
Loading...
Storage enclosure ID replacement:
Storage enclosures that have a stored configuration but are
no longer detected:
2152: [[[Undefined variable Unity.NST224X]]] (2152)
([[[Undefined variable Unity.NST224X]]])
Storage enclosures that do not have a stored configuration
and are detected:
2153: [[[Undefined variable Unity.NST224X]]] (2153)
([[[Undefined variable Unity.NST224X]]])
Press enter to choose the default value (ex.: [default])
Which storage enclosure would you like to replace? [2152]:
```
- 3. In most cases, the Unity Storage System will detect one storage system. (If you changed two chassis, the system will detect two new storage systems.) Press enter to select the old storage system.
- 4. You are then prompted to select the new storage system.

```
Which storage system would you like to replace it with?
[2153]:
```
Press enter to select it. The Unity Storage System updates the configuration files.

Applying changes to configuration files. Changes applied successfully.

5. Refresh Unity to view the replaced storage system.

#### <span id="page-26-0"></span>changenameservices

#### **► To run this command:**

- 1. Access the CLI command shell—see [Accessing](#page-10-0) the nxadmin and nxcmd CLIs on page 11.
- 2. Type the command using the syntax provided in this topic.
- 3. Press Enter.

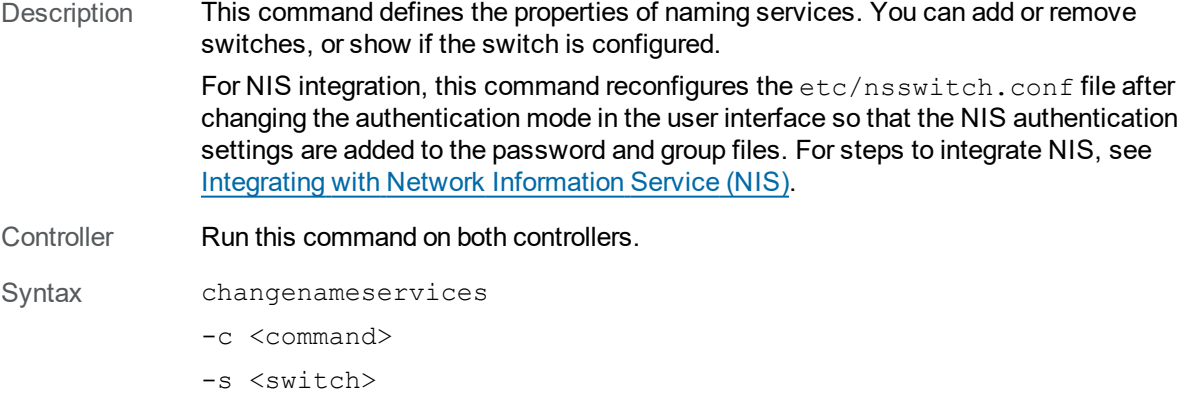

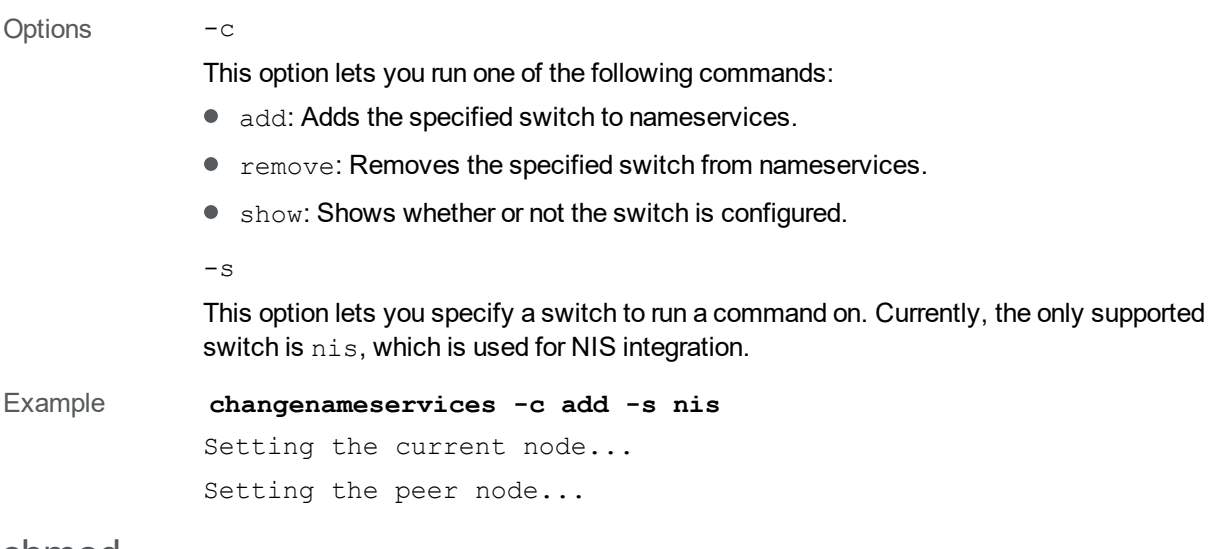

### <span id="page-27-0"></span>chmod

- **► To run this command:**
- 1. Access the CLI command shell—see [Accessing](#page-10-0) the nxadmin and nxcmd CLIs on page 11.
- 2. Type the command using the syntax provided in this topic.
- 3. Press Enter.

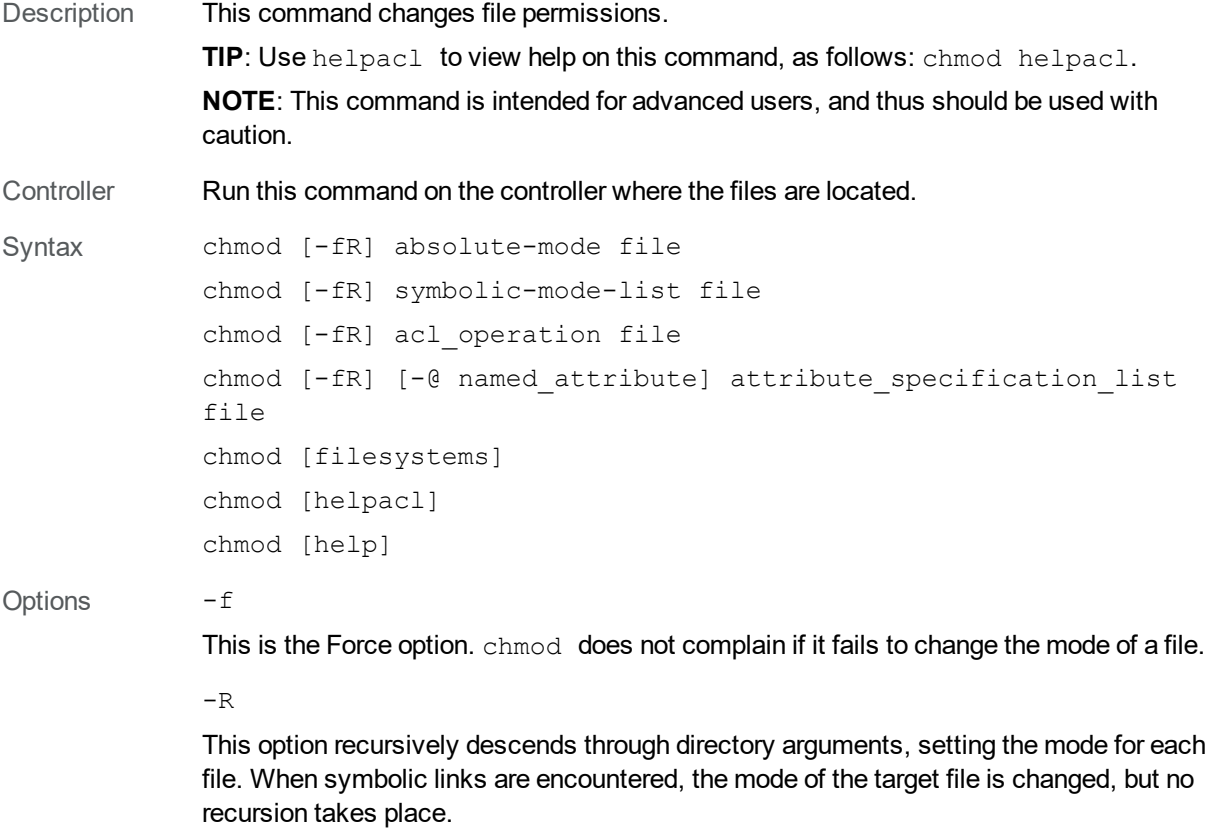

#### -@ named\_attribute

Performs the attribute operation on the named extended attribute file of each file operand instead of the file operand itself. If multiple  $-\mathfrak{g}$  operations are supplied, the attribute specification mode is applied to each of the named attribute files.

A named attribute of  $*$  carries meaning to  $\text{chmod}$ , and is considered to mean all extended attribute files associated with a file operand. This does not refer to the special files . and ...

A named attribute of . . carries special meaning to chmod, and is considered to mean the file operand itself. This allows the command to apply the attribute specification mode to the specified named attribute file of the file operand and the file operand itself.

Absolute Mode chmod [-fR] absolute-mode file

The absolute-mode argument is specified using octal numbers nnnn defined as n, a number from 0 to 7. An absolute mode is constructed from the OR of any of the following modes:

- 4000: Sets user ID on execution.
- $20#0$ : Sets group ID on execution if  $#$  is 7, 5, 3, or 1. Enables mandatory locking if  $#$  is 6, 4, 2, or 0. For directories, files are created with BSD semantics for propagation of the group ID. With this option, files and subdirectories created in the directory inherit the group ID of the directory, rather than of the current process. For directories, the setgid bit can only be set or cleared by using symbolic mode.
- 1000: Turns on sticky bit.
- $\bullet$  0400: Allows read by owner.
- $\bullet$  0200: Allows write by owner.
- 0100: Allows execute (search in directory) by owner.
- 0700: Allows read, write, and execute (search) by owner.
- $\bullet$  0040: Allows read by group.
- 0020: Allows write by group.
- $\bullet$  0010: Allows execute (search in directory) by group.
- 0070: Allows read, write, and execute (search) by group.
- $\bullet$  0004: Allows read by others.
- 0002: Allows write by others.
- 0001: Allows execute (search in directory) by others.
- 0007: Allows read, write, and execute (search) by others.

Symbolic chmod [-fR] symbolic-mode-list file

Mode

The symbolic-mode-list argument is a comma-separated list (with no intervening white space) of symbolic mode expressions of the form:

[who] *operator* [permissions]

Operations are performed in the order given. Multiple permissions letters following a single operator cause the corresponding operations to be performed simultaneously.

- $\bullet$  who: zero or more of the characters u (user's permissions),  $q$  (group's permissions),  $\circ$ (others' permissions), and a (all permissions for users, groups and others) specifying whose permissions are to be changed or assigned.
- $\bullet$  +, or = operator, signifying how permissions are to be changed:
	- $\bullet$  +: Add permissions. If permissions are omitted, nothing is added. If  $who$  is omitted, adds the file mode bits represented by permissions, except for the those with corresponding bits in the file mode creation mask. If  $who$  is present, adds the file mode bits represented by the permissions.
	- $\bullet$  -: Take away permissions. If permissions are omitted, do nothing. If  $who$  is omitted, clear the file mode bits represented by permissions, except for those with corresponding bits in the file mode creation mask. If  $w$  ho is present, clear the file mode bits represented by permissions.
	- $\bullet$  =: Assign permissions absolutely. If who is omitted, clears all file mode bits; if who is present, clears the file mode bits represented by  $who$ . If permissions are omitted, does nothing else. If  $who$  is omitted, adds the file mode bits represented by permissions, except for the those with corresponding bits in the file mode creation mask. If who is present, add the file mode bits represented by permissions.
- The permission can be any compatible combination of the following letters. Permissions to a file can vary depending on your user identification number (UID) or group identification number (GID). Permissions are described in three sequences each having three characters rwx.
	- 1: mandatory locking
	- $\bullet$   $r:$  read permission
	- s: user or group set ID
	- $\bullet$  t: sticky bit
	- $\bullet$  w: write permission
	- $\bullet$  x: execute permission
	- $\bullet$   $\times$ : execute permission if the file is a directory or if there is execute permission for one of the other user classes
	- $\bullet$  u, g, o: indicates that permission is to be taken from the current user, group or other mode respectively.

#### ACL Operation chmod [-fR] acl operation file

An Access Control List (ACL) is a list of Access Control Entries (ACEs), each of which define access permissions for a particular class of user. The list of ACEs is numbered, starting from zero. The position of an ACE within an ACL is called an *index*. This index is used as an argument in many of the chmod commands described below.

An ACL operation ommand line has the following format:

```
chmod [options]A[index]- file ...
chmod [options]A-acl specification file ...
chmod [options]A[index]{+|=}acl specification file ...
Where acl specification is a comma-separated list (with no intervening
```
whitespace) of the form:

- A[*index*]+*acl\_specification*: Prepends the access control entries (ACE) specified in acl specification to the beginning of the file's ACL. Depending on the file system, the ACL can be reordered when applied to the file. If the optional index is specified, then new ACEs are inserted before specified index.
- A-: Removes all ACEs for current ACL on file and replaces current ACL with new ACL that represents only the current mode of the file.
- A*index*-: Removes ACE specified by index number.
- A-*acl\_specification*: Removes ACEs specified by *acl\_specification*, if they exist in current file's ACL.
- A=*acl\_specification*: Replaces a files entire ACL with *acl\_specification*.
- A [*index*]=*acl\_specification*: Replaces ACEs starting at a specific index number in the current ACL on the file. If multiple ACEs are specified, then each subsequent ACE in acl\_specification replaces the corresponding ACE in the current ACL.

The permissions argument is a  $($   $)$  separated string of the following flags:

**Note**: Other flags may appear but are not supported.

- $\bullet$  read data (r): Permission to read the data of a file.
- $\bullet$  list directory (r): Permission to list the contents of a directory.
- $\bullet$  write data (w): Permission to modify a file's data anywhere in the file's offset range.
- $\bullet$  add file (w): Permission to add a new file to a directory.
- $\bullet$  add subdirectory (p): Permission to create a subdirectory to a directory.
- read  $xattr$  (R): Ability to read the extended attributes of a file.
- write xattr (W): Ability to create extended attributes or write to the extended attribute directory.
- $\bullet$  execute  $(x)$ : Permission to execute a file.
- read attributes (a): The ability to read basic attributes (non-ACLs) of a file.
- write attributes (A): Permission to change the times associated with a file or directory to an arbitrary value.
- delete (d): Permission to delete a file.
- $\bullet$  delete child (D): Permission to delete a file within a directory.
- read acl (c): Permission to read the ACL of a file.
- $\bullet$  write acl (C): Permission to write the ACL of a file.
- write owner (o): Permission to change the owner of a file.

There are permissions aliases that set multiple flags using the following:

- **full** set: All permissions.
- $\bullet$  modify set: All permissions except write acl and write owner.
- read set read data, read acl, read attributes, and read xattr.
- write set write data, append data, write attributes, and write xattr.

The inheritance argument is a / separated string of the following flags:

- **•** file inherit (f): Inherit to all newly created files.
- $\bullet$  dir inherit (d): Inherit to all newly created directories.
- $\bullet$  inherit only (i): When placed on a directory, do not apply to the directory, only to newly created files and directories. This flag requires that either  $file$  inherit and/ordir inherit is also specified.
- no propagate  $(n)$ : Indicates that ACL entries should be inherited to objects in a directory, but inheritance should stop after descending one level. This flag is dependent upon either file inherit and/ or dir inherit also being specified.

**Attribute Operation** chmod [-fR] [-@ named attribute] attribute specification list file

> The attribute specification list argument is the character S followed by a comma-separated list of one or more attribute\_specifications. Each attribute specification is of the form [operator] attribute specifier.

An operator is one of the following:

- $\bullet$  +: Each attribute specified by the associated attribute specifier is adjusted to match the value specified by the attribute specifier.
- $\bullet$  -: Each attribute specified by the associated attribute specifier is adjusted to match the inverse of the value specified by the attribute specifier.
- $\bullet$  =: Each attribute specified by the associated attribute specifier is adjusted to match the value specified by the attribute specifier. Any boolean read-write extended system attributes associated with the current file that are not specified by attribute specifier is cleared.

If an operator is not specified in an attribute specification, chmod behaves as if + had been specified.

An attribute specifier takes one of the following values:

- $\bullet$  a: Sets all boolean read-write extended system attributes associated with the current file.
- **c** compact attribute setting]: Sets each boolean read-write extended system attribute identified by compact attribute list. A compact\_attribute\_list is a list of zero or more adjacent attribute abbreviation characters from list of Attribute Names and Abbreviation Characters later in this section. An arbitrary number of hyphen (-) characters can be included in a compact\_attribute\_list. These are ignored.
- v[*verbose\_attribute\_setting*]: Sets each boolean read-write extended system attribute identified by verbose attribute setting. A verbose attribute setting is an attribute name from the list of Attribute Names and Abbreviation Characters later in this section, optionally, immediately preceded by no. If the attribute name is used without no, the attribute is set; otherwise the attribute is cleared.

• A verbose attribute setting list is zero or more comma-separated verbose attribute settings.

Multiple operations specified for a file are accumulated and are all set for a file operand as a single attribute setting operation. If an attribute is specified more than once in an attribute specification list, the last specified operation is applied.

List of Attribute Names and Abbreviation Characters:

- hidden (H)
- sparse (s)
- system (S)
- readonly  $(R)$
- archive (A)
- nounlink (u)
- immutable (i)
- appendonly (a)
- nodump (d)
- av quarantined (q)
- av modified (m)

#### file systems

Displays all Unity Storage System file systems and their folders. To change permissions on a file system, you must enter the exact path of the file system; for example,

/pools/pool name/file system name.

helpacl

Displays the complete help for the chmod command.

help

Displays the basic help for the chmod command.

### Example **► To display the Unity Storage System's file systems:**

chmod file systems

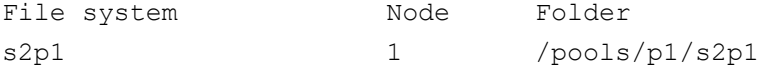

#### **► To change permission on a file in a file system:**

chmod o+x /pools/pool1/filesystem1/file1

### <span id="page-32-0"></span>cleandev

- **► To run this command:**
- 1. Access the CLI command shell—see [Accessing](#page-10-0) the nxadmin and nxcmd CLIs on page 11.
- 2. Type the command using the syntax provided in this topic.

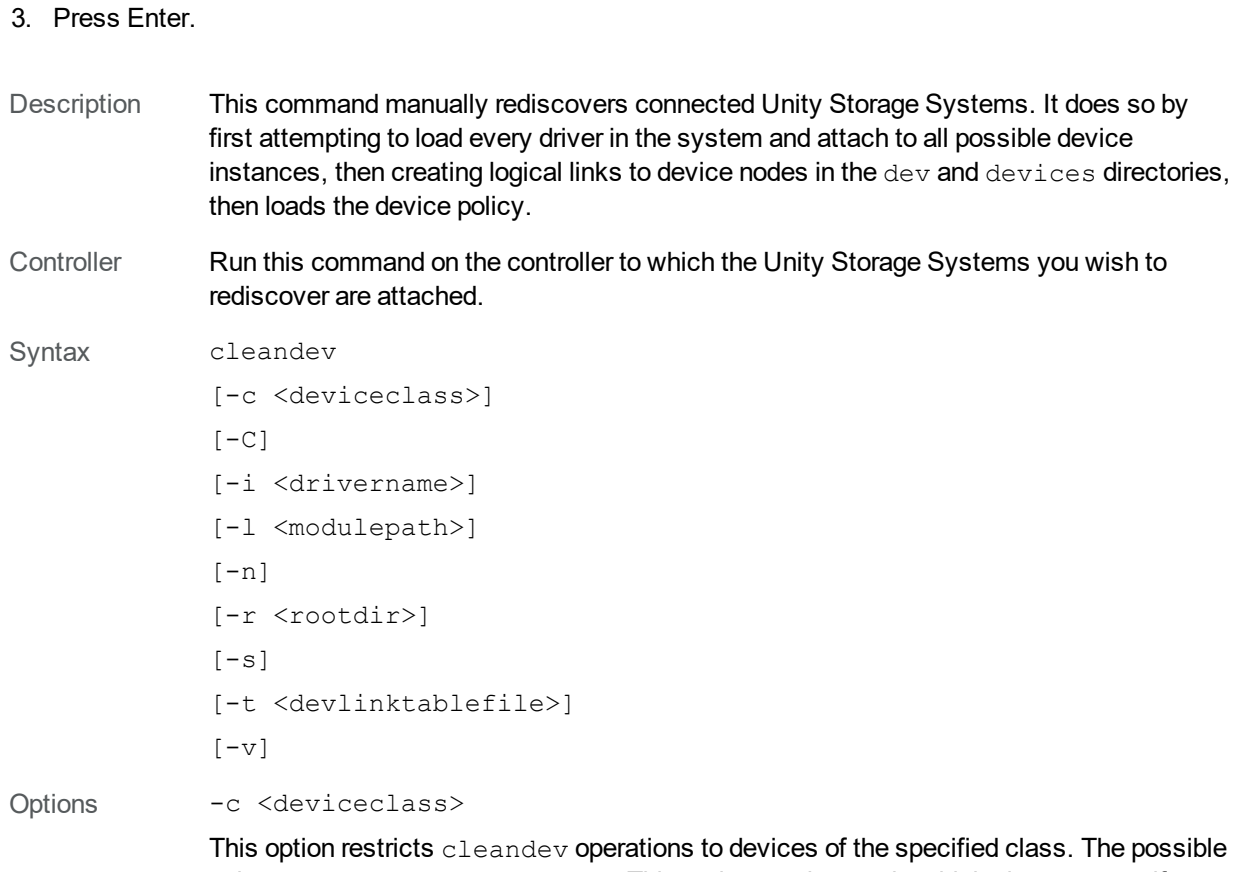

This option restricts  $\mathtt{cleandev}$  operations to devices of the specified class. The possible values are disk, port, or pseudo. This option can be used multiple times to specify multiple types.

#### $-C$

This option cleans up dangling  $dev$  links that are not normally removed. If a device class is specified using the  $-c$  option, this option only cleans up  $dev$  links for the specified device class or classes.

```
-i <drivername>
```
This option restricts the cleaning process to devices for the named driver.

#### $-n$

This option prevents drivers from being loaded or new nodes from being added to the kernel device tree.

#### -r <rootdir>

This option looks for the dev directory trees in the specified root directory rather than at the root itself.

 $-S$ 

This option suppresses any changes to the  $dev$  folder. When used with the  $-v$  option, this can be useful for debugging.

```
-t <devlinktablefile>
```
This option reads the named  $devlink$ .tab file instead of the default file, which is

/etc/devlink.tab.

 $-17$ 

This option displays changes in verbose mode.

```
Example cleandev -C -v
```

```
devfsadm[13519]: verbose: removing file: /dev/smp/expd0
devfsadm[13519]: verbose: removing file: /dev/cfg/c5
devfsadm[13519]: verbose: removing file: /dev/cfg/c6
devfsadm[13519]: verbose: removing file: /dev/usb/device1
devfsadm[13519]: verbose: removing file: /dev/usb/device0
devfsadm[13519]: verbose: removing file: /dev/usb/hub1
devfsadm[13519]: verbose: removing file: /dev/usb/hub6
devfsadm[13519]: verbose: removing file: /dev/usb/hub2
devfsadm[13519]: verbose: removing file: /dev/usb/hub5
devfsadm[13519]: verbose: removing file: /dev/usb/hub7
devfsadm[13519]: verbose: removing file: /dev/usb/hub0
devfsadm[13519]: verbose: removing file: /dev/usb/hub4
devfsadm[13519]: verbose: removing file: /dev/usb/hub3
devfsadm[13519]: verbose: removing file:
/dev/rdsk/c2t5000C50025F85083d0s2
devfsadm[13519]: verbose: removing file:
/dev/rdsk/c2t5000C50025F85083d0s8
devfsadm[13519]: verbose: removing file:
/dev/rdsk/c2t5000C50025F8741Fd0s13
devfsadm[13519]: verbose: removing file:
/dev/rdsk/c2t5000C50025F869DBd0p4
devfsadm[13519]: verbose: removing file:
/dev/rdsk/c2t5000C50025F870ABd0s12
```
### <span id="page-34-0"></span>clearjbodflags

- **► To run this command:**
- 1. Access the CLI command shell—see [Accessing](#page-10-0) the nxadmin and nxcmd CLIs on page 11.
- 2. Type the command using the syntax provided in this topic.

#### 3. Press Enter.

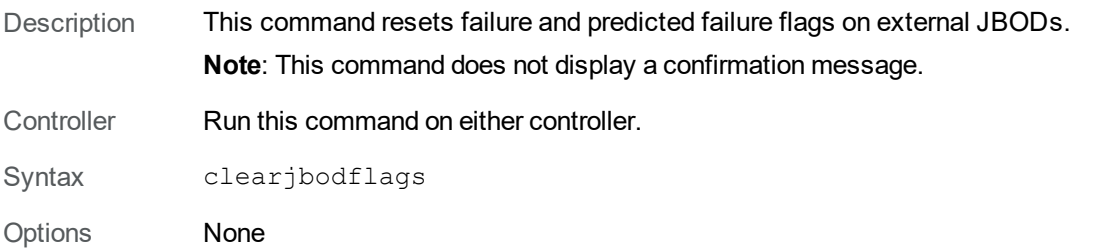

### <span id="page-35-0"></span>clustering

- **► To run this command:**
- 1. Access the CLI command shell—see [Accessing](#page-10-0) the nxadmin and nxcmd CLIs on page 11.
- 2. Type the command using the syntax provided in this topic.
- 3. Press Enter.

Description This command enables you to display the status of cluster resources and to move cluster resources from one cluster to the other.

Controller **Run this command on either controller.** 

Syntax clustering

[show] [config] [mgmt <Controller number>]

[rg1 <Controller number>] [rg2 <Controller number>]

#### Options show

This command displays the current states of all cluster resources.

#### config

This command checks the status of the configuration files for both clusters and reports any discrepancies.

mgmt <Controller number>

This command moves the management cluster service to the specified Controller (1 or 2).

```
rg1 <Controller number>
```
This command moves the Resource Group 1 (rg1) cluster service to the specified Controller (1 or 2).

rg2 <Controller number>

This command moves the Resource Group 2 (rg2) cluster service to the specified Controller (1 or 2).

Example We display the current status of all cluster resources.

#### **clustering show**

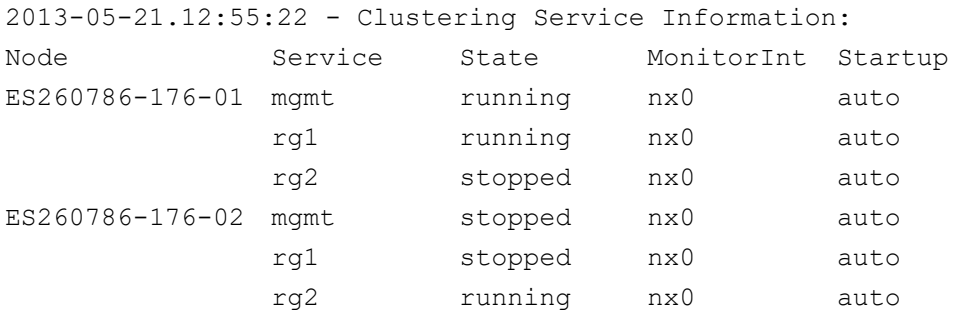
# createlogpackage

- **► To run this command:**
- 1. Access the CLI command shell—see [Accessing](#page-10-0) the nxadmin and nxcmd CLIs on page 11.
- 2. Type the command using the syntax provided in this topic.
- 3. Press Enter.

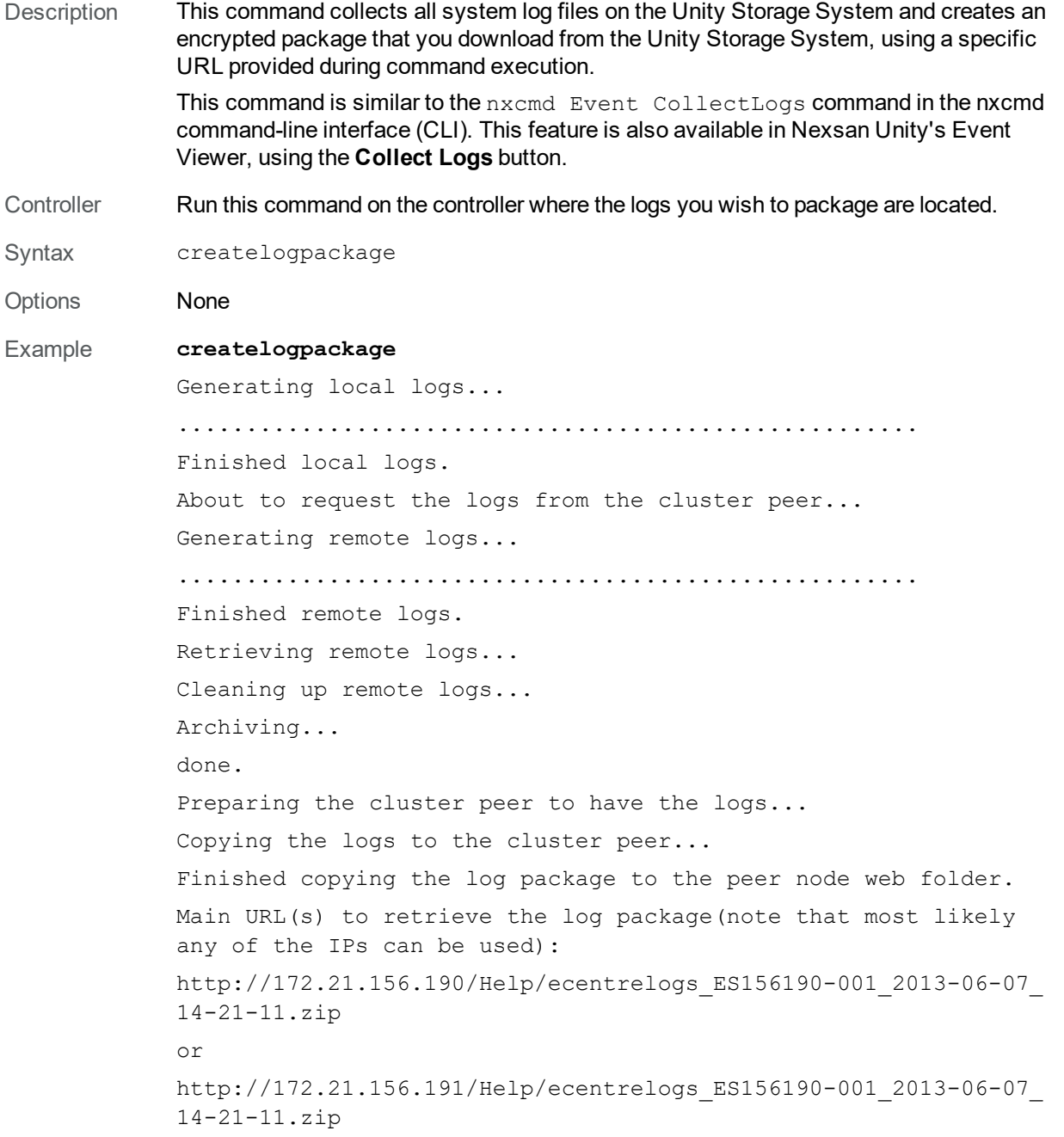

2

# dataproperty

- **► To run this command:**
- 1. Access the CLI command shell—see [Accessing](#page-10-0) the nxadmin and nxcmd CLIs on page 11.
- 2. Type the command using the syntax provided in this topic.
- 3. Press Enter.
- Description This command enables you to display or set various properties of pool data on the Unity Storage System.
- Controller Run this command on the controller that contains the resource group where the file systems or pools you wish to view or configure are located.

Syntax dataproperty

- [-c <command>]
- [-p <property>]
- $[-n \quad \text{name}]$
- [-v <value>]
- [-t <type>]

2

Options -c <command>

This option specifies the sub-command to be executed by the dataproperty command. The allowed sub-commands are:

- show: Displays existing file systems, luns, and pools.
- **.** list: Displays a list of properties that can be configured.
- get: Displays the value of one or more properties, depending on syntax:
	- $\bullet$  -n  $\leq$  name>: Lists values of all properties of the named file system, LUN, or pool.
	- $\bullet$  -p  $\leq$  property>: Lists the values of the specified property for all file systems, LUNs, and pools.
	- $\bullet$  -t  $lt$ type $\ge$ : Lists the values of all properties for all data stores of the specified type: share, lun, or pool.

These options can be combined to narrow the results. For instance,  $d$  dataproperty -c get -n <name> -p <property> gets the value of the specified property for the named data store.

 $\bullet$  set: Sets the value of a property. For this sub-command,  $-n \leq$ name $\geq$ ,  $-p$ <property>, -t <type>, and -v <value> are all required.

#### -p <property>

This option specifies a property. When used with  $-c$  get, it displays the current value of the property. When used with  $-c$  set, it sets the property to a specified value.

The properties supported by this option are:

- aclinherit: This property controls how access control lists (ACLs) are inherited when files and directories are created. The supported values are:
	- **•** restricted: Removes the write acl and write owner permissions when the ACL entry is inherited.
	- passthrough: The file system inherits all inheritable ACL entries without modification.
	- **•** keeptrivial: Same as passthrough, but trivial ACL entries are not destroyed when using chmod.
- compression: This property controls the compression algorithm for this dataset. Changing this property only affects newly-written data. The supported values are:
	- $\bullet$  of f: Turns off compression.
	- on: Turns on LZJB compression. Same as lzjb.
	- $\bullet$  1zjb: Turns on LZJB compression. The lzjb compression algorithm is optimized for performance while providing decent data compression.
	- **•** gzip: Turns on GZIP compression.
	- gzip-*N*: Turns on GZIP compression at the specified level. N can be an integer from 1 (fastest) through 9 (most compression). The  $qzip$  value, above, is equivalent to gzip-6.
	- **1z4: Turns on LZ4 compression.**
- $-n$  <name>

This option specifies a file system are, LUN, or pool name.

```
-v <value>
```
This option specifies the value that you wish to set a property to. It is required when using the set sub-command. It is not used by any other sub-command.

-t <type>

This option specifies a data storage type: share, lun, or pool.

Example 1 We display existing file systems, LUNs, and storage pools.

```
dataproperty -c show
Type Name
pool FinancePool1
file system FinanceMTL
```
Example 2 We display the current settings of access control lists (ACLs) inheritance.

```
dataproperty -c get -p aclinherit
name : FinancePool1
     type : pool
          aclinherit : restricted
name : FinanceMTL
          type : file system
          aclinherit : passthrough
```
Example 3 We set the access control lists (ACLs) inheritance to *Restricted* for any new file system

```
created on storage pool FinanceMTL.
```

```
dataproperty -c set -p aclinherit -n FinanceMTL -t share -v
restricted
```

```
Setting property aclinherit in share FinanceMTL to [restricted]
(previous value was [passthrough])
```

```
Example 4 We change the compression setting for a file system to LZ4.
```
(previous value was [off])

```
dataproperty -c set -p compression -t share -n filesystem1 -v
lz4
Setting property compression in File system filesystem1 to [lz4]
```
# date

- **► To run this command:**
- 1. Access the CLI command shell—see [Accessing](#page-10-0) the nxadmin and nxcmd CLIs on page 11.
- 2. Type the command using the syntax provided in this topic.
- 3. Press Enter.

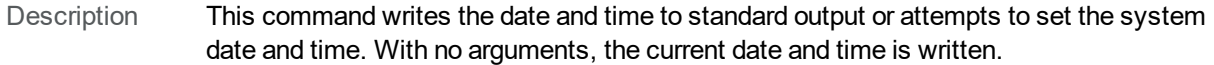

Controller **Run this command on either controller.** 

Syntax date

```
[-u [-R] [+format]]
[-a - ]<sss.fff>]
[-u][<mm>][<dd>]<HHMM>[<.SS>] | <mmddHHMM>[<cc>][<yy>][<.SS>]]
```
Options -u

This option displays (or sets) the date in Greenwich Mean Time (GMT—universal time), bypassing the normal conversion to (or from) local time.

-R

This option displays the time in RFS 2822 format; for example: Wed, 19 Jun 2013, 19:13:20 -0400.

By default (without this option), the time is displayed in this format: Wed June 19 12:13:20 EDT 2013.

 $-a$   $[-]$  <sss.fff>

This option slowly adjusts the time by  $sss$ .  $\text{iff}$  seconds (where  $\text{ff}$  represents fractions of a second). This adjustment can be positive (no notation) or negative (adding - before sss.fff). The system's clock is sped up or slowed down until it has drifted by the number of seconds specified.

[[<mm>][<dd>]<HHMM>[<.SS>] | <mmddHHMM>[<cc>][<yy>][<.SS>]]

These options allow you to set the time and/or date.

- $\bullet$  Used without  $-u$ , it sets the time/date in local time.
- $\bullet$  Used with  $-u$ , it sets the time/date in GMT.

The individual operands are:

- $\bullet$   $\leq$ mm $>$ : The month
- $\bullet \leq$ dd $>$ : The date of the month
- $\bullet\quad$  <HH>: The hour, in 24-hour time format
- <MM>: The minute
- <. SS>: The second
- $\bullet$   $\lt$ cc $\gt$ : The century (a year divided by 100 and truncated to an integer) as a decimal number (00-99). For example,  $\langle cc \rangle$  is 19 for the year 1988 and 20 for the year 2007.
- $\bullet \leq_{\text{yy}}$ : The last two digits of the year number. If century ( $\ltcc$ ) is not specified, then values in the range 69–99 shall refer to years 1969 to 1999 inclusive, and values in the range 00–68 shall refer to years 2000 to 2068, inclusive.

The month, day, year number, and century may be omitted; the current values are applied as defaults.

Example 1 We set the unit to July 7th, 2014 at 12:23:30 a.m., local time. **date 07071223302014.30** Mon Jul 07 12:23:30 EDT 2014

Example 2 We set the date and time in GMT without changing the current year. **date -u 07070423.30** Sun Jul 07 04:23:30 GMT 2013

# diskhbcfg

- **► To run this command:**
- 1. Access the CLI command shell—see [Accessing](#page-10-0) the nxadmin and nxcmd CLIs on page 11.
- 2. Type the command using the syntax provided in this topic.
- 3. Press Enter.

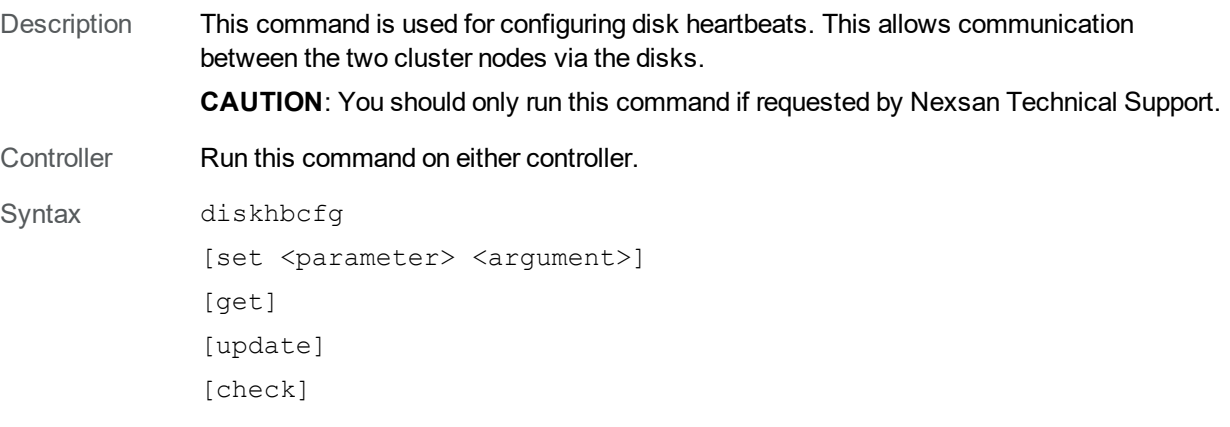

```
Options set <parameter> <argument>
```
This option configures disk heartbeats using the following parameters:

- persistentreservation enable|disable enables or disables persistent reservations.
- $\bullet$  reserveddevicesperpool  $\#$  sets the maximum number of devices to reserve per storage pool.
- diskHBPerEnclosure # sets the maximum number of disk heartbeats per storage system.
- $\bullet$  vlunHb enable|disable enables or disables the use of virtual LUNs for disk heartbeats. This parameter only applies to persistent reservation.

#### get

This option displays the current settings for disk heartbeats and reservations.

#### update

This option updates the current disk heartbeats and reservations, according to current system state and settings.

#### check

This option checks the current status of disk heartbeats and reservation.

### Example **diskhbcfg get**

```
Persistent reservation: Enabled
Reserved devices per pool: 3
Disk heartbeats per enclosure: 2
Use virtual LUNs: true
```
Update configuration on changes: true

# domainname

- **► To run this command:**
- 1. Access the CLI command shell—see [Accessing](#page-10-0) the nxadmin and nxcmd CLIs on page 11.
- 2. Type the command using the syntax provided in this topic.
- 3. Press Enter.

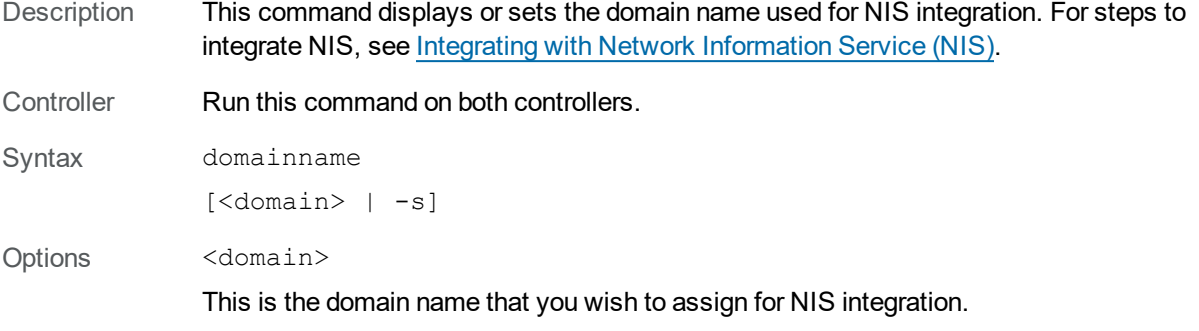

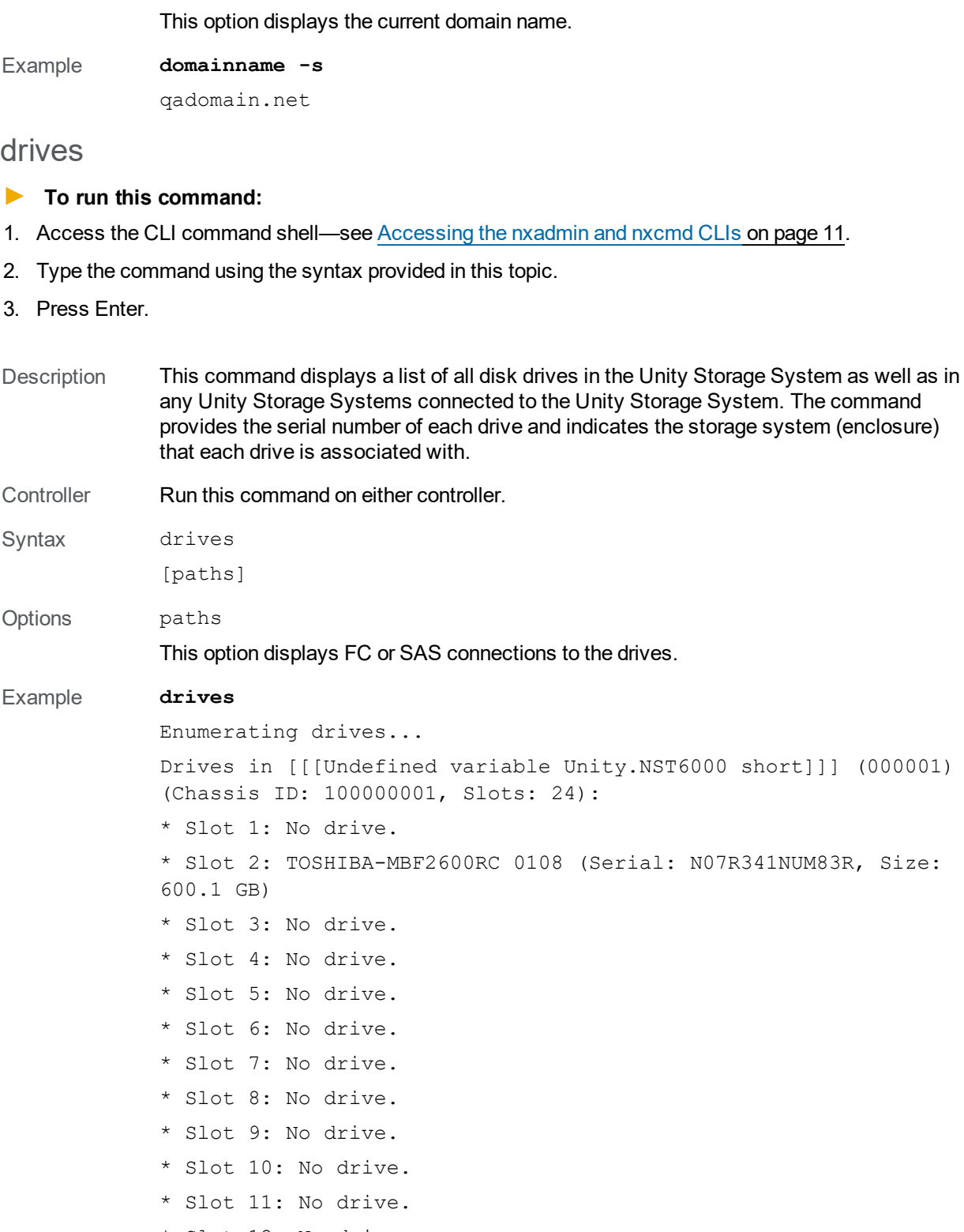

\* Slot 12: No drive.

 $-$ s

\* Slot 13: No drive.

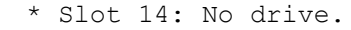

- \* Slot 15: No drive.
- \* Slot 16: No drive.
- \* Slot 17: No drive.
- \* Slot 18: No drive.
- \* Slot 19: No drive.
- \* Slot 20: No drive.
- \* Slot 21: No drive.
- \* Slot 22: No drive.
- \* Slot 23: No drive.
- \* Slot 24: No drive.
- Volumes in E18 (3d34d2c) (Chassis ID: 3d34d2c):
- \* Volume: 7A3276274D2C, LUN 0 (Size: 6.0 TB)
- \* Volume: 7A3276234D2C, LUN 1 (Size: 6.0 TB)
- \* Volume: 7A3276204D2C, LUN 2 (Size: 6.0 TB)
- \* Volume: 7A3276194D2C, LUN 3 (Size: 6.0 TB)

# echo

### **► To run this command:**

- 1. Access the CLI command shell—see [Accessing](#page-10-0) the nxadmin and nxcmd CLIs on page 11.
- 2. Type the command using the syntax provided in this topic.
- 3. Press Enter.

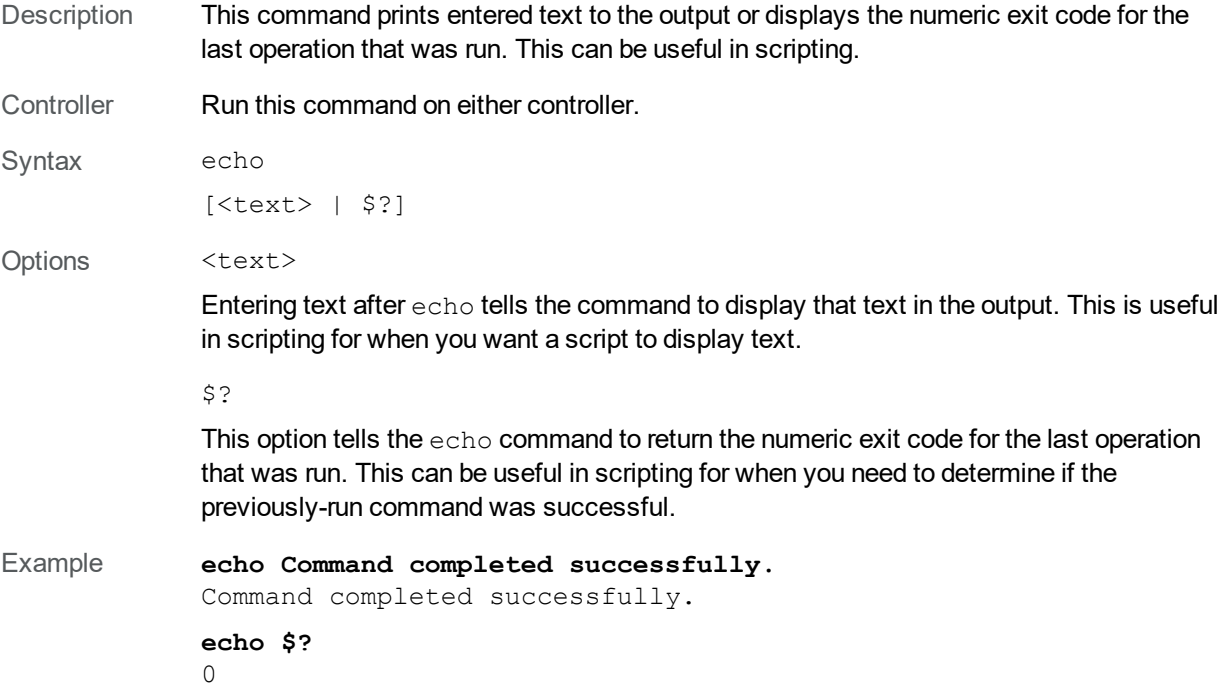

# edit

# **► To run this command:**

- 1. Access the CLI command shell—see [Accessing](#page-10-0) the nxadmin and nxcmd CLIs on page 11.
- 2. Type the command using the syntax provided in this topic.
- 3. Press Enter.

Description This command enables you to view or edit a file; for example, to view a log file. **Notes**:  $\bullet$  The editor used by the edit command is different from the one used by the bedit command. • When opening a read-only file, edit will not allow you to save any changes. Controller Run this command on the controller where the file you wish to edit is stored. Syntax edit <file name> Options <file name> This option specifies the file that you wish to open and edit. To open a file in a different directory, specify the full path name; for example, edit /etc/hosts. enforcessl

# **► To run this command:**

- 1. Access the CLI command shell—see [Accessing](#page-10-0) the nxadmin and nxcmd CLIs on page 11.
- 2. Type the command using the syntax provided in this topic.
- 3. Press Enter.

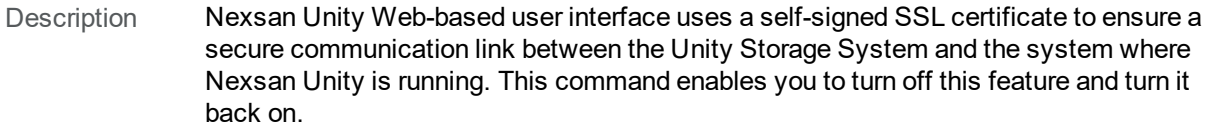

Controller Run this command on any controller

Syntax enforcessl <true|false>

Options true

This option enforces the SSL encryption.

false

This option removes the SSL encryption.

# errorlog

# **► To run this command:**

- 1. Access the CLI command shell—see [Accessing](#page-10-0) the nxadmin and nxcmd CLIs on page 11.
- 2. Type the command using the syntax provided in this topic.

### 3. Press Enter.

Description This command displays the most recent error logs. Controller Run this command on the controller where the errors you wish to view occurred. Syntax errorlog [<number of lines>] Options <number of lines> This option enables you to specify how many lines of the error log that you want returned. The default is 1000. Example **errorlog 10** Aug 04 2015 01:00:02.333402296 ereport.nexsan.log.com.nexsan.scheduling nvlist version: 0 event  $id = 16033$ Class = ereport.nexsan.debug.com.nexsan.nest.data date =  $2015-08-03$  T  $11:38:49$  $level = warning$ message = Failed to update the Unity Vault Protection Module information: com.nexsan.NxException: Failed validate the active host status mainclass = com.nexsan.nest.manager. Main trace = Failed validate the active host status Com.nexsan.nest.NestException: Failed validate the active host status Com.nexsan.NxException.fixEmbeddedException (NxException.java:62) ...

# eventflag

**► To run this command:**

- 1. Access the CLI command shell—see [Accessing](#page-10-0) the nxadmin and nxcmd CLIs on page 11.
- 2. Type the command using the syntax provided in this topic.
- 3. Press Enter.

Description This command enables you to show or clear event flags on the Unity Storage System on both controller nodes.

Controller Run this command on either controller.

Syntax eventflag [show] | [clear <event flag number>] Options show

This option displays the event flags for both controller nodes. It first displays event flags for the controller that you are accessing the unit through. It then displays event flags for the other controller in the unit.

clear <event flag number>

This option clears the specified event flag.

# exit

### **► To run this command:**

- 1. Access the CLI command shell—see [Accessing](#page-10-0) the nxadmin and nxcmd CLIs on page 11.
- 2. Type the command using the syntax provided in this topic.
- 3. Press Enter.
- Description This command exits the nxadmin CLI and closes the SSH session. It accepts no options or arguments.
- Controller Run this command on either controller.

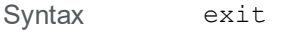

Options None

# fcstat

### **► To run this command:**

- 1. Access the CLI command shell—see [Accessing](#page-10-0) the nxadmin and nxcmd CLIs on page 11.
- 2. Type the command using the syntax provided in this topic.
- 3. Press Enter.
- Description This command displays Fibre Channel statistics based on the Fibre Channel clients connected to the Unity Storage System. This command can help troubleshooting Fibre Channel issues, such as multipathing and unoptimized path access issues.

Controller **Run this command on either controller.** 

Syntax fcstat [-T d|u] [interval [count]]

Options -T d|u

This option displays a time stamp before each statistics block, either:

- $\bullet$  in date format (d), or
- as an alphanumeric representation of the value returned by time  $(u)$ .

interval

This option sets the number of seconds between reports.

count

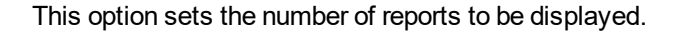

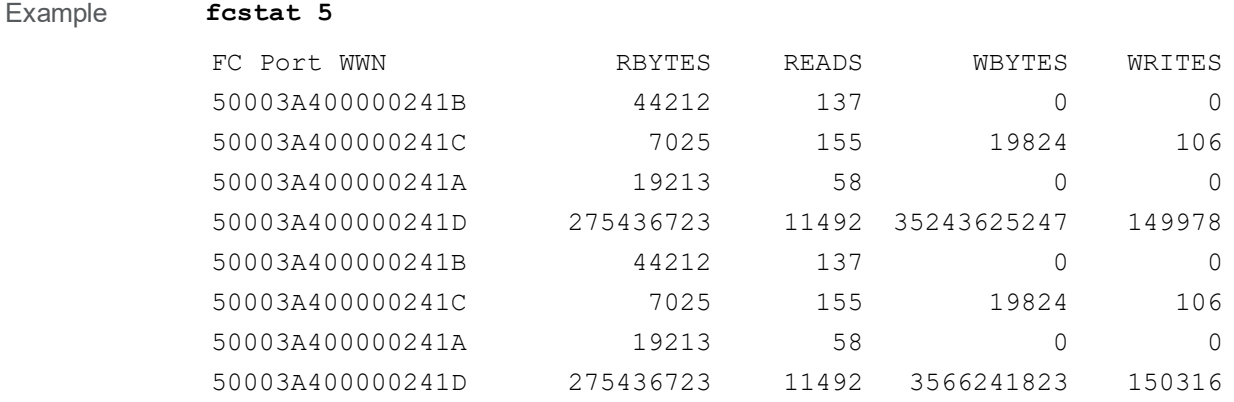

# firewall

# **► To run this command:**

- 1. Access the CLI command shell—see [Accessing](#page-10-0) the nxadmin and nxcmd CLIs on page 11.
- 2. Type the command using the syntax provided in this topic.
- 3. Press Enter.
- Description The firewall command enables you to enable, disable, and configure the firewall on the Unity Storage System. the Unity Storage System's firewall service prevents both inbound and outbound traffic on specific ports. You can use the firewall command to open a specific UDP or TCP port.

You can also use this command to open all dynamic ports on the Unity Storage System for specific IP addresses; this is particularly useful for NDMP-based backups where you may want to grant an NDMP server access to the Unity Storage System through the firewall.

Controller Run this command on both controllers.

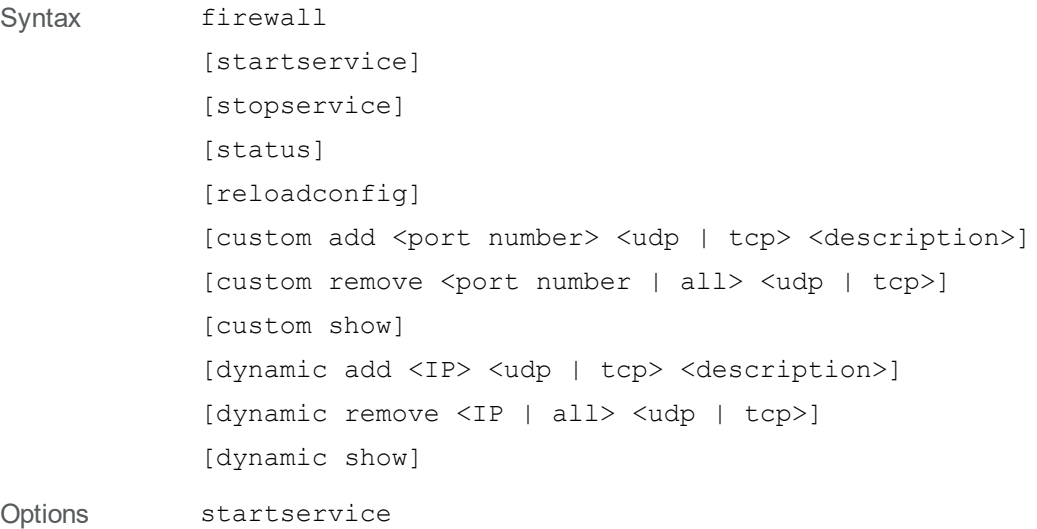

This command starts the firewall service.

**Note**: When you start the firewall service, anything that uses a dynamic port may be disconnected.

stopservice

This command stops the firewall service.

status

This command shows the current status of the firewall service, including all port routings.

reloadconfig

This command reloads the firewall configuration file.

custom add <port number> <udp | tcp> <description>

This command adds a custom port with the specified port number, type, and description. The description must NOT contain quotes or spaces. Underscores are permitted.

custom remove <port number | all> <udp | tcp>

This command removes one or all custom ports. To remove a specific port, specify its port number and protocol. To remove all custom ports, type **all** and the protocol.

custom show

This command displays all custom ports, their port numbers, and their descriptions.

dynamic add <IP> <udp | tcp> <description>

This command adds a dynamic port with the specified IP address, type, and description. The description must NOT contain quotes or spaces. Underscores are permitted.

dynamic remove <IP | all> <udp | tcp>

This command removes one or all dynamic ports. To remove a specific port, specify its IP address and protocol. To remove all custom ports, type **all** and the protocol.

dynamic show

This command displays all dynamic ports, their IP addresses, and their descriptions.

Example We display all custom ports using the firewall custom show command.

#### **firewall custom show**

pass in quick proto udp from any to any port = 2131 keep state # Acct\_svc pass in quick proto tcp from any to any port = 2141 keep state # Finance pass in quick proto udp from any to any port = 2151 keep state # Mktg\_svc

# format

- **► To run this command:**
- 1. Access the CLI command shell—see [Accessing](#page-10-0) the nxadmin and nxcmd CLIs on page 11.
- 2. Type the command using the syntax provided in this topic.
- 3. Press Enter.

Descriptio This command displays available disk drives on the system, including drives on Unity Storage n Systems connected externally.

- Controller Run this command on either controller.
- Syntax format
- Options None

### Example **format**

0. c0t5000A72A3006A49Ed0 <STEC-Z16IZF2E-200UCV-E46F-186.31GB> - /pci@0,0/pci8086,3c06@2,2/pci8086,3516@0/iport@ff/disk@w5000a72a300 6a49e,0

1. c2t600144F0DA938E000000519FE37F0001d0 <NEXSAN\_lun-0100-1.00GB> - /scsi\_vhci/disk@g600144f0da938e000000519fe37f0001

2. c2t600144F040F3C0000000519FE3950001d0 <NEXSAN\_lun-0100-1.00GB> - /scsi\_vhci/disk@g600144f040f3c0000000519fe3950001

3. c2t500003934C8801FCd0 <TOSHIBA-MK1001GRZB-0106-93.16GB> - /scsi\_ vhci/disk@g500003934c8801fc

4. c2t5000039308113B14d0 <TOSHIBA-MBF2600RC-0108 cyl 107099 alt 2 hd 6 sec 1824> - /scsi\_vhci/disk@g5000039308113b14

5. c2t6000402002D84D2F7B2321A100000000d0 <NEXSAN-NXS-B01-000-Q011- 3.64TB> - /scsi\_vhci/disk@g6000402002d84d2f7b2321a100000000

6. c2t6000402002D84D2F7B2321A200000000d0 <NEXSAN-NXS-B01-000-Q011-

3.64TB> - /scsi\_vhci/disk@g6000402002d84d2f7b2321a200000000

7. c2t6000402002D84D2F7B2321A600000000d0 <NEXSAN-NXS-B01-000-Q011-

5.46TB> - /scsi\_vhci/disk@g6000402002d84d2f7b2321a600000000

8. c2t6000402002D84D2F7B2321AA00000000d0 <NEXSAN-NXS-B01-000-Q011- 5.46TB> - /scsi\_vhci/disk@g6000402002d84d2f7b2321aa00000000

9. c3t0d0 <ATA-INTELSSDSA2VP02-0379 cyl 3736 alt 2 hd 224 sec 56> - /pci@0,0/pci8086,3582@1f,2/disk@0,0

```
10. c3t1d0 <ATA-INTELSSDSA2CW30-0362 cyl 46719 alt 2 hd 224 sec 56>
- /pci@0,0/pci8086,3582@1f,2/disk@1,0
```
# ftpconfig

### **► To run this command:**

1. Access the CLI command shell—see [Accessing](#page-10-0) the nxadmin and nxcmd CLIs on page 11.

2. Type the command using the syntax provided in this topic.

### 3. Press Enter.

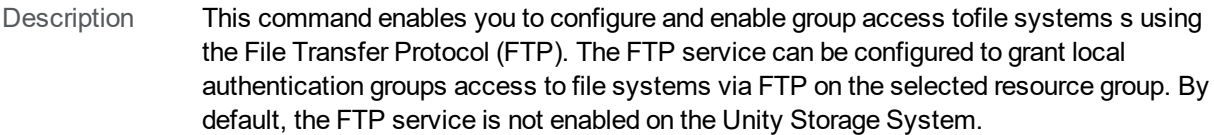

### **NOTES**:

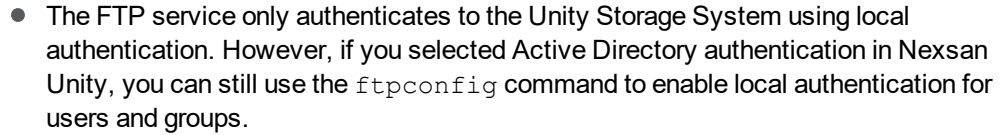

You can also assign access permissions using the [shareacl](#page-150-0) command for the file systems to be accessible to the local user.

- **Enabling FTP support will create additional folders in the** /var/opt/nest/users/ directory. It is recommended to leave these folders untouched for proper FTP behavior.
- Dynamic ports for FTP passive mode are 32768 to 33768.

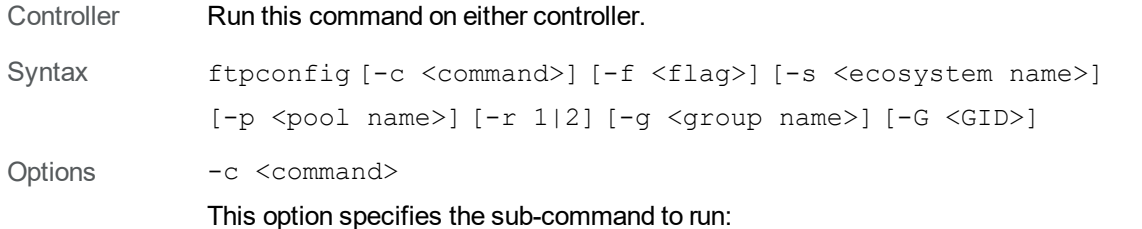

- $\bullet$  enable: Turns on the FTP service. It also creates a default group called  $ftpgroup$ . If the FTP service is already set up, the current configuration will not be overwritten, unless you use the -f setupoverwrite option.
- $\bullet$  disable: Turns off the FTP service without removing any existing configuration.
- uninstall: Uninstalls the FTP service and completely removes the configuration.
- $\bullet$  addshare: Adds a file systems to be accessible via FTP. You must use the  $-s$  and  $$ p options with this sub-command.

**TIP**: To list all file systems, use the [shares](#page-153-0) command.

- removeshare: Removes a file system from being accessible via FTP. You must use the  $-s$  and  $-p$  options with this sub-command.
- **I** listshares: Displays the list of file systems that are currently accessible via FTP.
- $\bullet$  addgroup: Enables the specified group to have access to file systems on a resource group. You must use the  $-q$  and  $-r$  options with this sub-command.
- **•** removegroup: Disables access for the specified group to file systems on a resource group. You must use the  $-g$  and  $-r$  options with this sub-command.
- **listgroups: Displays the list of groups that have access to the file systems on the** resource group.

**NOTE**: To manage groups and users that belong to a group, use the [modgid](#page-82-0) and [groupadd](#page-51-0) commands.

### -f <flag>

You can use the  $-f$  option multiple times within the same command:

- **•** setupoverwrite: Overwrites the existing configuration when enabling the FTP service.
- nopeer: Forces the configuration settings to be applied even if the peer is currently down.

```
-s <ecosystem name>
```
This option specifies the name of the file system for which you want to grant or revoke access via FTP. This option is required when using the addshare or removeshare sub-command.

#### -p <pool name>

This option specifies the name of the pool to which the file system belongs. This option is required when using the addshare or removeshare sub-command.

 $-r$  1|2

This option specifies which resource group to use with the addgroup, removegroup, or listgroup sub-command.

-g <group name>

This option specifies the group name to use with the addgroup, removegroup, or listgroup sub-command.

-G <GID>

This option specifies the group ID to use for the default group,  $f_{\text{toproup}}$ . The default is 1021.

Example We make sure that FTP is enabled, then we make file system MTLFinance1 visible via FTP.

**ftpconfig -c enable**

**ftpconfig -c addshare -p FinancePool1 -s MTLFinance1**

# <span id="page-51-0"></span>groupadd

### **► To run this command:**

- 1. Access the CLI command shell—see [Accessing](#page-10-0) the nxadmin and nxcmd CLIs on page 11.
- 2. Type the command using the syntax provided in this topic.
- 3. Press Enter.
- Description This command enables you to add local group accounts on the Unity Storage System that correspond to UNIX/Linux Microsoft Active Directory domain accounts. The members of the group accounts that you add to the Unity Storage System can then access NFS file systems in a Microsoft Active Directory environment. **Note**: This command does not display a confirmation message.

Controller **Run this command on either controller.** 

Syntax groupadd -g <gid> [-o] <group name>

Options -g <gid>

This option assigns the specified group  $ID <$ gid> to the group being added. This group ID must be a non-negative decimal integer below 2147483647.

You cannot use these group ID numbers because they are reserved:

- $\bullet$  0 to 101
- 60001
- 60002
- 65534
- 90000 to 90050

If there are conflicting IDs, please contact Nexsan Technical Support.

 $-<sup>o</sup>$ 

This option, when used with  $-g$ , allows the group ID to be non-unique.

<group name>

This option specifies the group name to be added.

Example **groupadd -g 1002 users**

# groupdel

### **► To run this command:**

- 1. Access the CLI command shell—see [Accessing](#page-10-0) the nxadmin and nxcmd CLIs on page 11.
- 2. Type the command using the syntax provided in this topic.
- 3. Press Enter.

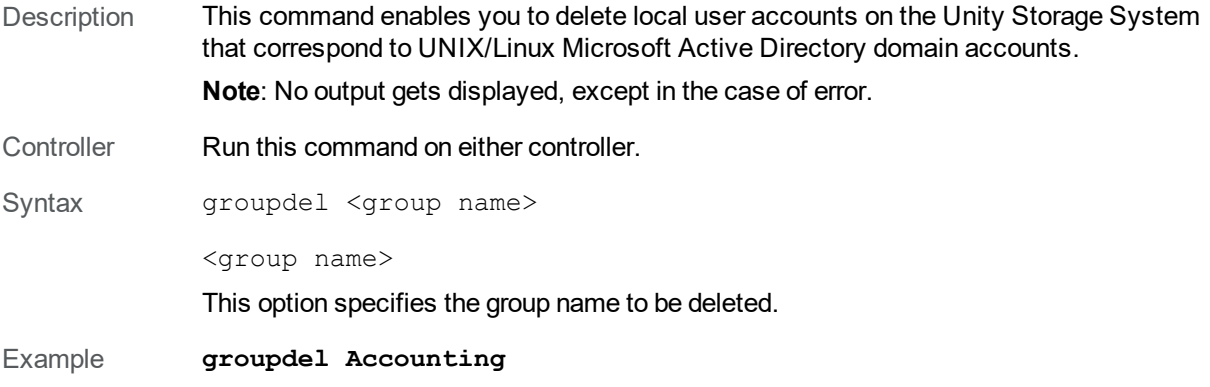

help

### **► To run this command:**

- 1. Access the CLI command shell—see [Accessing](#page-10-0) the nxadmin and nxcmd CLIs on page 11.
- 2. Type the command using the syntax provided in this topic.

# 3. Press Enter.

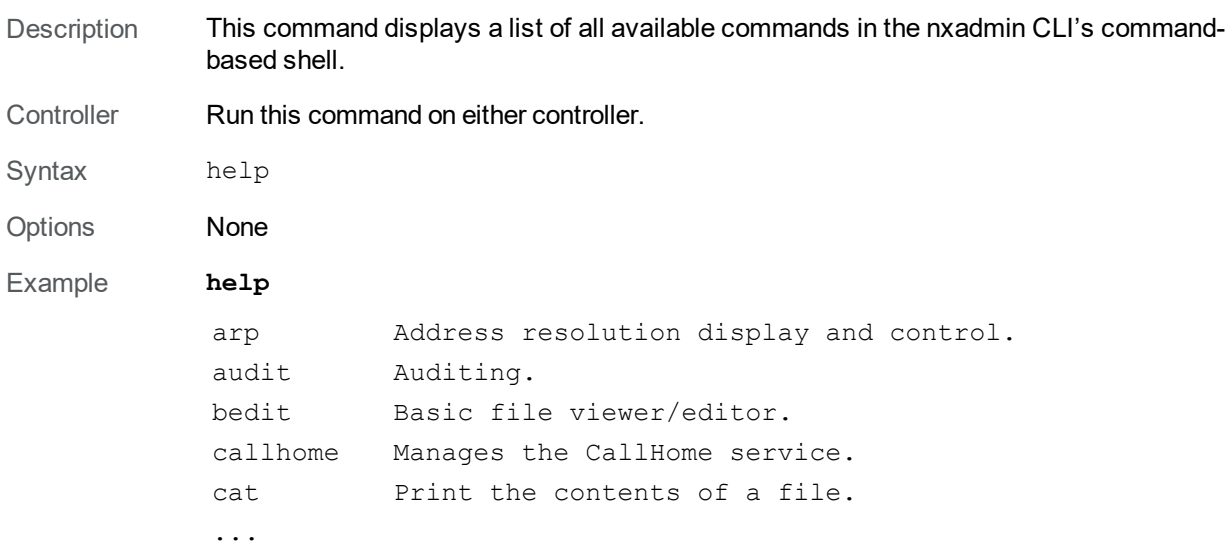

# hostname

# **► To run this command:**

- 1. Access the CLI command shell—see [Accessing](#page-10-0) the nxadmin and nxcmd CLIs on page 11.
- 2. Type the command using the syntax provided in this topic.
- 3. Press Enter.
- Description This command enables you to display or temporarily set the host name of the Unity Storage System. Controller **Run this command on either controller.** Syntax hostname <host name or IP address> Options <host name or IP address> This option temporarily sets the name or IP address of the host to the value entered after the command. The host name reverts to what it was before when the controller is rebooted. Example 1 **hostname** ES600000-001-01 **hostname Finance1** Finance1:A:/> Example 2 **hostname** ES156180-001-01 **hostname 172.21.156.180** 172.21.156.180:A:/>

# ifconfig

# **► To run this command:**

- 1. Access the CLI command shell—see [Accessing](#page-10-0) the nxadmin and nxcmd CLIs on page 11.
- 2. Type the command using the syntax provided in this topic.
- 3. Press Enter.
- Description This command displays the configuration for network interfaces on the Unity Storage System. Controller Run this command on the controller where the network connections you wish to view are located. Syntax ifconfig [-a | <netname>] **CAUTION:** The ifconfig command provides additional options for managing the Unity Storage System's network interfaces. However, it is NOT recommended that you use these additional options unless you are instructed to do so by Nexsan Technical Support. Options -a This option displays the configuration for all detected network interfaces. <netname> This option displays the configuration for the specified network interface. Example **ifconfig nx0** nx0: flags=1000843<UP,BROADCAST,RUNNING,MULTICAST,IPv4> mtu 1500 index 3 inet 172.21.200.10 netmask ffff0000 broadcast 172.21.255.255 ether 0:1e:67:54:9a:3a

# info

# **► To run this command:**

- 1. Access the CLI command shell—see [Accessing](#page-10-0) the nxadmin and nxcmd CLIs on page 11.
- 2. Type the command using the syntax provided in this topic.
- 3. Press Enter.
- Description This command displays version information for the software components installed on the Unity Storage System.

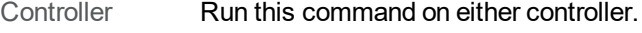

Syntax info

Options None

Example **info**

```
NeSTOS Version : 16541
Application Version : 3.0.0.44779
Application buildinfo : d
Clustering Version : 3.0.0.44779
Clustering buildinfo : d
Clustering information:
ES600000-001-01:
nest syspool running auto unblocked ES600000-001-mgmt-nx99-vip
nx99 60 10
C01 NONE stopped auto unblocked ES600000-001-rg1-vip nx0 60 10
C02 NONE running auto unblocked ES600000-001-rg2-vip nx0 90 10
ES600000-001-02:
nest syspool stopped auto unblocked ES600000-001-mgmt-nx99-vip
nx99 90 10
C01 NONE running auto unblocked ES600000-001-rg1-vip nx0 90 10
C02_NONE stopped auto unblocked ES600000-001-rg2-vip nx0 60 10
```
# intmonitoring

- **► To run this command:**
- 1. Access the CLI command shell—see [Accessing](#page-10-0) the nxadmin and nxcmd CLIs on page 11.
- 2. Type the command using the syntax provided in this topic.
- 3. Press Enter.

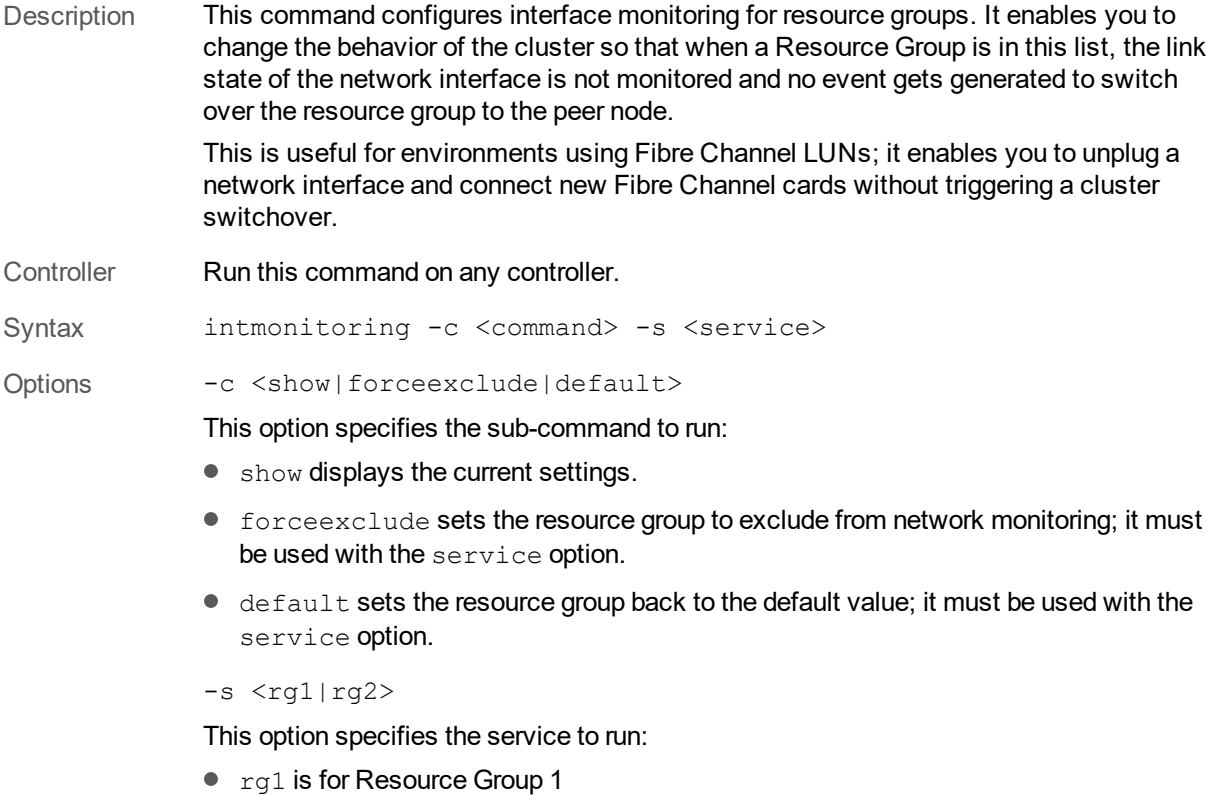

● rq2 is for Resource Group 2

Example We are excluding Resource Group 2 from network monitoring.

**intmonitoring -c forceexclude -s rg2**

# iostat

- **► To run this command:**
- 1. Access the CLI command shell—see [Accessing](#page-10-0) the nxadmin and nxcmd CLIs on page 11.
- 2. Type the command using the syntax provided in this topic.
- 3. Press Enter.

Description This command displays input/output statistics for the Unity Storage System, including terminal and disk I/O activity and CPU utilization.

Controller **Run this command on either controller.** 

Syntax iostat

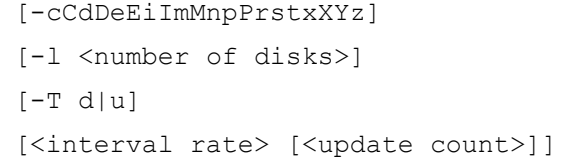

Options -c

This option tells the  $i$ ostat command to report the percentage of time that the unit has spent in user, system, wait, and idle mode.

 $-C$ 

This option tells the iostat command to report disk statistics by Controller.

-d

This option tells the iostat command to display disk I/O in kilobits per second and transfers per second, plus the average service time in miliseconds.

 $-D$ 

This option tells the iostat command to display disk I/O in reads per second and writes per second, plus the percentage of disk utilization.

-e

This option tells the iostat command to report device error summary statistics.

 $-E$ 

This option tells the iostat command to report extended device error statistics.

-i

Used with the  $-E$  option, this option tells the  $i$ ostat command to show the device IDs for the device statistics output by  $-E$ .

### $-1$

This option tells the iostat command to report the counts of each interval instead of rates, where applicable.

```
-l <number of disks>
```
This option tells the iostat command to limit the number of disks to the specified number.

 $-m$ 

This option tells the iostat command to display mount points. This option is most useful in conjunction with  $-p$ .

### $-M$

This option tells the iostat command to display data throughput in megabits per second instead of kilobits per second.

#### $-n$

This option tells the iostat command to convert device names to cXdYtZ format.

#### -p

This option tells the iostat command to report per-partition disk statistics as well as perdevice disk statistics.

# $-P$

This option tells the iostat command to report only per-partition disk statistics without per-device disk statistics.

#### $-r$

This option tells the iostat command to display data in a comma-separated format.

#### $-$ s

This option tells the iostat command to suppress state change messages.

### -T d|u

This option tells the iostat command to display a time stamp in date  $(d)$  format or UNIX time\_t  $(u)$  format.

### -t

This option tells the iostat command to display characters read from and written to terminals.

# $-x$

This option tells the iostat command to display extended disk statistics.

### $-x$

This option tells the iostat command to display I/O path statistics.

### $-Y$

This option tells the iostat command to display I/O path I/T/L statistics.

#### $-z$

This option tells the iostat command to suppress entries with all zero values.

```
<interval rate>
```
This option specifies the rate at which to display updated statistics. It is expressed as the number of seconds between updates; for example,  $\text{lostat } 5$  displays the statistics once every five seconds. If this option is not specified, statistics are display only once.

<update count>

This option specifies the total number of updates to display. It is only used with the  $\zeta$ interval rate> option; for example, iostat 5 10 displays the statistics once every five seconds, ten times. If this option is not specified, statistics are displayed continuously.

#### Example **iostat**

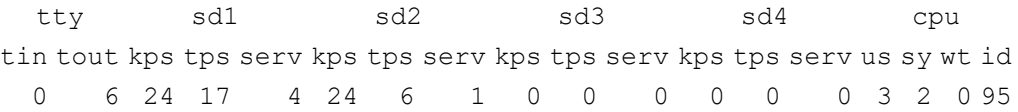

# ipgroups

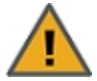

**CAUTION:** DO NOT use this command in combination with any other IP restrictions-based mechanism in Unity, such as the **IP Restrictions** option in the Unity user interface and all IP restrictions-based commands under the nxcmd share option. Doing so will override configuration changes made using the ipgroups command. In addition, this command DOES NOT support entries containing IP prefixes and IPs with masks; you can only add IP addresses to a group.

### **► To run this command:**

- 1. Access the CLI command shell—see [Accessing](#page-10-0) the nxadmin and nxcmd CLIs on page 11.
- 2. Type the command using the syntax provided in this topic.
- 3. Press Enter.

Once you create a group using the  $ipgroups$  tool, you must then add the group name to a share access-list using the relevant options in the menu command. For example, you can create a group called IPG share1  $r \circ$  containing all the IPs of host systems that you want to give read-only ( $r \circ$ ) access to share1. You would then add the IPG share1 ro group to the ro share access-list for share1.

Description The ipgroups tool enables you to group multiple host IPs into an alias (group name). This name can be used in the IP restrictions and will be associated with all the IPs in the share access-list. **Note** Using ipgroups is only recommended if you have reached the limit of entries permitted in a share access-list. The command allows you to group multiple IPs into an alias (group name) that you can then add to a share access-list. Controller **Run this command on either controller.** Syntax **► To add a group to a share access-list:**

1. Under the nxadmin CLI, type menu.

2

2. Select 6 - Configure Shares and Active Directory.

3. Select 1 - Configure Share Access Lists.

**Note** The Unity user interface will NOT display share access-lists containing groups that were created using the ipgroups tool.

ipgroups

[-c | <command>]

The command is one of the following:

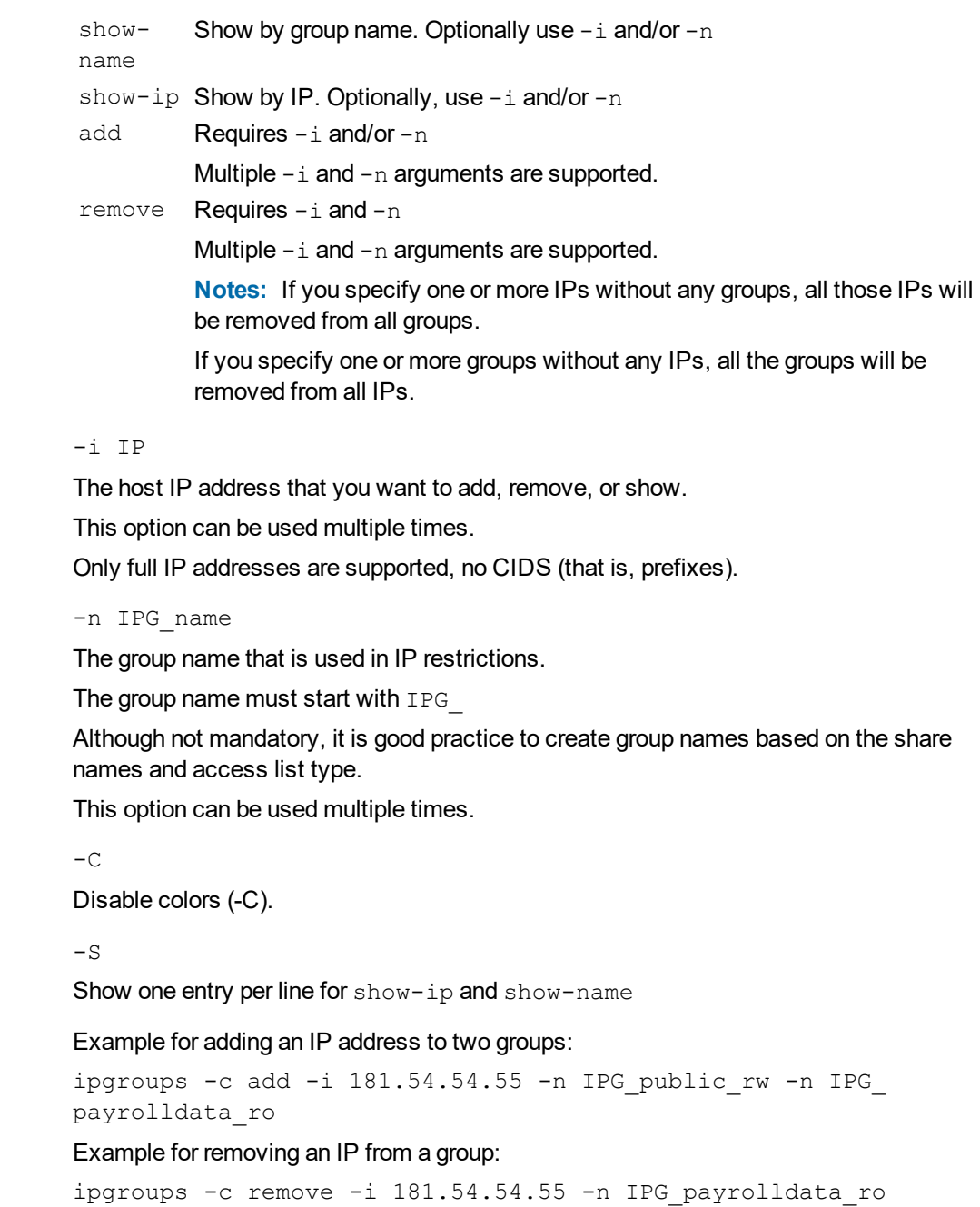

**Options** 

Examples

# ipmi

# **► To run this command:**

- 1. Access the CLI command shell—see [Accessing](#page-10-0) the nxadmin and nxcmd CLIs on page 11.
- 2. Type the command using the syntax provided in this topic.
- 3. Press Enter.

Description This command enables you to reset IPMI settings for the Unity Storage System.

Controller Run this command on the controller for which you wish to reset IPMI settings.

Syntax ipmi updatesettings | fullcheck

Options updatesettings

The ipmi updatesettings command resets the settings of IPMI configuration for the Unity Storage System. For example, if you changed the IP address of a Controller node in the IPMI interface, this command will update the password on the Unity Storage System.

**Note**: If you accidentally changed the password for the CLUSTERCONTROL IPMI user in the IPMI interface, this command will reset the password. The CLUSTERCONTROL IPMI user is used by the system for power control operations between the controllers node on the [[[Undefined variable Unity.NST6000 short]]]; for example, powering on, powering off, or restarting a controller node from the other node. That user requires a specific password that MUST NOT be changed.

### fullcheck

This option resets and rechecks all IPMI settings. This action can take a long time, so it is only recommended if IPMI has a serious problem.

# ipmitool

# **► To run this command:**

- 1. Access the CLI command shell—see [Accessing](#page-10-0) the nxadmin and nxcmd CLIs on page 11.
- 2. Type the command using the syntax provided in this topic.
- 3. Press Enter.

Description This program lets you manage Intelligent Platform Management Interface (IPMI) functions of either the local system (via a kernel device driver) or a remote system (using IPMI v1.5 and IPMI v2.0). These functions include printing FRU information, configuring the LAN, getting sensor readings, and controlling remote chassis power.

> **CAUTION**: With IPMI remote access enabled, a remote station has the ability to control a system's power state. To reduce vulnerability, it is strongly advised that the IPMI LAN interface only be enabled in 'trusted' environments where system security is not an issue or where there is a dedicated, secure 'management network'.

Furthermore, it is strongly advised that you should not enable IPMI for remote access without setting a password, and that the password should not be the same as any other password on that system.

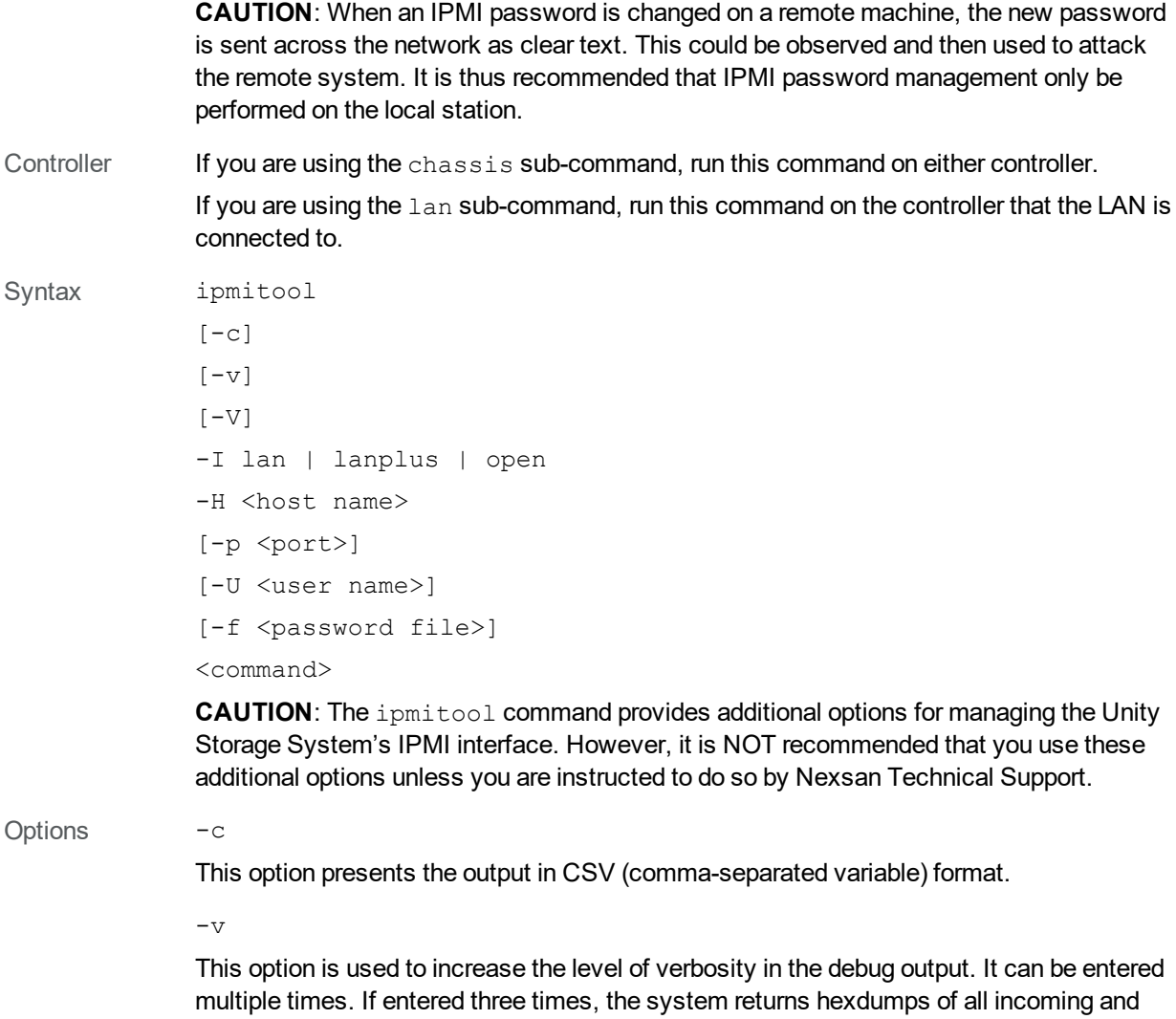

-V

This option displays version information.

```
-I lan | lanplus | open
```
This option selects the IPMI interface to use: lan, lanplus, or open.

-H <host name>

outgoing packets.

This option specifies the remote server address. This can be either an IP address or host name. This option is required for lan and lanplus interfaces. It is not used for openIPMI interfaces.

-p <port>

This option selects the remote port. The default port is 623.

-U <user name>

This option specifies the user name for the remote system. The default user name is

### NULL.

-f <password file>

This option specifies the name of the file that contains the remote server password. If this option is absent, or the password file is empty, ipmitool prompts the user for a password. If no password is entered at the prompt, the remote server password defaults to NULL.

IPMI 1.5 supports a password length of up to 16 characters. IPMI 2.0 supports a password length of up to 20 characters on lanplus interfaces. Longer passwords are truncated.

### <command>

See the **Sub-Commands**, below.

Sub-**Commands** The ipmitool CLI command provides several sub-commands that perform various actions on the IPMI interface. The two most commonly used are chassis and lan.

> **CAUTION**: It is NOT recommended that you use any additional sub-commands unless you are instructed to do so by Nexsan Technical Support.

#### chassis

This sub-command performs various actions on the Unity Storage System's chassis, including querying status, setting power cycling policy, and starting and stopping the unit. The supported operations are poh, policy, power, restart cause, selftest, and status.

- $\bullet$  poh queries the Power On Hours counter (which tracks the time since the unit was last turned on) and displays its current value.
- $\bullet$  policy sets the Unity Storage System's power policy in the event of a power failure. The supported values of  $\text{policy are:}$ 
	- always-off tells the unit to remain powered down when power is restored.
	- always-on tells the unit to always power on when power is restored.
	- **•** previous tells the unit to return to its previous state when power is restored.
- **power enables you to view or change the Unity Storage System's power state. The** supported operands are :
	- $\bullet$  cycles power to the unit by turning it off for at least one full second.
	- diag sends a diagnostic interrupt (NMI) to the processor or processors.
	- $\bullet$  of f turns power to the unit off. **CAUTION**: This operation does not initiate a clean shutdown of the operating system before turning power off.
	- $\bullet$  on turns unit power on.
	- **•** reset performs a hard reset of the unit.
	- $\bullet$  soft initiates a soft shutdown of the operating system by emulating a fatal over temperature.
	- status displays the unit's current power status.
- **•** restart cause displays the cause of the most recent system restart.

2

- $\bullet$  selftest checks the basic health of the open IPMI interface by initiating a self test and displaying the results.
- $\bullet$  sensor displays CPU temperature and voltage, and fan status for the controller on which you are running the command.
- status displays information regarding the high-level status of the system chassis and main power subsystem.

**CAUTION**: The chassis sub-command provides additional options for managing the Unity Storage System's chassis. However, it is NOT recommended that you use these additional options unless you are instructed to do so by Nexsan Technical Support.

lan

This sub-command performs various actions on the Unity Storage System's local area network. The supported operations are print and set.

- print [<channel>] displays the current configuration of the specified LAN channel. If no channel is specified, it displays the configuration of the first found LAN channel.
- set <channel> <action> <parameter> enables you to set various settings on the specified LAN channel. The settings that can be set are:
	- ipaddr  $\leq n, n, n, n$  sets the IP address for the LAN channel.
	- netmask  $\leq n.n.n.n$  sets the subnet mask for the LAN channel.
	- $\bullet$  defgw ipaddr  $\leq n.n.n.n$  sets the default gateway IP address.
	- bakgw ipaddr <n.n.n.n> sets the backup gateway IP address.
	- password <password> sets the session password for this channel.
	- user enables the default user for this channel. It requires no parameter.

**CAUTION**: The lan sub-command provides additional options for managing the Unity Storage System's LAN channels. However, it is NOT recommended that you use these additional options unless you are instructed to do so by Nexsan Technical Support.

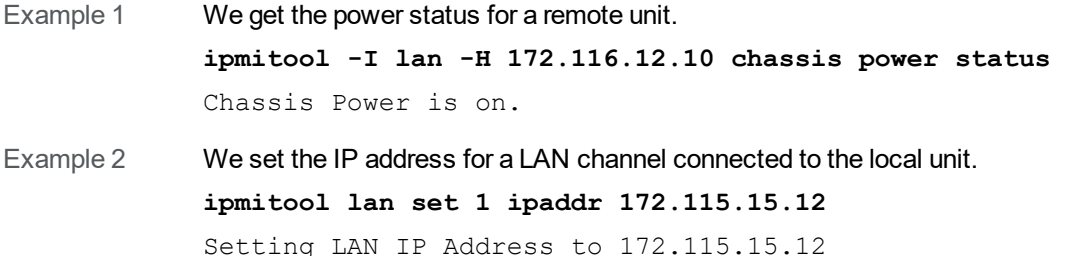

# isainfo

### **► To run this command:**

- 1. Access the CLI command shell—see [Accessing](#page-10-0) the nxadmin and nxcmd CLIs on page 11.
- 2. Type the command using the syntax provided in this topic.
- 3. Press Enter.

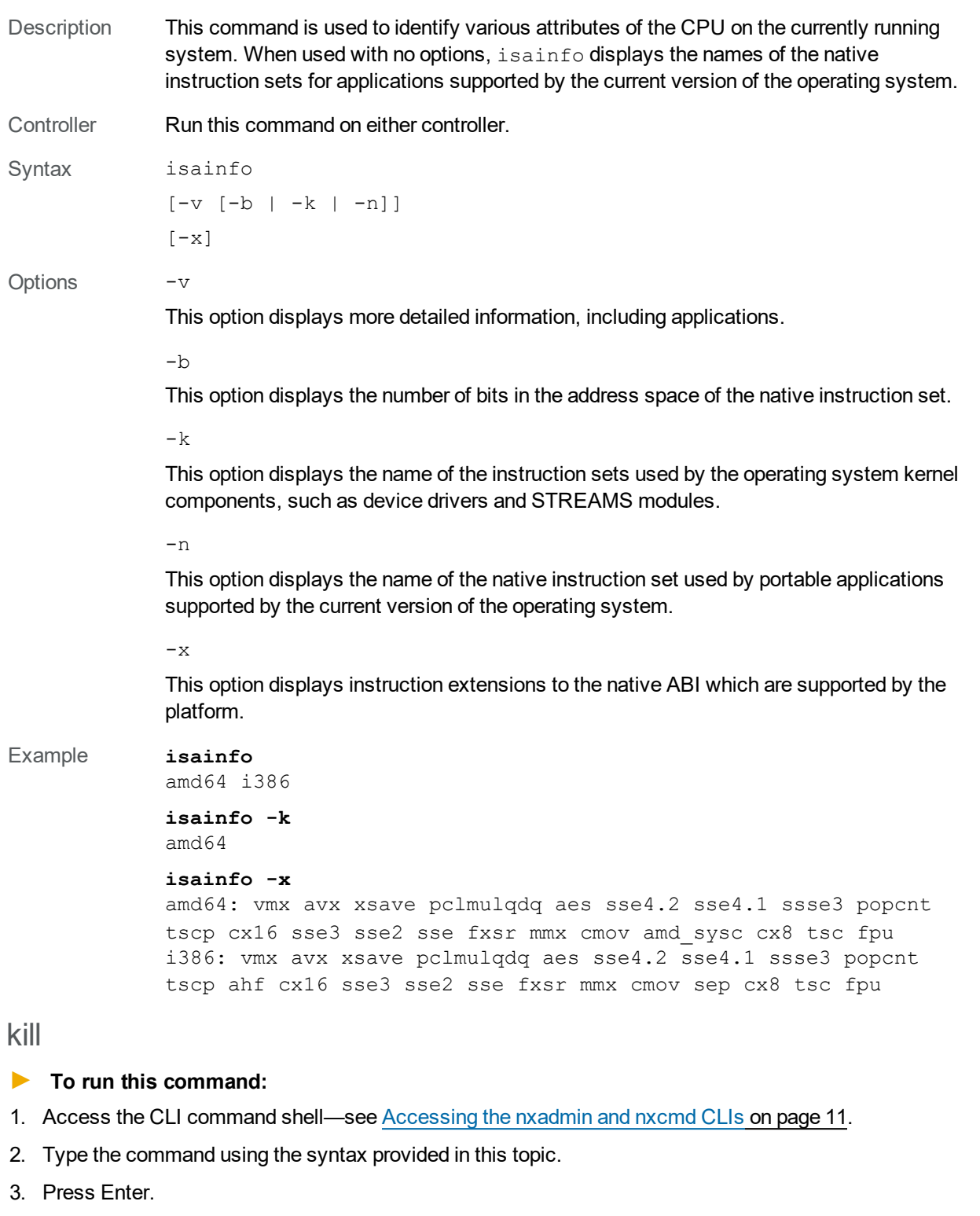

Description This command terminates a running process. It requires the process ID, which can be obtained using the **[ps](#page-136-0)** command.

**CAUTION**: Use this command with extreme caution, as it may terminate vital system

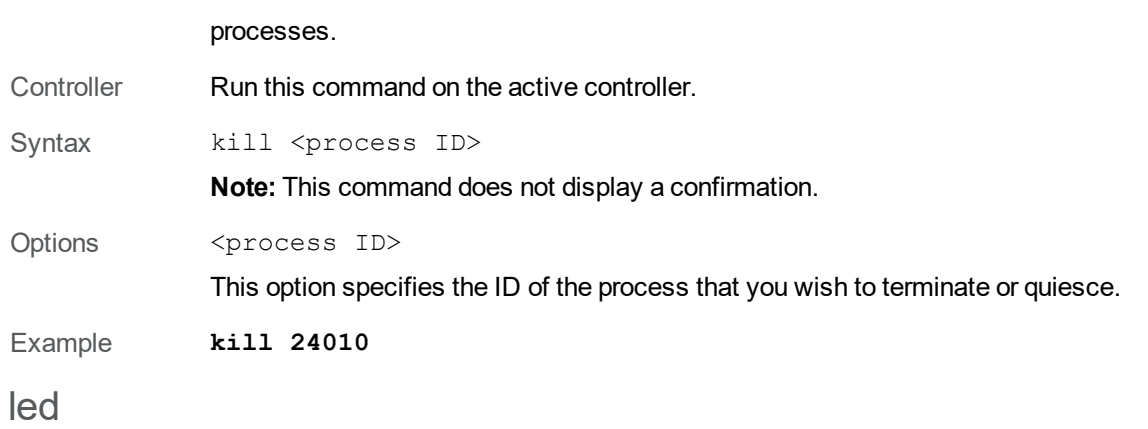

# **► To run this command:**

- 1. Access the CLI command shell—see [Accessing](#page-10-0) the nxadmin and nxcmd CLIs on page 11.
- 2. Type the command using the syntax provided in this topic.
- 3. Press Enter.

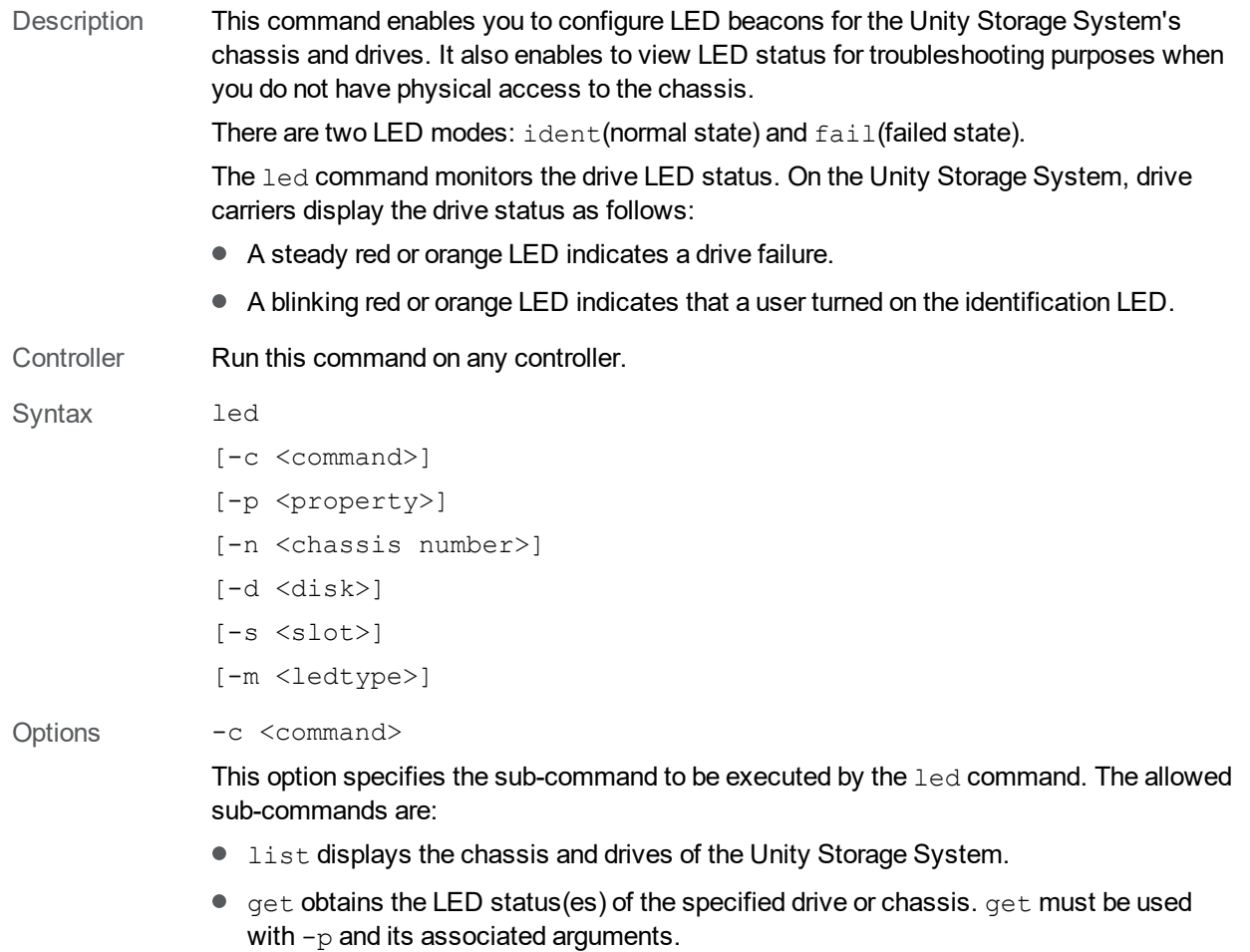

2

- $\bullet$  set configures the LED status(es) to the specified value (with  $-m$ ) for the specified drive. set must be used with  $-p$  and its associated arguments.
- unset reverts the LED status(es) back to their default value for the specified chassis or drive. unset must be used with  $-p$  and its associated arguments.

```
-p <property>
```
This option specifies a property. When used with  $-c$  get, it displays the current value of the property. When used with  $-c$  set, it sets the property to the specified value(s). When used with  $-c$  unset, it reverts the value(s) back to its(their) default value(s) for the property.

The properties supported by this option are:

 $\bullet$  chassis identifies the chassis on which to run the command. The command displays, sets or unsets the LED status of all disks in the chassis.

chassis must be used with  $-c$  and  $-n$ .

 $\bullet$  drive identifies the drive on which to run the command. The command displays, sets or unsets the LED on the drive.

drive must be used with  $-c$ ,  $-n$ ,  $-d$  or  $-s$ , and optionally  $-m$ .

 $\bullet$   $f$ aileddrive identifies a drive that has failed. The command sets or unsets the LED status on the failed drive. In cases where the LED is off for unknown reasons, this command enables you to turn the LED back on.

faileddrive must be used with  $-c$ . No other arguments are required; the led command will automatically detect the faulted drives.

**Note**: When replacing a faulty drive, the drive does not appear in the output of  $-c$ list anymore. To see the disk LED status, run the led  $-c$  get  $-p$  chassis  $-n$ chassis\_number command.

-n <chassis number>

This option specifies the Unity Storage System's chassis number (not the chassis ID).

-d <disk>

This option specifies the disk(s) on which to perform the action. You separate the disk IDs with commas; for example, c2t5000C5002607817Bd0, c2t5000C5002607A75Bd0.

-s <slot>

This option specifies the slot(s) on which to perform the action. You separate the slot numbers with commas; for example,  $1, 2, 5$ .

-m <ledtype>

This option configures the LED type—ident or fail when used with  $-c$  set. It displays the current LED mode when used with  $-c$  get. ident means the LED status reflects a normal state, and  $fail$  indicates a LED status of failed. The default is  $ident$ .

Example 1 We display the list of chassis and disks for a [[[Undefined variable Unity.NST6000 short]]] connected to a [[[Undefined variable Unity.NST224X]]]. Note that this example only displays an excerpt of the first chassis output. You notice that the disk numbering starts at 03; this means that there are no disks in slots 01 and 02.

```
2 Chassis found
```

```
Chassis - 01: JBOD 500093d001b23000 NEXSAN-[[[Undefined variable
Unity.NST224X]]] 0450 /dev/es/ses0 (tier 1) 22 disks
```
03 c2t500003946818C130d0 hc://:product-id=NEXSAN-NST224X:chassisid=500093d001b23000:serial=EAA0PCB05WR7:part=TOSHIBA-MBF2450RC:revision=0109/bay=3/disk=0

04 c2t500003946818C104d0 hc://:product-id=NEXSAN-NST224X:chassisid=500093d001b23000:serial=EAA0PCB05WR0:part=TOSHIBA-MBF2450RC:revision=0109/bay=4/disk=0

05 c2t500003946818C1D8d0 hc://:product-id=NEXSAN-NST224X:chassisid=500093d001b23000:serial=EAA0PCB05WS5:part=TOSHIBA-MBF2450RC:revision=0109/bay=5/disk=0

06 c2t500003946818C0F4d0 hc://:product-id=NEXSAN-NST224X:chassisid=500093d001b23000:serial=EAA0PCB05WPU:part=TOSHIBA-MBF2450RC:revision=0109/bay=6/disk=0

07 c2t500003942800F7B4d0 hc://:product-id=NEXSAN-NST224X:chassisid=500093d001b23000:serial=EAA0PC705T95:part=TOSHIBA-

```
MBF2450RC:revision=0109/bay=7/disk=0
```

```
...
              23 c2t50000393F8211684d0 hc://:product-id=NEXSAN-NST224X:chassis-
              id=500093d001b23000:serial=EAA0PC405RVF:part=TOSHIBA-
              MBF2450RC:revision=0109/bay=23/disk=0
              24 c2t50000393F821152Cd0 hc://:product-id=NEXSAN-NST224X:chassis-
              id=500093d001b23000:serial=EAA0PC405RTW:part=TOSHIBA-
              MBF2450RC:revision=0109/bay=24/disk=0
              Chassis - 02: [[[Undefined variable Unity.NST6000 short]]]
              5001e674e35e3fff Intel-RES2CV360 0b00 /dev/es/ses1 (tier 1) 2 disks
              02 c2t5000039308138DE4d0 hc://:product-id=Intel-RES2CV360:chassis-
              id=5001e674e35e3fff:serial=EA00PB109GWG:part=TOSHIBA-
              MBF2600RC:revision=0108/bay=1/disk=0
              11 c2t50000394BC88F5D4d0 hc://:product-id=Intel-RES2CV360:chassis-
              id=5001e674e35e3fff:serial=43U0A002TVL6:part=TOSHIBA-
              PX02SMF020:revision=0103/bay=10/disk=0
Example 2 We obtain the LED status for all disks in the first chassis.
              led -c get -p chassis -n 01
Example 3 We obtain the LED status for drives in the first four slots in first chassis. Following our first
              example, the Unity Storage System indicates that there are no disks in slots 01 and 02.
```

```
led -c get -p drive -s 1,2,3,4 -n 01
```

```
No disk in slot 01
No disk in slot 02
03 c2t500003946818C130d0 - fail: (OFF) - ident: (OFF)
04 c2t500003946818C104d0 - fail: (OFF) - ident: (OFF)
```
Example 4 We replaced a failed drive and change the new drive's LED mode to  $\text{ident}$  (normal state).

2

### **led -c unset -p faileddrive -d c2t5000C5002607A75Bd0**

# **listfcclients**

- **► To run this command:**
- 1. Access the CLI command shell—see [Accessing](#page-10-0) the nxadmin and nxcmd CLIs on page 11.
- 2. Type the command using the syntax provided in this topic.
- 3. Press Enter.
- Description This command lists the connected Fibre Channel clients, their initiator WWN, target WWN, status, and connection information.
- Controller Run this command on either controller.
- Syntax listfcclients
- Options None

```
Example listfcclients
```
Fibre channel clients:

+ Initiator WWN:21000024ff4da7aa Target WWN: 50003a4000057801 Status: online Connection: 3/pci1077,15e@0 of the QLogic QLE2562 2-Port Fibre Channel Card

# listug

- **► To run this command:**
- 1. Access the CLI command shell—see [Accessing](#page-10-0) the nxadmin and nxcmd CLIs on page 11.
- 2. Type the command using the syntax provided in this topic.
- 3. Press Enter.

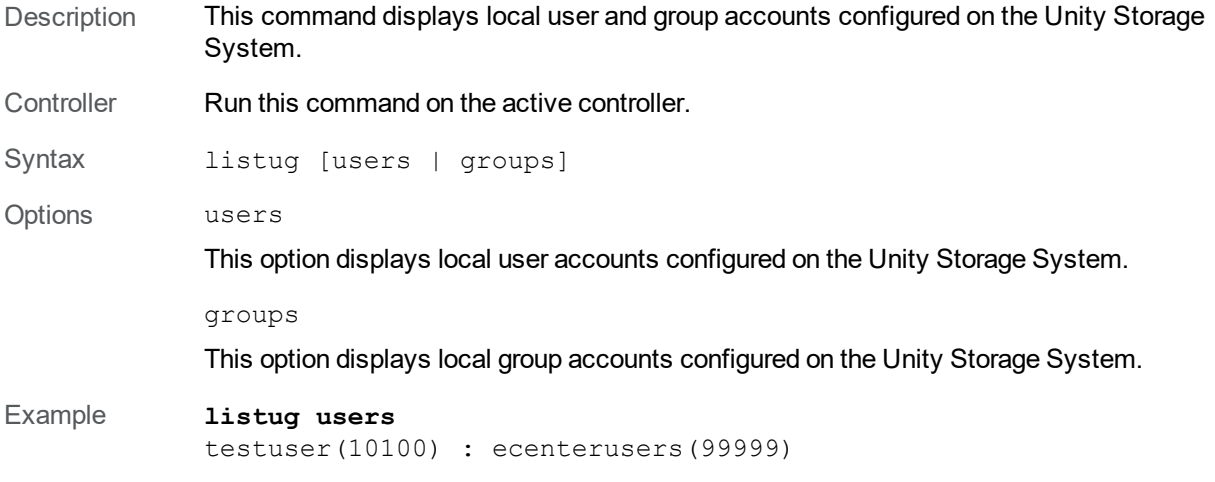

#### **listug groups** testgroup (10100) :

# logrotate

- **► To run this command:**
- 1. Access the CLI command shell—see [Accessing](#page-10-0) the nxadmin and nxcmd CLIs on page 11.
- 2. Type the command using the syntax provided in this topic.
- 3. Press Enter.

Description This command rotates log entries. When used with no options, it reads the /etc/logadm.conf file and, for every entry found in that file, checks the corresponding log file to see if it should be rotated. Controller Run this command on the controller where the logs you wish to rotate are stored. Syntax logrotate <log file> [-e <email address>] [-F <timestamps>] [-f <conf-file>] [-h] [-N] [-n] [-r] [-V [<logname>]] [-v] [-w <entryname>] [-p <period>] [-P <timestamp>] [-s <size>] [-a <post-command>] [-b <pre-command>] [-c] [-g <group>] [-l] [-m <mode>] [-M <command>] [-o <owner>] [-R <log file name>] [-t <template>] [-z <count>] [-A <age>] [-C <count>] [-E <command>] [-S <size>] [-T <pattern>] **General** options <log file> This option specifies a log file to perform the rotation operation upon. By default, logrotate reads the /etc/logadm.conf file. -e <email address> This option sends errors by email to the specified address. -F <timestamps> This option uses timestamps instead of /var/logadm/timestamps. -f <conf-file>

> This option uses the specified file instead of /etc/logadm.conf. This allows non-root users to keep their own logrotate configuration files.

-h

This option displays help for the logrotate command.

#### $-N$

This option prevents the creation of an error message if the specified log file does not exist. Normally, logrotate produces an error message if the log file is not found. With - $N$ , if the log file doesn't exist, logrotate moves on to the expire rules (if any) and then to the next log file (if any), without creating the empty replacement log file.

 $-n$ 

This option displays the actions that the command will perform without actually performing them. This option is useful for checking arguments before making any changes to the system.

It is important to remember, however, that since log rotating actions are only printed with this option, logrotate might not find files that need expiring. But if subsequently run without the -n option, logrotate might create a file that needs expiring by performing the log rotating actions. Therefore, if you see no files being expired with the  $-n$  option, files still might be expired without it.

```
-r <logname>
```
This option removes any entries corresponding to the  $\leq$  logname> from /etc/logadm.conf.

```
-V [<logname>]
```
This option validates that an entry for <logname> exists in /etc/logadm.conf and is syntactically correct. If <logname> is not specified, all entries in the configuration are validated.

 $-\tau$ 

This option displays information about the operations being performed in verbose mode.

```
-w <entryname> [<logfile>]
```
This option updates the configuration file (by default  $/etc/log$  adm.conf) with the specified entry name and consisting of all options preceding  $-w$ . The entry name can be a simple word or it can be the path name of the log file. If a path name rather than a name is used, it must be a fully qualified path name.

If the <logfile> is not specified, the <entryname> is assumed to be the name of the log file.

For example, the following command creates an entry in the configuration file that rotates the /var/adm/exacct/proc file, keeping ten previous versions in

/var/adm/exacct/proc.0 through /var/adm/exacct/proc.9.

```
% logadm -c 10 /var/adm/exacct/proc -w proc-rotate
/etc/logadm.conf
```
**Options** controlling when a log file is rotated

-p <period>

This option specifies the amount of time to preserve a log file. The period can be specified as a number followed by one of the following:

- h: hours
- d: days
- $\bullet$  w: weeks
- m: months
- $\bullet$  y: years

The period can also be specified as either now or never. Specifying now forces log rotation. Specifying never prevents log rotation.

If this option is not used, the Unity Storage System assumes a period of  $1w$ .

```
-P <timestamp>
```
This option uses  $\langle t \rangle$  imestamp> instead of the current system time to determine if the log rotation period has passed. The  $\text{timestamp>}$  should be entered as it would in the date command. The <timestamp> is always recorded in Coordinated Universal Time (UTC).

#### -s <size>

This option only rotates a log file when its size is equal to or greater than the specified size. The size must be specified using a number followed by one of the following:

- b: bytes
- $\bullet$  k: kilobytes
- m: megabytes
- **•** g: gigabytes

If this option is not used, the Unity Storage System assumes a size of 1b.

-a <post-command>

This option executes a command after the log rotation is complete. The  $\epsilon_{\text{post}}$ command> must be a valid CLI command. Use quotes around <post-command> if it contains spaces or special characters.

When rotating multiple logs with one logrotate command, <post\_command> is executed only once after all the logs are rotated, not once per rotated log.

-b <pre-command>

This option executes a command before the log rotation is complete. The  $\langle$ precommand> must be a valid CLI command. Use quotes around  $\langle$ pre-command> if it contains spaces or special characters.

When rotating multiple logs with one logrotate command, <pre command> is executed only once before all the logs are rotated, not once per rotated log.

 $-c$ 

This option rotates the log file by copying it and truncating the original log file to zero length instead of renaming the log file.

-g <group>

This option specifies the new group to use when renaming log files.

 $-1$ 

This option uses local time rather than Coordinated Universal Time (UTC) when renaming log files.

-m <mode>

This option specifies the new mode to use when renaming log files.

-M <command>

This option uses the specified command to rename the log file. If the keyword  $f_i i \in S$ specified, it is expanded to the name of the log file. Similarly, the keyword  $sinfile$  is

2

**Options** 

controlling how a log file is rotated
expanded to the new name of the log file. The  $\sin f$  is a keyword is only available with commands provided with the  $-M$  option. After the command completes, the log file is replaced by the rotate file. The default <command> is /bin/mv \$file\$nfile.

The <command> must be a valid CLI command. Use quotes around <command> if it contains spaces or special characters.

#### -o <owner>

This option creates the new empty log file with the specified owner as the owner of the file instead of preserving the previous owner.

### -R <command>

This option runs the specified command whenever  $logrotate$  rotates an old log file. This option is useful for processing log file contents after rotating the log (sorting it, removing blank lines, etc.).

The <command> must be a valid CLI command. Use quotes around <command> if it contains spaces or special characters.

When rotating multiple logs with one logrotate command, the <command> supplied with  $-R$  is executed once every time a log is rotated.

## -t <template>

This option specifies a template to use when renaming log files. A template can be a simple name, such as /bin/adm/oldfile, or it can contain special keywords that are expanded by logrotate. Allowed keywords are:

- **•** \$basename: The log file name without the directory.
- \$dirname: The name of the directory where the log to be rotated is located.
- **S[domain](#page-41-0): The domain name (see domain name).**
- $\bullet$   $$file:$  The full path and file name of the log to be rotated.
- $\bullet$   $\sin$ : Version number. 0 is the most recent version, 1 is the next most recent, etc.
- $\bullet$   $\sin$ : The same as  $-n$ , but starts at 1 instead of 0.
- **Ssecs: The number of seconds since 00:00:00 UTC, January 1, 1970.**

If no  $-t$  option is specified, the default template is  $\frac{1}{2}$  file.  $\frac{1}{2}$ n. Actual rotation of log files, where each version is shifted up until it expires, is done using the  $\sin k$  keyword. If the template does not contain the  $\sin k$  keyword, the log file is simply renamed to the new name, and then the expiration rules, if any, are applied.

#### -z <count>

This option compresses all old log files except for the most recent <count> number. If <count> is set to 0, all old log files are compressed.

Log files are compressed with gzip and have an extension of .gz.

#### **Options** controlling the expiration of -A <age>

old log files

This option deletes any versions that are older than the specified age. The age variable must be a number followed by one of the following:

• h: hours

- d: days
- w: weeks
- $\bullet$  m: months
- $\bullet$  y: years
- -C <count>

This option deletes old versions of the log files until there are not more than <count> files left. The <count> variable must be an integer.

If no expiration options  $(-A, -C, \text{or } -S)$  are specified, the default  $\langle$ count> is 10. To prevent the default expiration rule from being applied automatically, specify -C 0.

#### -E <command>

This option executes the specified command to expire a file instead of deleting it. This can be useful if you wish to preserve older log files by emailing them to administrators or by copying them into an archive.

The command must be a valid CLI command. Use quotes around the command if it contains spaces or special characters.

If the old log file is not removed or renamed by the command,  $logrotate$  considers it for expiration the next time that it runs on the specified log file. If present, the keyword  $$file$ is expanded in the specified command to the name of the file being expired.

#### -S <size>

This option deletes old log files until the total disk space used is less than the specified size. The size must be specified using a number followed by one of the following:

- b: bytes
- $\bullet$  k: kilobytes
- m: megabytes
- **•** g: gigabytes
- -T pattern

This option uses the specified pattern to find old log files.

Example We rotate syslog and keep eight log files. Old log files are put in the directory /var/oldlogs instead of /var/log:

**logadm -c 8 -t'/var/oldlogs/syslog.\$n' /var/log/syslog**

# ls

# **► To run this command:**

- 1. Access the CLI command shell—see [Accessing](#page-10-0) the nxadmin and nxcmd CLIs on page 11.
- 2. Type the command using the syntax provided in this topic.
- 3. Press Enter.
- Description This command lists the files in the file systems only. Folder names are displayed in square brackets. The output is sorted alphabetically by default.

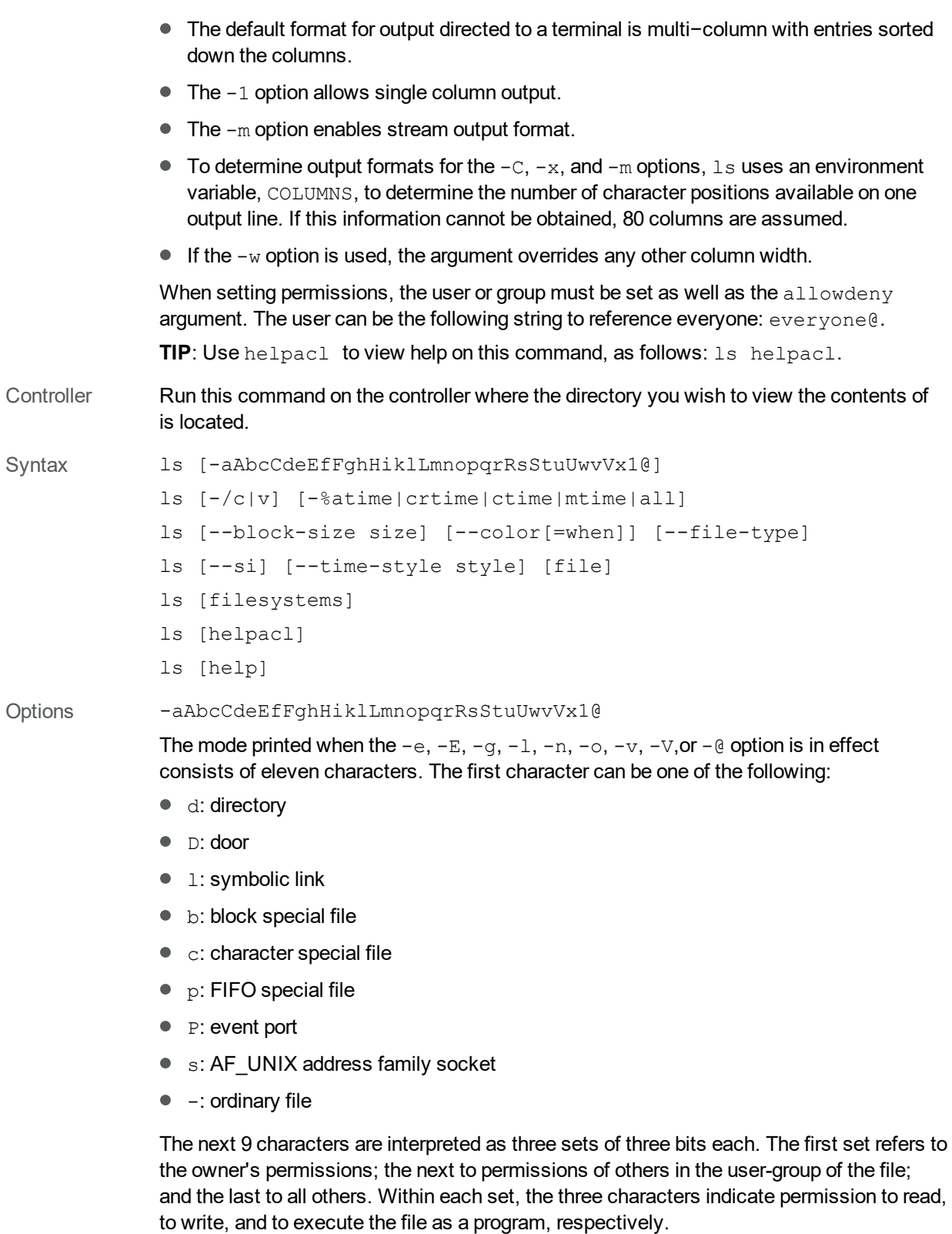

For a directory, execute permission is interpreted to mean permission to search the directory for a specified file. The character after permissions is an ACL or extended attributes indicator. This character is an @ if extended attributes are associated with the file and the  $-e$  option is in effect. Otherwise, this character is a plus sign  $(+)$  character if a non-trivial ACL is associated with the file or a space character if not.

If  $-\prime$  and/or  $-\frac{1}{6}$  are in effect, then the extended system attributes are printed when the file system supports extended system attributes.

The following options are supported:

- $\bullet$  -a: Lists all entries, including those that begin with a dot (.), which are normally not listed.
- $\bullet$  -A: Lists all entries, including those that begin with a dot (.), with the exception of the working directory (.) and the parent directory (..).
- $\bullet$  -b: Forces printing of non-printable characters to be in the octal  $\ddot{\text{ddd}}$  notation.
- $\bullet$  -B: Do not display any files ending with a tilde ( $\sim$ ).
- $\bullet$  -c: Uses time of last modification of the i-node (file created, mode changed, and so forth) for sorting  $(-t)$  or printing  $(-1$  or  $-n$ ).
- $\bullet$  -C: Multi-column output with entries sorted down the columns. This is the default output format.
- $\bullet$   $\neg$   $d$ : If an argument is a directory, lists only its name (not its contents). Often used with  $-1$  to get the status of a directory.
- $\bullet$  -e: The same as -1, except displays time to the second, and with one format for all files regardless of age: *mmm dd hh:mm:ss yyyy*.
- $\bullet$   $-E$ : The same as -l, except displays time to the nanosecond and with one format for all files regardless of age: yyyy-mm-dd hh:mm:ss.nnnnnnnnnn.
- $\bullet$  -f: Forces each argument to be interpreted as a directory and list the name found in each slot. This option turns off -l, -t, -s, -S, and -r, and turns on -a. The order is the order in which entries appear in the directory.
- $\text{F: }$  Appends a symbol after certain types of files to indicate the file type. The following symbols are used: / directory,  $>$  door file,  $\vert$  named pipe (FIFO),  $\&$  symbolic link,  $=$ socket, \* executable.
- $\bullet$  -g: The same as -1, except that the owner is not printed.
- $\bullet$  -h: All sizes are scaled to a human readable format, for example, 14K, 234M, 2.7G,or 3.0T. Scaling is done by repetitively dividing by 1024. The last  $-\sin$  or  $-h$  option determines the divisor used.
- $\bullet$  -H: If an argument is a symbolic link that references a directory, this option evaluates the file information and file type of the directory that the link references, rather than those of the link itself. However, the name of the link is displayed, rather than the referenced directory.
- $\bullet$   $-i$ : For each file, prints the i-node number in the first column of the report.
- $\bullet$  -k: All sizes are printed in kbytes. Equivalent to --block-size=1024.
- $\bullet$   $-1$ : Lists in long format, giving mode, ACL indication, number of links, owner, group, size in bytes, and time of last modification for each file.

2

- $\bullet$  -L: If an argument is a symbolic link, this option evaluates the file information and file type of the file or directory that the link references, rather than those of the link itself. However, the name of the link is displayed, rather than the referenced file or directory.
- $-$ m: Streams output format. Files are listed across the page, separated by commas.
- $-$ n: The same as -l, except that the owner's UID and group's GID numbers are printed, rather than the associated character strings.
- $\bullet$  -o: The same as -l, except that the group is not printed.
- $\bullet$  -p: Puts a slash (*I*) after each filename if the file is a directory.
- $\bullet$  -q: Forces printing of non-printable characters in file names as the character question mark (?).
- $\bullet$  -r: Reverses the order of sort to get reverse alphabetic, oldest first, or smallest file size first as appropriate.
- - R: Recursively lists subdirectories encountered.
- $\bullet$   $\sim$   $\circ$ : Indicates the total number of file system blocks consumed by each file displayed.
- $\bullet$  -S: Sorts by file size (in decreasing order) and for files with the same size by file name (in increasing alphabetic order) instead of just by name.
- $\bullet$  -t: Sorts by time stamp (latest first) instead of by name. The default is the last modification time. See  $-c$ ,  $-u$  and  $-\frac{6}{3}$ .
- $\bullet$  -u: Uses time of last access instead of last modification for sorting (with the  $-t$  option) or printing (with the  $-1$  option).
- $\bullet$  -U: Output is unsorted.
- $\bullet$  -v: The same as -1, except that verbose ACL information is displayed as well as the -l output. ACL information is displayed even if the file or directory doesn't have an ACL.
- $\bullet$  -V: The same as  $-1$ , except that compact ACL information is displayed after the  $-1$ output. The format of the displayed ACL is as follows:
	- entry type : permissions : inheritance flags : access type
- $\bullet$  -w: Multi-column output where the column width is forced to cols.
- $\bullet$   $-x$ : Multi-column output with entries sorted across rather than down the page.
- $\bullet$  -1: Prints one entry per line of output.
- $\bullet$  -@: The same as -1, except that extended attribute information overrides ACL information. An @ is displayed after the file permission bits for files that have extended attributes.

**Permissions** The permissions argument is a  $($   $)$  separated string of the following flags:

argument

- **Note**: Other flags may appear but are not supported.
- $\bullet$  read data (r): Permission to read the data of a file.
- **I** list directory (r): Permission to list the contents of a directory.
- $\bullet$  write data (w): Permission to modify a file's data anywhere in the file's offset range.
- add  $file (w)$ : Permission to add a new file to a directory.
- add subdirectory (p): Permission to create a subdirectory to a directory.
- read  $xattr$  (R): Ability to read the extended attributes of a file.
- $\bullet$  write  $x$ attr (W): Ability to create extended attributes or write to the extended attribute directory.
- $\bullet$  execute  $(x)$ : Permission to execute a file.
- read  $attributes$  (a): The ability to read basic attributes (non-ACLs) of a file.
- $\bullet$  write attributes (A): Permission to change the times associated with a file or directory to an arbitrary value.
- delete (d): Permission to delete a file.
- $\bullet$  delete child (D): Permission to delete a file within a directory.
- read  $acl$  (c): Permission to read the ACL of a file.
- write acl (C): Permission to write the ACL of a file.
- write owner (o): Permission to change the owner of a file.

There are permissions aliases that set multiple flags using the following:

- **full** set: All permissions.
- **•** modify set: All permissions except write acl and write owner.
- **•** read\_set read\_data, read\_acl, read\_attributes, and read xattr.
- write set write data, append data, write attributes, and write xattr.

Inheritance argument

- The inheritance argument is a / separated string of the following flags:
- $\bullet$  file inherit (f): Inherit to all newly created files.
- $\bullet$  dir inherit (d): Inherit to all newly created directories.
- $\bullet$  inherit only (i): When placed on a directory, do not apply to the directory, only to newly created files and directories. This flag requires that either file inherit and/ordir inherit is also specified.
- no propagate  $(n)$ : Indicates that ACL entries should be inherited to objects in a directory, but inheritance should stop after descending one level. This flag is dependent upon either file inherit and/ or dir inherit also being specified.

[-/c|v] [-%atime|crtime|ctime|mtime|all]

2

 $\bullet$  /: The -/ option supports two option arguments c (compact mode) and  $\vee$  (verbose mode). Displays the long listing, same as  $-1$ . In addition, displays the extended system attributes associated with the file when extended system attributes are fully supported by the underlying file system.

The attributes are as follows:

- $\bullet$  atime: Equivalent to -u.
- $\bullet$  crtime: Equivalent to  $-u$ .
- $\bullet$  ctime: Equivalent to  $-c$ .
- $\bullet$  mtime: Uses the last modification time of the file contents for sorting or printing. If extended system attributes are not supported or if the user does not have read permission on the file or if the crtime extended attribute is not set, crtime is treated as a synonym for mtime.
- all: all available timestamps are printed.
- $\bullet$  The option  $-\frac{1}{6}$  all does not effect which timestamp is displayed in long format and does not affect sorting.

[--block-size size] [--color[=when]] [--file-type]

- $\bullet$  --block-size size: Displays sizes in multiples of size. Size can be scaled by suffixing one of YyZzEePpTtGgMmKk. Additionally, a B can be placed at the end to indicate powers of 10 instead of 2. For example, . 10mB means blocks of 10000000 bytes while  $10m$  means blocks of  $10*2^2$ 20 -- 10485760 -- bytes. This is mutually exclusive with the -h option.
- $\bullet$  --color [=when]: Displays file names using color on color-capable terminals. when is an optional argument that determines when to display color output. Possible values for when are always, yes, force (always use color), auto, tty, if-tty (use color if a terminal is present), no, never, none (never use color; default).
- $\bullet$  --file-type: Displays a suffix after a file depending on its type, similar to the -F option, except \* is not appended to executable files.

```
[--si] [--time-style style] [file]
```
- --si: Displays human scaled sizes similar to the -h option, except values are repeatedly divided by 1000 instead of 1024. The last option  $--$ si or  $-h$  determines the divisor used.
- --time-style style: Displays times using the specified style. This does not effect the times displayed for extended attributes  $(-\hat{z})$ .

Possible values for style are:

- $\bullet$  full-iso: Equivalent to -E.
- $\bullet$  long-iso: Displays in YYYY-MM-DD HH:MM for all files.
- iso: Display older files using YYYY-MM-DD and newer files with MM-DD HH:MM.
- $\bullet$  locale: Use the default locale format for old and new files. This is the default.
- +FORMAT: Use a custom format.
- $\bullet$   $file$ : A path name of a file to be written. If the file specified is not found, a diagnostic message is output on standard error.

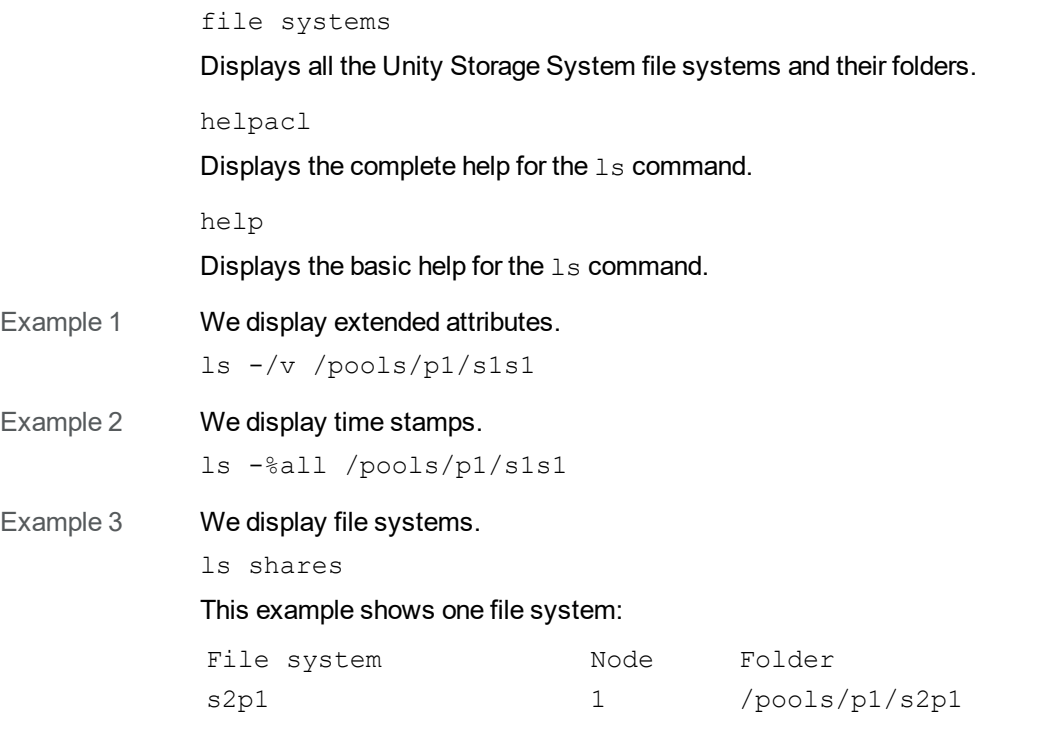

# lun

- **► To run this command:**
- 1. Access the CLI command shell—see [Accessing](#page-10-0) the nxadmin and nxcmd CLIs on page 11.
- 2. Type the command using the syntax provided in this topic.
- 3. Press Enter.

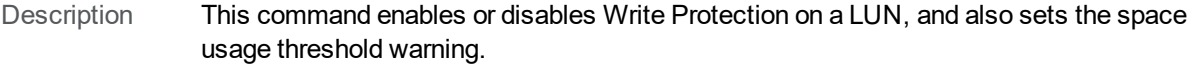

Controller Run this command on any controller.

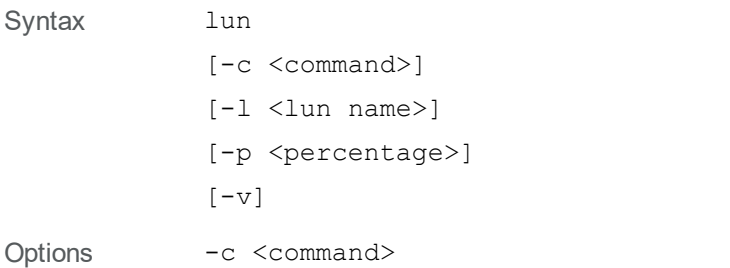

This option specifies the sub-command to be executed by the lun command. The allowed sub-commands are:

show displays all LUNs on the Unity Storage System and their settings.

enablewriteprotect sets the specified LUN to read-only mode.

**Note**: When changing the write protection for a LUN mounted on a Windows client via iSCSI, it is strongly recommended that you first OFFLINE the corresponding disk on the client.

- $\bullet$  disablewriteprotect sets the specified LUN to read-write.
- $\bullet$  setwarn enables the threshold warning at the percentage specified with  $-p$ . This subcommand also modifies the percentage. If the percentage is not specified, the default value will be used, which is at 100%. It must be used with  $-1$  and optionally  $-p$ .

**Note**: Before using this command, it is recommended that you:

- remove the mask at the target level in Nexsan Unity or use the nxcmd lun DeleteMask command (see the *Nexsan nxcmd CLI Reference Guide*).
- disconnect the LUN at the client level.
- $\bullet$  disablewarn disables the warning threshold. It must be used with  $-1$ .
- -l <lun name>

This option specifies the name of the LUN. It must be used with  $-c$ enablewriteprotect and -c disablewriteprotect.

-p <percentage>

The percentage of the LUN used between 1 and 99.

 $-v$ 

This option enables verbose mode.

- Example We allow the Windows host to write data to a LUN.
	- 1. Put the disk offline in Windows Disk Management.
	- 2. Run the CLI command: lun -c disablewriteprotect -l FinanceLUN.
	- 3. Put the disk back online in Windows Disk Management.

# maintenance

- **► To run this command:**
- 1. Access the CLI command shell—see [Accessing](#page-10-0) the nxadmin and nxcmd CLIs on page 11.
- 2. Type the command using the syntax provided in this topic.
- 3. Press Enter.
- Description This command sets the Controller resource nodes to maintenance mode, meaning that the startup mode for the cluster resource groups is set to manual. This prevents resource groups from being automatically migrated from one Controller node to another when a Controller fails or is taken offline. This can be useful for certain troubleshooting and maintenance procedures.
- Controller Run this command on the controller where the resource nodes you wish to put into maintenance mode are located.

Syntax maintenance

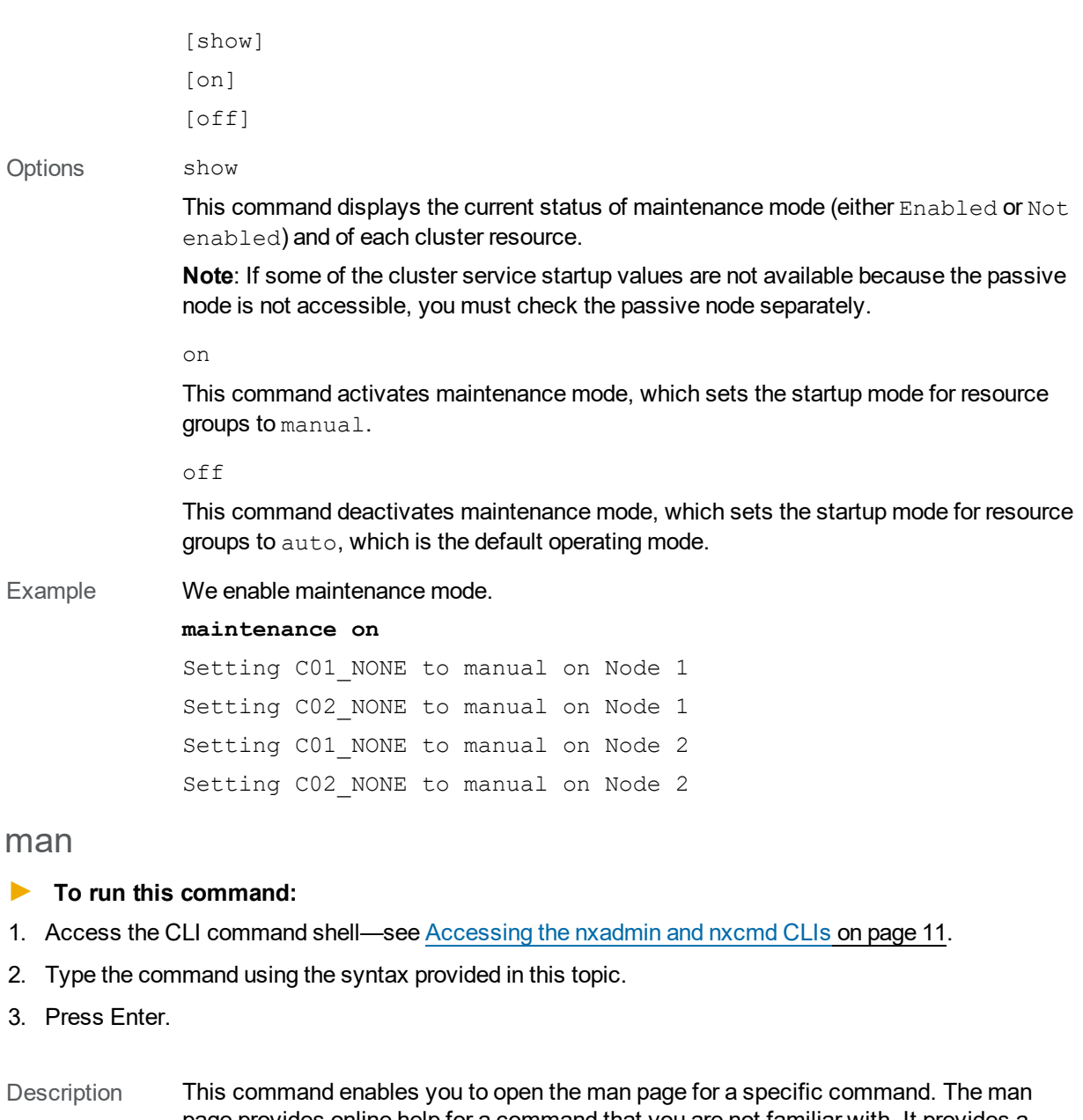

page provides online help for a command that you are not familiar with. It provides a description, usage and syntax details, as well as examples on how to use the command.

Controller Run this command on any controller.

Syntax man <command name>

Options <command name>

This option specifies the command for which you want to display help.

Example We display the help for the nstusermaps command.

man nstusermaps

# md5sum

# **► To run this command:**

- 1. Access the CLI command shell—see [Accessing](#page-10-0) the nxadmin and nxcmd CLIs on page 11.
- 2. Type the command using the syntax provided in this topic.
- 3. Press Enter.

Description This command checks and displays the MD5 (128-bit) checksums of the specified file. Controller Run this command on the controller where the file you wish to checksum is located. Syntax md5sum <file name> Options <file name> This option specifies the name of the file to be checked. The name must be entered as a full path. For example, /etc/hosts. Example **md5sum /etc/passwd** 852321ab589d1561f9c9765c9b77be7b /etc/passwd

# menu

# **► To run this command:**

- 1. Access the CLI command shell—see [Accessing](#page-10-0) the nxadmin and nxcmd CLIs on page 11.
- 2. Type the command using the syntax provided in this topic.
- 3. Press Enter.
- Description This command displays the menu-driven nxadmin CLI. For more information see [Using](#page-190-0) the [menu-driven](#page-190-0) nxadmin CLI .

Controller **Run this command on either controller.** 

Syntax menu

Options None

# modgid

# **► To run this command:**

- 1. Access the CLI command shell—see [Accessing](#page-10-0) the nxadmin and nxcmd CLIs on page 11.
- 2. Type the command using the syntax provided in this topic.
- 3. Press Enter.
- Description This command enables you to modify the group ID (GID) or the group name of a local user account that you added to the Unity Storage System using the [useradd](#page-180-0) command. This command adds the user to the group.

Controller **Run this command on the active controller.** 

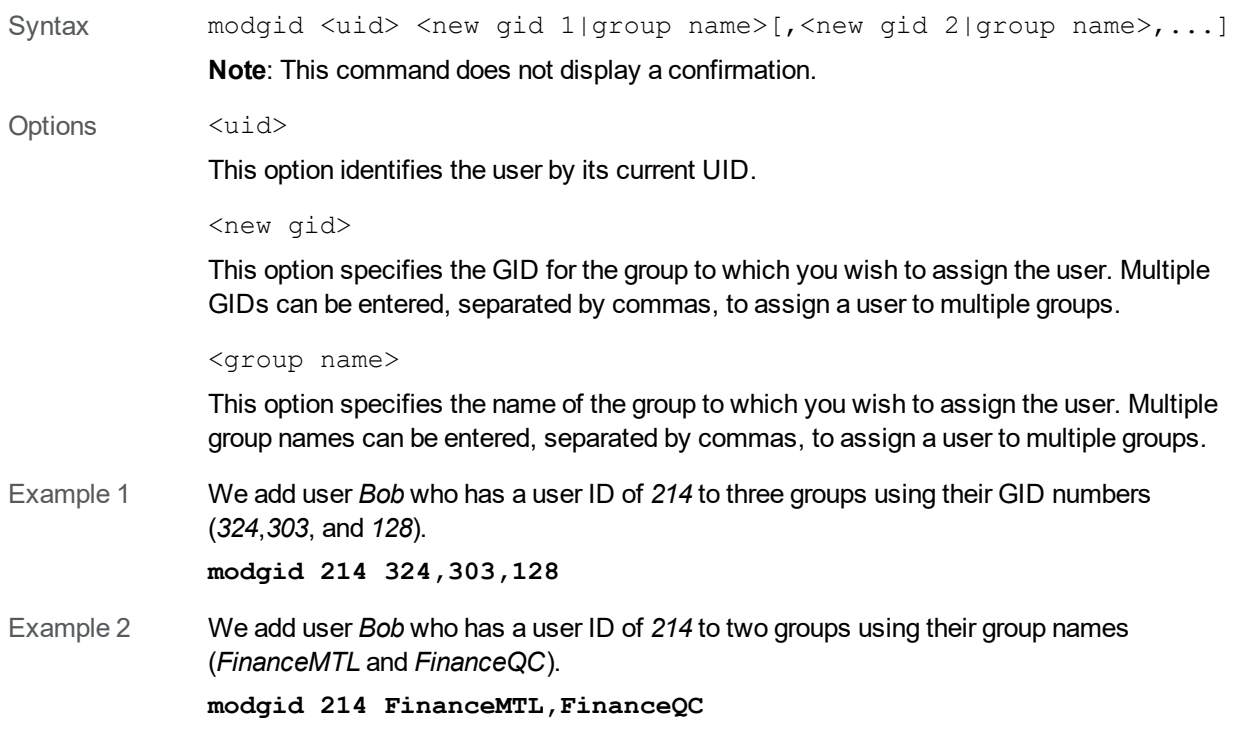

# moduid

# **► To run this command:**

- 1. Access the CLI command shell—see [Accessing](#page-10-0) the nxadmin and nxcmd CLIs on page 11.
- 2. Type the command using the syntax provided in this topic.
- 3. Press Enter.

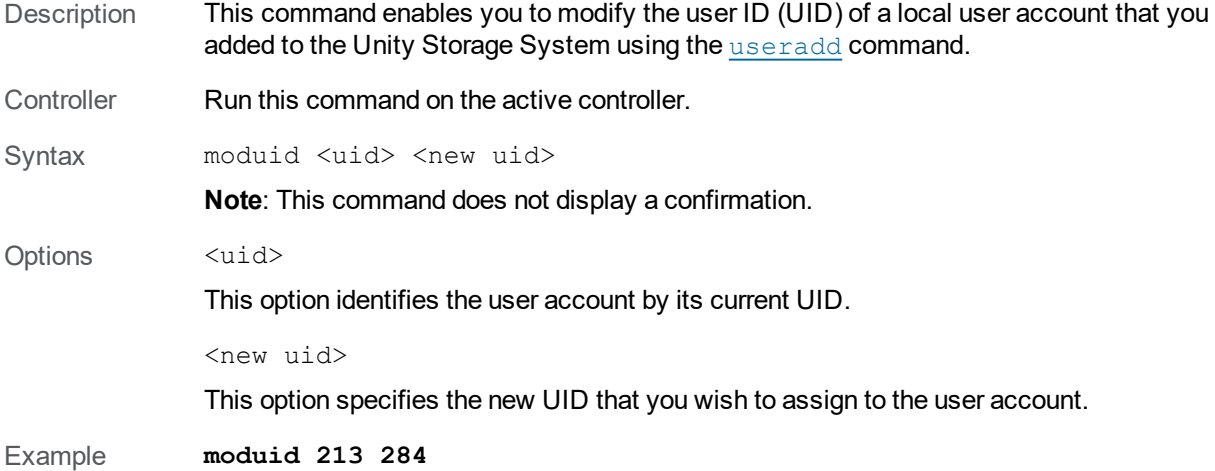

# mpstat

- **► To run this command:**
- 1. Access the CLI command shell—see [Accessing](#page-10-0) the nxadmin and nxcmd CLIs on page 11.
- 2. Type the command using the syntax provided in this topic.
- 3. Press Enter.
- Description This command reports processor statistics in tabular form. Each row of the table represents the activity of one processor. The first table summarizes all activity since boot. Each subsequent table summarizes activity for the preceding interval. All values are rates listed as events per second unless otherwise noted.

During execution of the kernel status command, the state of the kernel can change. If relevant, a state change message is included in the  $mpstat$  output, in one of the following forms:

- << processor 3 moved from pset: -1 to: 1>>
- $\bullet$  <<pset destroyed: 1>>
- $\bullet$  <<pset created: 1>>
- $\bullet$  <<processors added: 1, 3>>
- $\bullet$  <<processors removed: 1, 3>>

The mpstat command reports the following information:

- CPU or SET: Without the -a option, mpstat reports CPU statistics for a processor ID. With the  $-a$  option, mpstat reports SET statistics for a processor set ID.
- $\bullet$  minf: Number of minor faults.
- $\bullet$  mjf: Number of major faults.
- **•** xcal: Inter-processor cross-calls.
- $\bullet$  intr: Interrupts.
- ithr: Interrupts as threads (not including clock interrupts).
- csw: Context switches,
- icsw: Involuntary context switches.
- $\bullet$  migr: Thread migrations (to another processor).
- **•** smtx: Spins on mutexes (lock not acquired on first try).
- srw: Spins on reader/writer locks (lock not acquired on first try).
- syscl: System calls.
- $\bullet$  usr: Percent user time.
- sys: Percent system time.
- $\bullet\;\;$  wt: Percent I/O wait time (no longer calculated -- this statistic will always return a value of zero).
- $\bullet$  idl: Percent idle time.

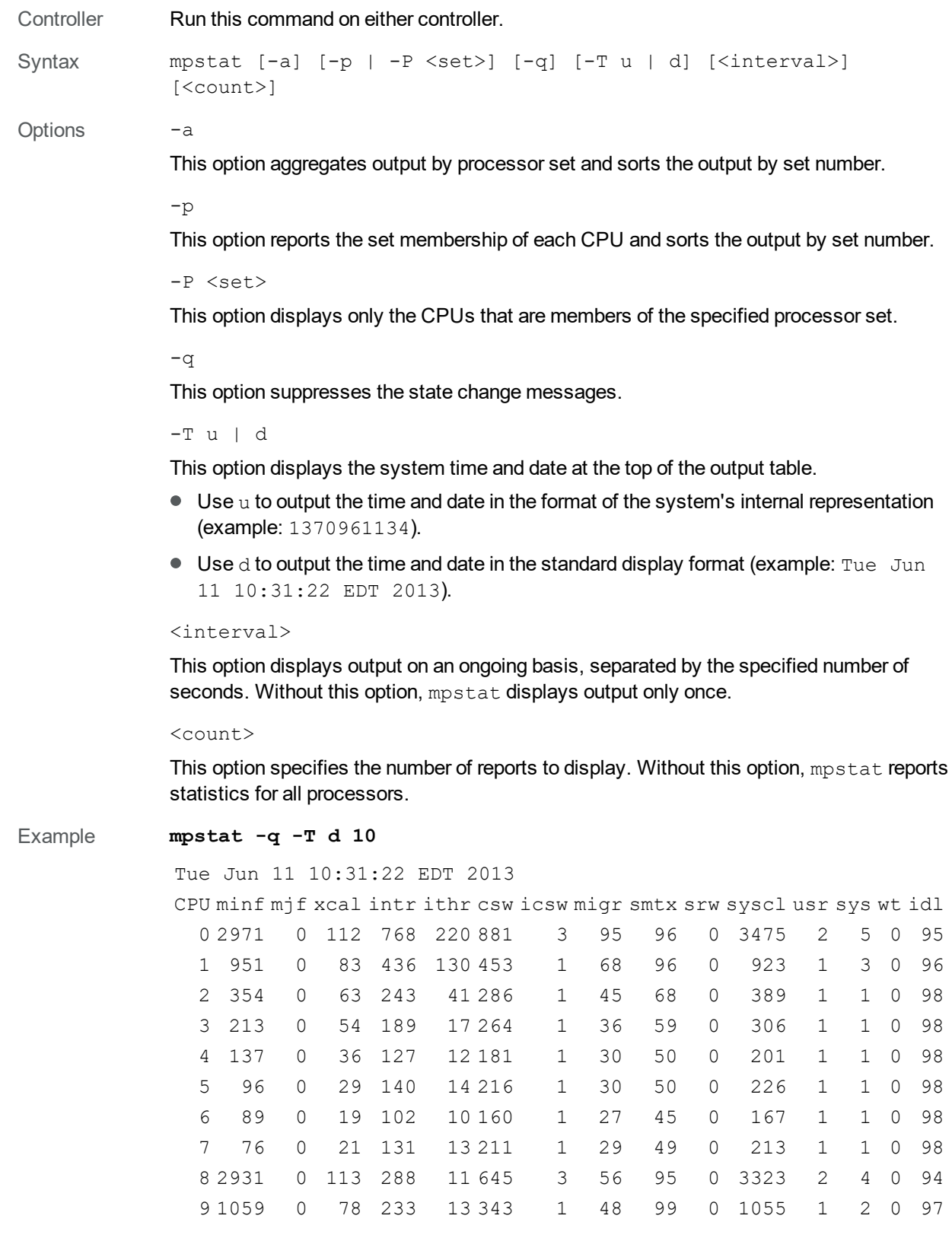

# netstat

# **► To run this command:**

- 1. Access the CLI command shell—see [Accessing](#page-10-0) the nxadmin and nxcmd CLIs on page 11.
- 2. Type the command using the syntax provided in this topic.
- 3. Press Enter.

Description This command displays the contents of certain network-related data structures in various formats, depending on the options you select. With no options, netstat displays connected sockets for PF\_INET, PF\_INET6, and PF UNIX, unless otherwise modified by the  $-f$  option.

Controller Run this command on the controller for which you wish to view network data.

Syntax netstat

```
[-a | -n | -v | -R][-f <address-family> | <filter>]
[-P <protocol]
[-g | -p | -s | -m | -i | -r | -M | -D][-I <interface>]
[<interval> [<count>]]
[-T u | d]
```
Options -a

This option displays the state of all sockets, all routing table entries, or all interfaces, both physical and logical. Normally, listener sockets used by server processes are not shown. Under most conditions, only interface, host, network, and default routes are shown and only the status of physical interfaces is shown.

## $-n$

This option displays network addresses as numbers. Normally, netstat displays network addresses as symbols.

 $-v$ 

This option displays additional information for the sockets, STREAMS memory statistics, routing table, and multicast group memberships.

#### -R

This option displays extended security attributes for sockets and routing table entries. The -R option is available only if the system is configured with the OS Trusted Extensions feature.

When used with  $-r$ , this option displays the gateway security attributes for the routing entries.

When used with no display modifiers (none of  $[-g + -p + -s + -m + -i + -r]$  $-M$   $\vert$   $-D$ ], this option displays additional information for Multi-Level Port (MLP) sockets. This includes the label for the peer if the socket is connected.

The following flags can be appended to the socket's 'State' output:

- $\bullet$  P: The socket is an MLP on a zone-private IP addresses.
- S: The socket is an MLP on an IP addresses shared between zones.

-f <address-family> | <filter>

When used with  $\langle$  address-family>, this option limits the information displayed to that of the specified address family. The value of <address-family> can be one of the following:

- inet: For the AF INET address family showing IPv4 information.
- inet6: For the AF INET6 address family showing IPv6 information.
- $\bullet$  unix: For the AF UNIX address family.

When used with  $\langle$ filter> (available for the  $-r$  option only), this option limits the display of routes to those matching the specified filter. A filter rule consists of a <keyword>:<value> pair. The known keywords and the value syntax are:

- af: {inet|inet6|unix|number}: Selects an address family. This is identical to f address family, and both syntaxes are supported.
- $\bullet$  outif: {name|ifIndex|any|none}: Selects an output interface. You can specify the interface by name or by ifIndex number. If  $\Delta n$ y is used, the filter matches all routes having a specified interface (anything other than NULL). If none is used, the filter matches all routes having a NULL interface.
- $\bullet$  dst: {ip-address[/mask]|any|none}: Selects a destination IP address. If specified with a mask length, any routes with matching or longer (more specific) masks are selected. If any is used, then all addresses but 0 are selected. If none is used, then address 0 is selected.
- flags: [+ -]? [ABDGHLMSU] +: Selects routes tagged with the specified flags. By default, the flags as specified must be set in order to match. With a leading +, the flags specified must be set but others are ignored. With a leading -, the flags specified must not be set and others are permitted.

You can enter multiple instances of  $-f$  to specify multiple filters.

## -P <protocol>

This option limits the display of statistics or sockets states to those applicable to  $<$ protocol>. The protocol can be one of ip, ipv6, icmp, icmpv6, igmp, udp, tcp, or rawip; rawip can also be specified as raw. This option only accepts protocol options entered in all lowercase.

# $-q$

This option displays the multicast group memberships for all interfaces. If the  $-v$  option is included, source-specific membership information is also displayed.

 $-p$ 

This option displays the net-to-media tables.

 $-S$ 

This option displays per-protocol statistics. When used with the  $-M$  option, it shows

multicast routing statistics instead. When used with the  $-a$  option, per-interface statistics are displayed, when available, in addition to statistics global to the system.

 $-m$ 

This option displays the STREAMS memory statistics.

-i

This option displays the state of the interfaces that are used for IP traffic. Normally this shows statistics for the physical interfaces. When combined with the  $-a$  option, it also reports information for the logical interfaces.

 $-r$ 

This option displays the routing tables. Normally, only interface, host, network, and default routes are shown, but when this option is combined with the  $-a$  option, all routes are displayed, including cache. If you have not set up a multicast route,  $-ra$  might not show any multicast routing entries, although the kernel will derive such an entry if needed.

 $-M$ 

This option displays the multicast routing tables. When used with the  $-s$  option, it shows multicast routing statistics instead.

 $-D$ 

This option displays the status of DHCP-configured interfaces.

-I <interface>

This option displays the state of a particular interface. The  $\langle$ interface> variable can be any valid interface such as  $h_{\text{me0}}$  or  $eri0$ . Normally, the status and statistics for physical interfaces are displayed. When this option is combined with the -a option, information for the logical interfaces is also reported.

## <interval>

This option displays statistics accumulated since last display every  $\langle$ interval> seconds, repeating forever, unless  $\langle$ count $\rangle$  is specified. This option may be used with  $$  $i, -m, -s$ , and  $-M -s$ . Some values are configuration parameters which are simply redisplayed at each interval.

#### <count>

This option displays interface statistics the number of times specified by <count>, at the interval specified by <interval>.

-T u | d

This option displays the system time and date at the top of the output. Use  $u$  to output the time and date in the format of the system's internal representation (example:

1370961134). Use d to output the time and date in the standard display format (example: Tue Jun 11 10:31:22 EDT 2013).

## Example **netstat**

TCP:ipv4

Local Address Remote Address Swind Send-Q Rwind

```
Recv-Q State
----------------- ----------- ------ ----- ------ -----------
ES600000-001-01-private0.60813 ES600000-001-02-rmi.http 4194816
0 4194856 0 ESTABLISHED
ES600000-001-mgmt-vip.http 172.21.12.175.52738 65700 0
4194580 0 ESTABLISHED
ES600000-001-01.55636 ES600000-001-01.39478 4198400 0
4196340 0 CLOSE_WAIT
ES600000-001-01.ssh 172.21.12.175.50151 65024 0 4194580
0 ESTABLISHED
...
netstat -g
Group Memberships: IPv4
Interface Group RefCnt
--------- -------------------- ------
lo0 all-systems.mcast.net 1
ntb0 rip2-routers.mcast.net 1
ntb0 all-systems.mcast.net 2
nx0 rip2-routers.mcast.net 1
nx0 all-systems.mcast.net 4
nx99 rip2-routers.mcast.net 1
nx99 all-systems.mcast.net 3
private0 rip2-routers.mcast.net 1
private0  all-systems.mcast.net 3
Group Memberships: IPv6
If Group RefCnt
----- --------------------------- ------
lo0 ff02::1:ff00:1 1
lo0 ff02::1 1
netstat -i
Name Mtu Net/Dest Address 1pkts Ierrs Opkts
Oerrs Collis Queue
lo0 8232 loopback ES600000-001-01 94103104 0 94103104 0 0
\bigcap
```
ntb0 1500 ES600000-001-01-ntb0 ES600000-001-01-ntb0 13893 0 13849 0 0 0 nx0 1500 ES600000-001-01 ES600000-001-01 55461067 0 29931931 0 0 0 nx99 1500 ES600000-001-nx99-01 ES600000-001-nx99-01 10271573 0 8679984 0 0 0

# ndmpsnap

**► To run this command:**

- 1. Access the CLI command shell—see [Accessing](#page-10-0) the nxadmin and nxcmd CLIs on page 11.
- 2. Type the command using the syntax provided in this topic.

3. Press Enter.

Description This command is used to manage ndmp snapshots. With this command you can:

- List snapshots
- Remove or clear snapshots
- Setup cron jobs to autodelete snapshot

Controller Run this command on the controller where the snapshots you wish to manage are located.

Syntax ndmpsnap [-option] [command] kill <process ID>

Options The following options are supported:

- $\bullet$  -c: command
- $\bullet$  -1: only execute on local mode
- $\bullet$  -f forcefully clear self-locked ndmp snapshots
- $\bullet$  -F forcefully clear any-locked ndmp snapshots
- $\bullet$  -p specific pool from which ndmp snapshots are listed or cleared
- $\bullet$   $-$ T time The time to clear the snapshots. The default is 3:30am. Use 24 hour time format, such as 3:30 for 3:30am
- $\bullet$   $\neg$  dday(s) The days to clear the snapshots. The default is Sunday. The format to specify the days is a number 0 to 6 (0=Sunday) and multiple days can be specified. For example only the weekdays would be 1,2,3,4,5 and only the weekends would be 6,0.

Example ndmpsnap -c list

# network

- **► To run this command:**
- 1. Access the CLI command shell—see [Accessing](#page-10-0) the nxadmin and nxcmd CLIs on page 11.
- 2. Type the command using the syntax provided in this topic.
- 3. Press Enter.

Description This command enables you to do the following:

- **Display link status information for each network interface on the Unity Storage System** (such as up or down)
- Set source-based routing rules to route network traffic back through the source interface
- Enable link aggregation
- **Enable jumbo frames for interfaces (see [Enabling](#page-262-0) jumbo frames on the Unity Storage** [System\)](#page-262-0)
- Controller Run this command on the controller where the network interfaces you wish to view or configure are located.

Syntax network

```
[get lacp <interface name>]
[get sbr]
[get link <interface name>]
[get mtu <interface name>]
[set lacp <interface name> <off | active | passive>]
[set sbr <source-then-any | source-only | any>]
[set mtu <interface name> <new value>]
```
Options <get | set> lacp

This command enables you to get or set the link aggregation mode of the specified interface. When using  $qet$ , only the interface name needs to be specified. When using set, the mode (off, active, or passive) must be specified.

```
<get | set> sbr
```
This command lets you get or set the source-based routing rule. When using  $get$ , no other parameter needs to be entered. When using  $set$ , the new rule (source-then-any, source-only, or any) must be specified.

get link

This command enables you to display link information such as the MAC address, the link status, the link speed, i/o information, and the duplex setting.

<get | set> mtu

This command lets you get or set the jumbo frames setting for iSCSI interfaces. When using  $get$ , only the interface name needs to be specified. When using  $set$ , the new value (in Kb/s) must be specified.

Example We use the link command to display link information for nx0.

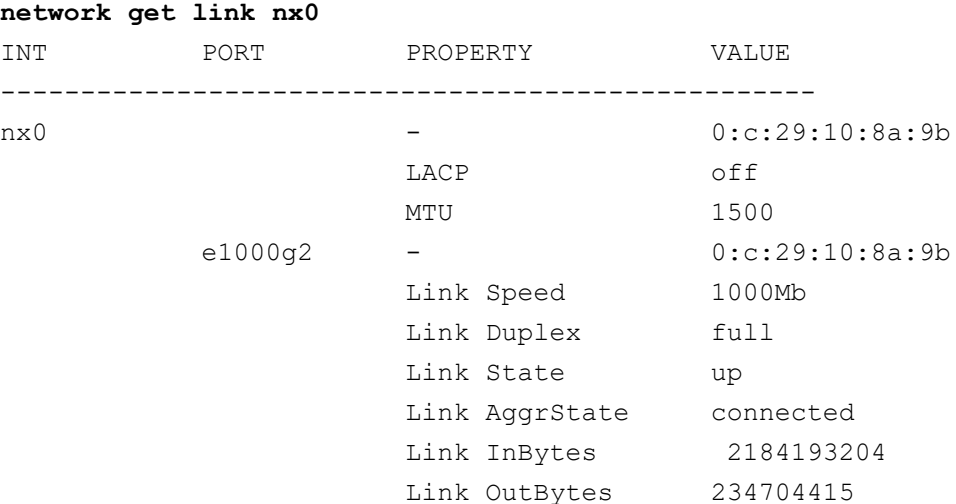

# nfs

# **► To run this command:**

- 1. Access the CLI command shell—see [Accessing](#page-10-0) the nxadmin and nxcmd CLIs on page 11.
- 2. Type the command using the syntax provided in this topic.
- 3. Press Enter.

Description This command enables you to change or set the NFS version 4 (NFSv4) domain on the Unity Storage System, and also set the maximum version for NFS, either 3 or 4.

# **Notes:**

- NFSv3 uses UID/GID based permissions mapping. This means users must have the same UID/GID on both the client and the Unity Storage System.
- NSFv4 uses name-based permissions mapping. This means users must have the same name on both the client and the Unity Storage System.

Controller **Run this command on either controller.** 

Syntax nfs

[domain show | set <domain name>] [maxversion show  $|$  set  $\{3 | 4\}]$ ]

# Options domain

This option enables you to show or set the NFS domain on the Unity Storage System.

- $\bullet$  Specifying show displays the current domain.
- $\bullet$  Specifying set and a  $\triangleleft$  comain name  $>$  sets the domain name to the specified value.

## maxversion

This options enables you to show or set the maximum version for NFS.

- $\bullet$  Specifying show displays the current maximum version.
- **Specifying set and either 3 or 4 sets the maximum version to the value entered.**

Example **nfs maxversion show**

 $=4$ 

# nfsstat

# **► To run this command:**

- 1. Access the CLI command shell—see [Accessing](#page-10-0) the nxadmin and nxcmd CLIs on page 11.
- 2. Type the command using the syntax provided in this topic.
- 3. Press Enter.
- Description This command displays NFS statistics. If entered with no options, it displays all NFS, RPC, and NFS\_ACL information for both the server and the client side.

Controller **Run this command on either controller.** 

Syntax nfsstat  $[-c|-n|-r|-s|-z|-a]$  $[-T \ u|d]$ [-v <version>] [<interval> [<count>]] [-m <path name>]

#### Options -c

This option displays information for the client only. Can be combined with  $-a$ ,  $-n$ , or  $-r$  to filter the information further.

#### $-n$

This option displays only NFS information (not NFS\_ACL or RPC). Can be combined with  $-c$  to display NFS information for the client only, or with  $-s$  to display NFS information for the server only.

## $-r$

This option displays only RPC information. Can be combined with  $-c$  to display RPC information for the client only, or with  $-s$  to display RPC information for the server only.

# $-$ s

This option displays information for the server only. Can be combined with  $-a$ ,  $-n$ , or  $-r$ to filter the information further.

#### $-a$

This option displays only NFS ACL information. Can be combined with  $-c$  to display NFS\_ACL information for the client only, or with  $-s$  to display NFS\_ACL information for the server only.

#### -T u|d

This option displays the system time and date at the top of the output. Use  $\mu$  to output the time and date in the format of the system's internal representation (example: 1370961134). Use d to output the time and date in the standard display format (example: Tue Jun 11 10:31:22 EDT 2013).

## -v <version>

This option specifies which NSF version to display information for. The value of <version> can be 2, 3, or 4.

## <interval>

This option displays the statistics once every  $\langle$ interval> seconds.

#### <count>

This option displays only the  $\langle$ count> number of reports. Can only be used with <interval>.

```
-m <path name>
```
This option displays the information for each NFS-mounted file system for the specified path. This includes the server name and address, mount flags, current read and write sizes, the retransmission count, the attribute cache timeout values, failover information, and the timers used for dynamic retransmission.

The  $-m$  option cannot be combined with any other option. If you try to combine  $-m$  with any other option, an error message is displayed.

## Example **nfsstat -s -r**

```
Server rpc:
Connection oriented:
calls    badcalls   nullrecv   badlen     xdrcall    dupchecks  dupreqs
\begin{matrix} 0 & \quad & 0 & \quad & 0 & \quad & 0 & \quad & 0 & \quad & 0 \end{matrix}Connectionless:
calls    badcalls   nullrecv   badlen     xdrcall    dupchecks  dupreqs
486361          0          0        0           0         1565        3
```
nic

# **► To run this command:**

- 1. Access the CLI command shell—see [Accessing](#page-10-0) the nxadmin and nxcmd CLIs on page 11.
- 2. Type the command using the syntax provided in this topic.
- 3. Press Enter.

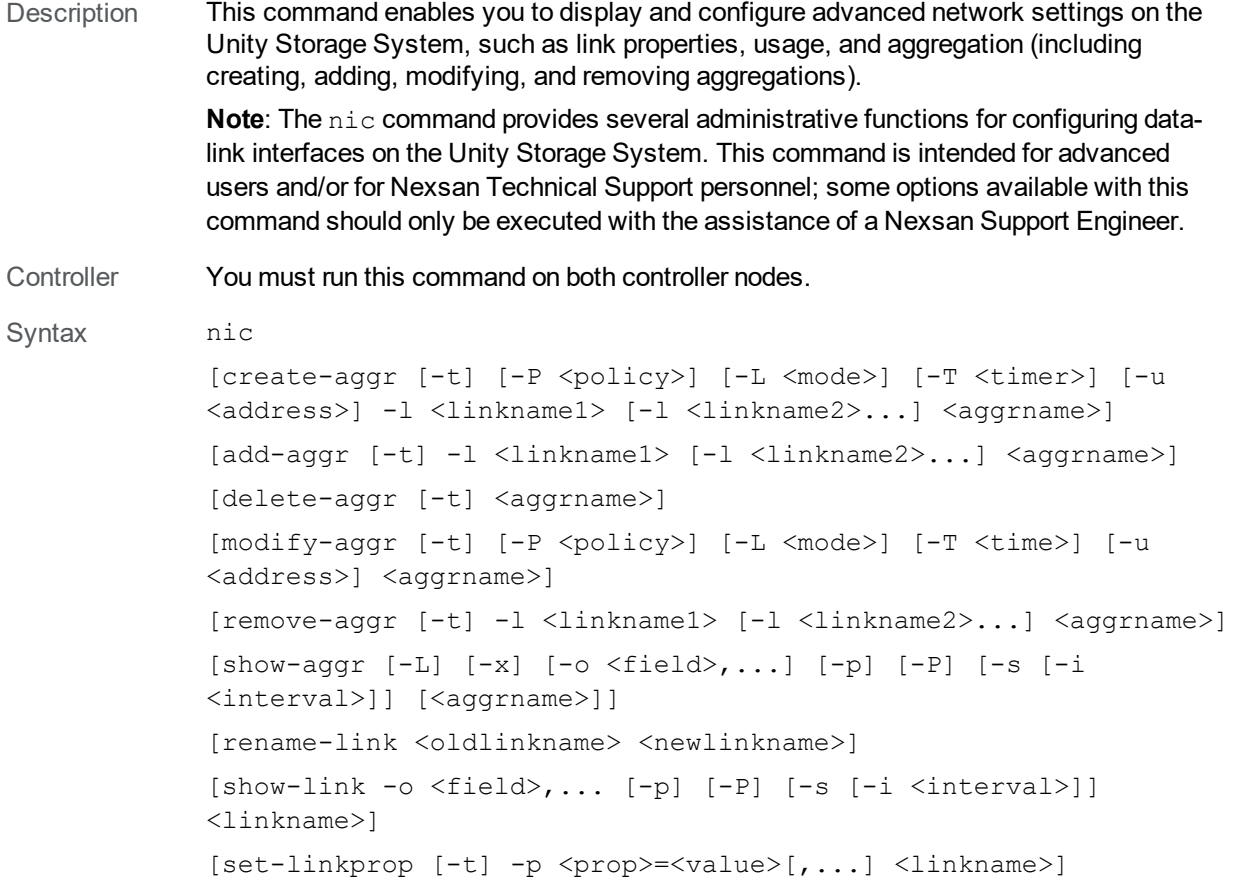

```
[reset-linkprop [-t] [-p <prop>,...] <linkname>]
[show-linkprop [-o \le fields), \ldots] [-c] [-P] [-p \le prop>, \ldots][<linkname>]]
[show-phys -H [-o <field>,..] [-p] [-P] [<physlinkname>]]
[show-usage [-a] [-p <plotfile>] [-F <format>] [-s
<DD/MM/YYYY,HH:MM:SS>] [-e <DD/MM/YYYY,HH:MM:SS>] -f <logfile>
<linkname>]
create-vlan [-ft] -l <link> -v <vid> [link]
delete-vlan [-t] <link>
show-vlan [-pP] [-o <field>,..] [<link>]
```
#### Options create-aggr

This command enables you to create a link aggregation, which treats two or more physical network connection as a single connection with the specified link name. This option accepts the following arguments:

- $\bullet$   $-t$ : Specifies that the aggregation is temporary. The aggregation lasts until the system is next rebooted.
- $\bullet$  -L  $\leq$  mode $\geq$ : Specifies whether LACP should be used and, if used, the mode in which it should operate. Supported values are off, active, or passive. Default is off.
- $\bullet$  -1  $\leq$  linkname>(required): Each Ethernet link (or port) in the aggregation is specified using an  $-1$  option followed by the name of the link to be included in the aggregation. Multiple links are included in the aggregation by specifying multiple  $-1$  options.
- $\bullet$   $\leq$   $\alpha$ ggrname  $\geq$  (required): Sets the name of the link aggregation.

## add-aggr

This command enables you to add one or more links to an existing aggregation. It accepts the following arguments:

- $\bullet$  -t: Specifies that the addition is temporary. The addition lasts until the system is next rebooted, at which time the aggregation returns to its previous configuration.
- $-1$  <linkname> (required): Specifies an Ethernet link to add to the aggregation. Multiple links can be added by supplying multiple  $-L$  options.
- $\bullet$   $\lt$  aggrname $\gt$  (required): Specifies the aggregation to which you wish you add links.

#### delete-aggr

This command enables you to delete a specified aggregation. It accepts the following arguments:

- $\bullet$   $-t$ : Specifies that the deletion is temporary. The aggregation is restored when the system is next rebooted.
- $\bullet$   $\leq$   $\alpha$ ggrname  $\geq$  (required): Specifies the aggregation to be deleted.

#### modify-aggr

This command enables you to modify the parameters of a link aggregation. It accepts the following arguments:

- $\bullet$  -t: Specifies that the modification is temporary. The modification lasts until the system is next rebooted, at which time the aggregation returns to its previous configuration.
- $\bullet$   $\hbox{--}$   $\bot$   $\leq$   $\text{mod}$ e $>$ : Specifies whether LACP should be used and, if used, the mode in which it should operate. Supported values are  $\text{off}, \text{active}, \text{or} \text{passive}$ . The default is off.
- <link name> (required): Specifies the aggregation that you wish to modify.

## remove-aggr

This command enables you to remove one or more links from a specified aggregation. It accepts the following arguments:

- $\bullet$   $-t$ : Specifies that the removal is temporary. The removal lasts until the system is next rebooted, at which time the aggregation returns to its previous configuration.
- $\bullet$   $-1$   $\lt$  linkname> (required): Specifies the link that you wish to remove from the aggregation. Multiple links can be removed by supplying multiple  $-1$  options.
- $\bullet$   $\langle$ link name> (required): Specifies the aggregation from which you wish to remove links.

## show-aggr

This command displays aggregation information, LACP information, or statistics, either for all aggregations or for a specified aggregation.

By default, with no arguments, this command displays the following fields for all aggregations:

- $\bullet$  LINK: The name of the aggregation.
- POLICY: The LACP policy of the aggregation.
- $\bullet$  ADDRPOLICY: Either auto, if the aggregation is configured to automatically configure its unicast MAC address (the default), or  $fixed$ , if  $-u$  was used to set a fixed MAC address.
- $\bullet$  LACPACTIVITY: The LACP mode of the aggregation. Possible values are  $\circ$  ff, active, or passive, as set by the -L option for create-aggr or modify-aggr.
- $\bullet$  LACPTIMER: The LACP timer value, as set by the  $-T$  option for create-aggr or modify-aggr. Possible values are short or long.
- FLAGS: A set of state flags associated with the aggregation. Currently, no flags are supported; therefore, this field should always be -----.

The show-aggr command supports the following arguments:

- $\bullet$   $\hbox{--}$   $\bot$ : Displays detailed LACP information for the aggregation link and each underlying port. By default, with no additional arguments, it displays the following fields for each aggregation and port:
	- $\bullet$  LINK: The name of the aggregation.
	- $\bullet$  PORT: The name of one of the underlying ports.
	- AGGREGATABLE: Whether or not the port can be added to an aggregation.
	- SYNC: If yes, the system considers the port to be synchronized as part of the aggregation.
	- $\bullet$  COLL: If yes, collection of incoming frames is enabled on the associated port.
	- **DIST: If yes, distribution of outgoing frames is enabled on the associated port.**
	- $\bullet$  DEFAULTED: If yes, the port has not received LACP data from the LACP partner and is therefore using default partner information.
	- EXPIRED: If yes, the receive state of the port is EXPIRED.
- $\bullet$   $-x$ : Displays additional aggregation information, including detailed information on each underlying port. This command displays the following fields for each aggregation and port:
	- LINK: The name of the aggregation.
	- PORT: The name of one of the underlying ports.
	- SPEED: The speed of the aggregation or port in megabits per second (Mbps).
	- $\bullet$  DUPLEX: Displays the duplex setting (full or half) of the aggregation or port if the aggregation STATE is up. Displays unknown in all other cases.
	- $\bullet$   $STATE$ : The state of the aggregation. The possible values are up, down, or unknown.
	- ADDRESS: The MAC address of the aggregation or port.
	- PORTSTATE: Displays the state of the individual port. The possible values are attached or standby.
- $\bullet$  -o  $\leq$  field>, ...: A case-insensitive, comma-separated list of output fields to display. The field names must be taken from those listed above, or all to display all fields. The fields applicable to the  $-\circ$  option are limited to those listed under each output mode. For instance, if  $-L$  is used, only the fields listed under  $-L$  can be specified.
- $\bullet$   $\,$  - $\rm p$ : Displays the command output in a stable, machine-parseable format. The - $\rm o$ argument is required when using  $-p$ .
- $\bullet$  -P: Displays the persistent aggregation configuration rather than the state of the running system.
- $\bullet$   $\sim$   $\circ$ : Displays aggregation statistics.
- $\bullet$   $-i$ : Used with  $-s$ , used to set an interval, in seconds, at which statistics should be displayed. If this argument is not used, statistics will be displayed only once.
- $\bullet$   $\leq$   $\alpha$ ggrname>: Used to indicate a specific aggregation for which to display information.

#### rename-link

Used to rename a link. The first argument is the current link name. The second argument is the new name you wish to assign to the link.

show-link

This command displays link configuration or statistics, for one or more data links (network interfaces).

By default, with no arguments, this command displays the following fields for all data links:

- $\bullet$  LINK: The name of the data link.
- $\bullet$  CLASS: The class of the data link. The possible values are  $phys$ , which is a physical link, or  $\text{agg}_r$ , which is an aggregation. The show-phys command displays more detailed information for physical links, and the show-aggr command displays more detailed information for aggregations.
- $\bullet$   $\text{MTU}$ : The maximum transmission unit (frame) size for the link, in bytes.
- $\bullet$  STATE: The link state of the data link. Possible values are up, down, or unknown.
- OVER: The physical link over which the data link is operating. This applies to aggregations.

The show-link command accepts the following arguments:

- $\bullet$  -o  $\leq$  field>, ...: A case-insensitive, comma-separated list of output fields to display. If the  $-s$  option is not used, the field names must be taken from those listed above, or all to display all fields.
- $\bullet$  -p: Displays the command output in a stable, machine-parseable format. The -o argument is required when using  $-p$ .
- $\bullet$  -P: Displays the persistent link configuration.
- $\bullet$   $\sim$   $\circ$ : Displays link statistics. The following fields are displayed by default:
	- $\bullet$  LINK: The name of the data link.
	- **IPACKETS: The number of packets received on this link.**
	- RBYTES: The number of bytes received on this link.
	- **IERRORS: The number of input errors.**
	- OPACKETS: The number of packets sent on this link.
	- OBYTES: The number of bytes sent on this link.
	- OERRORS: The number of output errors.

The  $-\circ$  option can be used to display specific fields.

- $\bullet$  -i: Used with -s, used to set an interval, in seconds, at which statistics should be displayed. If this argument is not used, statistics will be displayed only once.
- $\leq$ linkname>: Used to indicate a specific link for which to display information.

## set-linkprop

This command is used to set one or more properties on the specified link. The list of properties and their values depends on the link type, the network device driver, and the networking hardware. Use the show-linkprop command to display these properties. This command takes the following arguments:

- $\bullet$   $-t$ : Specifies that the changes are temporary. Temporary changes last until the system is next rebooted.
- $\bullet$  -p  $\langle$ prop>= $\langle$ value> $[$ ,...]: A comma-separated list of properties to set to the specified values.
- <linkname>: Used to specify the link for which you wish to set properties.

### reset-linkprop

This command is used to reset one or more properties on a specified link to the value that they had at startup. If no properties are specified, all properties are reset. This command takes the following arguments:

- $\bullet$  -t: Specifies that the resets are temporary. Temporary resets last until the system is next restarted.
- $\bullet$  -p  $\langle \text{prop} \rangle$  [, ...]: A comma-separated list of properties to reset.
- <linkname>: Used to specify the link for which you wish to reset properties.

#### show-linkprop

This command is used to display the current or persistent values of one or more link properties, either for one data link or for all data links.

By default, with no arguments, this command displays the current values of the following fields for all properties on all data links:

- $\bullet$  LINK: The name of the data link.
- PROPERTY: The name of the property.
- $\bullet$  PERM: The read/write permissions of the properties. Possible values are  $r \circ$  (read-only) or rw (read/write).
- $\bullet$   $\vee$  VALUE: The current property value. If the value is not set, it is displayed as  $\leftarrow$ . If the value is unknown, it is displayed as ?.
- $\bullet$  DEFAULT: The default value of the property. If the property has no default value, it is displayed as  $--$ .
- POSSIBLE: A comma-separated list of values that the property can have. If the possible property values are unknown or unbounded, it is displayed as --.

The show-linkprop command accepts the following arguments:

- $\bullet$  -o  $\leq$  field $\geq$ ,...: A case-insensitive, comma-separated list of fields to display. The field names must be taken from those listed above, or  $all$  to display all fields.
- $\bullet$  -c: Displays the command output in a stable, machine-parseable format. The - $\circ$ argument is required when using  $-c$ .
- $\bullet$  -P: Displays persistent link property information instead of current values.
- $\bullet$  -p prop< $\lbrack$ ,...] >: A comma-separated list of properties to show.
- $\bullet$   $\leq$ linkname $\geq$ : Used to specify a link for which to display properties.

show-phys

2

This command enables you to display information about the device and attributes of a specified physical link or of all physical links.

By default, with no arguments, this command displays the following fields:

- $\bullet$  LINK: The name of the data link.
- $\bullet$  MEDIA: The media type provided by the physical data link.
- **STATE: The state of the physical link. Possible values are up, down, or unknown.**
- SPEED: The current speed of the link in megabits per second (Mbps).
- $\bullet$  DUPLEX: For Ethernet links, displays the duplex setting (full or half) of the physical link if the link STATE is up. Displays unknown in all other cases.
- **•** DEVICE: The name of the physical device under this link.

The show-phys command takes the following arguments:

- $H:$  Displays hardware resource usage as returned by the network interface card (NIC) driver. The following fields are displayed by default:
	- $\bullet$  LINK: A physical device corresponding to a NIC driver.
	- **GROUP: A collection of RINGS.**
	- GROUPTYPE: Receive  $(RX)$  or transmit  $(TX)$ . All RINGS in a GROUP are of the same type.
	- RINGS: A hardware resource used by a data link, subject to assignment by a driver to different GROUPs.
	- CLIENTS: MAC clients that are using the RINGS within a GROUP.
- $\bullet$  -o  $\leq$  field>[,...]: A case-insensitive, comma-separated list of output fields to display. The field names must be taken from those listed above, or  $a11$  to display all fields. The fields applicable to the  $-\circ$  option are limited to those listed under each output mode. For instance, if  $-H$  is used, only the fields listed under  $-H$  can be specified.
- $\bullet$  -p: Displays the command output in a stable, machine-parseable format. The - $\circ$ argument is required when using  $-p$ .
- $\bullet$  -P: Displays the persistent configuration for all links, including those that have been removed from the system. When  $-P$  is specified, an additional field,  $FLAGS$ , is displayed. If a link has  $FLAGS$  value of  $r$ , it means the physical device associated with a physical link has been removed.
- <physlinkname>: Used to specify a physical link for which you wish to display information.

#### show-usage

This command is used to display historical network usage from a stored extended accounting file. The default output is the summary of network usage for all current links for the entire period for which extended accounting is available. This command takes the following arguments:

 $\bullet$   $\sim$   $\alpha$ : Displays all network usage during the period for which extended accounting is available, including usage for links that are no longer present.

- $\bullet$  -f  $\leq$  filename>: The name of the file from which to read the extended accounting records of network usage.
- $\bullet$  -p  $\lt$ plotfile>: Writes the network usage data to a file of the format specified by -F, which is required.
- $\bullet$  -F  $\leq$  format>: Specifies the format of the plot file defined by -p. Currently, gnuplot is the only supported format.
- $\bullet$   $-s$   $\times$ time $>$ : The time, in DD/MM/YYYY, HH:MM:SS format, from which to begin retrieving network usage data from the extended accounting records. If  $-s$  is not specified, retrieval begins at the earliest time for which data is available.
- $\bullet$  -e  $\lt$ time>: The time, in DD/MM/YYYY, HH:MM:SS format, at which to stop retrieving network usage data from the extended accounting records. If  $-e$  is not specified, retrieval continues through the most recent available data.
- $\bullet$   $\leq$ linkname>: Used to specify a particular link for which to retrieve network usage data. If no link is specified, this command retrieves network usage data for all links.

create-vlan [-f] -l <link> -v <vid> [link]

This command creates a virtual LAN with an ID (that is not currently used); for example, nx2, nx3, etc. VLANs are isolated networks that are configured through switches or router devices. All VLANs created will use the same physical port as  $n \times 0$ . You can create as many VLANs as you want.

**Note**: The nic create-vlan command must be run on both nodes.

All packets going over the new interface that you created with  $c$ reate-vlan will be tagged with the ID specified with  $-v$ .

**Note:** nx0 and nx1 are always untagged by default; you must untag them on the switch manually.

After creating a VLAN, the new virtual interface displays when you run the setip command. You must enter the IP addresses, as needed, to configure the VLAN.

This command takes the following arguments:

- $\bullet$  -f: Forces the creation of the VLAN link. Some devices do not allow frame sizes large enough to include a VLAN header. When creating a VLAN link over such a device, the f option is needed, and the MTU of the IP interfaces on the resulting VLAN must be set to 1496 instead of 1500.
- $\bullet$  -1: Specifies the link over which the VLAN is created (for example,  $n \times 0$ ).
- $\bullet$   $-v$ : Specifies the virtual ID of the VLAN.
- $\bullet$  link: Name of the VLAN link (for example, nx1).

```
delete-vlan <link>
```
This command deletes the specified VLAN.

show-vlan [-pP] [-o <field>,..] [<link>]

This command displays the VLAN configuration for all VLAN links or for the specified VLAN link.

This command accepts these arguments:

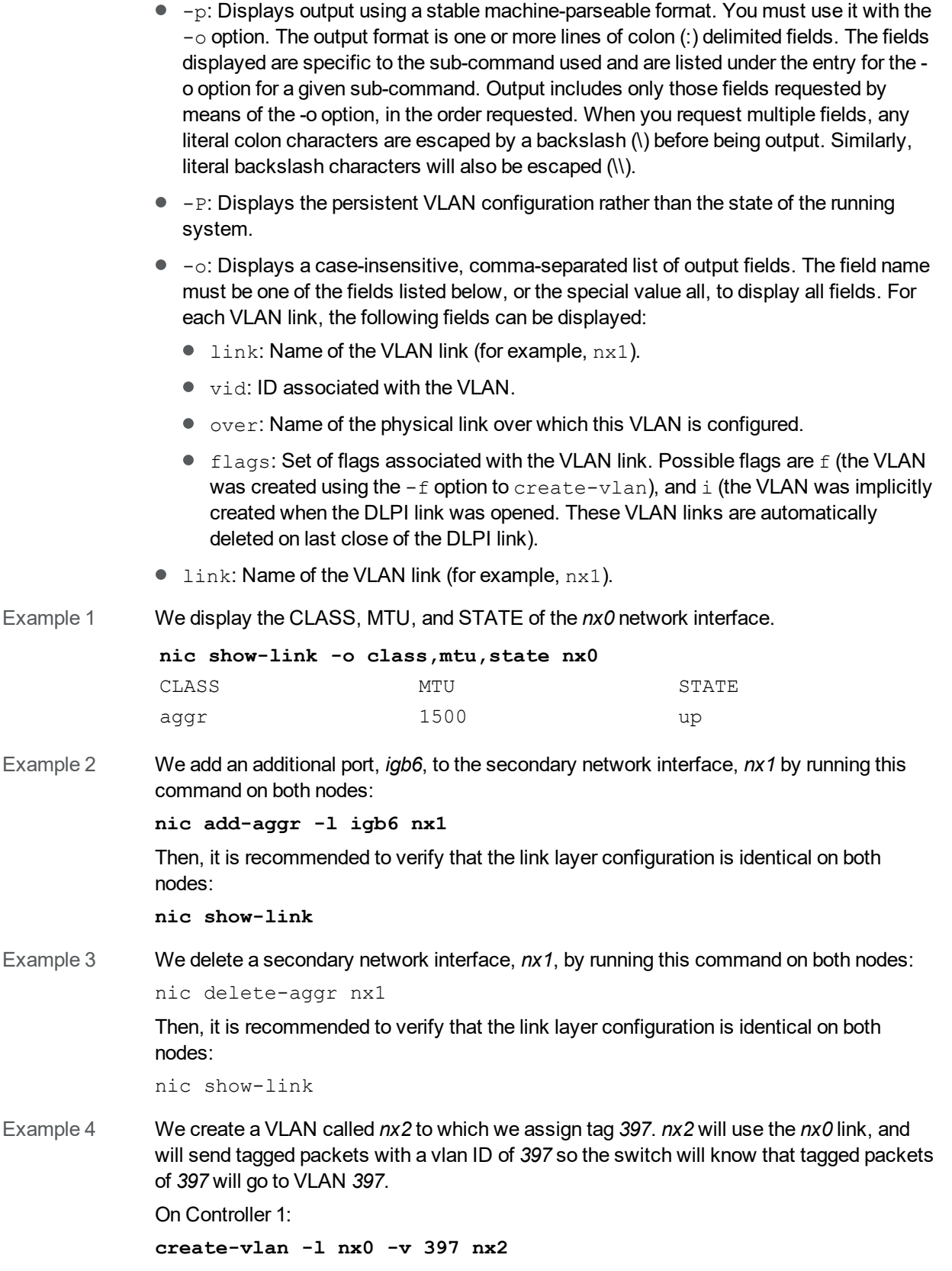

On Controller 2:

```
create-vlan -l nx0 -v 397 nx2
```
Then, we configure the VLAN by assigning a new subnet and set of IP addresses to the new interface using the setip command. This command will open the Unity Storage System network configuration utility.

**setip**

# nics

# **► To run this command:**

- 1. Access the CLI command shell—see [Accessing](#page-10-0) the nxadmin and nxcmd CLIs on page 11.
- 2. Type the command using the syntax provided in this topic.
- 3. Press Enter.
- Description This command displays the physical locations of the network ports on the current Controller node.
- Controller Run this command on the controller where the network ports you wish to view information for are located.

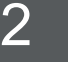

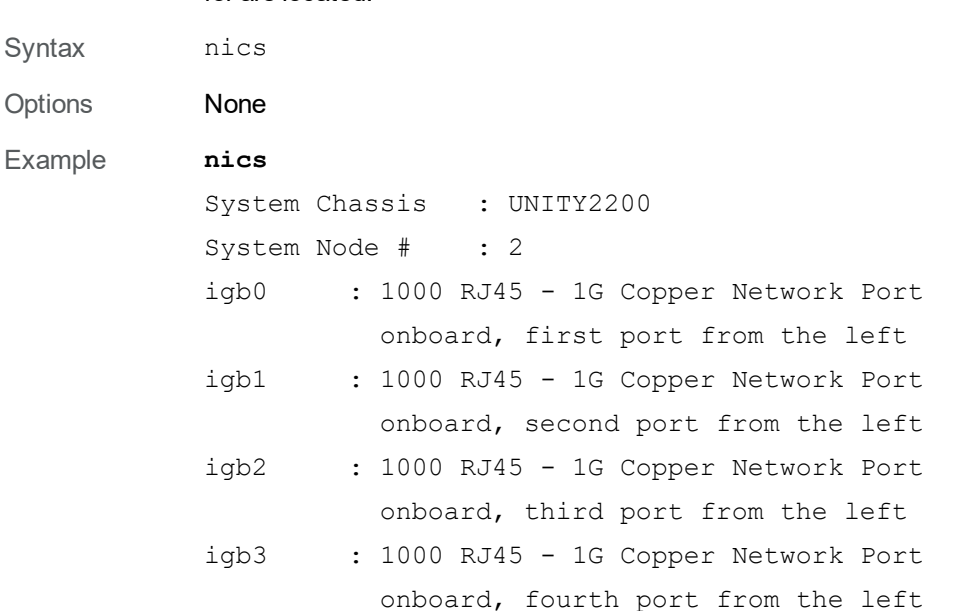

# nicstat

- **► To run this command:**
- 1. Access the CLI command shell—see [Accessing](#page-10-0) the nxadmin and nxcmd CLIs on page 11.
- 2. Type the command using the syntax provided in this topic.
- 3. Press Enter.

Description This command provides statistics on the network interfaces used by the Unity Storage

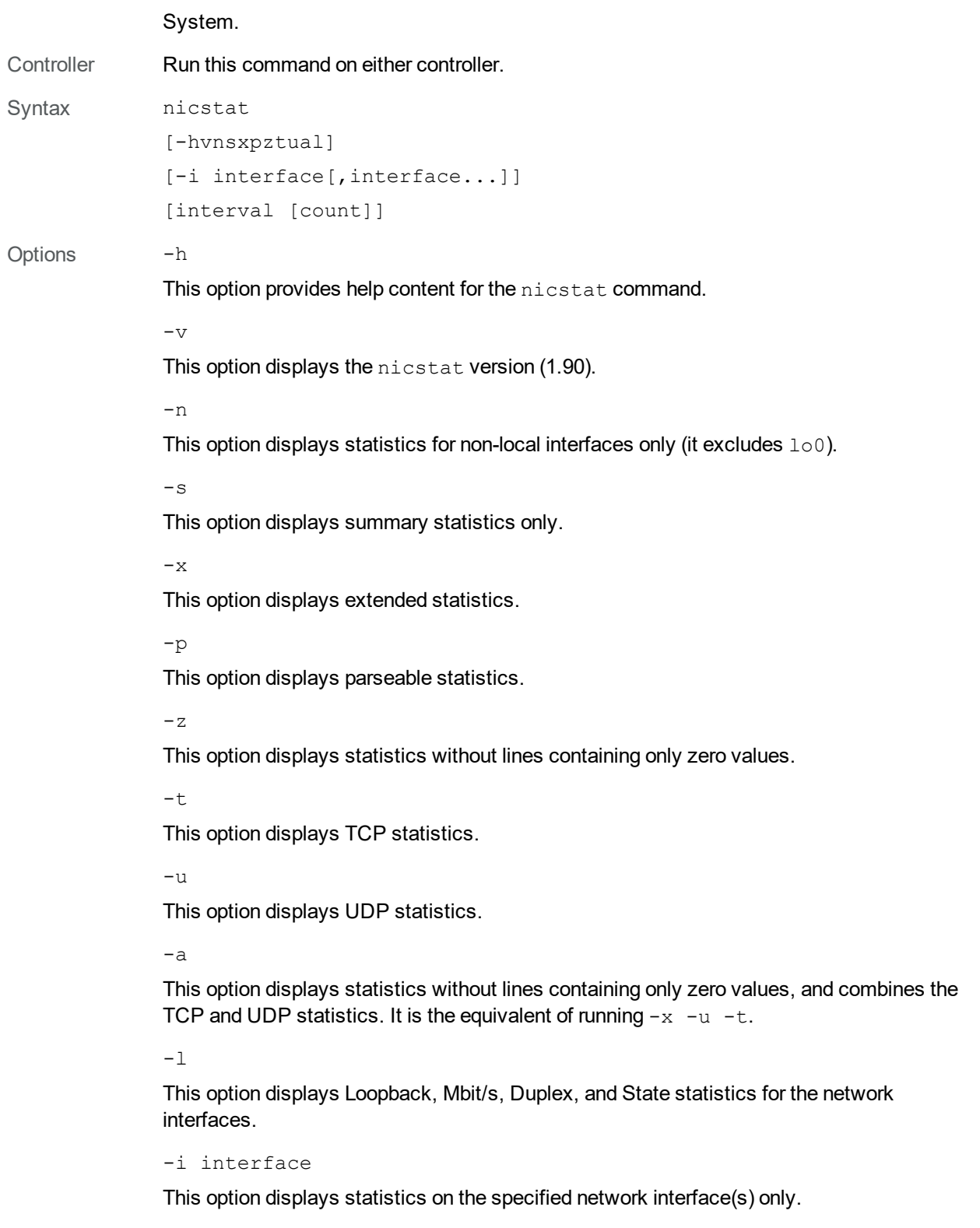

interval [count]

This option displays statistics based on the specified interval, and optionally the number of seconds using the count option; for example:

- $\bullet$  nicstat 1 displays statistics every 1 second;
- nicstat 1 5 displays statistics 5 times only;
- nicstat  $-z$  1 displays statistics every 1 second, and skips lines with zero values;
- nicstat -i hme0 1 displays statistics for the hme0 interface only every 1 second.

Example We display summary statistics since the Unity Storage System's boot time, by not specifying any options.

## **nicstat**

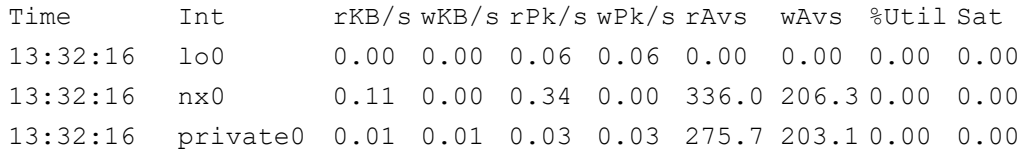

# nmp

# **► To run this command:**

- 1. Access the CLI command shell—see [Accessing](#page-10-0) the nxadmin and nxcmd CLIs on page 11.
- 2. Type the command using the syntax provided in this topic.

# 3. Press Enter.

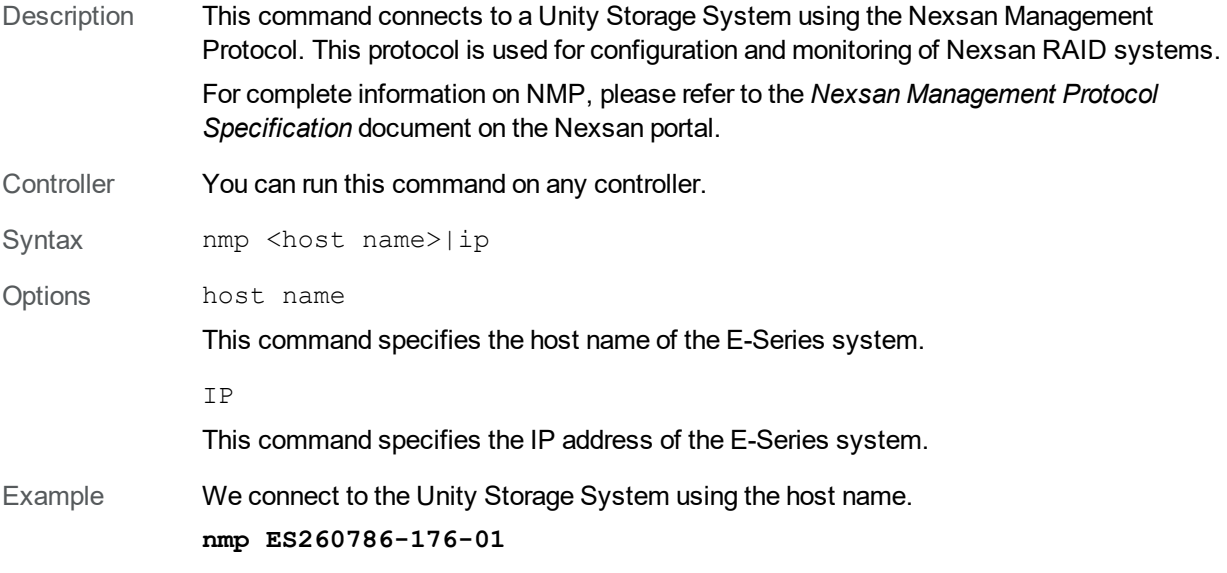

# nscacherestart

- **► To run this command:**
- 1. Access the CLI command shell—see [Accessing](#page-10-0) the nxadmin and nxcmd CLIs on page 11.
- 2. Type the command using the syntax provided in this topic.
- 3. Press Enter.

Description This command clears the DNS client cache on the the Unity Storage System. Use this command if you want to reset, or flush, cached DNS entries on the Unity Storage System after you make changes to the DNS server on your network. **Note**: No output is displayed during this process. If an error appears, please contact Nexsan Technical Support. Controller Run this command on the controller having the issue.

Syntax nscacherestart

Options None

# nstds

- **► To run this command:**
- 1. Access the CLI command shell—see [Accessing](#page-10-0) the nxadmin and nxcmd CLIs on page 11.
- 2. Type the command using the syntax provided in this topic.
- 3. Press Enter.

Description This command displays property information for datasets (LUNs and file systems) and system datasets. Controller Run this command on the controller where the directory of which you want to view the contents is located.

Syntax nstds list

Options None

Example nstds list

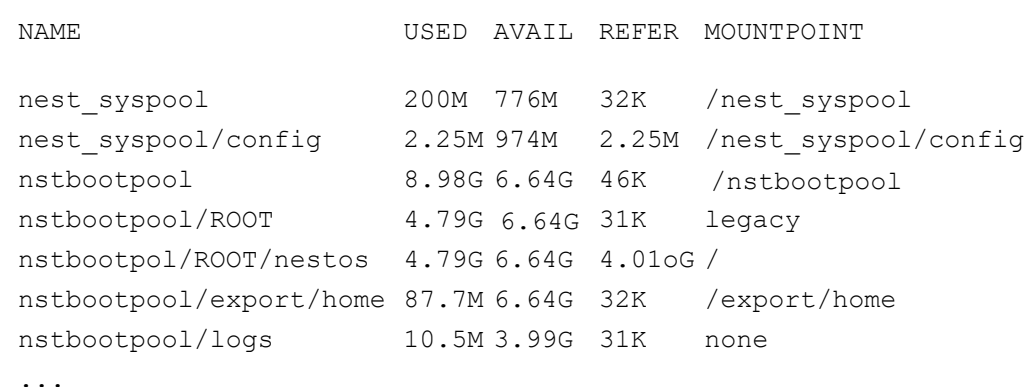

# nstfcdata

- **► To run this command:**
- 1. Access the CLI command shell—see [Accessing](#page-10-0) the nxadmin and nxcmd CLIs on page 11.
- 2. Type the command using the syntax provided in this topic.
- 3. Press Enter.

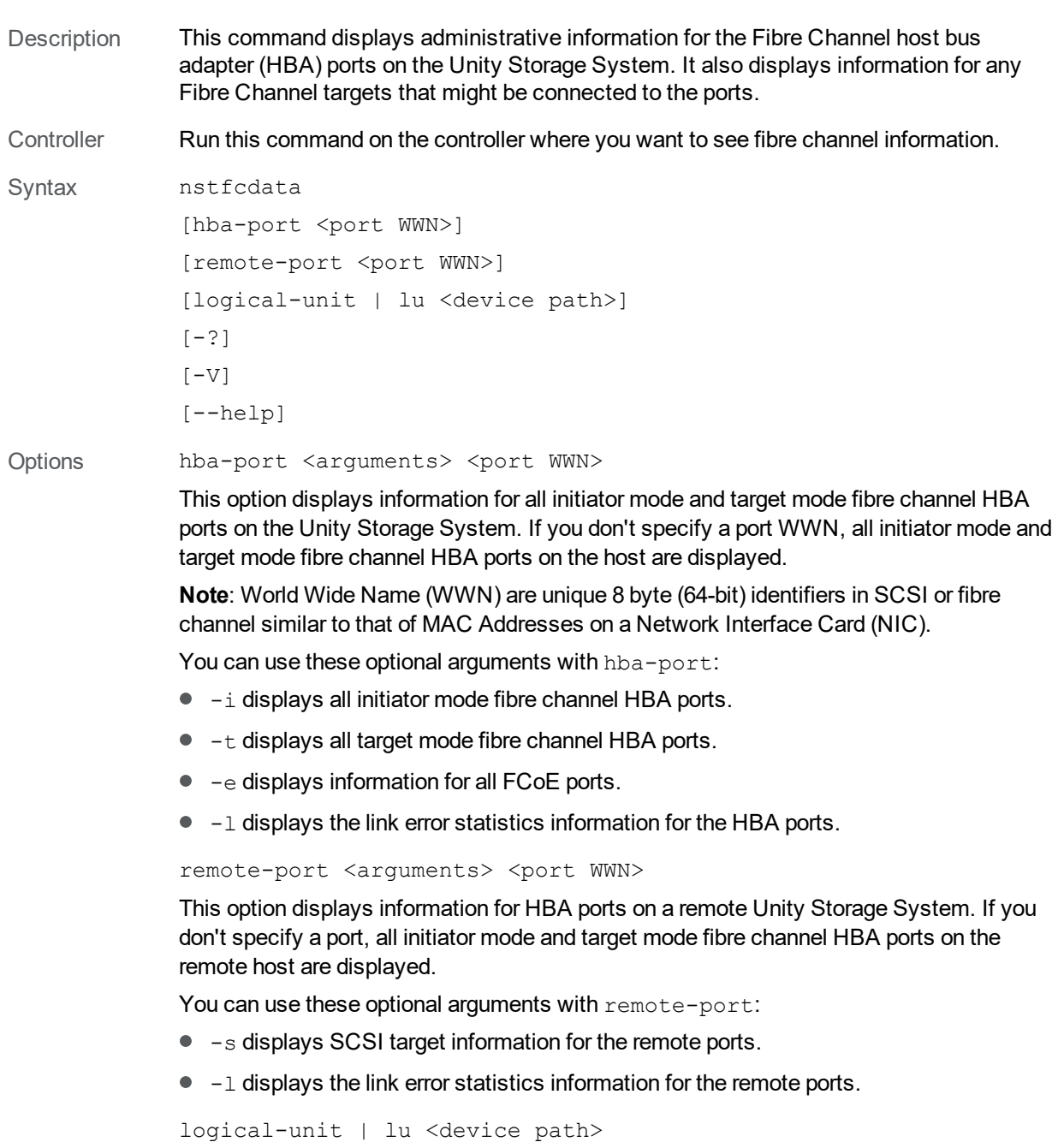

This option displays the logical unit referenced by the specified device path. If you don't specify a device path, all fibre channel logical units are listed. This option applies only to the initiator mode.

 $-V$ 

This option displays version information for the fibre channel driver.

--help

This option displays help content for the nstfcdata command.
Example We list all HBA ports on the Unity Storage System. **nstfcdata hba-port**

# nstls

- **► To run this command:**
- 1. Access the CLI command shell—see [Accessing](#page-10-0) the nxadmin and nxcmd CLIs on page 11.
- 2. Type the command using the syntax provided in this topic.
- 3. Press Enter.
- Description This command displays the files and directories in the current working directory for Nexsan Configuration Files. Folder names are displayed in square brackets.
- Controller Run this command on the controller where the directory you wish to view the contents of is located.

Syntax nstls Options None Example **nstls** [etc] [log] [bin]

# nstndmp

# **► To run this command:**

- 1. Access the CLI command shell—see [Accessing](#page-10-0) the nxadmin and nxcmd CLIs on page 11.
- 2. Type the command using the syntax provided in this topic.
- 3. Press Enter.

See also "Enabling NDMP for the Unity System" in the *Nexsan nxcmd Command Line Interface Reference Guide*.

# *Recommended settings*

Nexsan recommends that you use the default and recommended settings for NDMP listed in this topic.

# *NAS name*

Resolves via DNS. Set to either the name of an interface on the Unity Storage System designated for backups or the IP address of the resource group. Set the mover-nic property on the NAS to the IP address of the resource group or applicable Unity name.

# *User name and password*

Set user name and password in the Unity Storage System interface.

# *Backup level*

Nexsan Unity supports incremental backups.

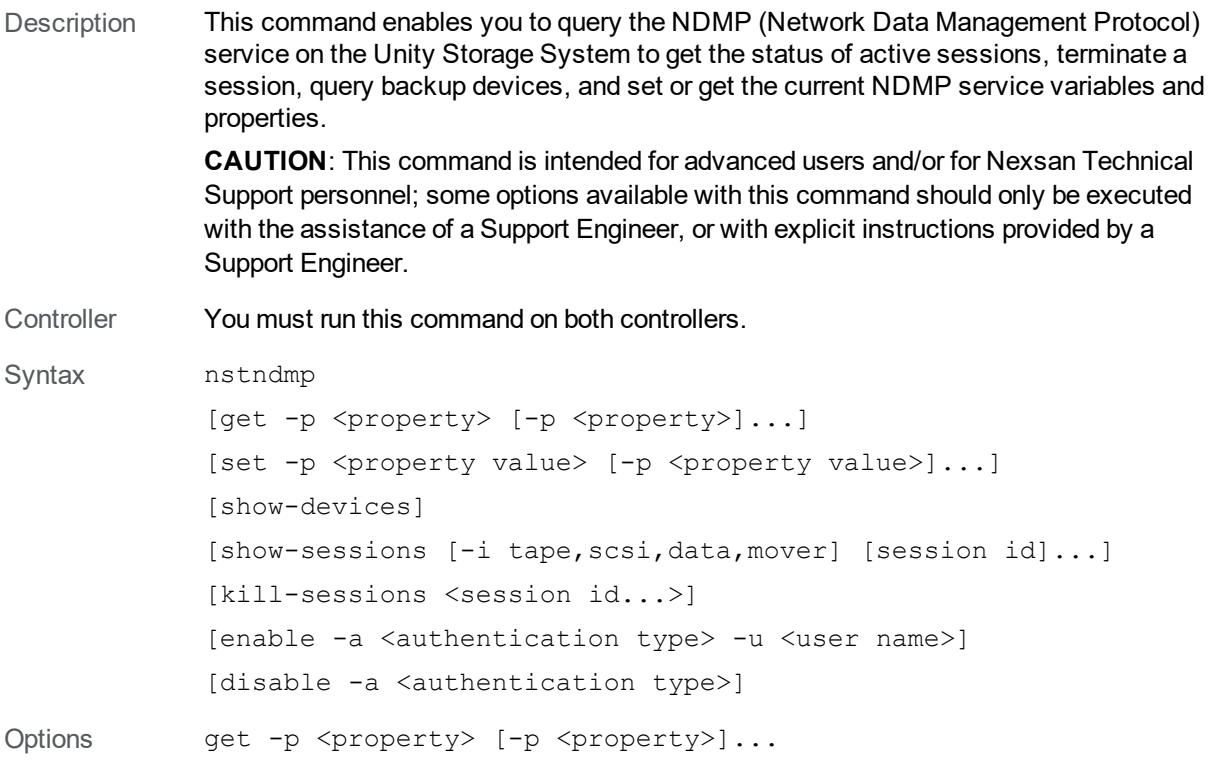

This command displays information for the specified properties:

backup-quarantine

Backs up the files marked as quarantined by AV. Acceptable values are  $yes$  or  $no$ . The default is no.

dar-support

Sets the Direct Access Recovery. DAR enables you to restore specific files from a backup set, instead of having to restore all backed up files, or having to read the entire backup tape/disc to locate the file(s). When using DAR, NDMP can find the exact location of a file using the NDMP file history interface, which reduces the amount of information processed and reduces recovery time. Acceptable values are yes or no. The default is yes. Nexsan recommends using DAR. DAR requires NDMP version 3 or later. DDAR is not supported.

• <altmount>

Set altmount=true if you are using path names longer than 900 characters.

 $\bullet$  <UTF-8>

Set UTF-8=true to support Unicode variable width character encoding.

 $\bullet$  extract acl

Use EXTRACT\_ACL to extract Windows ACLs (Access Control Lists).

debug-path

Specifies the path where the debug log is saved. The default is  $/\text{var}/\text{ndmp}$ .

drive-type

Specifies either SystemV or BSD tape drives for the data management application. Valid values are sysv and bsd. The default is sysv.

dump-pathnode

Enables or disables backing up the directories containing modified files or directories in dump(1) backup format. Acceptable values are yes or no. The default is no. Nexsan recommends using tar for backups, based on recent updates.

fs-export

Specifies an optional list of mount points that are only exported paths for backup. This has no effect if you leave it empty.

ignore-ctime

Determines whether the change timestamp (ctime) of files and directories is used to determine whether a file should be backed up in level backup. If this parameter is set to yes, only the modification time (mtime) of the file or directory determines whether it should be backed up. Acceptable values are yes or no. The default is no.

restore-quarantine

Restores the files that had been marked as quarantined by AV and are backed up. Acceptable values are yes or no. The default is no.

tar-pathnode

Enables or disables backing up the directories containing modified files or directories in tar backup format. Acceptable values are yes or no. The default is no. Nexsan recommends using tar for backups.

token-maxseq

Sets the maximum sequence number for subsequent token-based incremental backup in NDMP-V4. The default value is 9. There are two limits for this value: soft-limit, which is 59, and hard-limit, equal to 64. If the token sequence number, passed by the DMA, is between the soft and hard limits, a warning message is issued to the DMA. The token sequence number can never exceed the hard-limit value.

type-override

Override the value of TYPE. Valid values are  $zfs$  and  $\circ$ ff. By default, type-override has a value of off and does not override TYPE. Invalid values are treated as  $\circ$  f f. If it is set to  $zfs$ , make sure that the path format used in the data management application is consistent with the zfs backup type.

 $\bullet$  version

Sets the maximum active NDMP protocol version. Valid values are currently 2, 3, and 4. The default is 4.

zfs-token-support

Enables or disables token based method for ZFS backup type. Acceptable values are yes or no. The default is no.

zfs-force-override

Overrides the value of ZFS\_FORCE. yes forces a value of y. no forces a value of n. By default, zfs-force-override has a value of off and does not override ZFS\_FORCE.

debug-path

Specifies the path where the debug log is saved. The default is  $/\text{var}/\text{ndmp}$ .

drive-type

Specifies either SystemV or BSD tape drives for the data management application. Valid values are sysv and bsd. The default is sysv.

dump-pathnode

Enables or disables backing up the directories containing modified files or directories in dump(1) backup format. Acceptable values are yes or no. The default is no. Nexsan recommends using tar for backups.

 $•$  fs-export

Specifies an optional list of mount points that are only exported paths for backup. This has no effect if you leave it empty.

ignore-ctime

Determines whether the change timestamp (ctime) of files and directories is used to determine whether a file should be backed up in level backup. If this parameter is set to yes, only the modification time (mtime) of the file or directory determines whether it should be backed up. Acceptable values are yes or no. The default is no.

restore-quarantine

Restores the files that had been marked as quarantined by AV and are backed up. Acceptable values are yes or no. The default is no.

tar-pathnode

Enables or disables backing up the directories containing modified files or directories in tar backup format. Acceptable values are  $yes$  or no. The default is no. Nexsan recommends using tar for backups, based on recent updates.

token-maxseq

Sets the maximum sequence number for subsequent token-based incremental backup in NDMP-V4. The default value is 9. There are two limits for this value: soft-limit, which is 59, and hard-limit, equal to 64. If the token sequence number, passed by the DMA, is between the soft and hard limits, a warning message is issued to the DMA. The token sequence number can never exceed the hard-limit value.

type-override

Override the value of TYPE. Valid values are  $zfs$  and  $\circ$ ff. By default, type-override has a value of off and does not override TYPE. Invalid values are treated as  $\circ$  f f. If it is set to  $zfs$ , make sure that the path format used in the data management application is consistent with the zfs backup type.

**•** version

Sets the maximum active NDMP protocol version. Valid values are currently 2, 3, and 4. The default is 4.

zfs-token-support

Enables or disables token based method for ZFS backup type. Acceptable values are yes or no. The default is no.

zfs-force-override

Overrides the value of ZFS\_FORCE. yes forces a value of y. no forces a value of n. By default, zfs-force-override has a value of off and does not override ZFS\_FORCE.

set -p <property value> [-p <property value>]...

This command sets a value for the specified property. The values are the same as those provided for get.

show-devices

This option lists the name, vendor, serial number, and other information about the storage connected to the Unity Storage System.

show-sessions [-i tape, scsi, data, mover] [session id]...

This option displays details of an NDMP session. You can use these arguments with show-sessions:

- -i tape, scsi, data, mover identifies a type of interface about which to obtain data. If you don't specify an interface,information for all types of interfaces is displayed.
- $\bullet$  ID specifies a particular session about which to display data. If you don't specify an ID, data for all sessions is displayed.

```
kill-sessions <session id...>
```
This option enables you to terminate the specified session, which is identified by a number.

```
enable -a <authentication type> -u <user name>
```
This option prompts for the user's password twice for confirmation and activates the specified authentication type with the given user name and password for NDMP client access. Authentication type values can be cram-md5 or cleartext.

```
disable -a <authentication type>
```
This option disables the specified authentication type for an NDMP client's remote access. Authentication type values can be cram-md5 or cleartext.

Example We display the current properties set for NDMP support on the Unity Storage System:

```
nstndmp get
debug-path=/var/ndmp
dump-pathnode=no
tar-pathnode=no
ignore-ctime=no
token-maxseq=9
version=4
dar-support=no
tcp-port=10000
backup-quarantine=no
```

```
restore-quarantine=no
overwrite-quarantine=no
nstfs-force-override=off
drive-type=sysv
vendor-name=Nexsan Technologies
product-name=NestOS v2
mover-nic=
debug-enable=false
```
# nstpool

- **► To run this command:**
- 1. Access the CLI command shell—see [Accessing](#page-10-0) the nxadmin and nxcmd CLIs on page 11.
- 2. Type the command using the syntax provided in this topic.
- 3. Press Enter.
- Description This command allows you to list storage pools on the Unity Storage System. It displays storage pool status, and view I/O statistics for a specific storage pool.

Controller You can run this command from any controller node.

Syntax nstpool [status|iostat|clear|list|online] <pool> <device>

#### Options status

This option displays the status for the specified pool(s): the pool state, the number of READ, WRITE, and CKSUM operations. It also displays the used disks, cache disks, and spare disks present in the pool, and specifies if any errors occurred.

#### iostat

This option displays I/O statistics for the specified pool(s): disk capacity (allocated and free), the number of operations (read and write), and network bandwidth (read and write).

#### clear

This option clears device errors in a pool.

#### list

This option displays the pool properties: pool name(s), size, amount of space allocated, amount of free space, capacity, health status, and altroot.

#### list

This option displays the pool properties: pool name(s), size, amount of space allocated, amount of free space, capacity, health status, and altroot.

#### online

This option brings the physical device online. It is not applicable to spares or cache devices.

#### <pool>

This parameter specifies the pool name. If you do not use this parameter, the  $nstopool$ command displays information for all storage pools existing on the Unity Storage System.

```
<device>
```
This parameter specifies the device name. Run the nstpool status command to display available devices.

```
Example We display status information for all pools on the Unity Storage System.
```
#### **nstpool status**

```
pool: FinancePool1-93ecfe85-eb00-4675-b83e-22513fe5d1b7
state: ONLINE
```

```
scan: scrub repaired 0 in 0h0m with 0 errors on Sat Jul 27
00:00:36 2013
```
config:

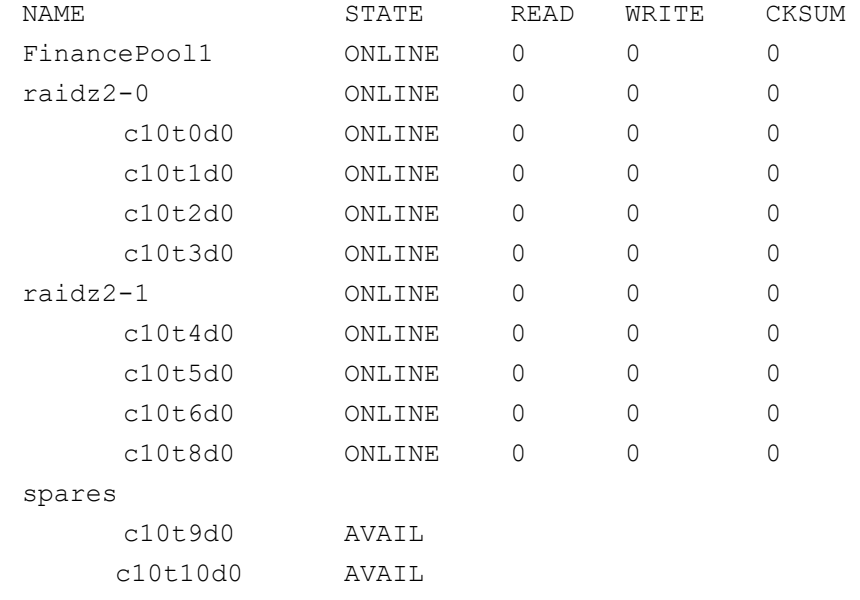

errors: No known data errors

pool:nstbootpool state:ONLINE scan:none requested

config:

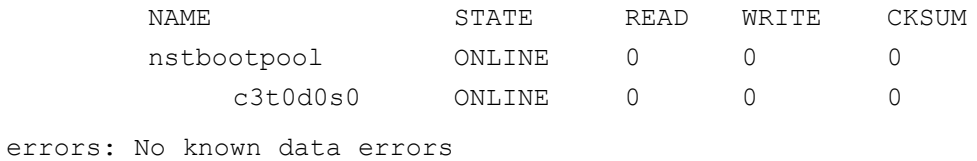

# nstsasdata

- **► To run this command:**
- 1. Access the CLI command shell—see [Accessing](#page-10-0) the nxadmin and nxcmd CLIs on page 11.
- 2. Type the command using the syntax provided in this topic.
- 3. Press Enter.

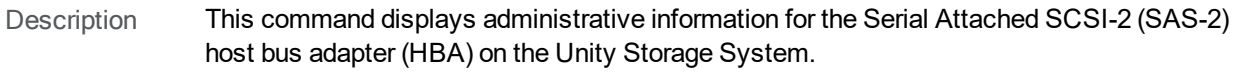

Controller Run this command on the controller where you want to see SAS information.

Syntax nstsasdata

[hba <hba name>] [hba-port <hba port name>] [expander <expander device sas address>] [target-port <target port SAS address>] [logical-unit|lu <operating system device>]  $\lceil -V \rceil$ [--help]

Options hba <hba name>  $[-v]$ 

This option displays information for a specific HBA, by its HBA name. You can use the  $-v$ option to display additional information.

hba-port <hba port name>  $[-y]$   $[-v]$   $[-a]$   $[-1]$ 

This option displays information for the specified HBA port name.

**Note**: If you do not specify a name, the nstsasdata hba-port command lists all HBA ports.

You can use these arguments with the nstsasdata hba-port command:

- $\bullet$  -y displays the physical information on the HBA port.
- $\bullet$   $\neg$  displays details on hardware information, such as SAS address, topology device, and so on.
- $\bullet$  -a displays the HBA port information from the HBA name of an HBA.
- $\bullet$  -1 displays the link error statistics information for the HBA port.

```
expander <expander device sas address> [-v] [-t] [-p <hba port
name>]
```
This option displays the hierarchical view of the expander, referenced by the specified Expander Device SAS address.

**Note**: If you do not specify an Expander Device SAS address, the sasinfo expander command displays all expanders that are visible across all HBA ports.

You can use these arguments with the nstsasdata expander command:

- $\bullet$  -v displays detailed information for all expanders that are visible through the specified HBA port.
- $\bullet$  -t displays all target ports that are attached to expanders connected to the specified HBA port.
- $\bullet$  -p displays expander information for a specific port; you must specify the HBA port name.

target-port [-v] [-s] <target port SAS address>

This option displays information for a specific target port, by its Target Port SAS Address.

**Note**: If you do not specify a Target Port SAS Address, the sasinfo target-port command displays all discovered target ports.

You can use these arguments with the nstsasdata target-port command:

- $\bullet$   $\neg$  displays target ports with the HBA port and expander that they are connected to.
- $\bullet$  -s displays the SCSI attributes for target ports.

logical-unit | lu [-v] <operating system device>

This option displays the logical unit information for a device.

**Note**: If you do not specify a device, the sasinfo logical-unit or lu command displays all SAS logical units, including the SAS Management Protocol (SMP) target port. You can use the  $-v$  option to display additional information about the logical unit.

Example 1 We display all information for existing HBAs.

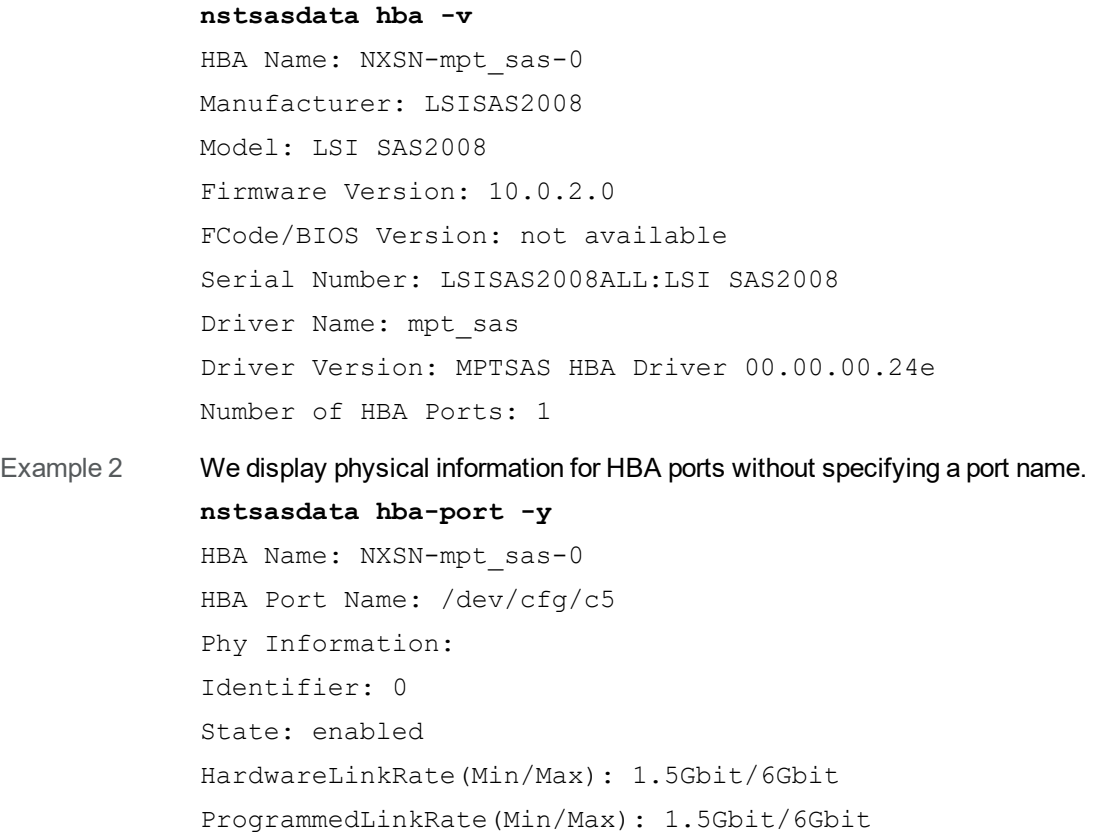

2

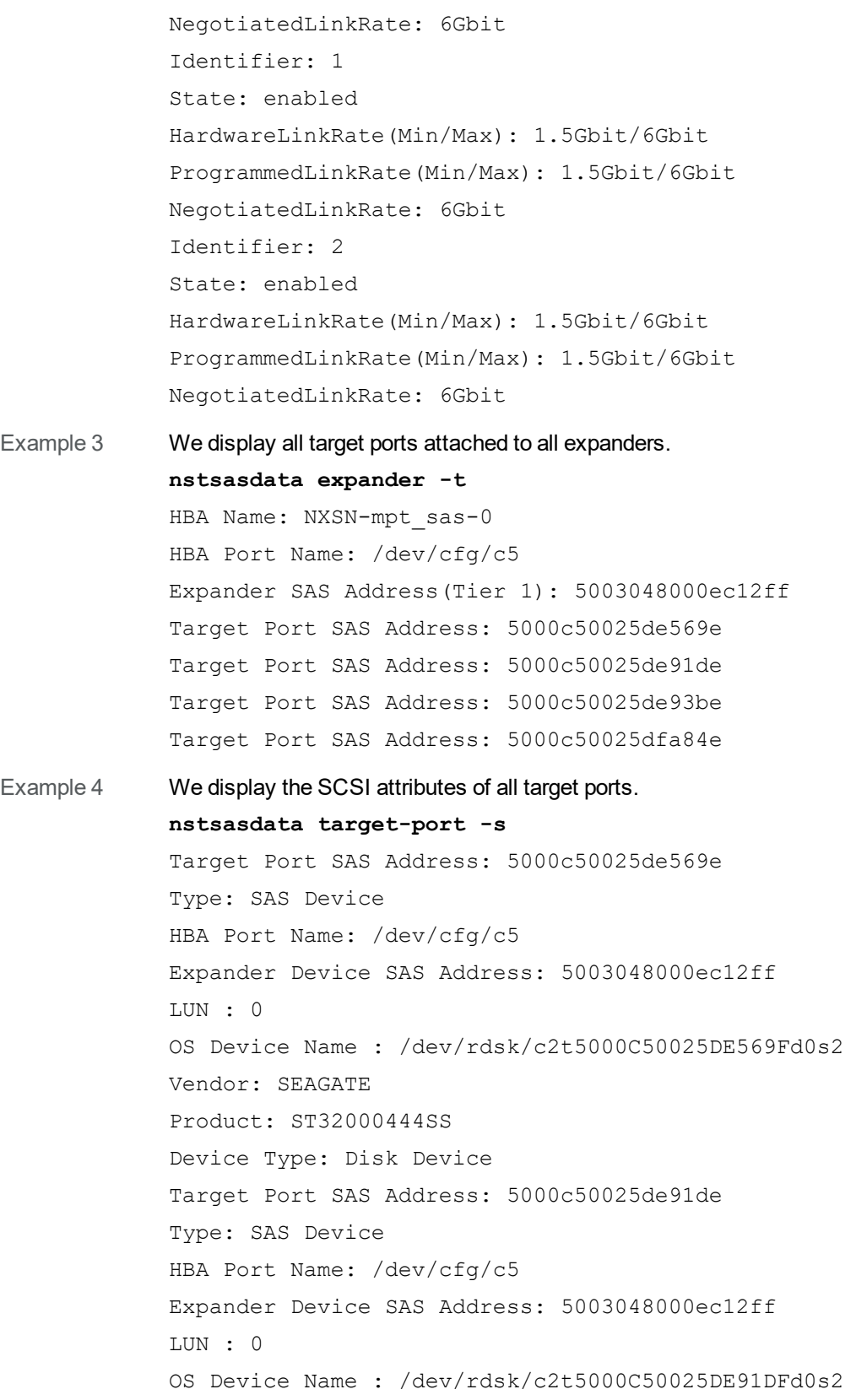

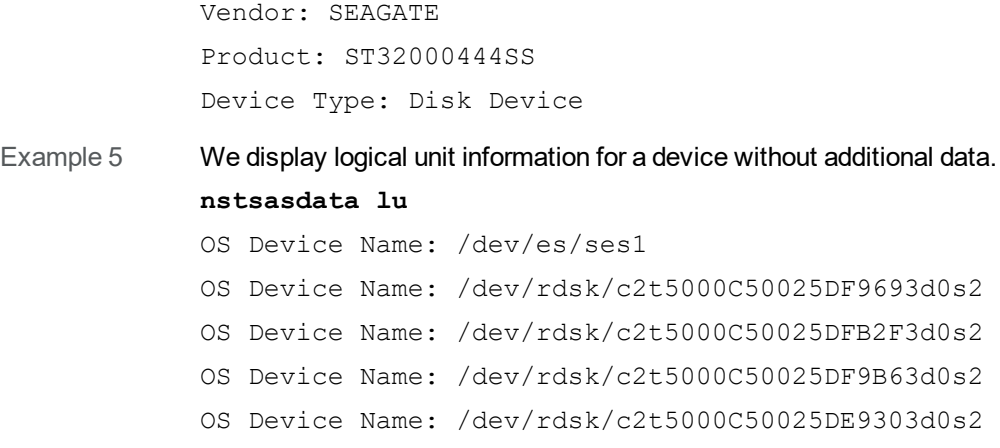

# nstsharectl

# **► To run this command:**

- 1. Access the CLI command shell—see [Accessing](#page-10-0) the nxadmin and nxcmd CLIs on page 11.
- 2. Type the command using the syntax provided in this topic.
- 3. Press Enter.

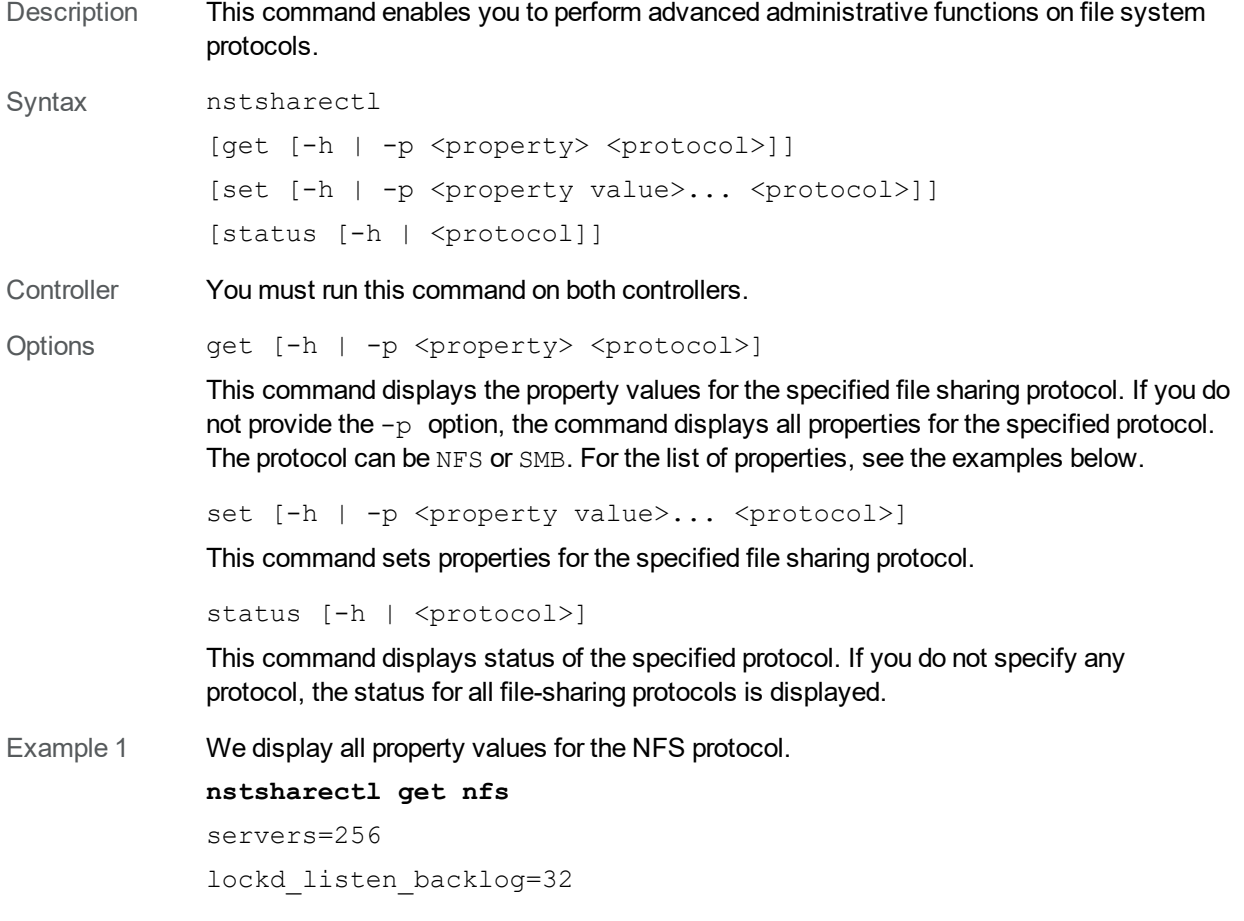

lockd\_servers=256 lockd\_retransmit\_timeout=5 grace\_period=90 server\_versmin=2 server\_versmax=4 client\_versmin=2 client\_versmax=4 server\_delegation=on nfsmapid\_domain= max\_connections=-1 protocol=ALL listen\_backlog=32 device=

Example 2 We display all property values for the CIFS (SMB) protocol.

# **nstsharectl get smb**

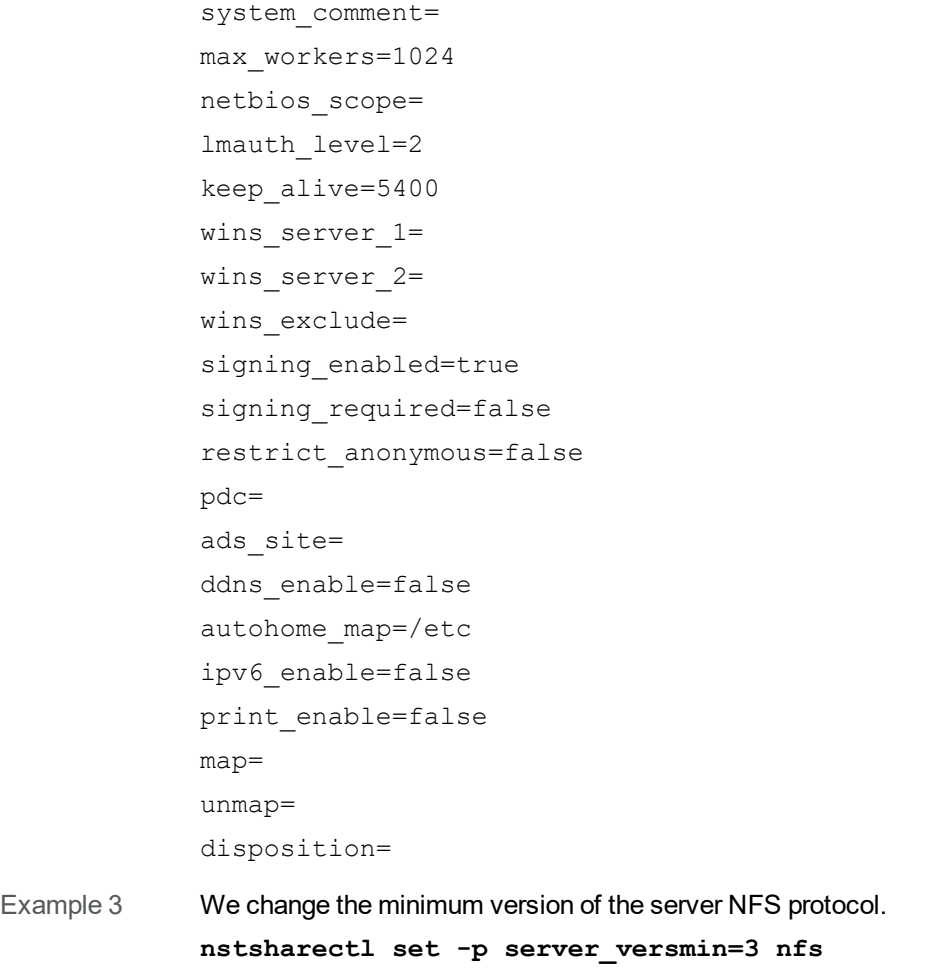

Example 4 We display status information on for all protocols used on our Unity Storage System.

**nstsharectl status** nstcifs online nfs online autofs online client smbfs online client

Example 5 We set the NTML authentication level to 5. By default, the Unity Storage System uses NTML level 2 authentication (1mauth level is set to 2). If your Active Directory Domain Controller uses a different authentication level, you will have to change this setting to another value.

> Refer to the table below for an explanation of the security level values supported by Nexsan.

#### **nstsharectl set -p lmauth\_level=5 smb**

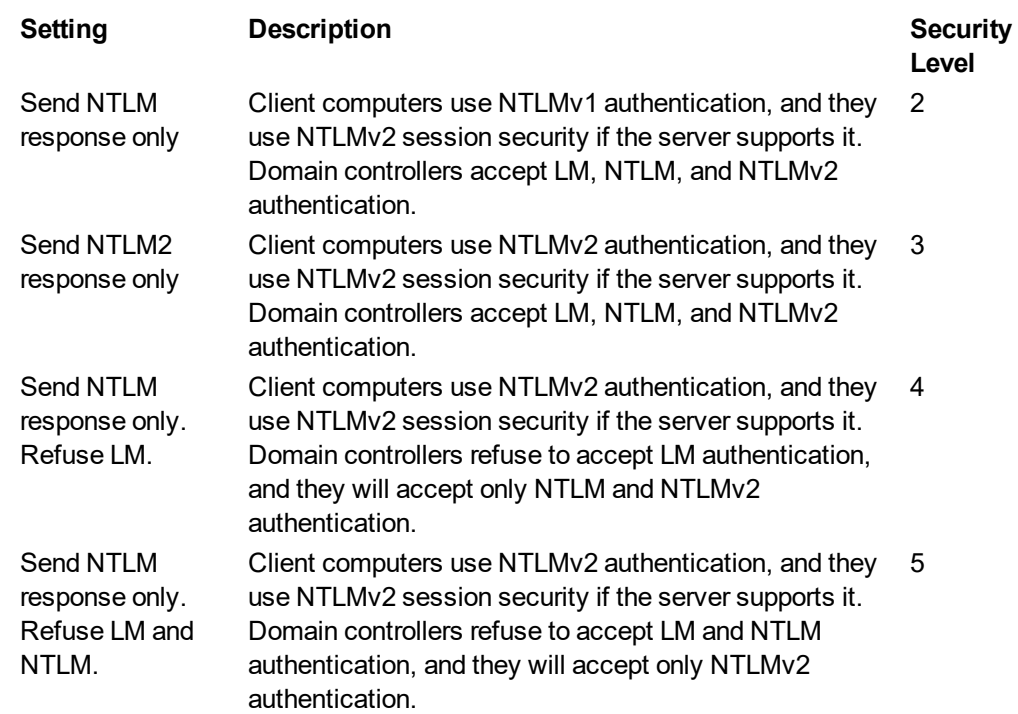

# nstusermaps

## **► To run this command:**

- 1. Access the CLI command shell—see [Accessing](#page-10-0) the nxadmin and nxcmd CLIs on page 11.
- 2. Type the command using the syntax provided in this topic.
- 3. Press Enter.

Description This command enables you to map local users to Microsoft Active Directory users.

Controller Run this command on both controllers for changes to take effect.

```
Syntax nstusermaps
             [-f <command file>]
             [add [-d] <name 1> <name 2>...
             [dump [-n] [-v]
             [export [-f <file name>] <format>]
             [flush [-a]]
             [get-namemap <name>]
             [help]
             [import [-F] [-f <file name>] <format>]
             [list]
             [remove [-a] | [-f]-t \leq name >] | [-d \leq name 1 \geq \leq name 2 \geq ...][set-namemap [-a <authentication method>] [-D <br/>bind DN>]
             [-j <password file>] <name 1> <name 2>
             [show [-c] [-v] identity <target type>]
             [unset-namemap [-a <authentication method>] [-D <br/>bind DN>]
             [-j <password file>]
```
Options [-f <command file>]

This option reads and executes sub-commands from the specified command file. The nstusermaps -f command reads from standard input.

```
add [-d] <name 1> <name 2>
```
This command creates a mapping to the corresponding user or group account in the Microsoft Active Directory domain.

nstusermaps add -d <windowsuser@AD.net> <unixusername>

dump [-n] [-v]

This command displays identity mapping information for users and groups existing on the Unity Storage System. It show the user or group SID (security ID) and the corresponding GID and UID.

- $\bullet$  -n displays the Windows group maps.
- $\bullet$  -v displays Windows group security IDs (SID) and their corresponding GIDs.

```
export [-f <file name>] <format>
```
This command exports user maps to the specified file and format.

```
flush [-a]
```
Flushes the identity mapping cache so that future mapping requests will be fully processed based on the current rules and directory information. This is a non-disruptive operation. A rule change automatically flushes the cache; this manual operation can be used to force newly changed directory information to take effect.

```
get-namemap <name>
```
This option displays the directory-based name mapping information from the specified

2

name. The name can be a AD or native LDAP user or group object.

help

This command displays the help for the nstusermaps command.

import [-F] [-f <file name>] <format>

This command imports user maps from the specified file and format. The  $-f$  file option reads the rules from the specified file. The  $-F$  option flushes existing name-based mapping rules before adding new ones.

list

This command displays existing user idmaps. If there is no idmap, there is no output.

```
remove [-a] | [-f|-t <name>] | [-d <windowsuser@AD.net>
<unixusername>]
```
This command removes a mapping from the corresponding user or group account in the Microsoft Active Directory domain. Use  $-a$  to remove all mapping information.

set-namemap [-a <authentication method>] [-D <br/>bind DN>] [-j <password file>] <windowsusername> <unixusername>

This option sets name mapping information in the AD or native LDAP user or group object.

You can use these arguments with set-namemap:

- $\bullet$  -a specifies the authentication method when modifying native LDAP entry. The default value is sasl/GSSAPI.
- $\bullet$  -D uses the distinguished name to bind to the directory.
- $\bullet$   $-$ j specifies the file containing the password for authentication to the directory.

```
show [-c] [-v] identity <target type>
```
This option shows the identity of type, target-type, that the specified name maps to. If you do not specify the target type, the non-diagonal mapping is shown. By default, it shows only mappings that have been established already.

- $\bullet$  -c forces the evaluation of name-based mapping configurations or the dynamic allocation of IDs.
- $\bullet$  -v shows how the mapping was generated and also whether the mapping was just generated or was retrieved from the cache.

```
unset-namemap [-a <authentication method>] [-D <br/>bind DN>] [-j
<password file>]
```
This option unsets directory-based name mapping information from the specified name and optional target type. The name can be AD or native LDAP user or group object.

Example 1 We map Bob Summer's Microsoft Active Directory domain account to the account created for Bob on the Unity Storage System

**nstusermaps add winuser:<bob.summers@AD.net> unixuser:<bsummers>**

Example 2 We display user maps to view GIDs and UIDs.

**nstusermaps dump**

```
usid:S-1-5-21-3198797834-3143126336-2597567724-501 ==
             gid:2147483789
             usid:S-1-5-21-3198797834-3143126336-2597567724-501 ==
             uid:2147483649
             gsid:S-1-5-21-3198797834-3143126336-2597567724-513 ==
             gid:2147483650
             gsid:S-1-5-2 == gid:2147483651
Example 3 We display Windows group GID and UID.
             nstusermaps dump -n
             wingroup:Domain Users@ES260786-176-01 == gid:2147483650
             wingroup:Network == gid:2147483651
             wingroup:Guests@BUILTIN == gid:2147483652
             winuser:Guest@es260786-176-01.qadomain.net == gid:2147483790
             winuser:Guest@ES260786-176-01 == uid:2147483649
Example 4 We display Windows group security IDs (SID) and their corresponding GIDs.
             nstusermaps dump -v
             gsid:S-1-5-21-3198797834-3143126336-2597567724-513 ==
             gid:2147483650
             Method: Ephemeral
             gsid:S-1-5-2 == gid:2147483651
             Method: Ephemeral
             gsid:S-1-5-32-546 == gid:2147483652
             Method: Ephemeral
             usid:S-1-5-21-3198797834-3143126336-2597567724-501 ==
             gid:2147483790
             Method: Ephemeral
             usid:S-1-5-21-3198797834-3143126336-2597567724-501 ==
             uid:2147483649
            Method: Ephemeral
```
# nstvault

- **► To run this command:**
- 1. Access the CLI command shell—see [Accessing](#page-10-0) the nxadmin and nxcmd CLIs on page 11.
- 2. Type the command using the syntax provided in this topic.
- 3. Press Enter.
- Description This command displays the status of the Unity Vault Protection Modules connected to [[[Undefined variable Unity.NST6000 short]]].
- Controller Run this command from any controller.

Syntax nstvault

Options None

Example This example displays the Unity Vault Protection Modules functioning properly.

**nstvault**

```
Name: NST Vault 1
Status: OL
Battery: 100.00%
Output Load: 1.00A (15.00%)
Name: NST Vault 2
Status: OL
Battery: 90.00%
Output Load: 1.00A (15.00%)
```
This example displays one of the Unity Vault Protection Modules having a failure.

## **nstvault**

```
Name: NST Vault 1
Status: OL
Battery: 100.00%
Output Load: 1.00A (15.00%)
NST Vault 2 unreachable
```
# ntpdate

## **► To run this command:**

- 1. Access the CLI command shell—see [Accessing](#page-10-0) the nxadmin and nxcmd CLIs on page 11.
- 2. Type the command using the syntax provided in this topic.
- 3. Press Enter.

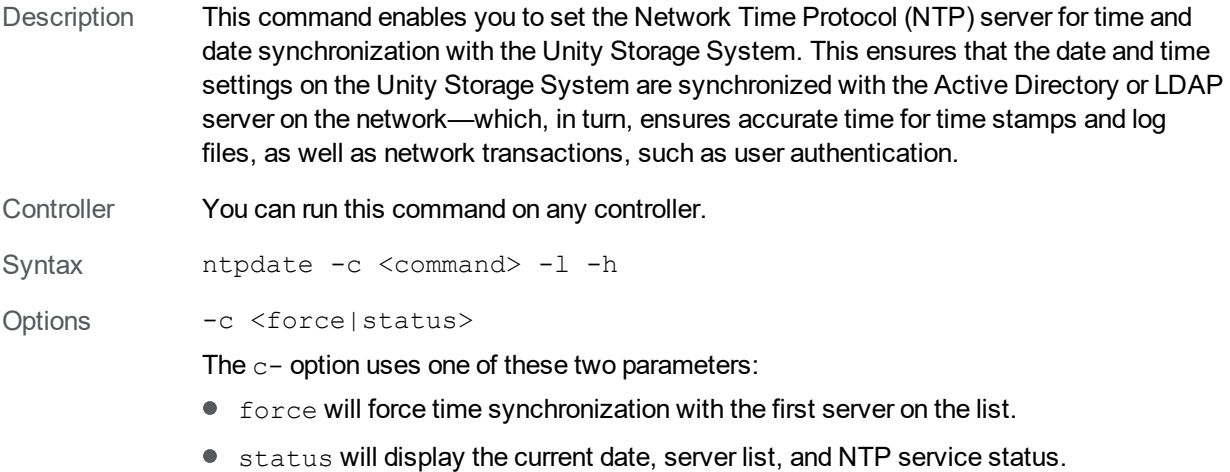

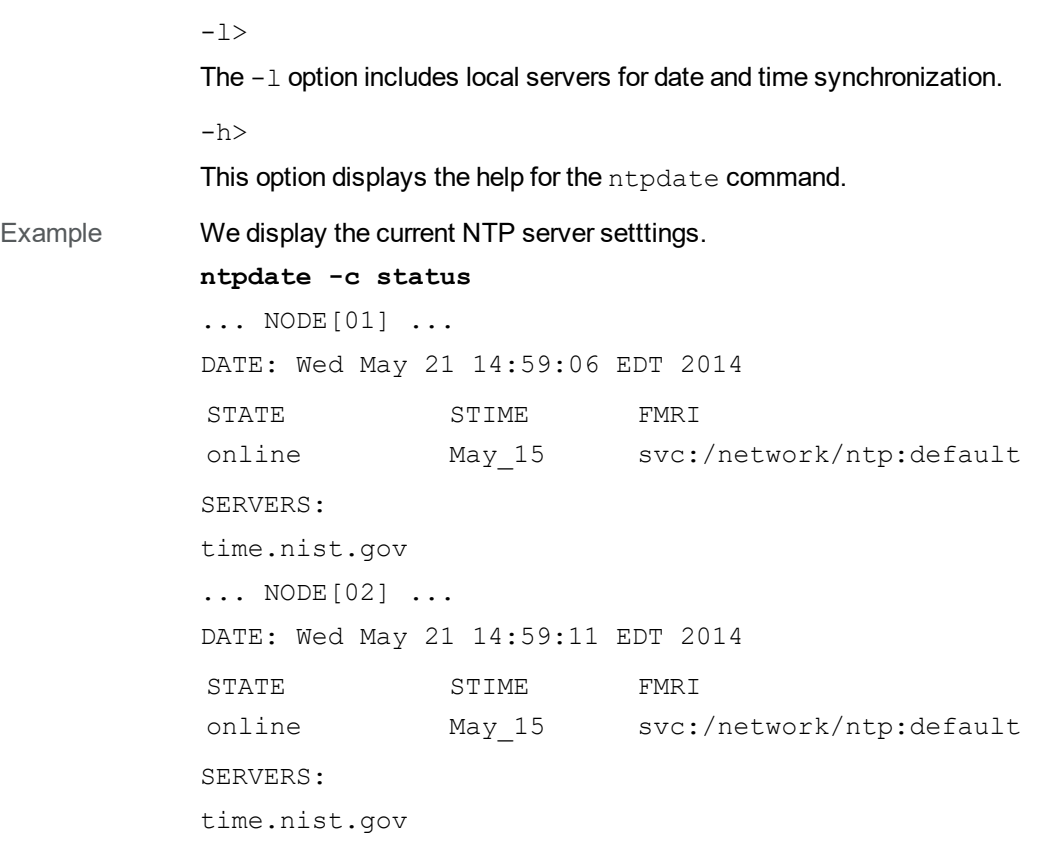

#### nvram

#### **► To run this command:**

- 1. Access the CLI command shell—see [Accessing](#page-10-0) the nxadmin and nxcmd CLIs on page 11.
- 2. Type the command using the syntax provided in this topic.
- 3. Press Enter.

Description This command enables you to view information about the FASTier write cache devices used by the Unity Storage System.

Controller Run this command on any controller

Syntax nvram [-c nvdimm|info] [-v]

Options -c nvdimm

This option displays information about the power management state and the size of FASTier NVDIMM write cache devices on each controller.

-c info

This option displays information about the type of FASTier write cache device, the device health and activation status, and the number of virtual devices and their size.

 $-v$ 

When specified, this option displays technical details about the FASTier write cache

device, such as the number of chunks and the buffer addresses. Example 1 We display NVDIMM information. **nvram -c nvdimm** NVDIMM device 0 on Controller 1: Power Management Unit state: Charged Size: 8 GB NVDIMM device 0 on Controller 2: Power Management Unit state: Charged Size: 8 GB Example 2 We display FASTier write cache information (NVDIMM). **nvram -c info** enable: 1 writecache mode: NVDIMM solid state device health: N/A virtual device size: 1073741824 number of virtual device: 8 local state: enabled remote state: peer ready Example 3 We display FASTier write cache information (system memory). **nvram -c info** enable: 1 writecache mode: SYS RAM solid state device health: good virtual device size: 536870912 number of virtual device: 16 local state: enabled remote state: peer ready

# nxcmd

## **► To run this command:**

- 1. Access the CLI command shell—see [Accessing](#page-10-0) the nxadmin and nxcmd CLIs on page 11.
- 2. Type the command using the syntax provided in this topic.
- 3. Press Enter.
- Description This command starts the nxcmd command line interface, which enables you to create storage pools, file systems, and LUNs on the Unity Storage System by issuing specific commands from within the Unity Storage System NestOS command shell. The  $n \times c$ md command entered by itself displays a list of its available options. For complete details on

nxcmd, see the *Nexsan Unity nxcmd Reference Guide*.

Controller You can run this command on any controller.

setting> [optional parameter]

- 
- Options **Cluster moves a Pool Resource Group from one controller node to the other.** 
	- **Exent configures event notifications on the Unity Storage System, including the** configuration of SMTP settings, email alerts, and system notifications.
	- **•** FibreTarget displays Fibre Channel target configuration.

Syntax nxcmd <option> <action> <parameter> <parameter configuration

- **InitiatorGroup configures global LUN presentation.**
- **iSCSITarget adds and manages iSCSI targets.**
- $\bullet$  LUN adds and manages LUNs.
- NestedShare adds and manages file systems.
- **•** PerformanceMetric records, monitors and manages Performance Monitor recordings.
- Pool adds a storage pool to the system and perform pool-level tasks.
- **•** Replication sets up and manage asynchronous replication.
- Share adds and manages file systems.
- Site sets up a Unity Storage System and performs other Unity System-level tasks.
- **•** Snapshot manage file systems and LUN snapshots.
- **•** StorageDevice displays storage device information.
- SyncReplication configures storage pool mirrors for data replication.
- System enables you to verify the Unity Storage System's version installed and perform software upgrades as well as feature updates.
- UserManager adds and manages CHAP users, and local user/group accounts (for Nexsan Unity authentication).

# nxservices

- **► To run this command:**
- 1. Access the CLI command shell—see [Accessing](#page-10-0) the nxadmin and nxcmd CLIs on page 11.
- 2. Type the command using the syntax provided in this topic.
- 3. Press Enter.

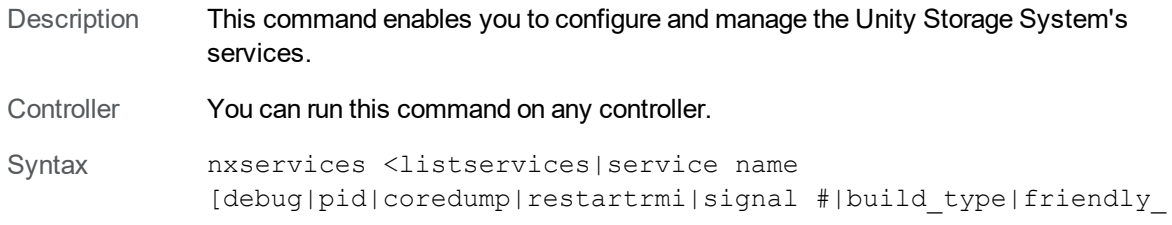

2

```
name|service_name]>
```
Options listservices

This option displays all services you can configure with the nxservices command. See below for information on these services.

service name can be any of these services. You must use a sub-command with the specified service.

- **SHAREDRESOURCE**
- **SYSTEMMANAGER**
- **SCHEDULER**
- ZILMANAGER
- CALLJAVA
- DATASETMANAGEMENT
- $\bullet$  QUERYSTORAGELOGS
- **WEBSERVICE**
- **RESOURCEMONITOR**
- **PERFORMANCEMONITOR: This service runs the Performance Monitor feature. The** Performance Monitor provides multiple graph views that enable you to visually examine real-time performance metrics for the Unity Storage System.
- **SITERESET: This service runs the Site Reset feature. The reset process deletes all** storage pools and file systems from the Unity Storage System; unjoins the Unity Storage System from the Microsoft Active Directory Server or LDAP Directory Service, or if the Unity Storage System is configured with Nexsan Unity Authentication, it deletes all local users and groups on the system.

#### debug

commands

Sub-

This sub-command fixes issues encountered with a specific service. You can use this sub-command if the Event Viewer displays error messages about a service.

**Note:** This command does not display a confirmation message.

pid

This sub-command displays the process ID of the specified service.

#### coredump

This sub-command displays the recorded state of the specified service for debugging and troubleshooting purposes.

restartrmi

signal #

build\_type

friendly name

2

#### service name

This sub-command displays the path and full name of the specified service.

Example We display the path and full name for the calljava service.

**nxservices calljava service\_name**

```
system/nest-calljava
```
# passwd

- **► To run this command:**
- 1. Access the CLI command shell as described in [Accessing](#page-10-0) the nxadmin and nxcmd CLIs on page 11.
- 2. Type the command using this syntax.
- 3. Press Enter.
- 4. Type the new password when prompted.
- 5. Press Enter.
- Description This command changes the password of the **nxadmin** account on the Unity Storage System.
- Controller Run this command on the active controller for the change to take effect. (The active controller has the System Management component running on it.)

Syntax passwd <user>

Options user

This option specifies the name of the user for whom to change the password. If you do not specify a user name, the Unity Storage System will prompt you to change the **nxadmin** password.

# peer

- **► To run this command:**
- 1. Access the CLI command shell as described in [Accessing](#page-10-0) the nxadmin and nxcmd CLIs on page 11.
- 2. Type the command using this syntax.
- 3. Press Enter.
- 4. The peer name prompt will change to the controller name and display **P** next to the name. For example, ES260786-176-01:A:/> peer ES260786-176-02:P:/>

Type your command(s) on the peer node.

- 5. To go back to the primary node, type  $peer$  again.
- 6. Press Enter.

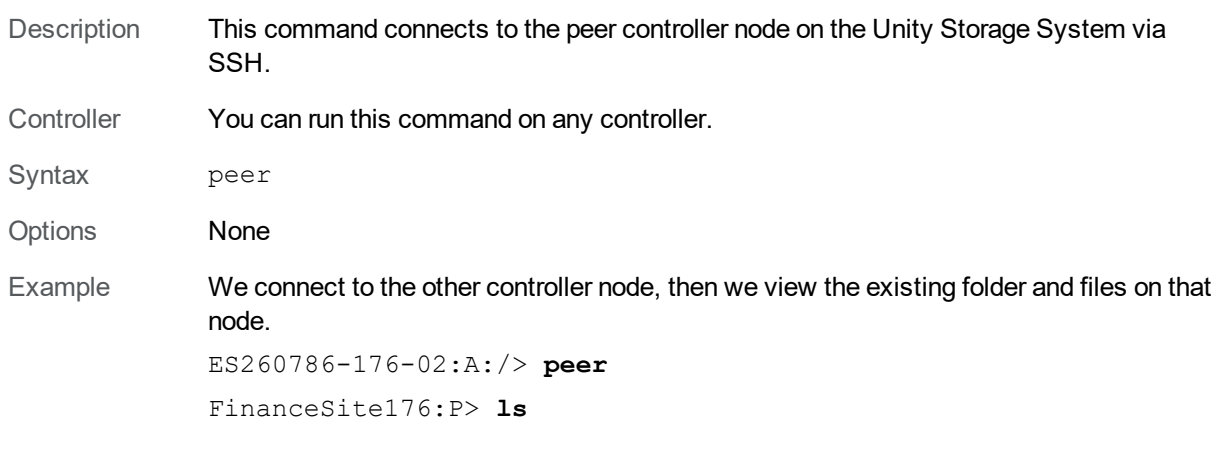

# perfmon

- **► To run this command:**
- 1. Access the CLI command shell—see [Accessing](#page-10-0) the nxadmin and nxcmd CLIs on page 11.
- 2. Type the command using the syntax provided in this topic.
- 3. Press Enter.

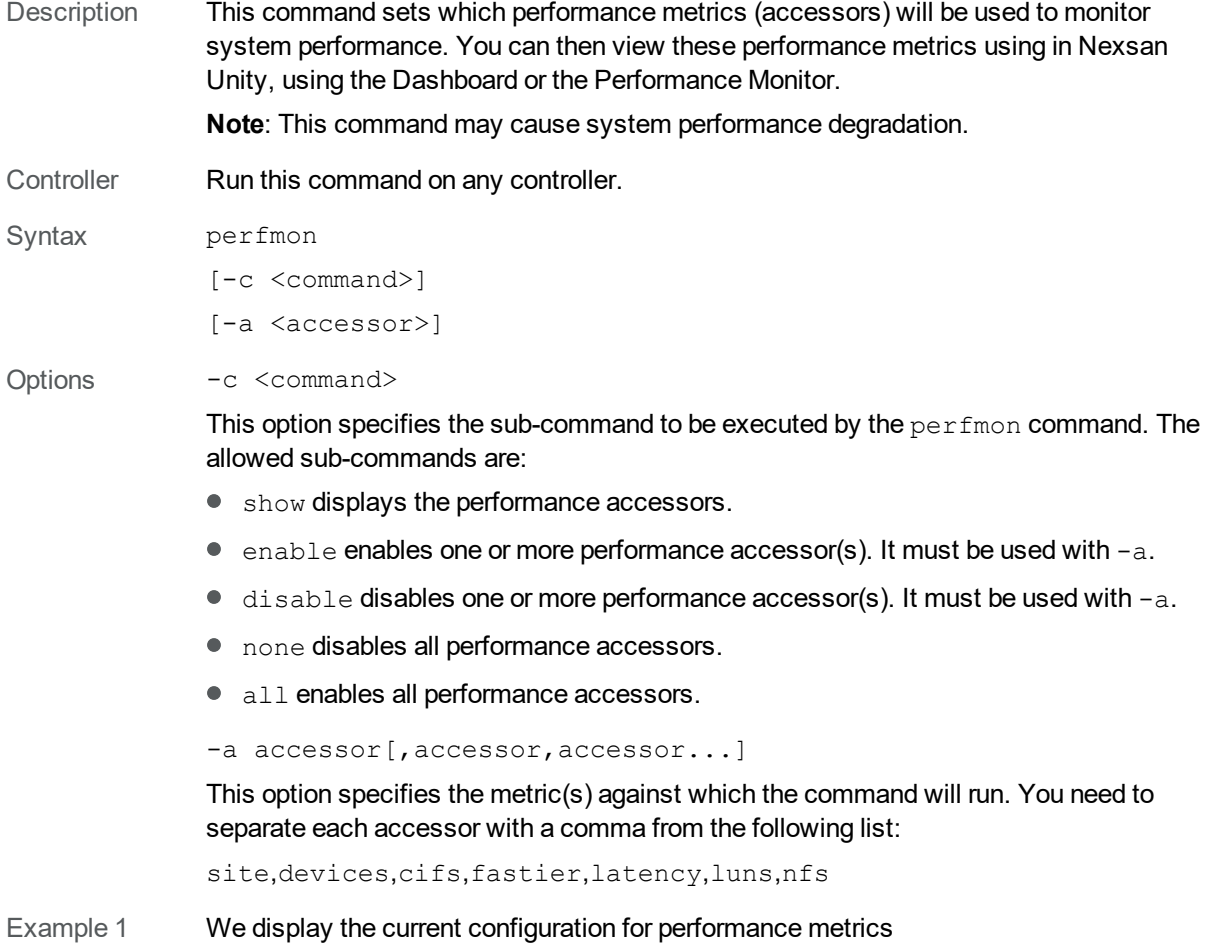

#### **perfmon -c show**

Node 01: luns Disabled nfs Disabled devices Disabled site Disabled cifs Disabled fastier Disabled latency Disabled Node 02: luns Disabled nfs Disabled devices Disabled site Disabled cifs Disabled fastier Disabled latency Disabled

Example 2 We enable performance metrics for the devices and FASTier devices on the Unity Storage System.

```
perfmon -c enable -a devices,fastier
             Node 01:
             enabling devices, fastier...
             Node 02:
             enabling devices, fastier...
Example 3 We disable all performance metrics.
```
**perfmon -c none**

Node 01: Disabling all Accessors... Node 02: Disabling all Accessors...

# performance

- **► To run this command:**
- 1. Access the CLI command shell—see [Accessing](#page-10-0) the nxadmin and nxcmd CLIs on page 11.
- 2. Type the command using the syntax provided in this topic.
- 3. Press Enter.
- Description This command gathers system performance data for troubleshooting purposes. The command launches a script for the specified duration while the system collects performance data and generates the corresponding Excel files. To go back to the shell, hit Control-C.

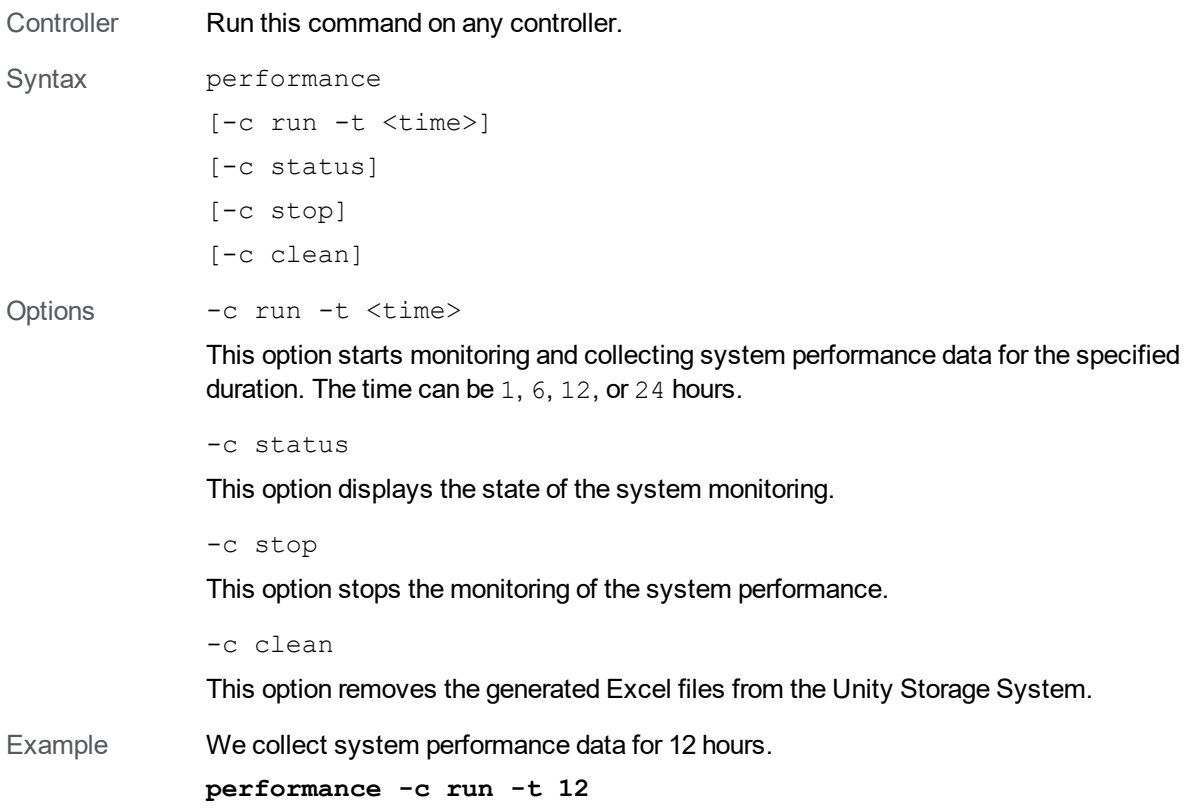

# ping

## **► To run this command:**

- 1. Access the CLI command shell—see [Accessing](#page-10-0) the nxadmin and nxcmd CLIs on page 11.
- 2. Type the command using the syntax provided in this topic.
- 3. Press Enter.

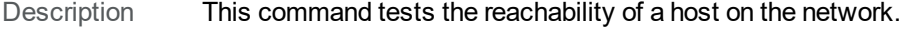

Controller You can run this command on any controller.

Syntax ping host [timeout] ping -s [-l|-U]  $[-a|-d|-b|-D|-L|-n|-R|-r|-v]$ [-A <address family>] [-c traffic class] [-g <gateway>] [-g <gateway>]] [-N <next hop>] [-F <flow label>] [-I <interval>] [-i <network interface>]

```
[-P <type of service>]
[-p <port number>]
[-t \text{ tt}][host <data size> <number of packets>]
```
Options  $-s$   $[-1$   $]-U$ ]

The  $-s$  option sends one datagram per second and collect statistics. The  $-1$  option displays the value of the hop limit field in each packet received. The -U option sends UDP packets instead of ICMP (ICMP6) packets.

 $-a$ 

The  $-a$  option pings all addresses of a multi-homed destination. The output looks like a ping has been run once for each IP address of the destination.

If this option is used together with  $-A$ ,  $\pi$ ing probes only the addresses that are of the specified address family.

When used with the  $-s$  option and you do not specify the number of packets,  $\frac{p\log n}{n}$ continuously probes the destination addresses in a round robin fashion. If you specify the number of packets, ping sends the specified number of probes to each IP address of the destination and then exits.

 $-d$ 

The -d option sets the SO DEBUG socket option.

-b

The -b option bypasses the global IPsec policy and sends and receives packets in the clear for this connection only. This option can be used to troubleshoot network connectivity independent of IPsec. You must be a superuser or a user granted the  $sys$ net config privilege to use this option.

 $-D$ 

The -D option turns off fragmentation. For IPv4 and IPv6, fragmentation will not be allowed when datagrams are sent. If the  $packetlen$  exceeds the MTU, the  $ping$ command may report that sending failed due to the message being too long.

 $-L$ 

The  $-L$  option turns off loopback of multicast packets. Normally, members are in the host group on the outgoing interface, a copy of the multicast packets is delivered to the local machine.

 $-n$ 

The  $-n$  option shows network addresses as numbers. The  $-n$  option blocks the reverse lookup, so the ping command displays IP addresses instead of host names.

 $-R$ 

The  $-R$  option stores the route of the packet inside an IP $v4$  header. The contents of the record route are only printed if you use the  $-v$  and  $-s$  options. They are only set on return packets if the target host preserves the record route option across echos, or if you use the -l option.

#### $-r$

The  $-r$  option bypasses the normal routing tables and sends directly to a host on an attached network. If the host is not on a directly-attached network, an error is returned. This option can be used to ping a local host through an interface that has been dropped by the router daemon.

 $-\nabla$ 

The  $-v$  option displays verbose output.

```
-A <address family>
```
The  $-A$  option specifies the address family of the target host; can be either  $\text{inet}$  or inet6. Address family determines which protocol to use. For an argument of inet, IPv4 is used. For inet6, IPv6 is used.

```
-c <traffic class>
```
The  $-c$  option specifies the traffic class of probe packets. The value must be an integer in the range from 0 to 255. Gateways along the path may route the probe packet differently depending upon the value of traffic class set in the probe packet. This option is valid only on IPv6.

```
-g <gateway>
```
The  $-g$  option specifies a loose source route gateway. The user can specify more than one gateway by using  $-g$  for each gateway. The maximum number of gateways is 8 for IPv4 and 127 for IPv6.

-N <next hop>

The  $-N$  option specifies a next-hop router so that the probe packet goes through the specified router along its path to the target host. This option bypasses the system routing table and leaves the probe packet header unmodified. You can only specify one next-hop router.

```
-F <flow label>
```
The  $-F$  option specifies the flow label of probe packets. The value must be an integer in the range from 0 to 1048575. This option is valid only on IPv6.

```
-I <internal>
```
The  $-I$  option turns on the statistics mode and specifies the interval between successive transmissions. The default is one second. See the  $-s$  option.

```
-i <network interface>
```
The  $-i$  option specifies the outgoing interface address to use for multicast packets for IPv4 and both multicast and unicast packets for IPv6. The interface address can be a literal IP address, for example, 10.123.100.99, or an interface name, for example, eri0, or an interface index, for example 2.

-P <type of service>

The  $-P$  option sets the type of service in probe packets to the specified value. The default is zero. The value must be an integer in the range from 0 to 255. This option is valid only on IPv4.

#### -p <port number>

The  $-p$  sets the base UDP port number used in probes. You must use this option with the  $-U$  option. The default base port number is 33434. The  $\frac{1}{P}$  command starts setting the destination port number of UDP packets to this base and increments it by one at each probe.

#### $-t < t t l$

The -t option specifies the IPv4 time to live, or IPv6 hop limit, for unicast and multicast packets. The default time to live (hop limit) for multicast is one hop.

host <data size> <number of packets>

This option specifies the host name. You can specify a data size; the default data size is 56 bytes. If you specify the number of packets, the ping command sends ping requests until it either sends the number of requests or receives the number of replies.

Example We set the ping command to send probe packets to all the IPv4 addresses of the host FinanceSite, one at a time. It sends an ICMP6 ECHO\_REQUEST every second until the user interrupts it.

**ping -s -A inet -a FinanceSite**

# prompt

- **► To run this command:**
- 1. Access the CLI command shell as described in ["Accessing](#page-10-0) the nxadmin and nxcmd CLIs" (page 11)
- 2. Type the command using this syntax.
- 3. Press Enter. TheUnity displays your current prompt settings and the available variables you can choose to change the prompt display.
- 4. Enter the new prompt format.
- 5. Press Enter.
- Description This command changes the system prompt. The prompt uses variables so that any Unity System or node change is automatically reflected in the prompt. You can also enter text in the prompt; the text will not change.

Controller Run this command on both controllers so that the prompt remains consistent.

Syntax prompt \${hostname} \${site} \${node} \${active} \${path}

Options  $${hostname}$ 

This option specifies the host name; for example ES123456-001-01. The variable must be entered as written above.

\${site}

This option specifies the Unity System friendly name; for example, FinanceSite. The variable must be entered as written above.

```
${node}
```
This option specifies the controller node, either 01 or 02. The variable must be entered as

#### written above.

\${active}

This option specifies the active or passive controller, as either  $: A$  or  $: P$ . The variable must be entered as written above.

\${path}

This option specifies the current directory. The variable must be entered as written above.

Example We change our current prompt to display the Unity System name, the node number, and the active node on the cluster.

> 1. Type **prompt**. The Unity Storage System displays the current prompt and available variables.

```
es260786-176-01:P:>
Current prompt: ${hostname}${active}:${path}
Available variables:
 ${hostname} hostname (ex. ES123456-001-01)
 ${site} site friendly name
 ${node} 01 or 02
 ${active} :A or :P on cluster nodes, blank on single nodes
 ${path} current directory
New prompt:
```
- 2. At the New prompt line, enter **\${site}-\${node}\${active}**. Here we separate the Unity System name from the node number by typing a dash.
- 3. Press Enter. The prompt now displays FinanceSite176-02:P>.

# ps

## **► To run this command:**

- 1. Access the CLI command shell—see [Accessing](#page-10-0) the nxadmin and nxcmd CLIs on page 11.
- 2. Type the command using the syntax provided in this topic.
- 3. Press Enter.

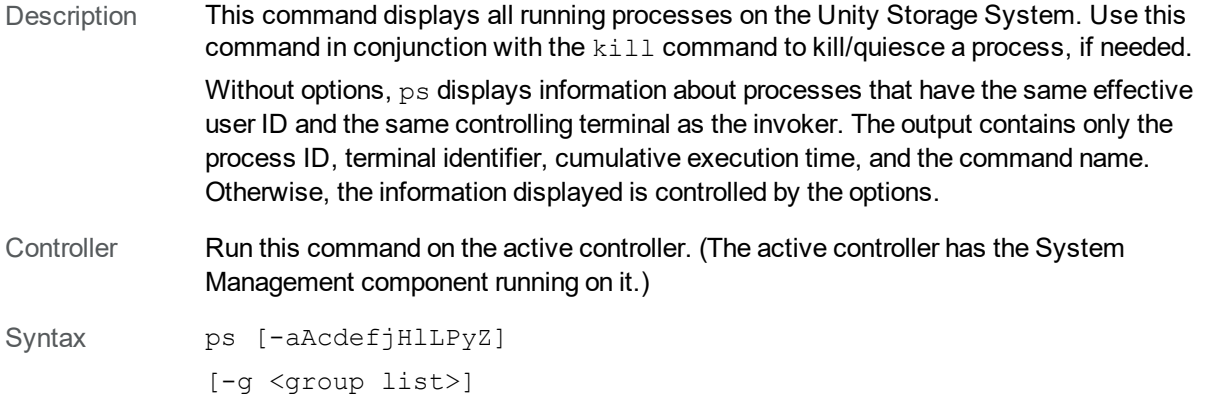

```
[-h <lgroup list>]
[-n <name list>]
[-o <format>]
[-p <process list>]
[-s <session leader IDs>]
[-t terminal]
[-u <UID list>]
[-U <UID list>]
[-G <GID list>]
```
## Options -a

This option displays information about all processes most frequently requested, except session leaders and processes not associated with a terminal.

 $-A$ 

This option lists information for all processes (identical to  $-e$ ).

#### $-c$

```
This option displays information in a format that reflects scheduler properties. The -coption affects the output of the -f and -1 options
```
-d

This option lists information for all processes, except session leaders.

-e

This option displays information about each process currently running.

 $-f$ 

This option generates a full listing.

## -j

This option displays session IDs and process group IDs.

 $-H$ 

This option displays the home  $1g_{\text{row}}$  of the process under an additional column header, LGRP.

 $-1$ 

This option generates a long listing.

 $-L$ 

This option displays information about each light weight process in each selected process.

 $-P$ 

This option displays the number of the processor to which the process or lwp is bound, if any, under an additional column header, PSR.

```
-y
```
Under a long listing  $(-1)$ , this option omits the obsolete F and ADDR columns and includes an RSS column to report the resident set size of the process. Both RSS and SZ are reported in units of kilobytes instead of pages.

 $-7$ 

This option displays the name of the zone with which the process is associated under an additional column header, ZONE. This column is limited to 8 characters. To view more characters, use ps -eZ.

```
-g <group list>
```
This option displays information on the specified group leader IDs. (A group leader is a process whose process ID number is identical to its process group ID number.)

```
-h <lgroup list>
```
This option displays the home  $lq$  roup of the process under an additional column header, LGRP.

```
-n <name list>
```
This option specifies the name of an alternative system file in place of the default.

-o <format>

This option displays information according to the specified format.

```
-p <process list>
```
This option displays only process data for the specified ID numbers (PID).

```
-s <session leaders IDs>
```
This option displays information for the specified session leaders IDs.

```
-t <terminal>
```
This option displays only process data associated with a terminal identifier.

```
-u <UID list>
```
This option displays only process data for the specified user ID number or login name.

```
-U <UID list>
```
This option displays process information for the specified user ID numbers or login names. Use a comma to separate the UIDs or names.

-G <GID list>

Example **ps**

This option displays information for processes for the specified group IDs.

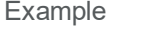

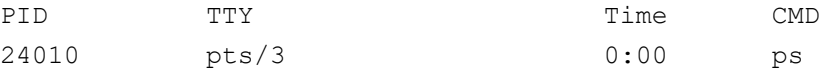

# ptree

# **► To run this command:**

- 1. Access the CLI command shell—see [Accessing](#page-10-0) the nxadmin and nxcmd CLIs on page 11.
- 2. Type the command using the syntax provided in this topic.
- 3. Press Enter.

Description This command displays the process tree on the Unity Storage System, including hierarchies and dependencies, for the specified process IDs or users.

Controller Run this command on the controller where you want to see the information.

Syntax ptree [-a] [-c] [-z <zone>] [PID|<user name>]

Options -a

This option displays all processes.

 $-c$ 

This option displays process contract memberships in addition to parent-child relationships. You must use this option with -a.

-z <zone>

This option displays only process for the specified zone. The zone can be specified as either a zone name or numerical ID.

PID | <user name>

You must specify either the process ID (or a list of process IDs), or one or more user names.

# Example **► Output excerpt:**

## **ptree**

```
10 /lib/svc/bin/svc.startd
 493 /usr/lib/saf/sac -t 300
 497 /usr/lib/saf/ttymon
 502 /usr/lib/saf/ttymon -g -d /dev/console -l console -m
ldterm,ttcompat -h -
 23228 /usr/lib/saf/ttymon -g -d /dev/vt/2 -l console -m
ldterm,ttcompat -h -p E
 23243 /usr/lib/saf/ttymon -g -d /dev/vt/3 -l console -m
ldterm,ttcompat -h -p E
 23257 /usr/lib/saf/ttymon -g -d /dev/vt/4 -l console -m
ldterm,ttcompat -h -p E
 23270 /usr/lib/saf/ttymon -g -d /dev/vt/5 -l console -m
ldterm,ttcompat -h -p E
 23284 /usr/lib/saf/ttymon -g -d /dev/vt/6 -l console -m
ldterm,ttcompat -h -p E
```
- 23322 /usr/lib/vtdaemon -s -c 16
- 12 /lib/svc/bin/svc.configd
- 44 /lib/inet/ipmgmtd
- 49 /lib/inet/netcfgd
- 51 /sbin/dlmgmtd
- 172 /usr/lib/pfexecd
- 181 /usr/lib/inet/in.mpathd -a
- 215 /usr/lib/zones/zonestatd
- 230 /usr/lib/power/powerd
- 233 /usr/lib/ldap/ldap\_cachemgr
- 258 /usr/lib/dbus-daemon --system

# pwd

## **► To run this command:**

- 1. Access the CLI command shell—see [Accessing](#page-10-0) the nxadmin and nxcmd CLIs on page 11.
- 2. Type the command using the syntax provided in this topic.
- 3. Press Enter.

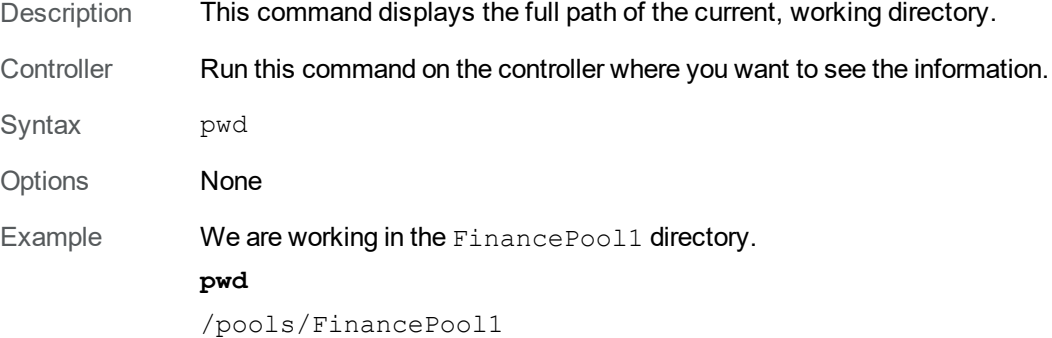

# reboot

## **► To run this command:**

- 1. Access the CLI command shell—see [Accessing](#page-10-0) the nxadmin and nxcmd CLIs on page 11.
- 2. Type the command using the syntax provided in this topic.
- 3. Press Enter.

Description This command reboots the controller node that you are currently accessing.

Controller Run this command on the controller that you want to reboot.

Syntax reboot

Options None

# replication

- **► To run this command:**
- 1. Access the CLI command shell—see [Accessing](#page-10-0) the nxadmin and nxcmd CLIs on page 11.
- 2. Type the command using the syntax provided in this topic.
- 3. Press Enter.

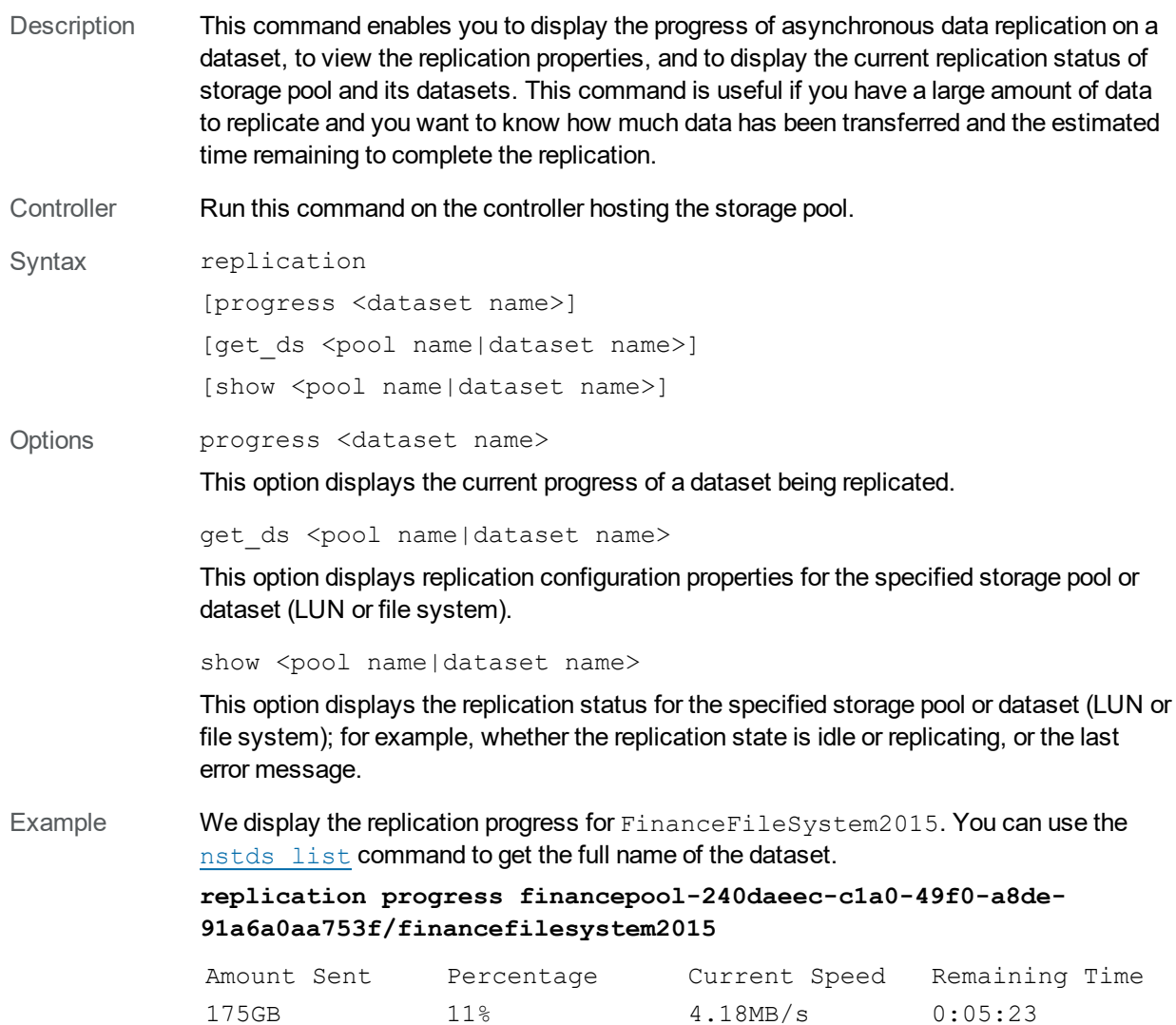

# resetcache

- **► To run this command:**
- 1. Access the CLI command shell—see [Accessing](#page-10-0) the nxadmin and nxcmd CLIs on page 11.
- 2. Type the command using the syntax provided in this topic.
- 3. Press Enter.

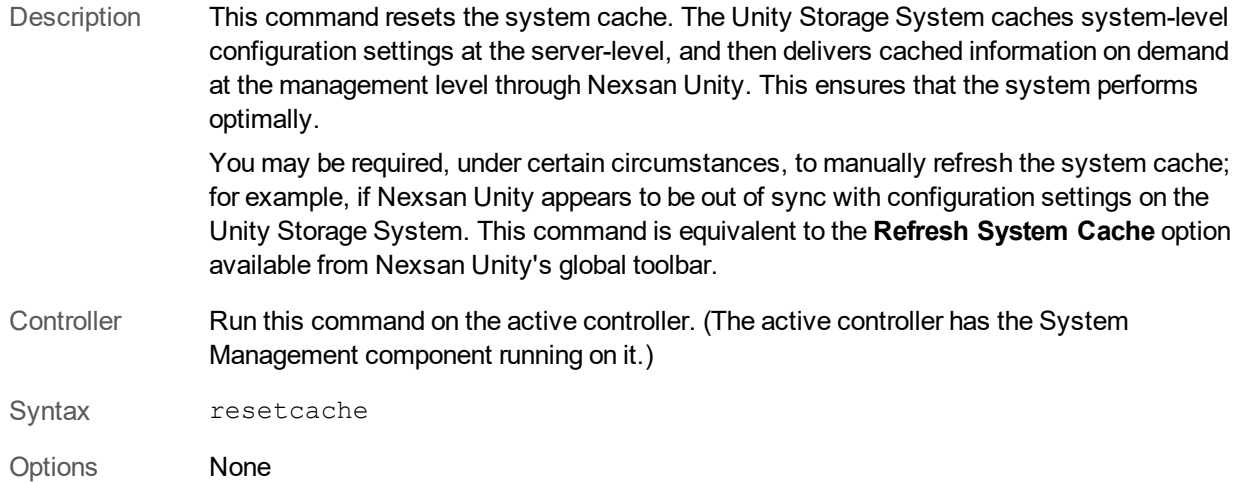

# resilver

- **► To run this command:**
- 1. Access the CLI command shell—see [Accessing](#page-10-0) the nxadmin and nxcmd CLIs on page 11.
- 2. Type the command using the syntax provided in this topic.
- 3. Press Enter.

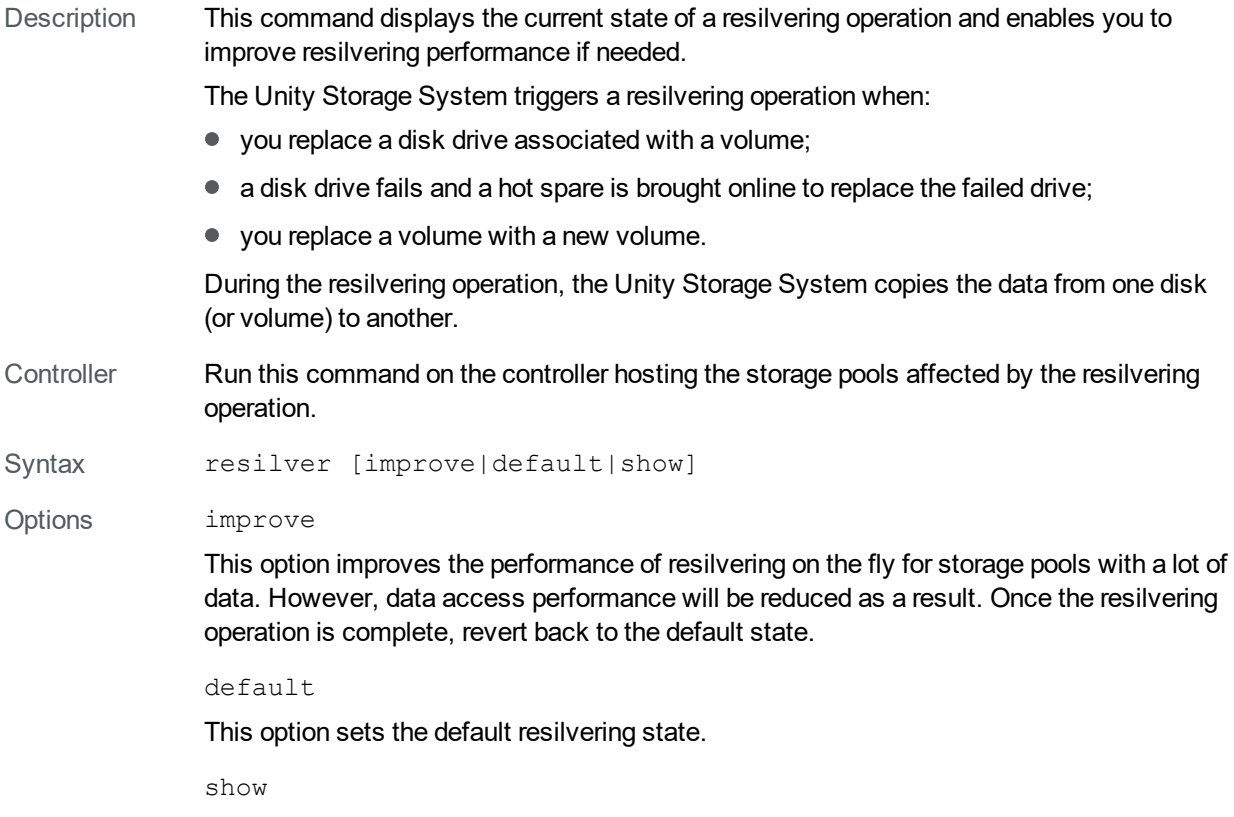

This option displays the current resilvering state.

#### Example **resilver default**

zfs resilver delay:  $0x2 = 0x2$ zfs\_scrub\_delay:0x4 = 0x2 zfs top maxinflight:  $0x20 = 0x20$ zfs resilver min time ms: 0xbb8 = 0xbb8 updating //platform/i86pc/boot\_archive updating //platform/i86pc/amd64/boot\_archive

# route

## **► To run this command:**

- 1. Access the CLI command shell—see [Accessing](#page-10-0) the nxadmin and nxcmd CLIs on page 11.
- 2. Type the command using the syntax provided in this topic.
- 3. Press Enter.

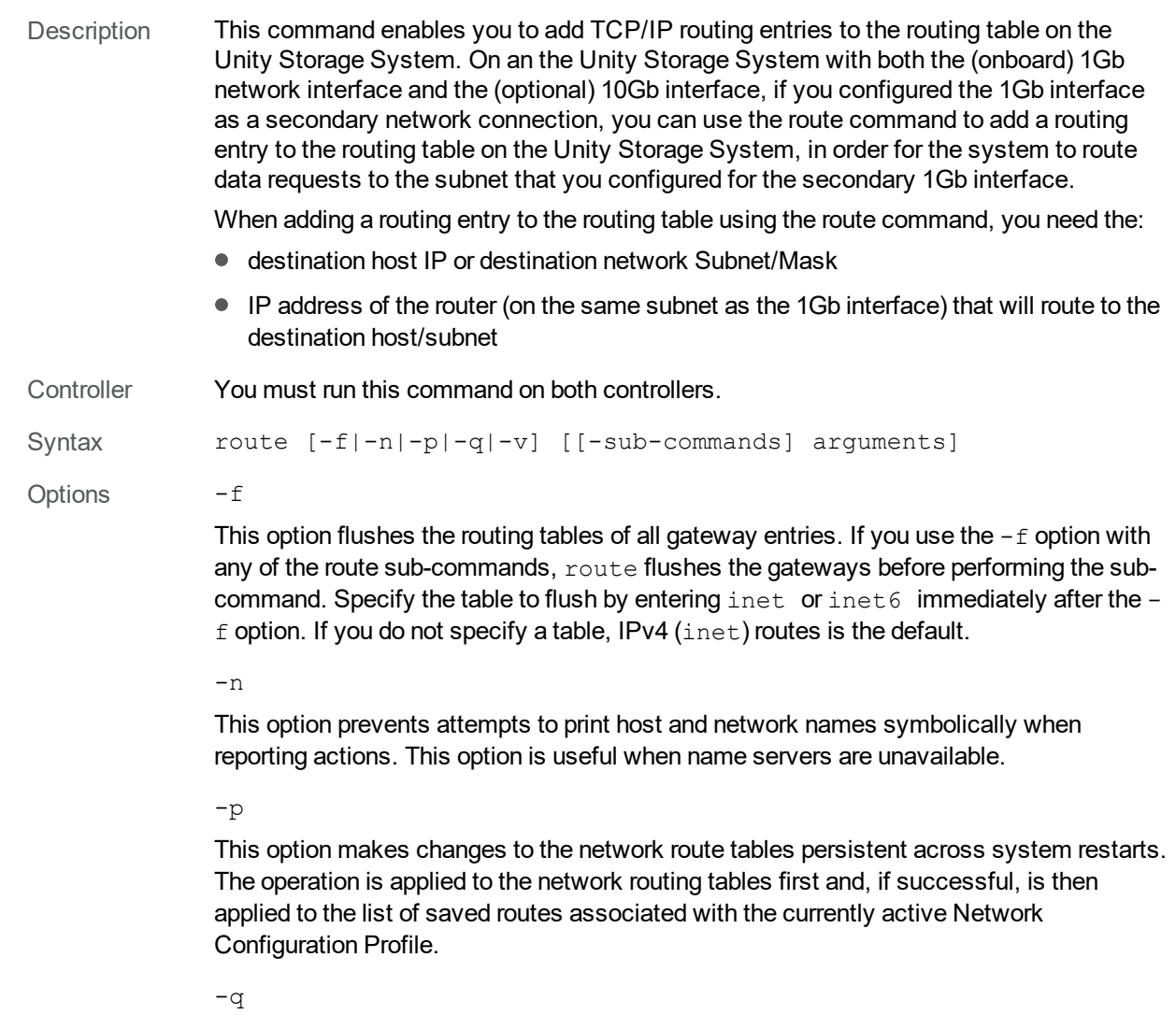
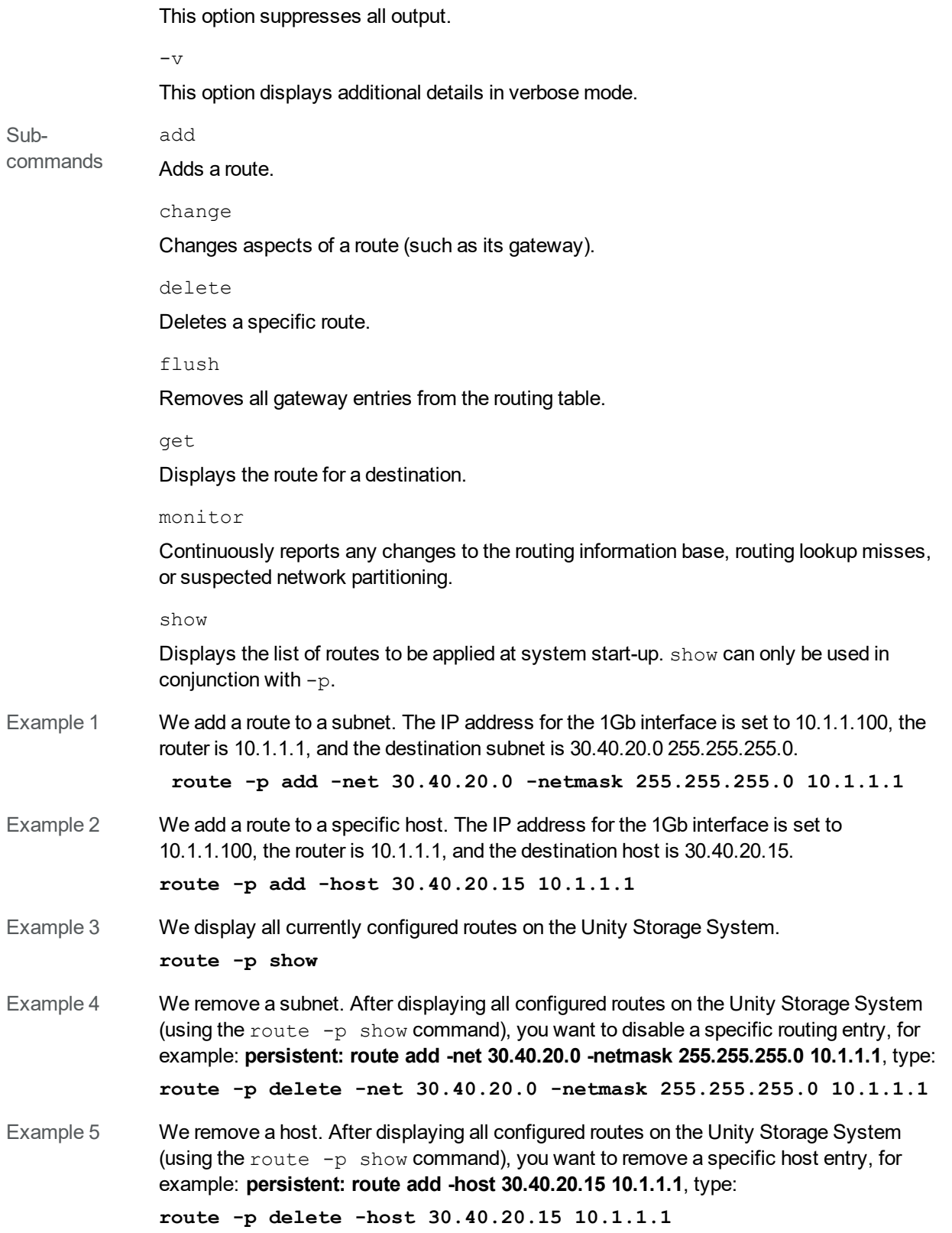

## sensors

- **► To run this command:**
- 1. Access the CLI command shell—see [Accessing](#page-10-0) the nxadmin and nxcmd CLIs on page 11.
- 2. Type the command using the syntax provided in this topic.
- 3. Press Enter.

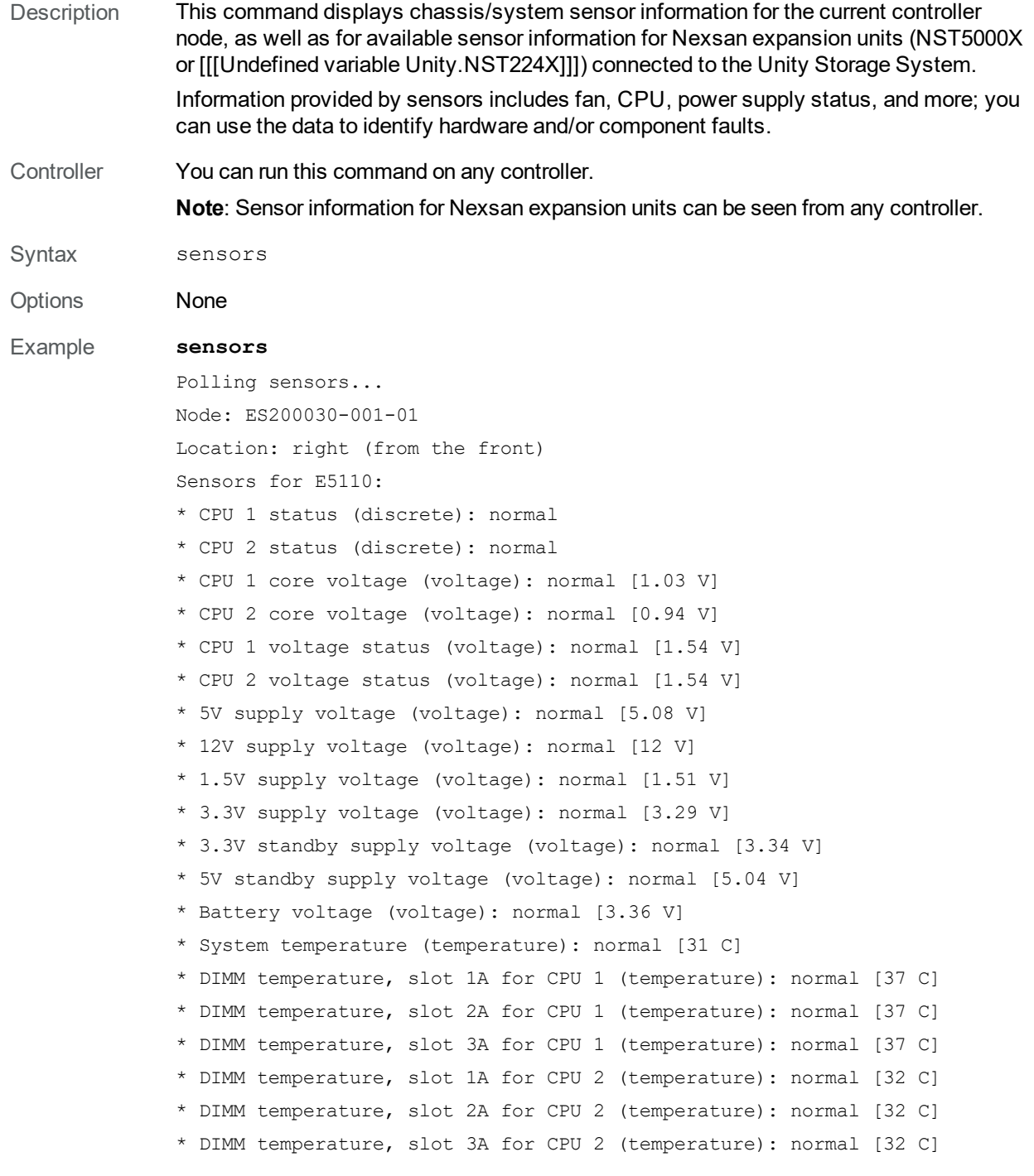

```
* Lower Layer Fan 1 (fan): normal [8500 RPM]
* Lower Layer Fan 2 (fan): normal [8500 RPM]
* Lower Layer Fan 3 (fan): normal [8500 RPM]
* Upper Layer Fan 1 (fan): normal [8160 RPM]
* Upper Layer Fan 2 (fan): normal [8400 RPM]
* Upper Layer Fan 3 (fan): normal [8280 RPM]
Node: ES200030-001-02
Location: left (from the front)
Sensors for E5110:
* CPU 1 status (discrete): normal
* CPU 2 status (discrete): normal
* CPU 1 core voltage (voltage): normal [1.01 V]
* CPU 2 core voltage (voltage): normal [1.02 V]
* CPU 1 voltage status (voltage): normal [1.39 V]
* CPU 2 voltage status (voltage): normal [1.38 V]
* 5V supply voltage (voltage): normal [5.04 V]
* 12V supply voltage (voltage): normal [12 V]
* 1.5V supply voltage (voltage): normal [1.51 V]
* 3.3V supply voltage (voltage): normal [3.26 V]
* 3.3V standby supply voltage (voltage): normal [3.31 V]
* 5V standby supply voltage (voltage): normal [5.00 V]
* Battery voltage (voltage): normal [3.36 V]
* System temperature (temperature): normal [28 C]
* DIMM temperature, slot 1A for CPU 1 (temperature): normal [37 C]
* DIMM temperature, slot 2A for CPU 1 (temperature): normal [38 C]
* DIMM temperature, slot 3A for CPU 1 (temperature): normal [37 C]
* DIMM temperature, slot 1A for CPU 2 (temperature): normal [36 C]
* DIMM temperature, slot 2A for CPU 2 (temperature): normal [36 C]
* DIMM temperature, slot 3A for CPU 2 (temperature): normal [37 C]
* Lower Layer Fan 1 (fan): normal [9384 RPM]
* Lower Layer Fan 2 (fan): normal [9384 RPM]
* Lower Layer Fan 3 (fan): normal [9384 RPM]
* Upper Layer Fan 1 (fan): normal [7680 RPM]
* Upper Layer Fan 2 (fan): normal [8160 RPM]
* Upper Layer Fan 3 (fan): normal [8400 RPM]
Sensors for E5110 chassis:
* Power Supply (right from front) (discrete): normal
* Power Supply (left from front) (discrete): normal
* Temperature (right from front) (temperature): normal [30 C]
* Temperature (left from front) (temperature): normal [35 C]
* 5V supply voltage (voltage): unknown [0.00 V]
* 12V supply voltage (voltage): unknown [0.00 V]
```
- \* 5V supply current (misc): unknown
- \* 12V supply current (misc): unknown

# <span id="page-147-0"></span>services

- **► To run this command:**
- 1. Access the CLI command shell—see [Accessing](#page-10-0) the nxadmin and nxcmd CLIs on page 11.
- 2. Type the command using the syntax provided in this topic.
- 3. Press Enter.

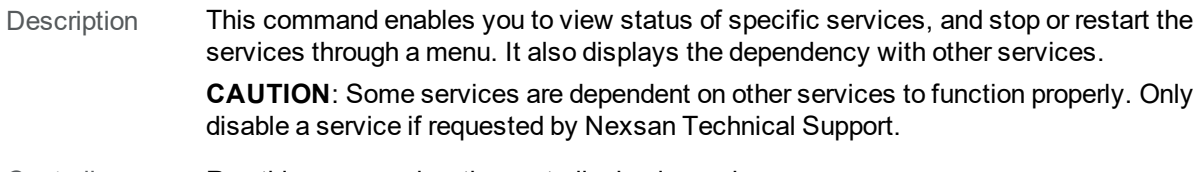

- Controller Run this command on the controller having an issue.
- Syntax services

#### Options None

- Example 1. Type **services**.
	- 2. Enter the number corresponding to the service.
	- 3. Press Enter. If the service is dependent on other services, or if services depend on the selected service, a message will display to inform you. It is not recommended to disable services that have dependencies with other services.

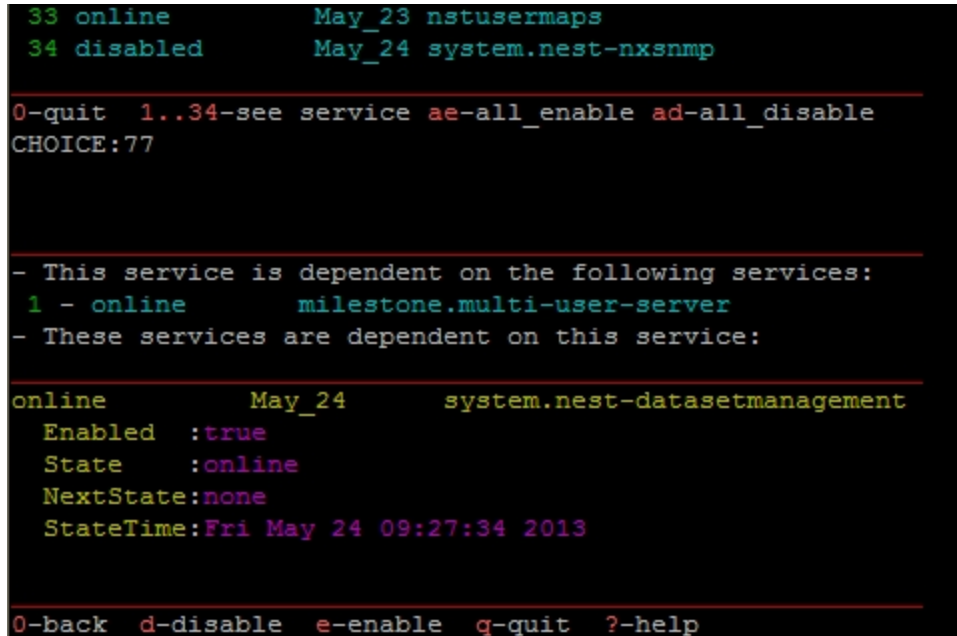

- 4. At the Choice line, type:
	- **d** for disable, or
	- **e** for enable.
- 5. Press Enter.

## setdefaultdomain

- **► To run this command:**
- 1. Access the CLI command shell—see [Accessing](#page-10-0) the nxadmin and nxcmd CLIs on page 11.
- 2. Type the command using the syntax provided in this topic.
- 3. Press Enter.

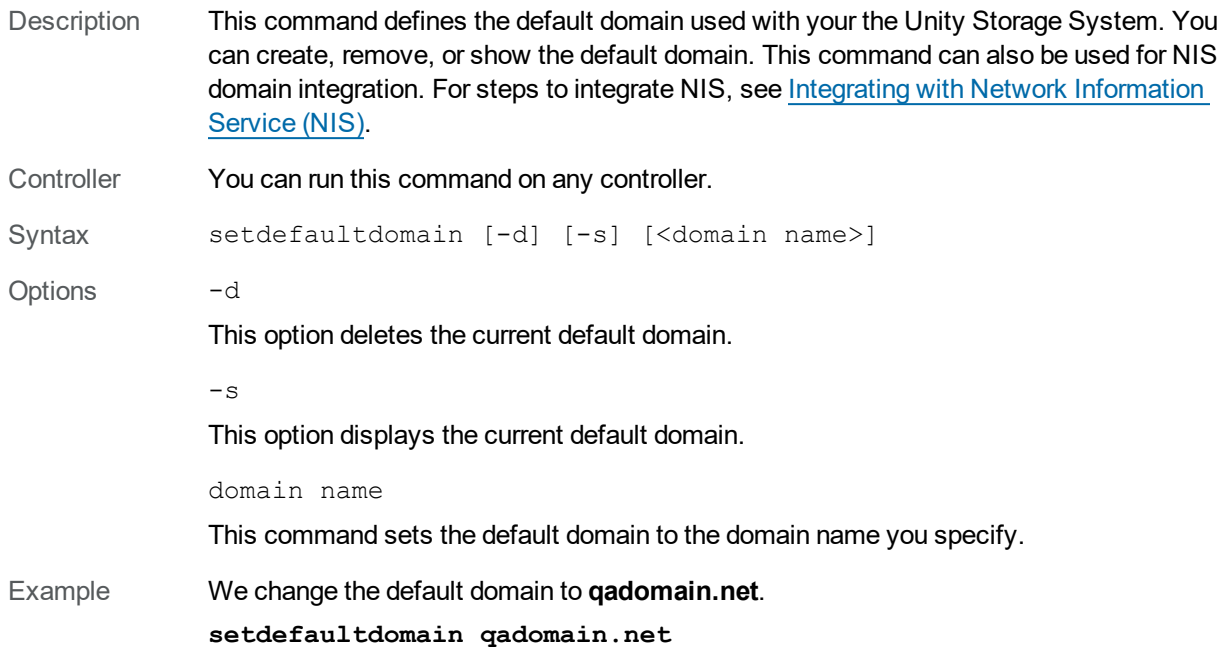

# setip

- **► To run this command:**
- 1. Access the CLI command shell—see [Accessing](#page-10-0) the nxadmin and nxcmd CLIs on page 11.
- 2. Type the command using the syntax provided in this topic.
- 3. Press Enter.
- Description This command displays the the Unity Storage System network configuration utility, where you can modify network settings for the management interface (nx99) and the primary data network interface (nx0), or configure IP addresses for a new network interface.
	- 1. Type the network settings in each of the corresponding fields; use the Tab key to navigate between fields.

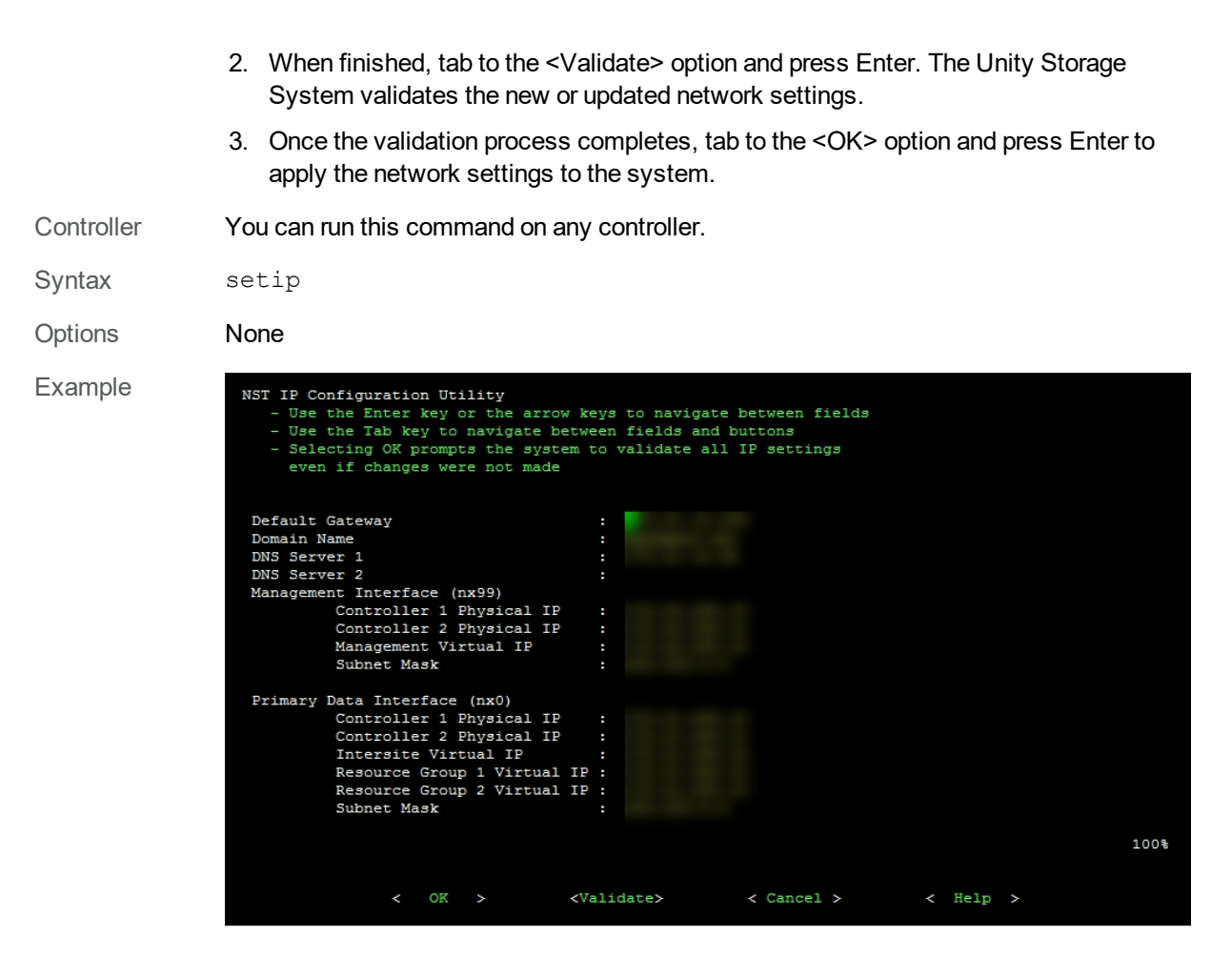

# sha256sum

## **► To run this command:**

- 1. Access the CLI command shell—see [Accessing](#page-10-0) the nxadmin and nxcmd CLIs on page 11.
- 2. Type the command using the syntax provided in this topic.
- 3. Press Enter.

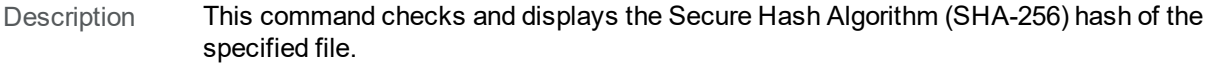

Controller Run this command on the controller hosting the file.

Syntax sha256sum <file name>

Options <file name>

This option specifies the file name.

# shareacl

- **► To run this command:**
- 1. Access the CLI command shell—see [Accessing](#page-10-0) the nxadmin and nxcmd CLIs on page 11.
- 2. Type the command using the syntax provided in this topic.
- 3. Press Enter.
- Description This command enables you to assign local user and/or group accounts (that you added to the Unity Storage System) access permissions (Read, Read/Write, or Full) to NFS file systems on the system.

**TIP**: If you only have CIFS file systems in your environment, you can set the file systems for both CIFS and NFS sharing in Nexsan Unity. The file system will be accessible from the CLI and you will be able to configure the CIFS file systems using the shareacl command.

Controller Run this command on the controller hosting the file systems.

```
Syntax shareacl
```
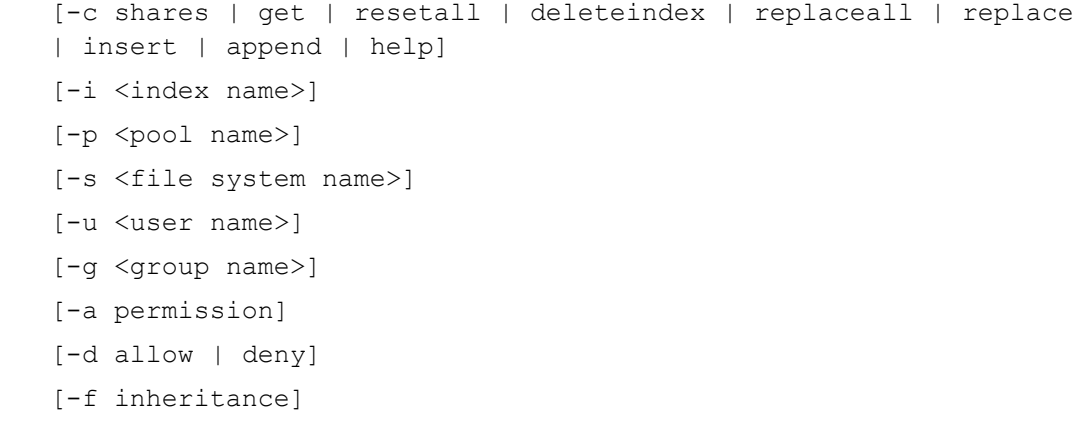

Options -c shares

This option lists existing file systems on the Unity Storage System, along with their type and the pool name.

-c get

This option displays permissions and the indexes. You must provide the:

- pool name (with the  $-p$  option) and
- file systems name (with the  $-s$  option).

```
-c resetall
```
This option resets all permissions for the specified file systems. You must provide the:

- pool name (with the  $-p$  option), and
- $\bullet$  file systems name (with the  $-s$  option).

```
-c deleteindex
```
This option removes a permission entry from the file systems access index. You must

provide the:

- pool name (with the  $-p$  option),
- $\bullet$  file systems name (with the  $-s$  option), and
- $\bullet$  index name (with the  $-i$  option).

#### -c replaceall

This option replaces all access control lists with the specified list. You must provide the:

- pool name (with the  $-p$  option),
- file systems name (with the  $-s$  option),
- user name (with the  $-u$  option) or group name (with the  $-q$  option), and
- $\bullet$  permission status (with the  $-d$  option).

Optionally, you can provide the inheritance using the  $-f$  option.

#### -c insert

This option inserts a permission entry at the specified index. You must provide the:

- pool name (with the  $-p$  option),
- file systems name (with the  $-s$  option),
- user name (with the  $-u$  option) or group name (with the  $-q$  option), and
- permission status (with the  $-d$  option).

Optionally, you can provide the inheritance using the  $-f$  option.

#### -c append

This option adds a permission for the specified entry, which can be the:

- pool name (with the  $-p$  option),
- file systems name (with the  $-s$  option),
- user name (with the  $-u$  option) or group name (with the  $-q$  option), or
- permission status (with the  $-d$  option).

Optionally, you can provide the inheritance using the  $-f$  option.

#### -c help

This option display help content for the shareacl command.

```
-i <index name>
```
This option specifies the index name of a permission entry.

```
-p <pool name>
```
This option specifies the name of the pool where the file system resides.

-s <file system name>

This option specifies the name of the file systems to which we grant or revoke permissions.

```
-u <user name>
```
This option specifies the name of the user to whom we grant or revoke permissions.

```
-g <group name>
```
This option specifies the name of the group to which we grant or revoke permissions.

```
-a permission
```
This option specifies which permissions to grant or revoke. These permission arguments are supported:

- read data  $(r)$ : Permission to read the data of a file.
- $\bullet$  list directory (r): Permission to list the contents of a directory.
- $\bullet$  write data (w): Permission to modify a file's data anywhere in the file's offset range.
- add  $file (w)$ : Permission to add a new file to a directory.
- $\bullet$  add subdirectory (p): Permission to create a subdirectory to a directory.
- $\bullet$  read  $xattr$  (R): Permission to read the extended attributes of a file.
- $\bullet$  write  $x$ attr  $(W)$ : Permission to create extended attributes or write to the extended attribute directory.
- $\bullet$  execute  $(x)$ : Permission to execute a file.
- read attributes (a): Permission to read basic attributes (non-ACLs) of a file.
- **•** write attributes (A): Permission to change the times associated with a file or directory to an arbitrary value.
- $\bullet$  delete  $(d)$ : Permission to delete a file.
- $\bullet$  delete child (D): Permission to delete a file within a directory.
- read  $acl$  (c): Permission to read the ACL of a file.
- write acl (C): Permission to write the ACL of a file.
- $\bullet$  write owner (o): Permission to change the owner of a file.

These permission aliases are supported; they allow you so set multiple permissions concurrently:

- **full** set: All permissions.
- $\bullet$  modify set: All permissions except write acl and write owner.
- read set: read data, read acl, read attributes, and read xattr.
- write set: write data, append data, write attributes, and write xattr.

```
-d allow | deny
```
This option gives or removes the permissions specified with the -a option.

```
-f inheritance
```
This option provides inheritance settings based on a file or directory.

These inheritance arguments are supported:

 $\bullet$  file inherit (f): Inherit to all newly created files.

- dir inherit (d): Inherit to all newly created directories.
- $\bullet$  inherit only (i): When placed on a directory, do not apply to the directory, only to newly created files and directories. This flag requires that either file inherit or dir inherit be also specified.
- no propagate  $(n)$ : Indicates that ACL entries should be inherited to objects in a directory, but inheritance should stop after descending one level. This flag requires that either file inherit or dir inherit is also specified.
- Example 1 We provide user Bob full access to a file systems named PayRollData in a storage pool named FinancePool1, with an index number of 5.

```
shareacl -c insert -p FinancePool1 -s PayRollData -u Bob
-d allow -i 5 -a full_set
```
Example 2 We disable the file and directory inheritance for user Bob in storage pool poola, for file systems file systems3 at index number 4. The other permissions, which are listed in the command, remain the same.

> **shareacl -c replace -p poola -s file systems3-i 4 -u bob -a list\_directory/read\_data/add\_file/write\_data/add\_ subdirectory/append\_data/read\_xattr/write\_xattr/execute/delete\_ child/read\_attributes/write\_attributes/delete/read\_acl/write\_ acl/write\_owner/synchronize -d allow**

Example 3 We enable the file and directory inheritance for user bob in storage pool pool a, for c3 at index number 4.

> **shareacl -c replace -p poola -s filesystem3 -i 4 -u bob -a list\_ directory/read\_data/add\_file/write\_data/add\_subdirectory/append\_ data/read\_xattr/write\_xattr/execute/delete\_child/read\_ attributes/write\_attributes/delete/read\_acl/write\_acl/write\_ owner/synchronize -d allow -f file\_inherit/dir\_inherit**

## shares

- **► To run this command:**
- 1. Access the CLI command shell—see [Accessing](#page-10-0) the nxadmin and nxcmd CLIs on page 11.
- 2. Type the command using the syntax provided in this topic.
- 3. Press Enter.

```
Description This command enables you to display existing file systems on the Unity Storage System.
```
Controller Run this command on the controller hosting the file systems.

- Syntax shares
- Options None

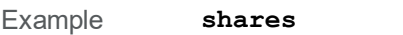

```
Share : PayRollData1
```
Pool : FinancePool1 Type : sharenfs Node : 2

# showmount

- **► To run this command:**
- 1. Access the CLI command shell—see [Accessing](#page-10-0) the nxadmin and nxcmd CLIs on page 11.
- 2. Type the command using the syntax provided in this topic.
- 3. Press Enter.

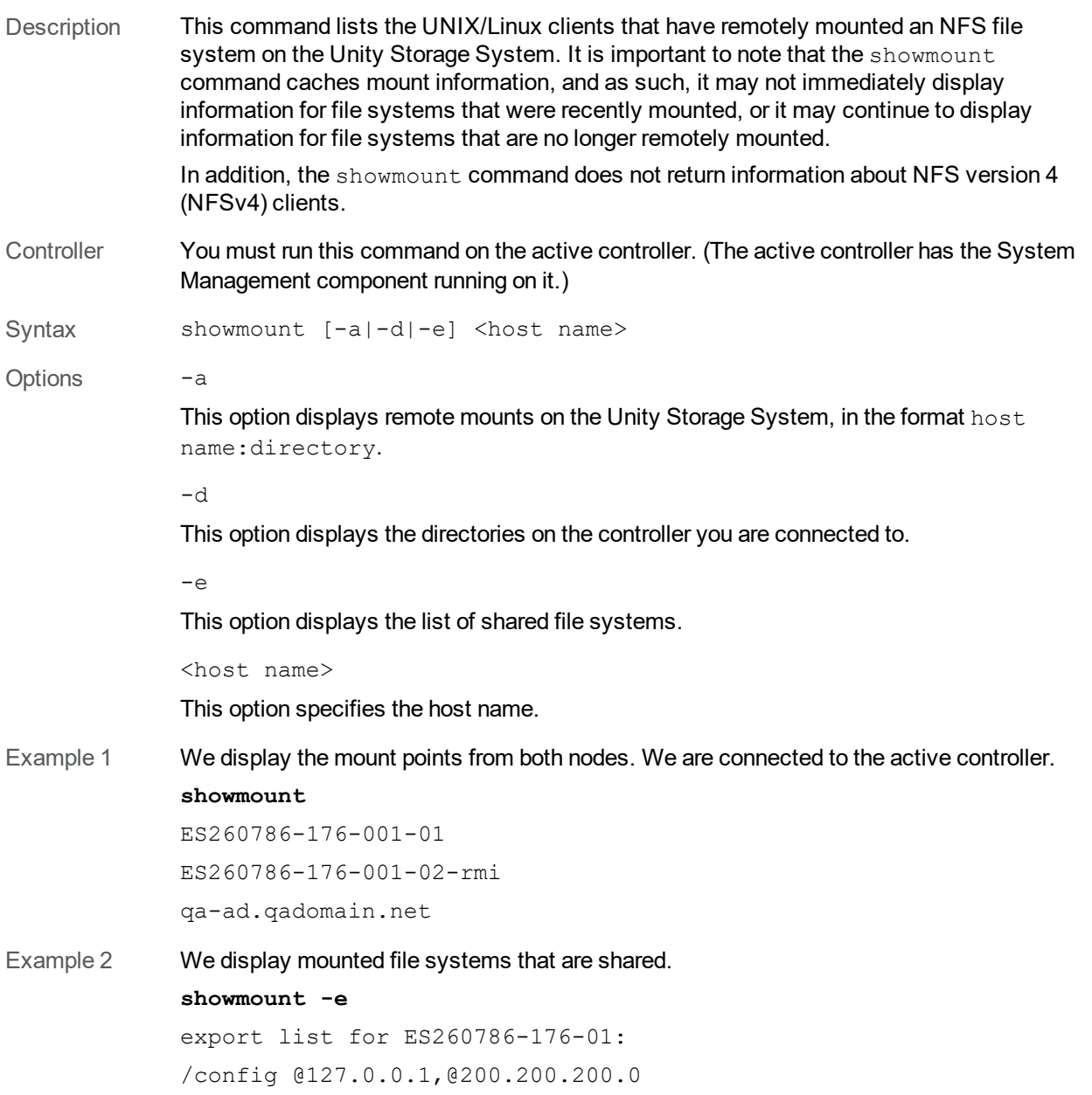

/pools/FinancePool/FinanceQC (everyone)

## showroutes

- **► To run this command:**
- 1. Access the CLI command shell—see [Accessing](#page-10-0) the nxadmin and nxcmd CLIs on page 11.
- 2. Type the command using the syntax provided in this topic.
- 3. Press Enter.
- Description This command displays the routing table on the Unity Storage System. More specifically, this command shows the routes currently configured on all (active) network interfaces on the system.

Controller You must run this command on both controllers.

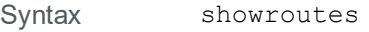

Options None

Example **showroutes**

Routing Table: IPv4

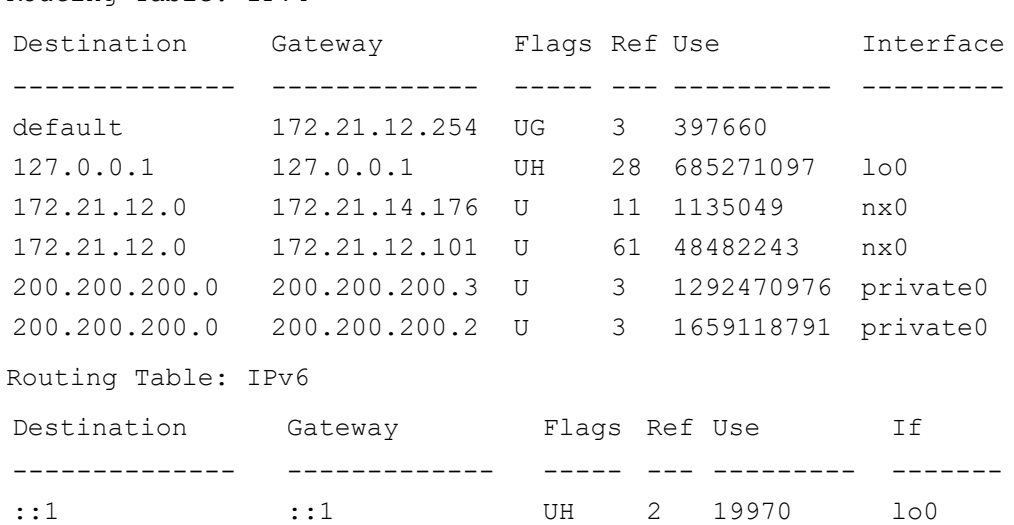

# shutdown

## **► To run this command:**

- 1. Access the CLI command shell—see [Accessing](#page-10-0) the nxadmin and nxcmd CLIs on page 11.
- 2. Type the command using the syntax provided in this topic.
- 3. Press Enter.
- Description This command quiesces (or stops), in sequential order, all services on the Unity Storage System before shutting down the controller node.

**CAUTION**: When you shut down the controller node, it does NOT physically turn the

power off. You must press and hold the power button on the front panel of the Unity Storage System chassis to power off the system. If you shut down only a controller node on the Unity Storage System, you must remove the power cable corresponding to the node from the back of the Unity Storage System chassis before attempting to physically access the controller node.

Controller Run this command on the controller that you want to shut down.

Syntax shutdown

Options **None** 

# siteinfo

- **► To run this command:**
- 1. Access the CLI command shell—see [Accessing](#page-10-0) the nxadmin and nxcmd CLIs on page 11.
- 2. Type the command using the syntax provided in this topic.
- 3. Press Enter.

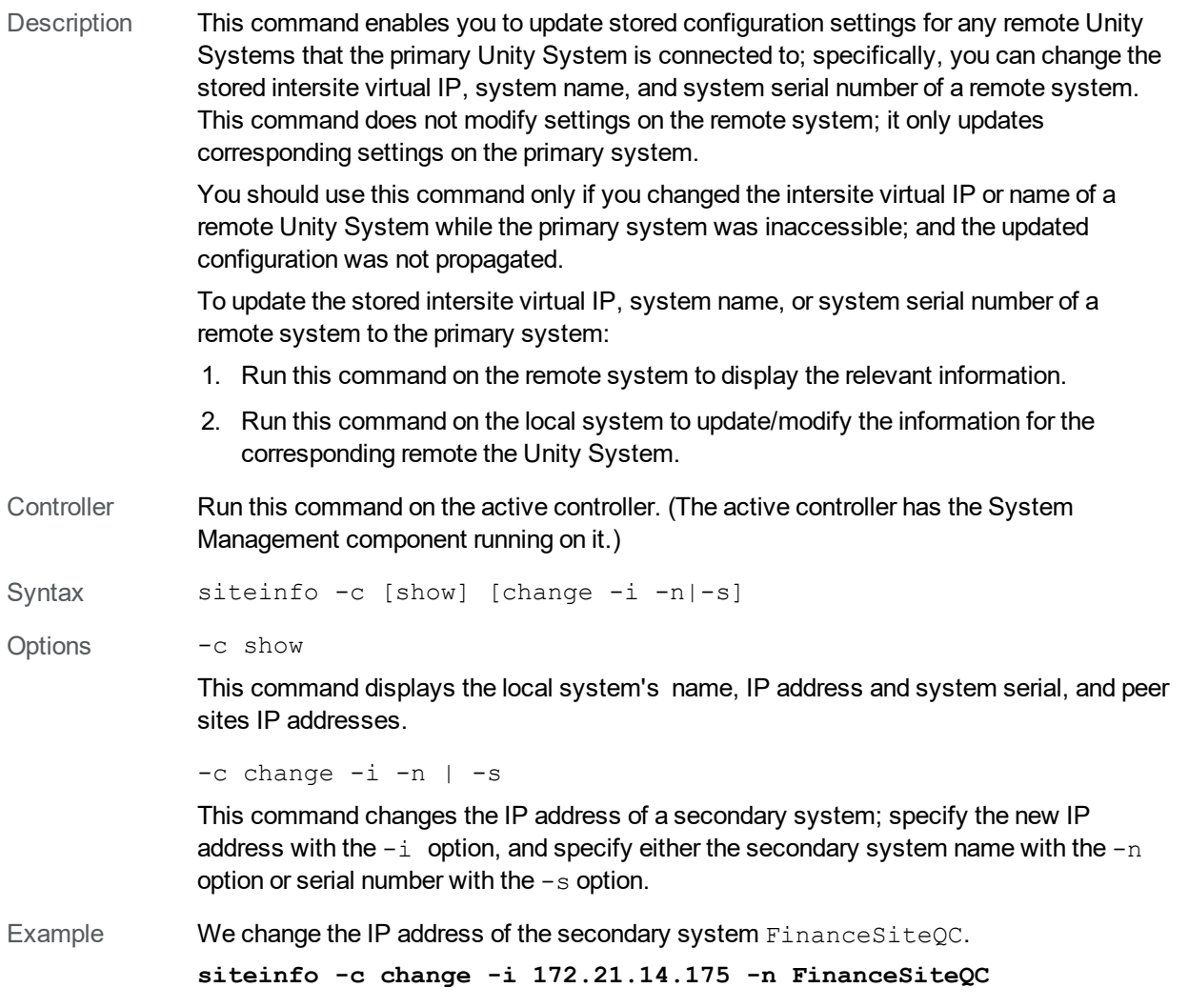

# smbadm

#### **► To run this command:**

- 1. Access the CLI command shell—see [Accessing](#page-10-0) the nxadmin and nxcmd CLIs on page 11.
- 2. Type the command using the syntax provided in this topic.
- 3. Press Enter.

Description This command enables you to configure and manage CIFS local groups and users, and manage domain membership. **CAUTION**: Only run the smbadm command if requested by Nexsan Technical Support. Controller You must run this command on both controllers. Syntax smbadm [add-member -m <user name> [-m <user name>]... <group name>] [create -d <description> <group name>] [delete <group name>] [disable-user <user name>] [enable-user <user name>] [get [[-p <property>]...] <group>]  $[-h]$ [join -u <user name> <domain>] [join -w workgroup] [list  $*$  .  $-$  +] [remove-member -m <user name> [[-m user name]...] <group name>] [rename <group name> <new group name>] [set -p <property value> [[-p <property value>]...] <group name>] [show -m|-p|group] Options add-member -m <user name> <group> This command specifies the name of users to add for the specified group. create -d <description> <group name> This command creates a new group. Provide a one-word description for the group and then type the name. The name can contain up to 16 characters and it must be unique to the system. It can contain any combination of upper-case or lower-case characters. These characters are NOT allowed:  $''$  / \ [ ] : ; | = , + \* ? < > A name cannot consist solely of periods (.) and spaces. Be consistent in the way you enter names because when Nexsan Unity<sup>TM</sup> presents lists of user and group accounts, they are displayed in alphabetic order.

```
delete <group name>
```
This command deletes the specified group.

disable-user <user name>

This command disables access for the specified user. The name is not case-sensitive.

enable-user <user name>

This command enables access for an existing user. The name is not case-sensitive.

get [[-p <property>]...] <group name>

This command displays information on the property for the specified group; the property can be access rights, file system permissions, or group members.

-h

This command displays the help for the smbadm command.

join -u <user name> <domain>

This command joins the specified user to the domain.

join -w workgroup

This command joins the specified user to the work group.

list  $*$  .  $-$  +

This command displays information for the specified domain:

- $*$  is the primary domain
- . is the local domain
- is other domains
- $+$  is the selected domain controller

remove-member -m <user name> [[-m user name]...] <group name>

This command removes one or more users from the specified group.

rename <group name> <new group name>

This command specifies a new name for the group.

The name can contain up to 16 characters and it must be unique to the system. It can contain any combination of upper-case or lower-case characters.

These characters are NOT allowed:

" / \ [ ] : ; | = , + \* ? < >

A name cannot consist solely of periods (.) and spaces. Be consistent in the way you enter names because when Nexsan Unity<sup>TM</sup> presents lists of user and group accounts, they are displayed in alphabetic order.

set -p <property value> [[-p <property value>]...] <group name> This command sets properties for the specified group.

show -m|-p|<group name>

This command displays information for member names, member privileges, and security

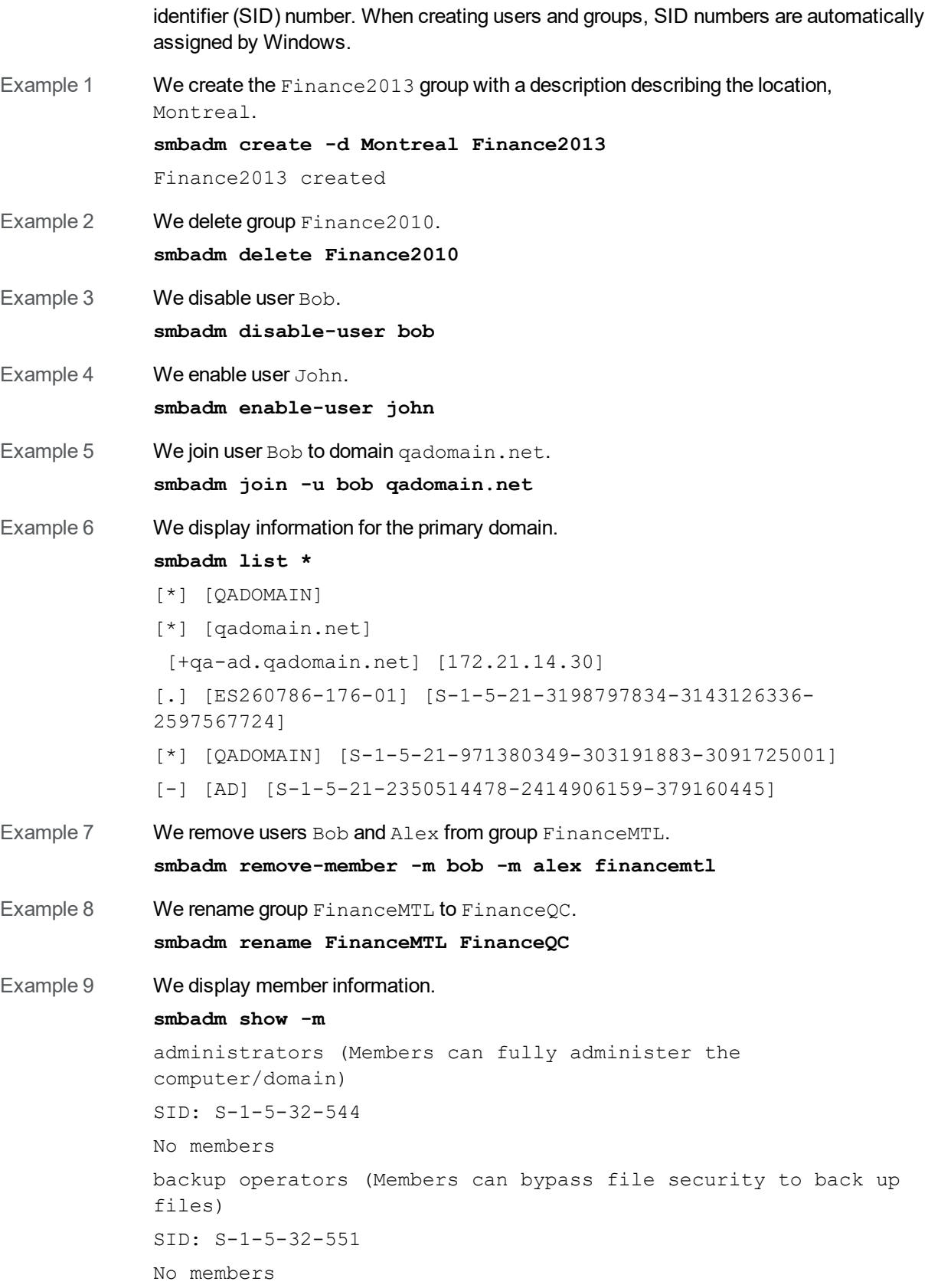

```
power users (Members can share directories)
             SID: S-1-5-32-547
             No members
Example 10 We display information on member privileges.
             smbadm show -p
             administrators (Members can fully administer the
             computer/domain)
             SID: S-1-5-32-544
             Privileges:
             SeTakeOwnershipPrivilege: On
             SeBackupPrivilege: Off
             SeRestorePrivilege: Off
             backup operators (Members can bypass file security to back up
             files)
             SID: S-1-5-32-551
             Privileges:
             SeTakeOwnershipPrivilege: Off
             SeBackupPrivilege: On
             SeRestorePrivilege: On
             power users (Members can share directories)
             SID: S-1-5-32-547
             Privileges:
             SeTakeOwnershipPrivilege: Off
             SeBackupPrivilege: Off
             SeRestorePrivilege: Off
Example 11 We display the SID number for group Finance 2013 that we created in smbadm create
             -d <description> <group name>.
             smbadm show Finance2013
             Finance2013 (Montreal)
             SID: S-1-5-21-1038995503-2884952912-4047149105-2147583648
```
# smbrestart

#### **► To run this command:**

- 1. Access the CLI command shell—see [Accessing](#page-10-0) the nxadmin and nxcmd CLIs on page 11.
- 2. Type the command using the syntax provided in this topic.
- 3. Press Enter.
- Description This command restarts the CIFS server on the Unity Storage System. Use this command if any Windows client on your network is unable to access a CIFS file system on the Unity

Storage System but—only after you verify that the network connection between the Windows client and the Unity Storage System is functional.

**Note**: No output is displayed during this process. If an error appears, please contact Nexsan Technical Support.

Controller You must run this command on both controllers.

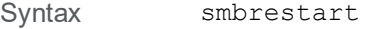

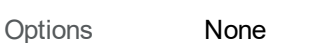

## smbserver

- **► To run this command:**
- 1. Access the CLI command shell—see [Accessing](#page-10-0) the nxadmin and nxcmd CLIs on page 11.
- 2. Type the command using the syntax provided in this topic.
- 3. Press Enter.

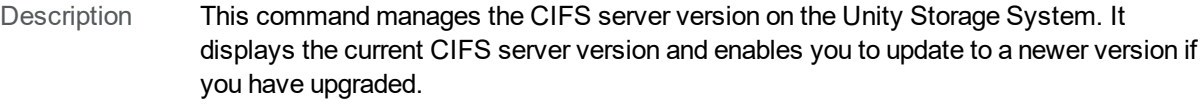

Controller You must run this command on both controllers.

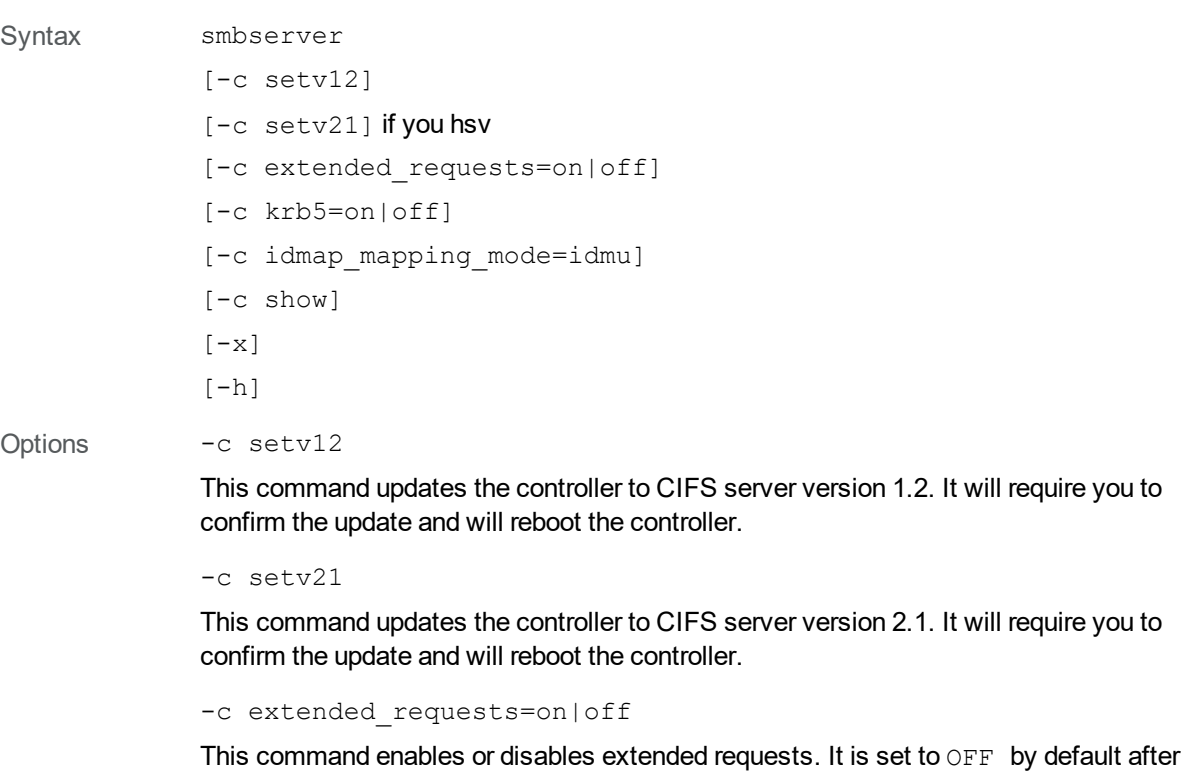

performing a fresh installation of the Nexsan operating system, or after performing an upgrade of a the Unity Storage System that did not have this option.

-c krb5=on|off

This command enables or disables Kerberos version 5 for CIFS version 2.1. Kerberos is a network authentication protocol. It is designed to provide strong authentication for client/server applications by using secret-key cryptography.

```
-c idmap mapping mode=idmu
```
This command enables Identity Mapping for UNIX (IDMU). In previous releases, if you joined an Active Directory domain and then unjoined the domain, IDMU was always enabled.

In version 3.2, unjoining an Active Directory domain disables IDMU. If you rejoin the Active Directory domain, you need to manually enable IDMU to access your NFS file systems.

After running the command, you can run  $smbserver -c$  show to verify the setting was applied properly.

-c show

This command will display the current version of CIFS server.

 $-x$ 

This command copies a specific CIFS server version when used with the  $-c$  set command.

 $-h$ 

This command provides online help for the command usage.

Example We display the CIFS server settings on the Unity Storage System.

## **smbserver -c show**

CIFS Protocol Unity version: 2.1h2 Extended Requests: off Krb5 nstcifs Support: off nstusermaps mapping mode: none

# <span id="page-162-0"></span>snmpadm

- **► To run this command:**
- 1. Access the CLI command shell—see [Accessing](#page-10-0) the nxadmin and nxcmd CLIs on page 11.
- 2. Type the command using the syntax provided in this topic.
- 3. Press Enter.
- Description This command gives you access to the SNMP (Simple Network Management Protocol) menu. The Nexsan Unity SNMP module allows existing SNMP monitoring environments to view, query, and monitor Nexsan the Unity Storage Systems and Nexsan E-Series storage units using the Simple Network Management Protocol. The Unity Storage System acts as a gateway, allowing the SNMP monitoring system to pass commands to, and receive data from, any and all Nexsan storage units that are visible to the gateway unit. When the gateway unit is set up in NeST mode, the SNMP monitoring system is able to view, query, and monitor any storage on the gateway unit itself and on any Nexsan

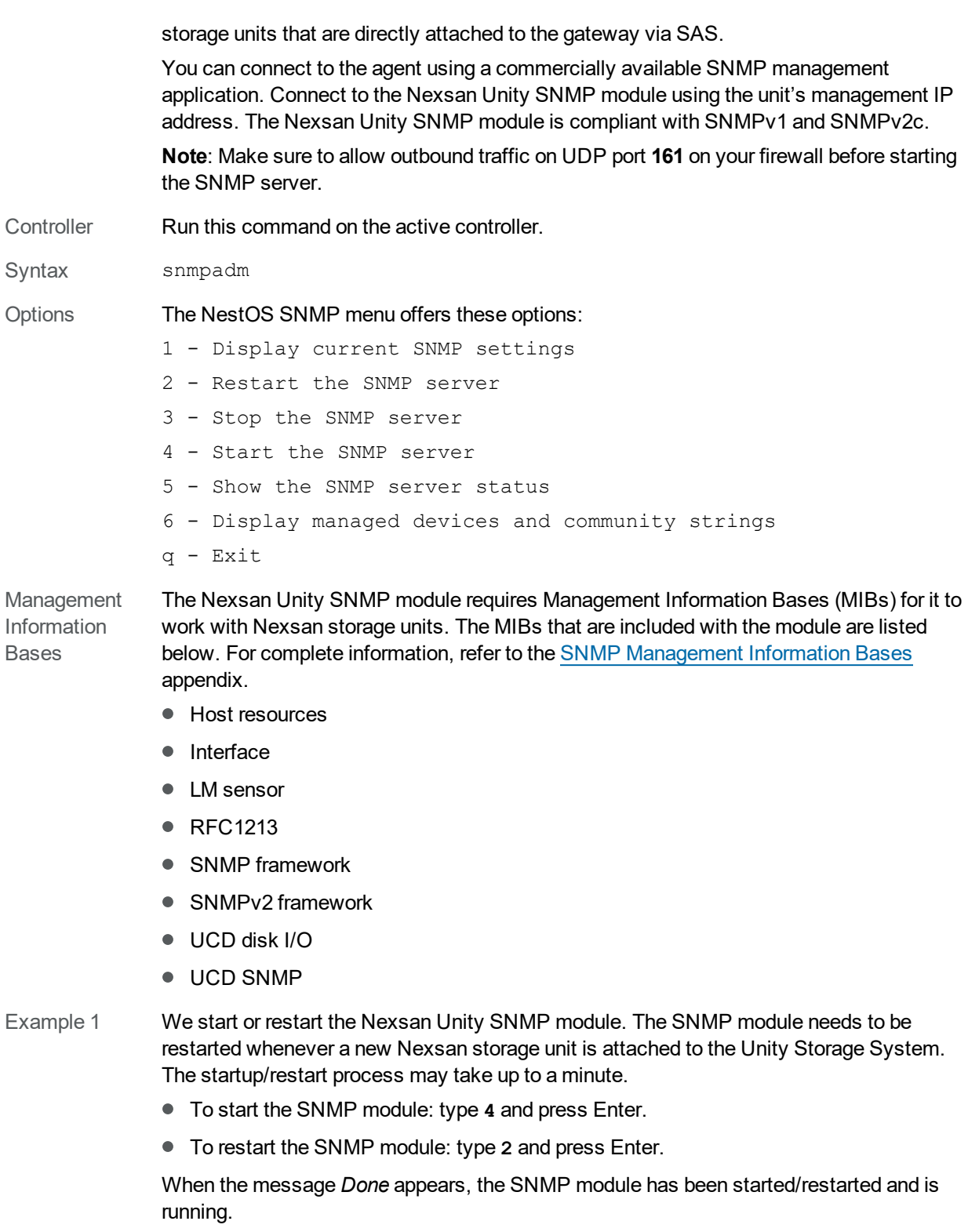

Example 2 We view current SNMP settings.

Type **1** and press Enter. The system displays the current SNMP settings: Build, Agent Mode, and Listening Address.

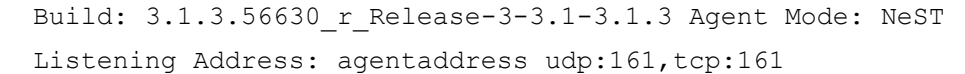

Example 3 We display current SNMP server status.

Type **5** and press Enter. The system displays the status, as follows:

- If the server is online, the status says *enabled* and the current day is displayed. enabled May\_16 system.nest-nxsnmp
- If the server is offline, the status says *disabled* and the day at which it was stopped is displayed

disabled Jun\_28 system.nest-nxsnmp

Example 4 We view Managed Devices and Community Strings. Community strings are used by SNMP management systems to connect to and retrieve data from managed devices.

Type **6** and press Enter.

The managed devices are displayed in the following format:

```
Server Instance 1
```
+ Nexsan Storage : IP 192.168.3.1, System ID 28643d0 [public\_ 028643d0]

The text between the square brackets is the community string. The part before the underscore is the community string of the main Unity Storage System itself, which is almost always public. The part after the underscore is the Nexsan storage unit's system ID preceded by a zero (0). The entire string (agentname systemID) must be used by the SNMP management application to send data to or retrieve data from that Unity Storage System.

## snmpproperty

- **► To run this command:**
- 1. Access the CLI command shell—see [Accessing](#page-10-0) the nxadmin and nxcmd CLIs on page 11.
- 2. Type the command using the syntax provided in this topic.
- 3. Press Enter.

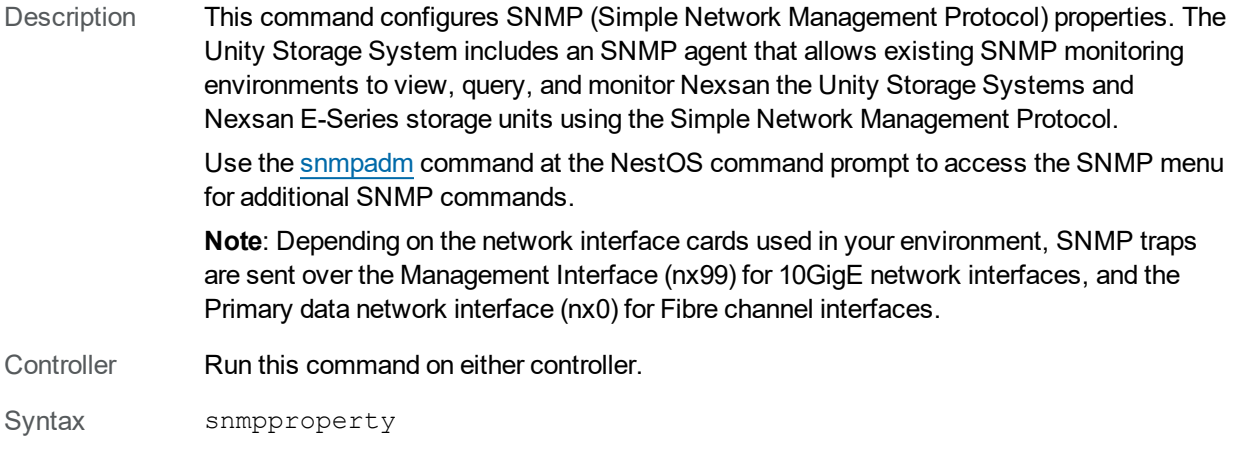

```
[-c <list | get | set>]
[-p <property>]
[-v <value>]
```
Options -c list

This option displays the properties that can be configured. When used with the  $-p$ argument, the possible values are displayed.

-c get

This option gets the value of a property. It must be used with the  $-p$  argument.

```
-c set
```
This option sets the value for the specified property. It must be used with the  $-p$  and  $-v$ arguments.

Examples We display available properties.

```
snmpproperty -c list
```

```
SNMP-PublicROCommunity Sets the read-only community name.
Default is public.
```
# snmptosyslog

- **► To run this command:**
- 1. Access the CLI command shell—see [Accessing](#page-10-0) the nxadmin and nxcmd CLIs on page 11.
- 2. Type the command using the syntax provided in this topic.
- 3. Press Enter.

#### *Prerequisite*

In the Unity Web interface, set an SNMP trap destination of 127.0.0.1. In Unity 2.0, click System Tools & Settings > Notifications. In Unity 5, click System > Notifications.

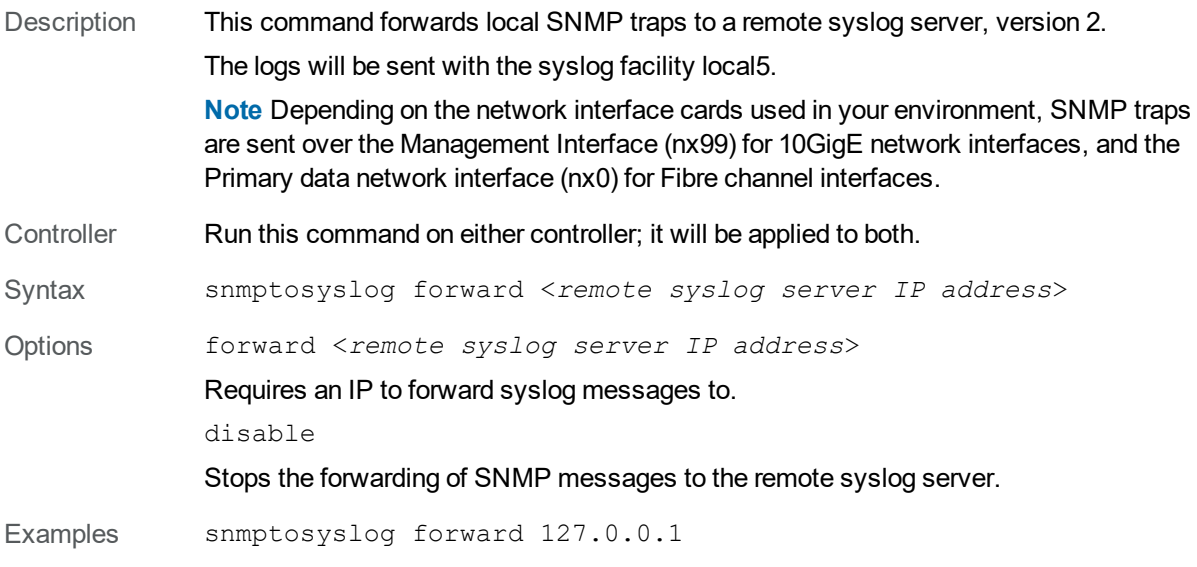

```
Running on ES156190-001-01
Running on ES156190-001-02
snmptosyslog disable
Running on ES156190-001-01
Running on ES156190-001-02
```
## svc

- **► To run this command:**
- 1. Access the CLI command shell—see [Accessing](#page-10-0) the nxadmin and nxcmd CLIs on page 11.
- 2. Type the command using the syntax provided in this topic.
- 3. Press Enter.

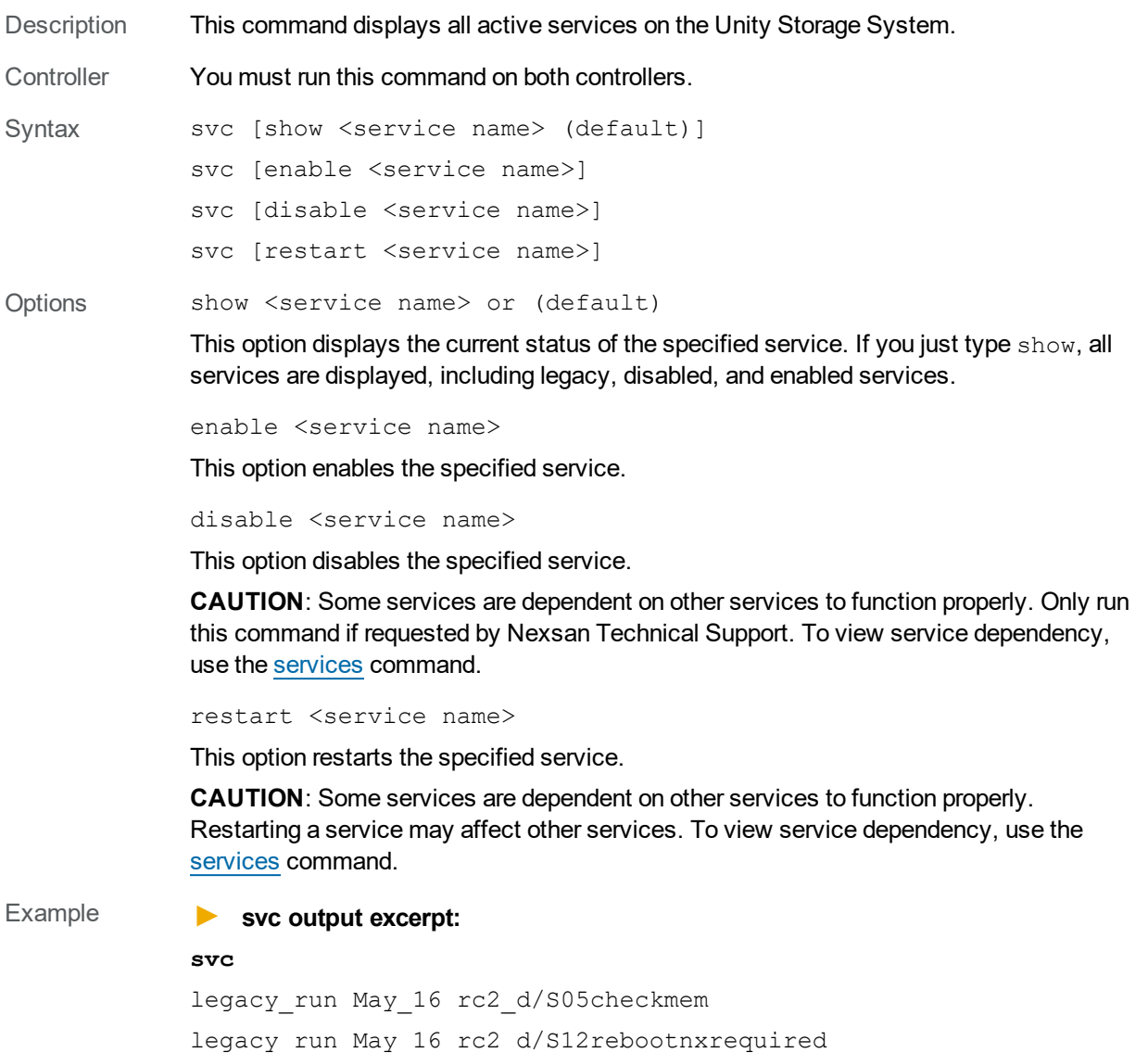

legacy run May 16 rc2 d/S13upgradenxversion legacy\_run May\_16 rc2\_d/S98nest legacy\_run May\_16 rc2\_d/S99rsf legacy\_run May\_16 rc3\_d/S98refreshidmapcache legacy\_run May\_16 rc3\_d/S99nest disabled May\_16 network/physical:nwam disabled May\_16 network/install:default disabled May\_16 system/install/config:default disabled May\_16 network/location:default disabled May\_16 network/ipsec/manual-key:default online May\_16 system/nxglassfishservice:default online May\_16 network/nfs/rquota:default online May\_16 network/nfs/server:default online May\_16 network/updateports-rpc:default online 16:39:51 system/nest-discovery-server:default online 10:55:30 network/ldap/client:default online 10:55:30 milestone/name-services:default online 10:55:30 system/filesystem/reparse:default online 10:55:30 network/nfs/mapid:default online 10:55:30 network/nfs/client:default online 10:55:30 system/filesystem/autofs:default online 10:55:32 network/nstcifs/client:default online 14:38:00 network/nstcifs/server:default

## term

- **► To run this command:**
- 1. Access the CLI command shell—see [Accessing](#page-10-0) the nxadmin and nxcmd CLIs on page 11.
- 2. Type the command using the syntax provided in this topic.
- 3. Press Enter.

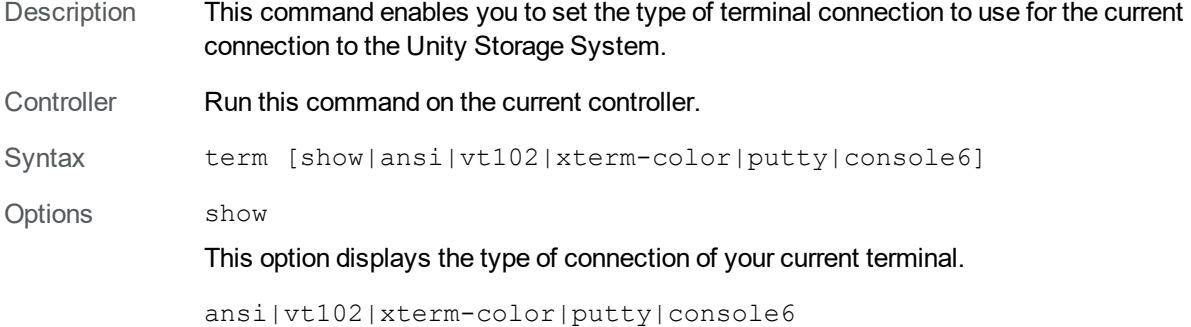

Specifies the supported connection types with an the Unity Storage System terminal.

- Example 1. Type term.
	- 2. A menu appears, similar to this output:
		- 1: ansi
		- 2: vt102
		- 3: xterm-color
		- 4: putty
		- 5: console6
	- 3. Enter the number corresponding to the terminal type you want.
	- 4. Press Enter.

# top

**► To run this command:**

- 1. Access the CLI command shell—see [Accessing](#page-10-0) the nxadmin and nxcmd CLIs on page 11.
- 2. Type the command using the syntax provided in this topic.
- 3. Press Enter.

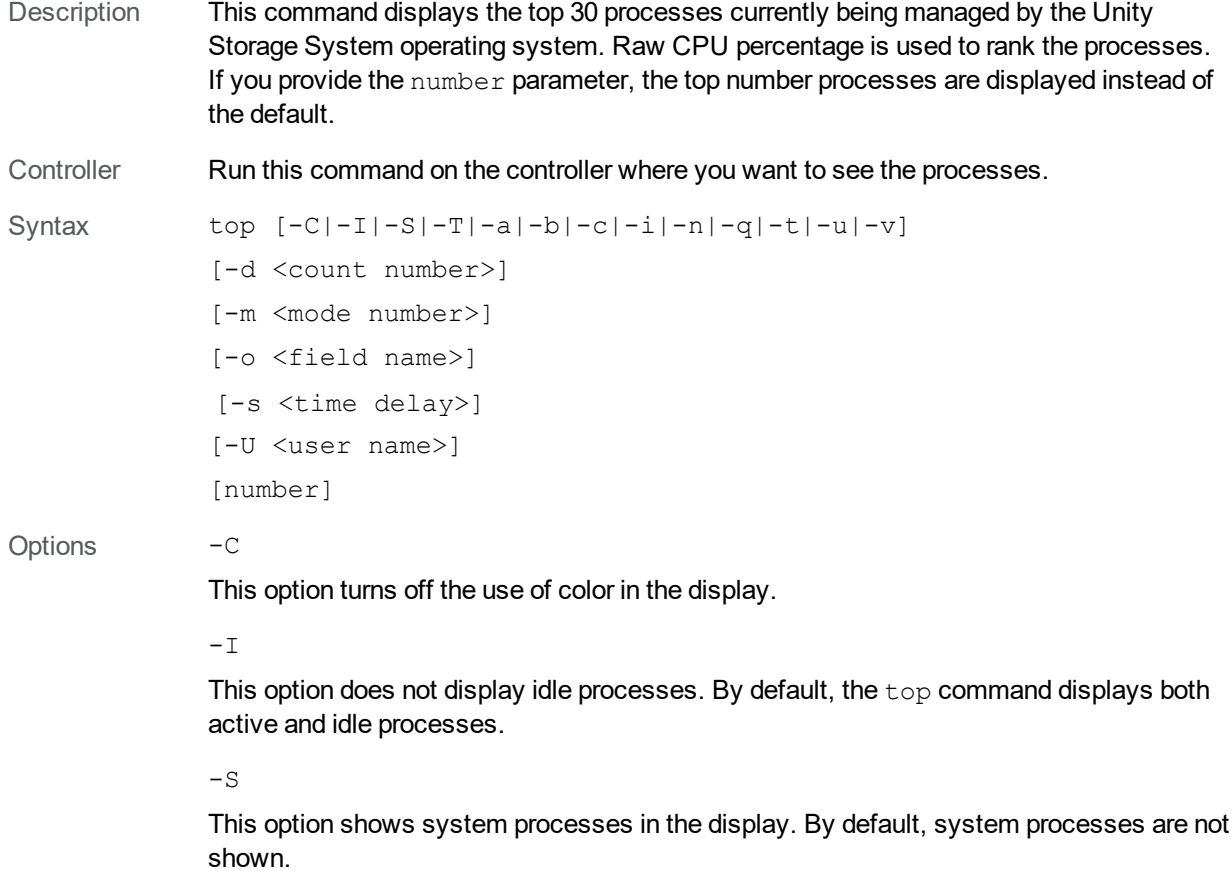

## $-\mathbb{T}$

This option lists all available color tags and the current set of tests used for color highlighting, and then it exits.

 $-a$ 

This option shows all processes for as long as possible. This is shorthand for  $-d$  all all. This option is useful in batch mode.

 $-b$ ,  $-n$ 

This option sets the batch mode. In this mode, all input from the terminal is ignored, except for interruption characters (such as  ${}^{\wedge}$ C).

 $-c$ 

This option shows the full command line for each process. By default, only the command name is displayed.

-i

This option sets the interactive mode. In this mode, any input is immediately read for processing. When the command is processed, the screen gets updated. This mode is the default when the output is an intelligent terminal.

#### $-q$

This option displays the top 20 processes so that the command runs faster. You can use this option to improve the possibility of discovering a problem. You must be logged in as a root user to use this option.

-t

This option displays individual threads on separate lines. By default, each process is displayed with a count of the number of threads.

-u

This option prevents the system from mapping UID numbers to user names, in order to save time. The UID numbers are displayed instead of user names.

 $-v$ 

This option writes the version number information and exits immediately. To see current version information while top is running, use the help command "?".

-d <count number>

This option shows only count displays then exits. A display is considered to be one update of the screen. You can select the number of displays you want to see before  $top$ automatically exits. To indicate an infinite number of displays, use the words infinitiy, maximum, or all. The default for intelligent terminals is infinity and for dumb terminals, it is 1.

-m <mode number>

This option starts the display in an alternate mode, by indicating the number for the mode to display. The default is 0. On platforms that do not have multiple display modes, this option has no effect.

-o <field name>

This option sorts the process display area on the specified field. The field is the column name as seen in the output, in lower case. For example, you can use cpu, size, res, or time.

-s <time delay>

This option sets the delay between screen updates to the specified number of seconds. You must use user names with this option, not UID numbers.

-U <user name>

This option only displays processes owned by the specified user name. You must use user names with this option, not UID numbers.

number

The number can be a digit or the words infinitiy,  $maximum$ , or all to indicate all processes.

Example We display the top 10 processes.

#### **top -q 10**

last pid: 13366; load avg: 0.45, 0.53, 0.50; up 6+01:13:19 15:16:50 87 processes: 86 sleeping, 1 on cpu CPU states: 97.3% idle, 1.2% user, 1.5% kernel, 0.0% iowait, 0.0% swap Kernel: 1077 ctxsw, 27 trap, 1260 intr, 1203 syscall, 23 flt Memory: 4096M phys mem, 1276M free mem, 2048M total swap, 2048M free swap PID USERNAME NLWP PRI NICE SIZE RES STATE TIME CPU COMMAND 22684 root 1 28 0 2832k 1508k cpu/0 0:00 3.83% prtconf 2449 root 34 59 0 155M 149M sleep 2:12 3.08% java 2381 root 16 59 0 129M 55M sleep 0:59 0.27% java 2511 root 93 59 0 522M 510M sleep 2:42 0.17% java 22653 root 1 52 0 3928k 2268k cpu/3 0:00 0.09% top 51 root 12 59 0 3168k 2132k sleep 0:01 0.09% dlmgmtd 21897 root 1 158 -20 4220k 2428k sleep 0:01 0.06% rsfmon 2360 root 59 59 0 149M 97M sleep 0:07 0.05% java 29118 daemon 6 60 -20 2924k 1972k sleep 0:17 0.05% nfsd 648 root 17 59 0 19M 11M sleep 1:06 0.03% smbd

#### trace

- **► To run this command:**
- 1. Access the CLI command shell—see [Accessing](#page-10-0) the nxadmin and nxcmd CLIs on page 11.
- 2. Type the command using the syntax provided in this topic.
- 3. Press Enter.

2

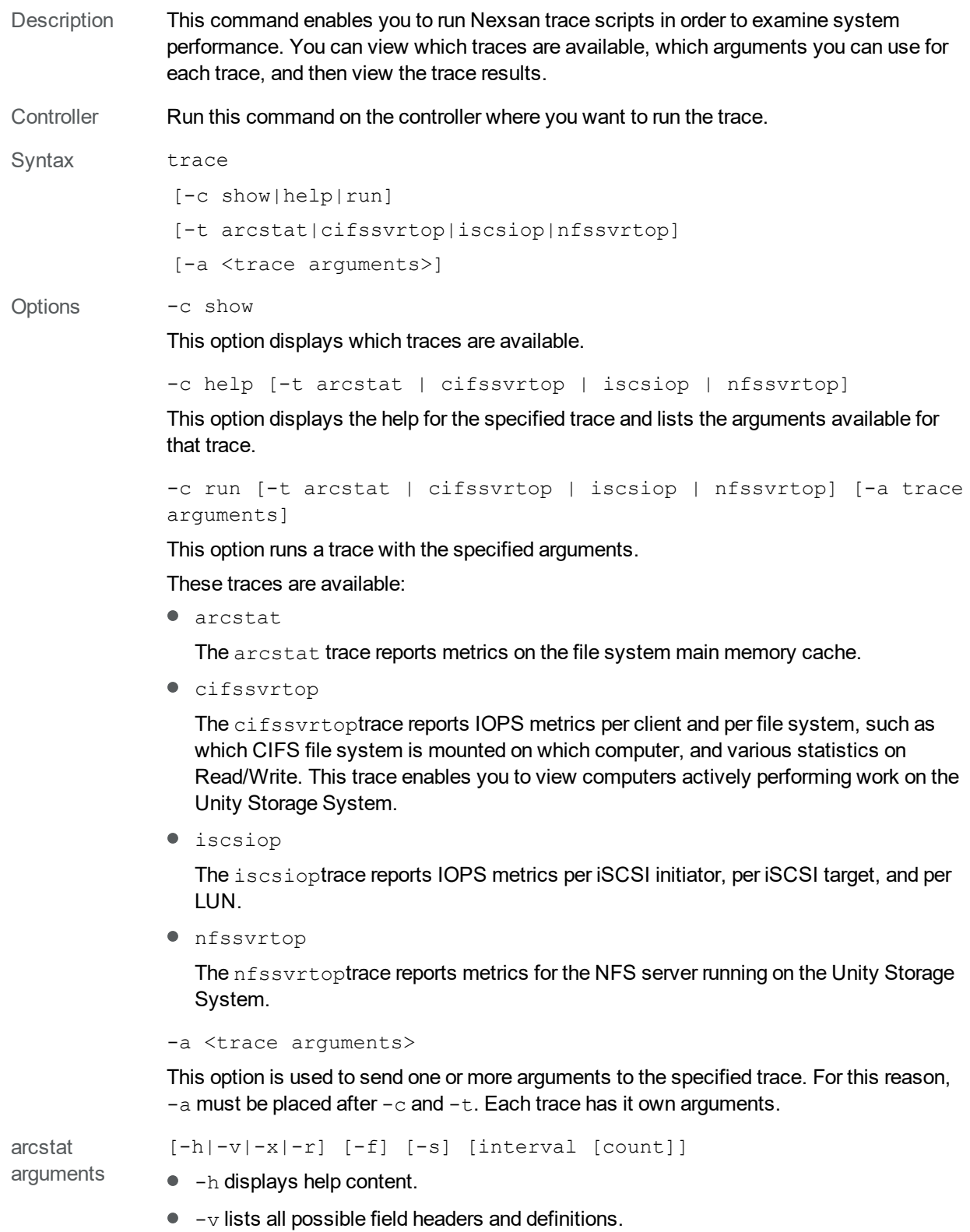

- $\bullet$   $-x$  displays extended statistics. This option is useful to verify cache performance. For example, high readings in the  $mfug$  and  $mrug$  fields (see  $-v$ ) indicate that you may have to add more FASTier<sup>TM</sup> cache devices.
- $\bullet$  -r displays values in raw output mode (values are not scaled).
- $\bullet$  -f specifies which fields to display (see -v). Use a comma to separate the fields.

These fields are displayed when running the arcstat trace without arguments:

- $\bullet$   $\sim$  s overrides the default field separator with the specified custom character or string.
- **interval** [count] specifies a digit number for the interval and optionally count. For example, you can specify 5 12 for twelve five-second samples.

#### arcstat field definitions

- $\bullet$  time: Current time
- **•** read: Total ARC accesses per second
- $\bullet$  miss: ARC misses per second
- $\bullet$  miss%: ARC miss percentage
- dmis: Demand Data misses per second
- dm%: Demand Data miss percentage
- pmis: Prefetch misses per second
- **•** pm%: Prefetch miss percentage
- mmis: Metadata misses per second
- **•** mm%: Metadata miss percentage
- arcsz: ARC Size
- c: ARC Target Size

These fields are displayed when running the  $arcstat$  trace with the  $-x$  argument:

- mfu: MFU List hits per second
- mru: MRU List hits per second
- mfug: MFU Ghost List hits per second
- $\bullet$  mrug: MRU Ghost List hits per second
- eskip: evict\_skip per second
- mtxmis: mutex\_miss per second
- rmis: recycle\_miss per second
- $\bullet$  dread: Demand data accesses per second
- **•** pread: Prefetch accesses per second
- **•** read: Total ARC accesses per second

These fields can be displayed if running the  $arcstat$  trace with the  $-f$  argument:

- **.** 12hit%: L2ARC access hit percentage
- $\bullet$  mh%: Metadata hit percentage
- **12miss%: L2ARC access miss percentage**
- dhit: Demand Data hits per second
- **12miss: L2ARC misses per second**
- **.** 12bytes: bytes read per second from the L2ARC
- $\bullet$  hits: ARC reads per second
- **l2read: Total L2ARC accesses per second**
- mhit: Metadata hits per second
- **•** ph%: Prefetch hits percentage
- **12size: Size of the L2ARC**
- **12hits: L2ARC hits per second**
- **•** hit%: ARC Hit percentage
- **dh%: Demand Data hit percentage**
- $\bullet$  mread: Metadata accesses per second
- phit: Prefetch hits per second

#### [-c <client workstation>] [-t] [-b] [-w] [interval [count]]

When no arguments are specified, the default output is displayed in 10-second samples.

- $\bullet$   $\sim$   $\lt$ client workstation> displays trace information for the current workstation. Enter the workstation name.
- $\bullet$  -t displays the top number of entries only. It must be used with a count argument to specify the number of lines; for example,  $-a -t 20$  will display the top 20 lines only.
- $\bullet$   $-b$  specifies the block size. It must be used with a count argument to specify the number of bytes; for example,  $-a - b$  1024 will check the alignment on a 1 KB boundary.
- $\bullet$  -w displays the workstation name instead of the IP address (IPv4).
- interval [count] specifies a digit number for the interval and optionally count. For example, you can specify 5 12 for twelve five-second samples.

cifssvrtop field These fields are displayed when running the cifssyrtop trace:

- Client: Client IPv4 address or workstation name
- $\bullet\;$  ver: Version of the client (1 or 2 for cifsvrtop, and 2,3 or 4 for nfssvrtop)
- $r/s$ : Read operations per second
- $\bullet$  w/s: Write operations per second
- $\bullet$  kr/s: Reads amount per second shown in br/s(bytes), kr/s(kilobytes) or mr/s (megabytes)
- kw/s: Writes amount per second shown in bw/s(bytes), kw/s(kilobytes) or mw/s (megabytes)
- iops/s: IO Operations per second
- artm(us): Average Read Time in microseconds
- **•** awtm (us): Average Write Time in microseconds

2

cifssvrtop

definitions

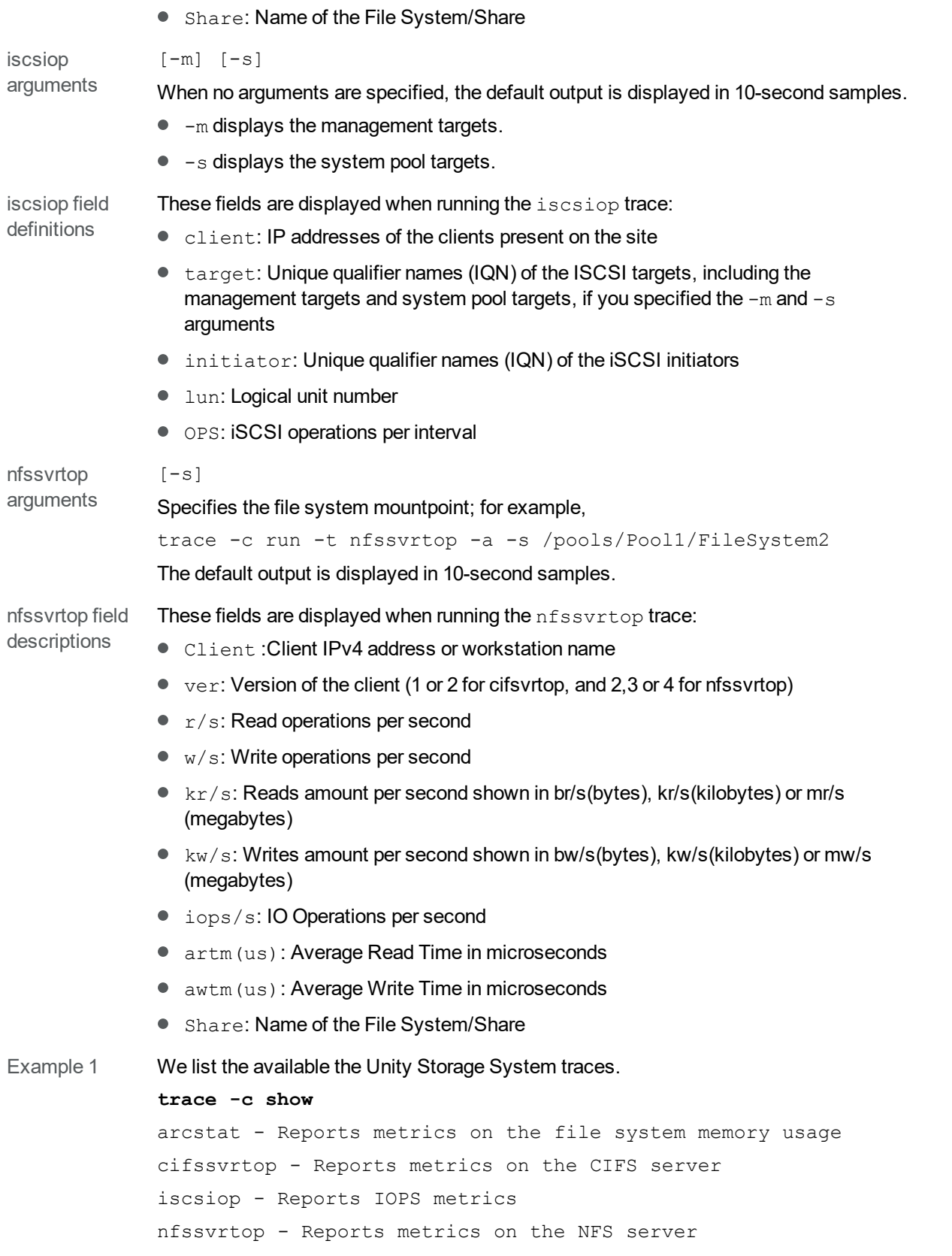

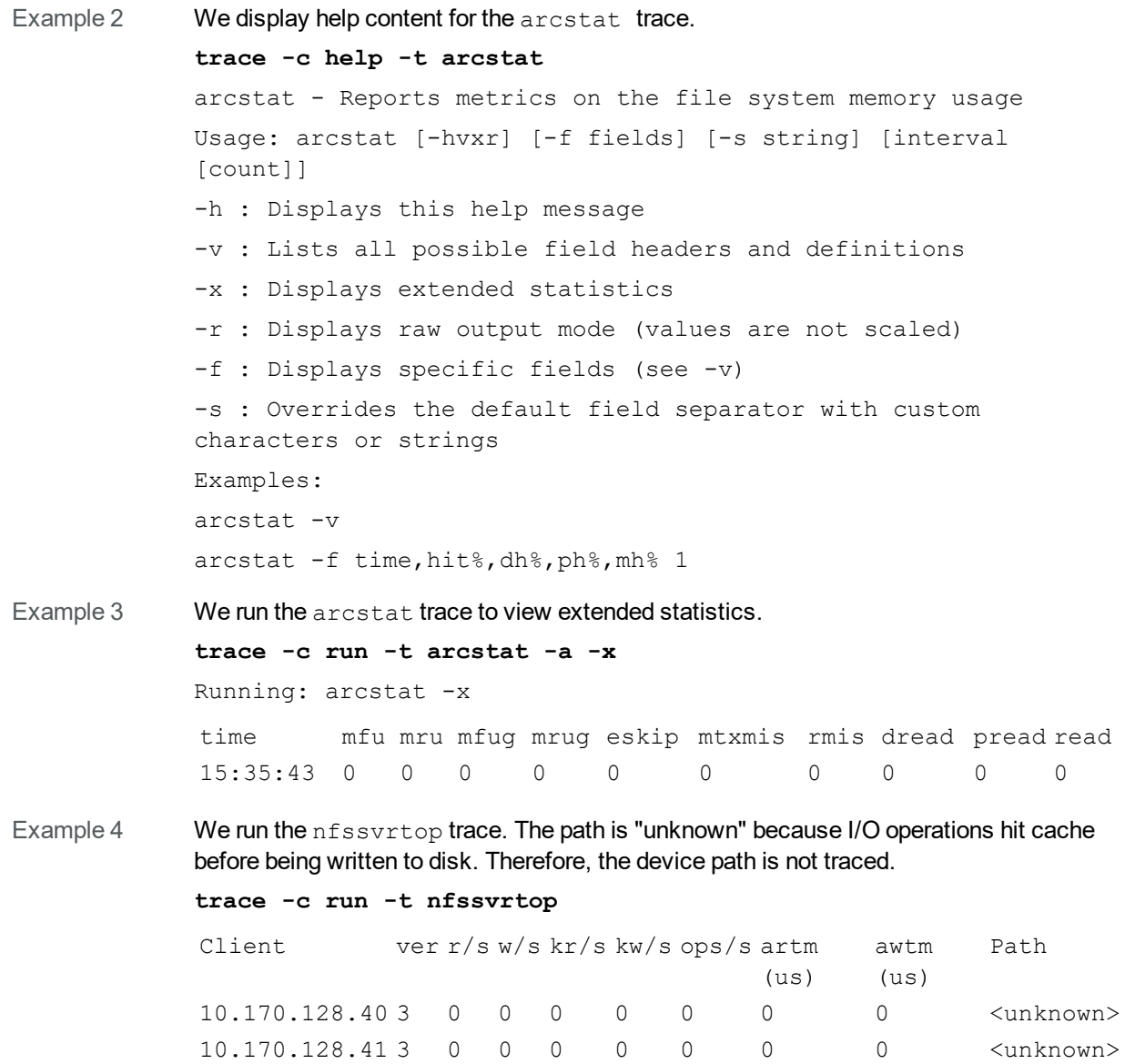

# traceroute

## **► To run this command:**

- 1. Access the CLI command shell—see [Accessing](#page-10-0) the nxadmin and nxcmd CLIs on page 11.
- 2. Type the command using the syntax provided in this topic.
- 3. Press Enter.
- Description This command displays the route (path) that an IP packet follows to another Internet host. It also measures transit delays of data packets on the network.

Controller Run this command on the controller where you want to see routes.

Syntax traceroute

```
[-a|-d|-F|-I|-1|-n|-S|-v|-x][-A <address family>]
[-c <traffic class>]
[-f <first hop>]
[-g gateway [-g gateway...]|-r]
[host [packet length]]
[-i <network interface>]
[-L <flow label>]
[-m <maximum hop>]
[-P <pause>]
[-p <port number>]
[-Q <maximum timeout>]
[-q <number of queries>]
[-s <source address]
[-t <type of service>]
[-w <wait time>]
```
#### Options -a

The  $-a$  option probes all of the addresses of a multi-homed destination. The output looks like traceroute has been run once for each IP address of the destination.

If this option is used together with  $-A$ , traceroute probes only the addresses that are of the specified address family.

-d

The -d option sets the SO DEBUG socket option.

 $-F$ 

The -F option turns off fragmentation. For IPv4 and IPv6, fragmentation will not be allowed when datagrams are sent. If the packetlen exceeds the MTU, traceroute may report that sending failed due to the message being too long.

 $-1$ 

The  $-I$  option uses ICMP (ICMP6) ECHO instead of UDP datagrams.

-l

The  $-1$  option displays the value of the hop limit field in each packet received.

 $-n$ 

The -n option displays hop addresses numerically rather than symbolically and numerically. This saves a nameserver address-to-name lookup for each gateway found on the path.

 $-S$ 

The -S option displays a summary of how many probes were not answered for each hop.

#### $-V$

The  $-v$  option displays verbose output. For each hop, the size and the destination of the response packets is displayed. Also ICMP (ICMP6) packets received other than TIME\_ EXCEEDED and UNREACHABLE are listed as well.

 $-x$ 

The  $-x$  option prevents  $traceroute$  from calculating checksums. Checksums are usually required for the last hop when using ICMP ECHO probes. This option is valid only on IPv4. See the  $-I$  option.

```
-A <address family>
```
The  $-A$  option specifies the address family of the target host; can be either  $int$  or inet6. Address family determines which protocol to use. For an argument of inet, IPv4 is used. For inet6, IPv6 is used.

-c <traffic class>

The  $-c$  option specifies the traffic class of probe packets. The value must be an integer in the range from 0 to 255. Gateways along the path may route the probe packet differently depending upon the value of  $texttext{traffic class}$  set in the probe packet. This option is valid only on IPv6.

-f <first hop>

The  $-f$  option sets the starting hop limit value to  $first$  hop, to override the default value of 1. traceroute skips processing for those intermediate gateways which are less than first hop hops away.

```
-g gateway [-g gateway...]
```
The  $-q$  option specifies a loose source route gateway. The user can specify more than one gateway by using -g for each gateway. The maximum number of gateways is 8 for IPv4 and 127 for IPv6. Note that some factors such as the link MTU can further limit the number of gateways for IPv6. This option cannot be used with the -r option.

-r

The  $-r$  option bypasses the normal routing tables and sends directly to a host on an attached network. If the host is not on a directly-attached network, an error is returned. This option can be used to send probes to a local host through an interface that has been dropped by the router daemon. You cannot use this option if the  $-q$  option is used.

```
host [packet length]
```
The host option specifies the network host.

```
-i <network interface>
```
For IPv4, the  $-i$  option specifies a network interface to obtain the source IP address. This is normally only useful on a multi-homed host. The  $-s$  option is also another way to do this. For IPv6, the  $-i$  option specifies the network interface on which probe packets are transmitted. The argument can be either an interface index, for example, 1, 2, or an interface name, for example, eri0, hme0.

```
-L <flow label>
```
The  $-L$  option specifies the flow label of probe packets. The value must be an integer in the range from 0 to 1048575. This option is valid only on IPv6.

```
-m <maximum hop>
```
The -m option sets the maximum hop limit used in outgoing probe packets. The default is 30 hops, which is the same default used for TCP connections.

```
-P <pause>
```
The  $-P$  option specifies a delay, in seconds, to pause between probe packets. This may be necessary if the final destination does not accept undeliverable packets in bursts. By default, traceroute sends the next probe as soon as it has received a reply.

```
-p <port number>
```
The  $-p$  option sets the base UDP port number used in probes. The default is  $33434$ . traceroute hopes that nothing is listening on UDP ports (base+ (nhops-1) \*nqueries) to (base+(nhops\*nqueries) -1) at the destination host, so that an ICMP (ICMP6) PORT\_UNREACHABLE message will be returned to terminate the route tracing. If something is listening on a port in the default range, this option can be used to select an unused port range. nhops is defined as the number of hops between the source and the destination.

```
-Q <maximum timeout>
```
The  $-Q$  option stops probing this hop after  $max$   $timeout$  consecutive timeouts are detected. The default value is 5. Useful in combination with the  $-q$  option if you have specified a large number of probe queries.

```
-q <number of queries>
```
The  $-q$  option sets the desired number of probe queries. The default is 3.

```
-s <source address>
```
The -s option specifies the source IP address in outgoing probe packets. On multi-homed hosts, having with more than one IP address, this option can be used to force the source address to be something other than the IP address traceroute picks by default.

For IPv4, when used together with the  $-i$  option, the given IP address should be configured on the specified interface. For IPv6, the interface name and the source address do not have to match.

```
-t <type of service>
```
The -t option sets the type-of-service in probe packets to the specified value. The default is 0. The value must be an integer in the range from 0 to 255. Gateways along the path may route the probe packet differently depending upon the  $-t$  value set in the probe packet. This option is valid only on IPv4.

```
-w <wait time>
```
The  $-w$  option sets the time, in seconds, to wait for a response to a probe. The default is  $5$ seconds.

Example We trace the route using an IP address.

**traceroute 172.21.156.192**

```
traceroute: Warning: Multiple interfaces found; using
172.21.156.192 @ nx0:1
traceroute to 172.21.156.192 (172.21.156.192), 30 hops max, 40
byte packets
1 ES156190-001-mgmt-vip (172.21.156.192) 0.069 ms 0.037 ms 0.026
ms
```
## ui

#### **► To run this command:**

- 1. Access the CLI command shell—see [Accessing](#page-10-0) the nxadmin and nxcmd CLIs on page 11.
- 2. Type the command using the syntax provided in this topic.
- 3. Press Enter.

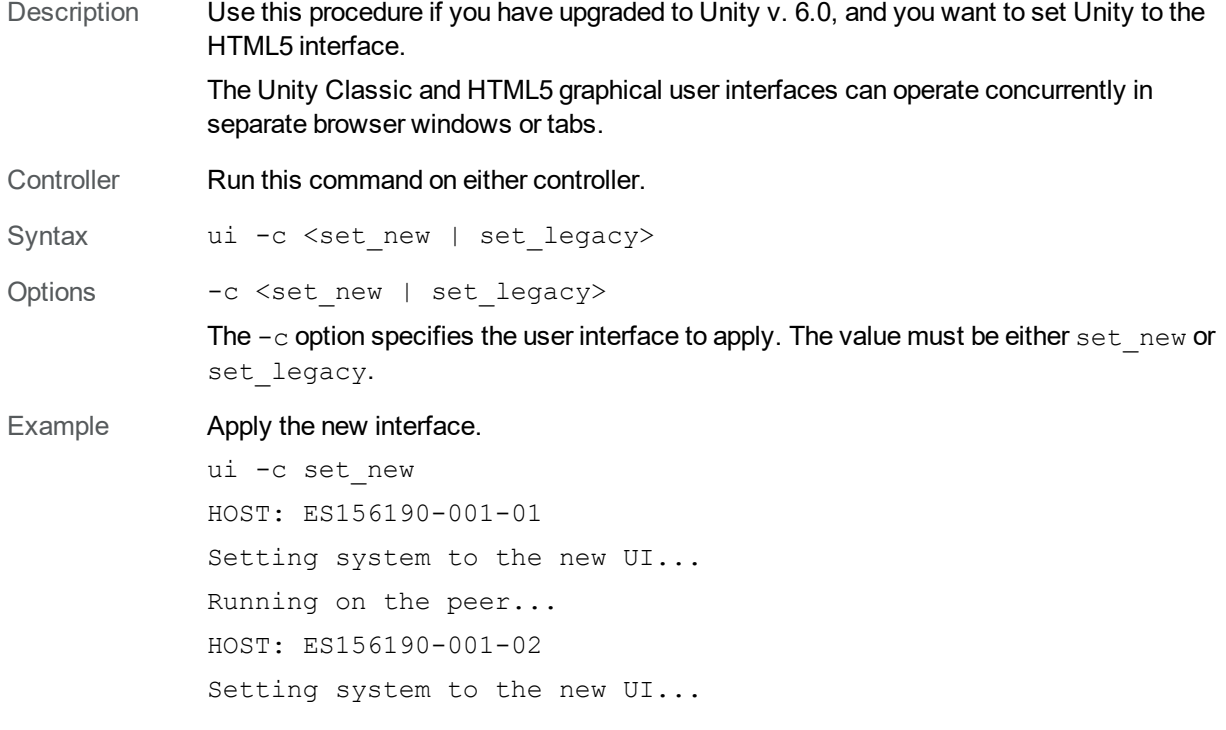

# uptime

- **► To run this command:**
- 1. Access the CLI command shell—see [Accessing](#page-10-0) the nxadmin and nxcmd CLIs on page 11.
- 2. Type the command using the syntax provided in this topic.
- 3. Press Enter.
- Description This command displays the number of days that the system has been running since the last reboot/shutdown sequence. It also displays the numbers of active users and the average number of jobs in the run queue over the last 1, 5, and 15 minutes.
Controller Run this command on the controller for which you want to see the information.

Syntax uptime

Options None

Example **► Output example of a system updated today:**

4:03pm up 2:25, 2 users, load average: 0.33, 0.35, 0.34

**► Output example of a system running for several days:**

```
3:01pm up 10 day(s), 1:23, 8 users, load average: 0.36, 0.37,
0.38
```
# useradd

- **► To run this command:**
- 1. Access the CLI command shell—see [Accessing](#page-10-0) the nxadmin and nxcmd CLIs on page 11.
- 2. Type the command using the syntax provided in this topic.
- 3. Press Enter.

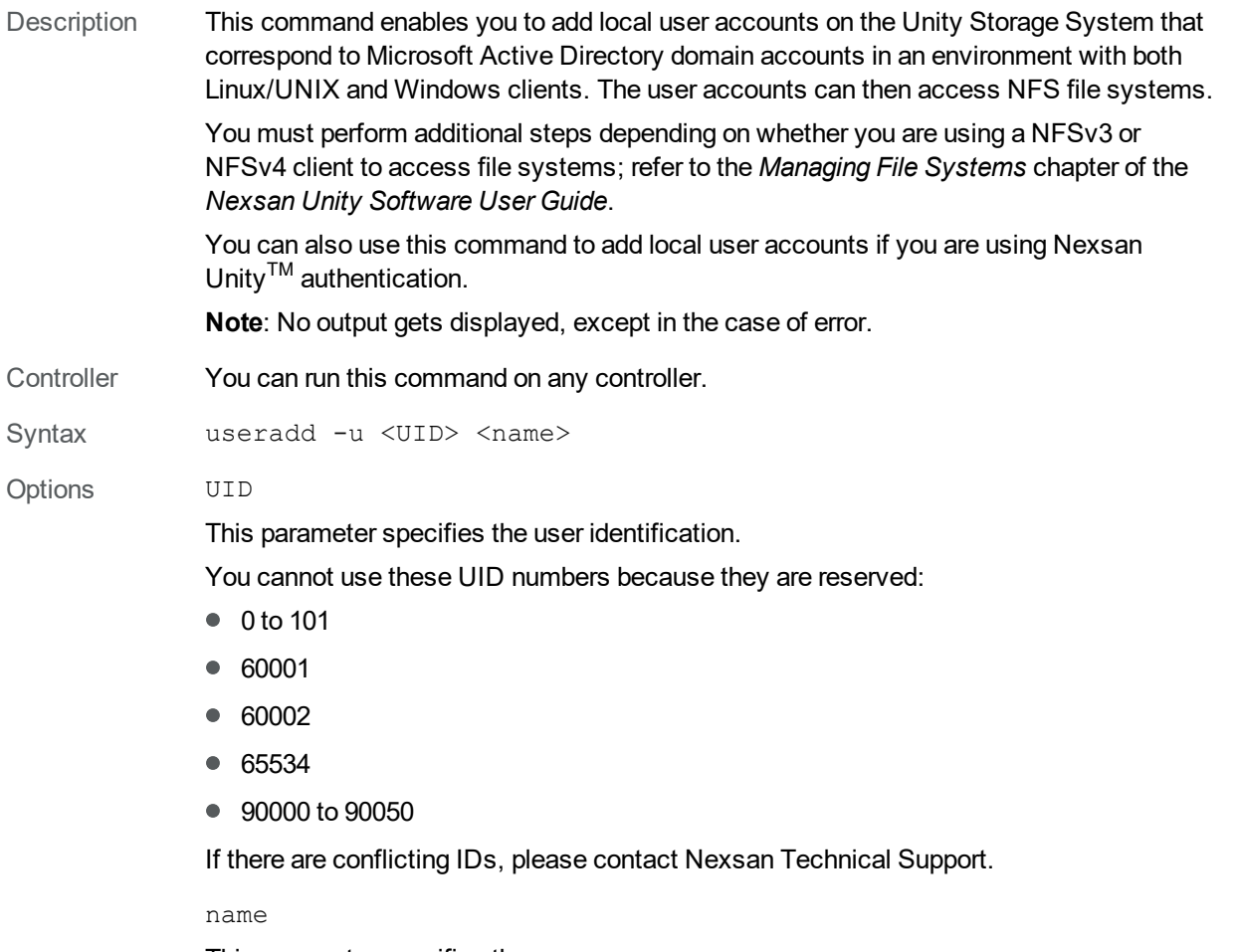

This parameter specifies the user name.

Example We add user Bob as local account with a UID of 300.

**useradd -u 300 Bob**

# userdel

- **► To run this command:**
- 1. Access the CLI command shell—see [Accessing](#page-10-0) the nxadmin and nxcmd CLIs on page 11.
- 2. Type the command using the syntax provided in this topic.
- 3. Press Enter.

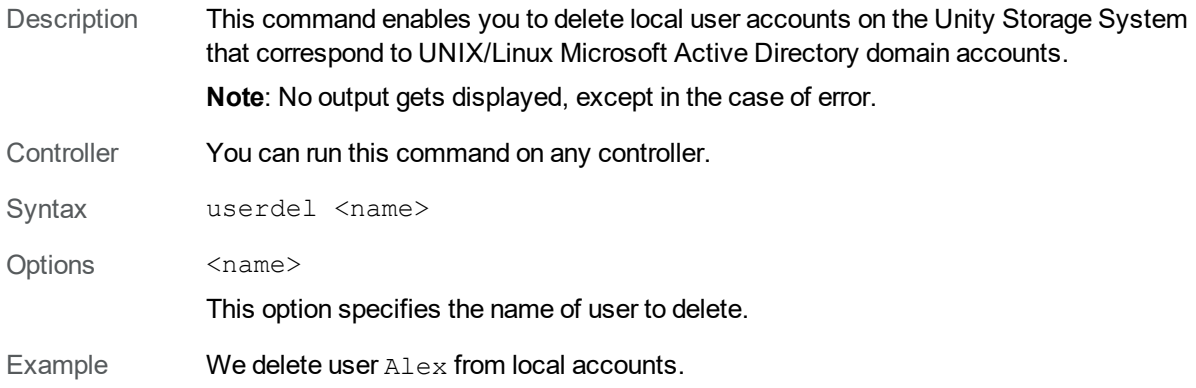

**userdel Alex**

# userquota

#### **► To run this command:**

- 1. Access the CLI command shell—see [Accessing](#page-10-0) the nxadmin and nxcmd CLIs on page 11.
- 2. Type the command using the syntax provided in this topic.
- 3. Press Enter.

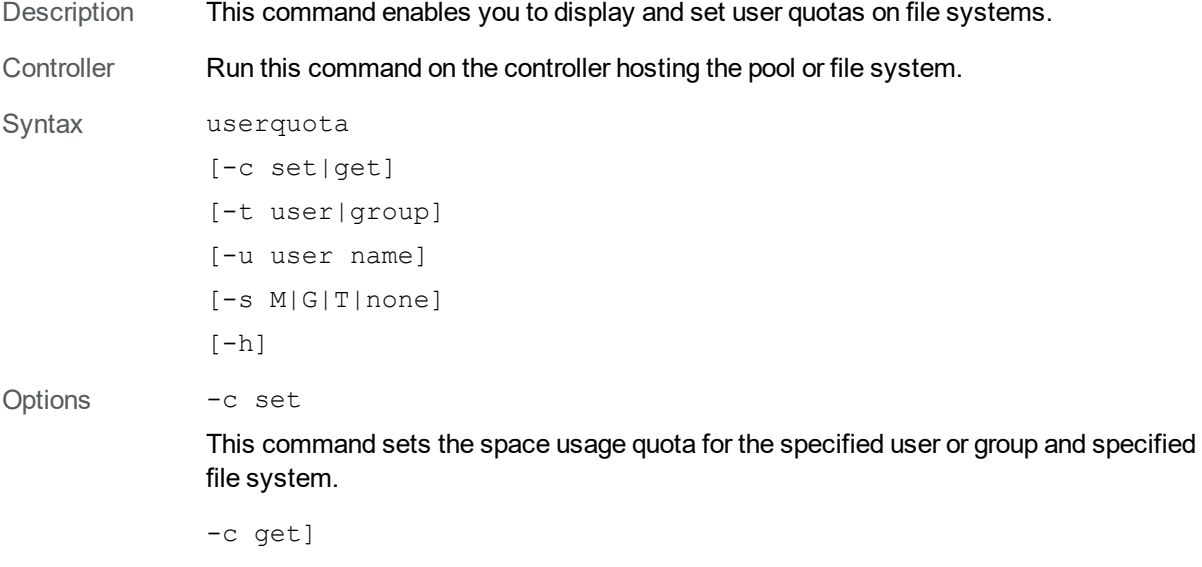

This command displays the space usage quota defined for the specified user or group.

```
[-t user|group]
```
The  $-t$  option specifies the type: user or group. This option is always required.

```
[-u user name]
```
The  $-u$  option specifies the name of the user or group, in this format: user@domain.lan.

For example, bob@qadomain.net or Tat Yi Ci@qadomain.net.

This option is required with the  $-c$  set command, and optional with the  $-c$  get command.

**Note**: If you enter only the user name instead of the fully qualified domain name, the Unity Storage System will treat this user as a new user.

The  $-s$  option specifies the size of the space usage quota:

- $\bullet$  M for megabytes,
- G for gigabytes, or
- $\bullet$  T for Terabytes; for example,  $5T$  for five terabytes.
- $\bullet$  None if you do not want to specify a size.

The  $-s$  parameter is optional when using the  $-c$  get command.

 $-h$ 

This option specifies the file system name. This parameter is optional if you specify a user when using the  $-c$  get command.

Example 1 We set a user quota for a user named Bob and we set his usage quota to 2 terabytes on a file system called FinanceFileSystem. **userquota -c set -t user -u bob@domain.com -s 2T -h FinanceFileSystem**

Example 2 We display the quota for user Bob for all file systems.

**userquota -c get -u bob@domain.com -t user**

#### vmstat

#### **► To run this command:**

- 1. Access the CLI command shell—see [Accessing](#page-10-0) the nxadmin and nxcmd CLIs on page 11.
- 2. Type the command using the syntax provided in this topic.
- 3. Press Enter.

Description This command displays summary information and statistics for system virtual memory.

Controller Run this command on the controller where you want to see the information.

Syntax vmstat [-i|-p|-q|-s|-S] [-T d|u]

[disk ...] [interval [count]]

Options -i

This option displays the number of interruptions per device. You do not need to specify count and interval for this option.

-p

This option displays paging activity in detail.

 $-q$ 

This option suppresses messages related to state changes.

 $-$ s

This option displays the total number of system events since it was booted. You do not need to specify count and interval for this option.

 $-S$ 

This option displays information on swapping only.

```
-T d|u
```
This option changes the way time information is displayed:

- $\bullet$  specify  $\alpha$  for a printed representation of the internal representation of time.
- $\bullet$  specify  $d$  for the standard time format.

#### Example **vmstat**

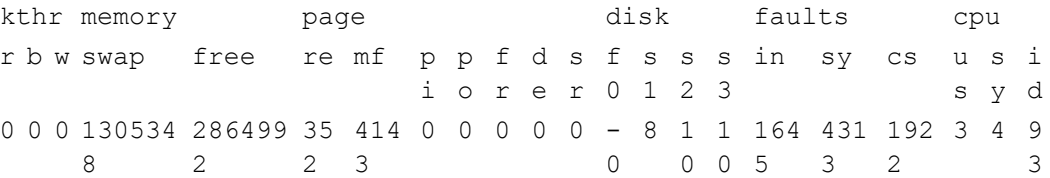

# vssadm

#### **► To run this command:**

- 1. Access the CLI command shell—see [Accessing](#page-10-0) the nxadmin and nxcmd CLIs on page 11.
- 2. Type the command using the syntax provided in this topic.
- 3. Press Enter.

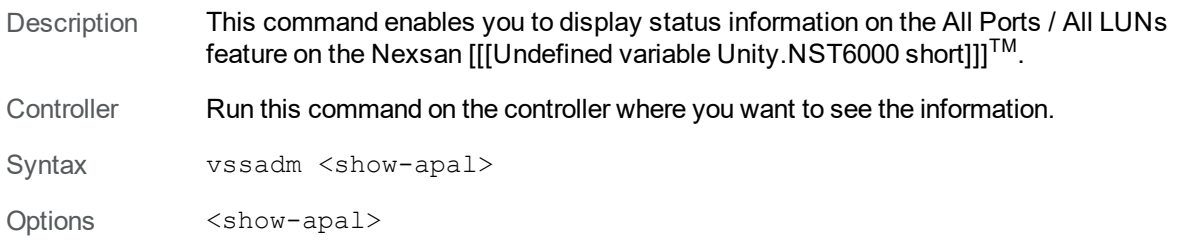

This option displays information on APAL status, node, channel, and I/O statistics. This

option must be used with the command.

```
Example vssadm show-apal
```
APAL Status : enabled APAL Node : 0 APAL Channel : IP APAL Read I/O : 28 APAL Write I/O : 0 APAL Other I/O : 6929

# whoami

- **► To run this command:**
- 1. Access the CLI command shell—see [Accessing](#page-10-0) the nxadmin and nxcmd CLIs on page 11.
- 2. Type the command using the syntax provided in this topic.
- 3. Press Enter.

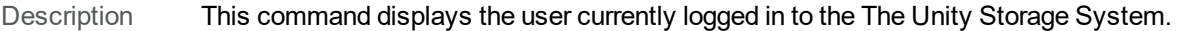

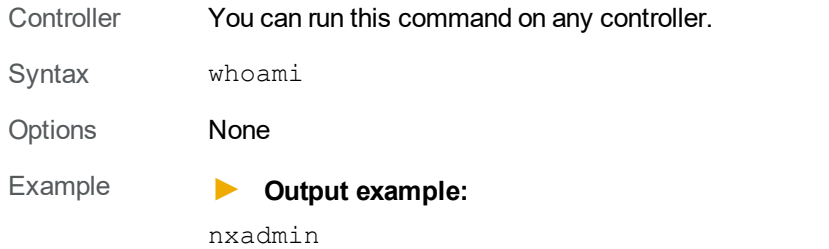

#### wwn

- **► To run this command:**
- 1. Access the CLI command shell—see [Accessing](#page-10-0) the nxadmin and nxcmd CLIs on page 11.
- 2. Type the command using the syntax provided in this topic.
- 3. Press Enter.

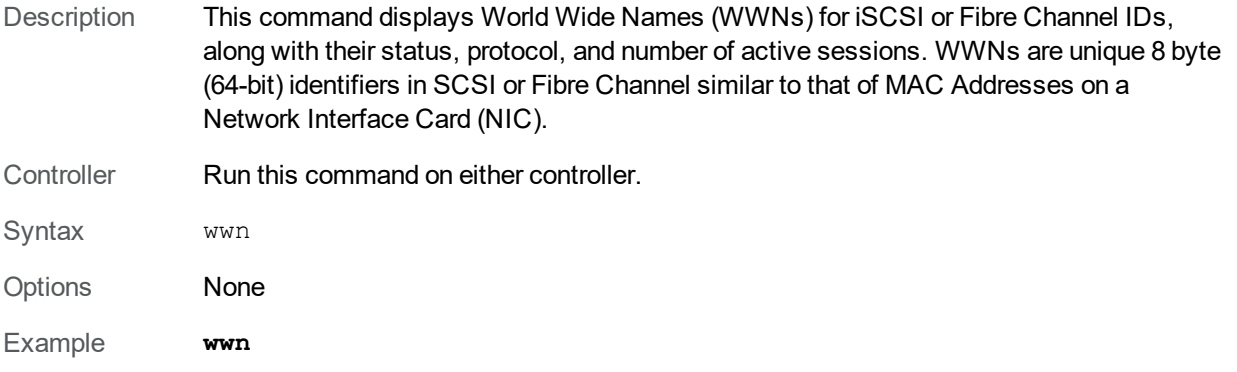

```
Node 1 Target: iqn.1999-02.com.nexsan:site1:lin2:0
Operational Status : Online
Protocol : iSCSI
Sessions : 0
Node 1 Target: iqn.1999-02.com.nexsan:es200070-001:lin2:mgmt
Operational Status : Online
Protocol : iSCSI
Sessions : 0
Node 1 Target: wwn.50003A400000241C
Operational Status : Online
Protocol : Fibre Channel
Sessions : 0
Node 1 Target: wwn.50003A400000241D
Operational Status : Online
Protocol : Fibre Channel
Sessions : 1
Initiator: wwn.21000024FF67617A
Logged in since: Mon Sep 30 16:02:08 2013
Node 1 Target: wwn.50003A400000241A
Operational Status : Online
Protocol : Fibre Channel
Sessions : 1
Initiator: wwn.2101001B32BAE462
Logged in since: Mon Sep 30 16:02:52 2013
Node 2 Target: iqn.1999-02.com.nexsan:site1:lin2:0
Operational Status : Online
Protocol : iSCSI
Sessions : 0
Node 2 Target: iqn.1999-02.com.nexsan:es200070-001:lin2:mgmt
Operational Status : Online
Protocol : iSCSI
Sessions : 0
Node 2 Target: wwn.50003A400000241C
Operational Status : Online
Protocol : Fibre Channel
Sessions : 0
Node 2 Target: wwn.50003A4000002402
Operational Status : Online
```

```
Protocol : Fibre Channel
Sessions : 0
Node 2 Target: wwn.50003A4000002404
Operational Status : Online
Protocol : Fibre Channel
Sessions : 0
```
# ypcat

#### **► To run this command:**

- 1. Access the CLI command shell—see [Accessing](#page-10-0) the nxadmin and nxcmd CLIs on page 11.
- 2. Type the command using the syntax provided in this topic.
- 3. Press Enter.

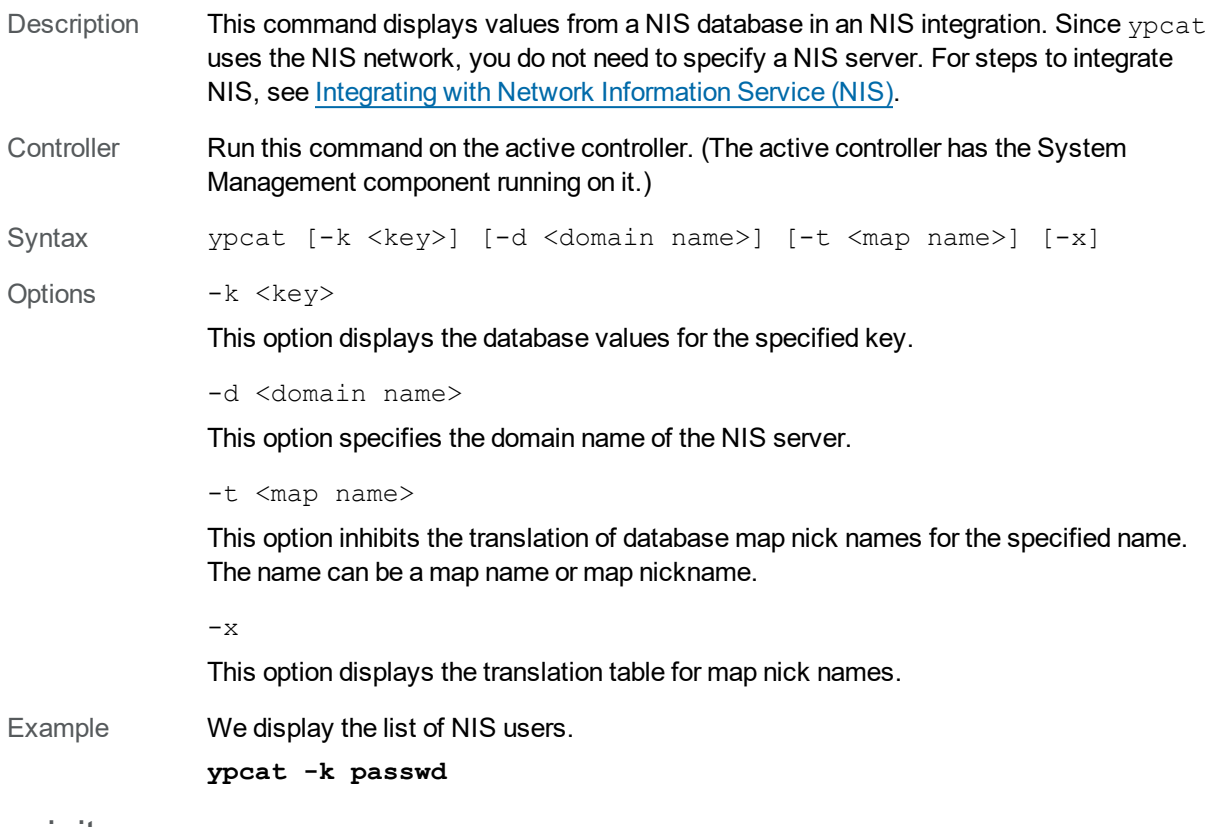

# ypinit

- **► To run this command:**
- 1. Access the CLI command shell—see [Accessing](#page-10-0) the nxadmin and nxcmd CLIs on page 11.
- 2. Type the command using the syntax provided in this topic.
- 3. Press Enter.

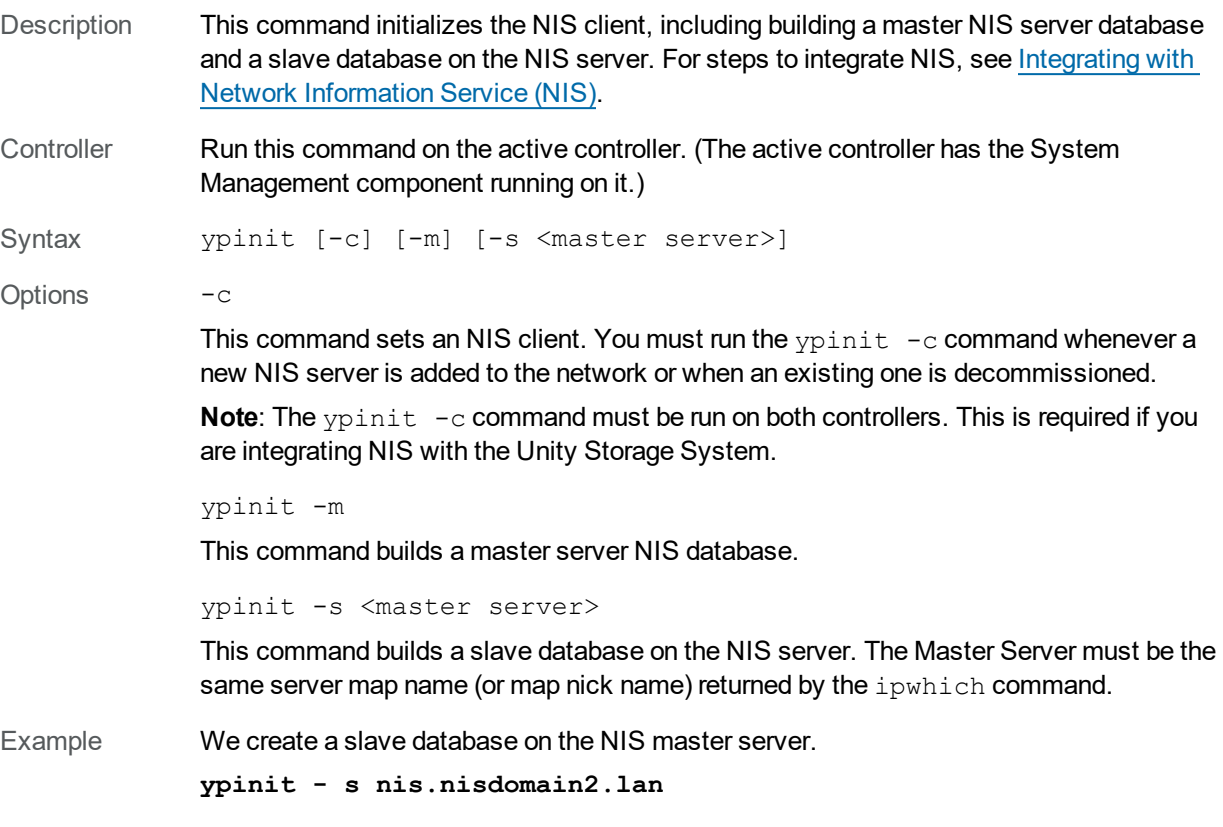

# ypwhich

#### **► To run this command:**

- 1. Access the CLI command shell—see [Accessing](#page-10-0) the nxadmin and nxcmd CLIs on page 11.
- 2. Type the command using the syntax provided in this topic.
- 3. Press Enter.

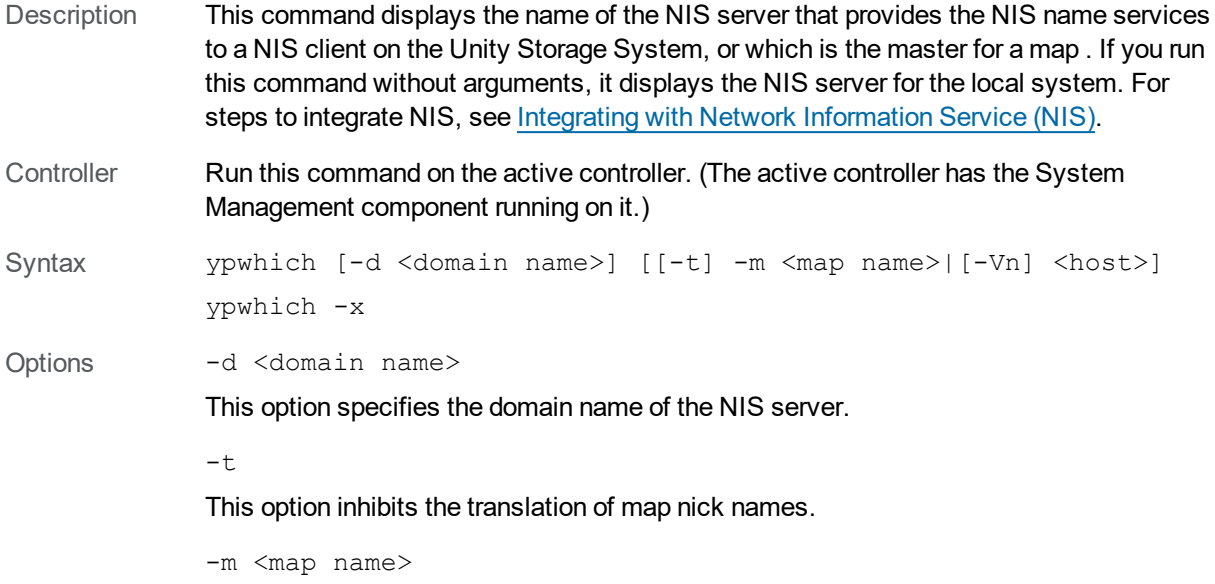

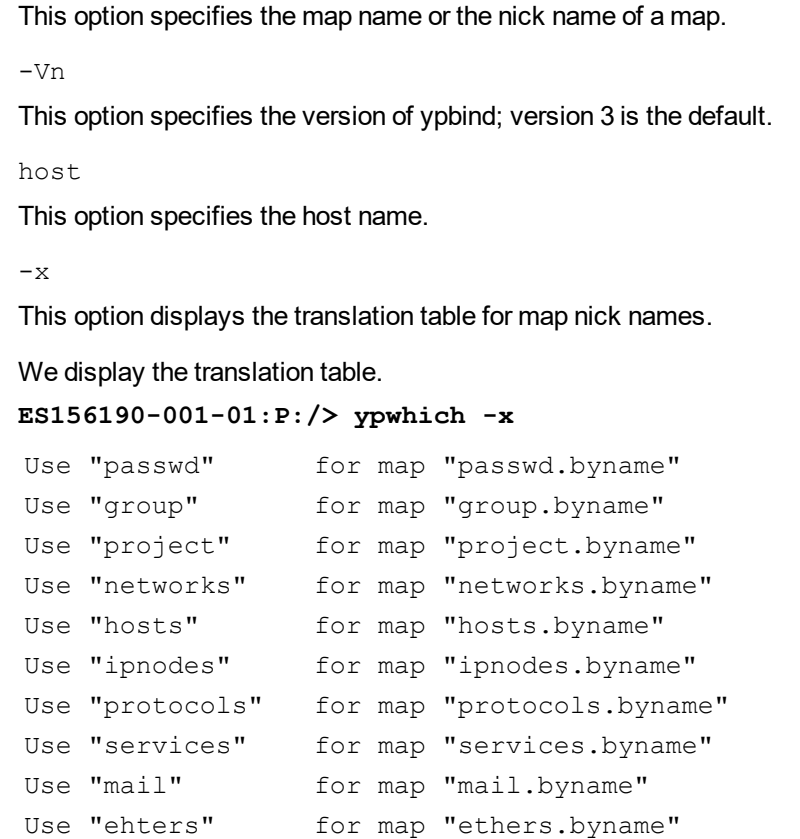

Example

# Chapter 3

# Using the menu-driven nxadmin CLI

The nxadmin CLI's main menu—or, the NestOS Admin Menu—includes several main menu options that give you access to sub-menus containing commands and functions that you can perform on the Unity Storage System. Depending on the option you select in the NestOS Admin Menu, there can be multiple levels of submenus corresponding to the selected function.

Each submenu provides the  $q$  (Exit) option that exits the current submenu and returns you to the previous, or root, submenu in the structure. When you type  $q$  in the NestOS Admin Menu, the system logs you off the system.

#### **► To access the menu-driven CLI:**

**•** Type menu at the nxadmin CLI prompt.

The NestOS Admin Menu includes these main options:

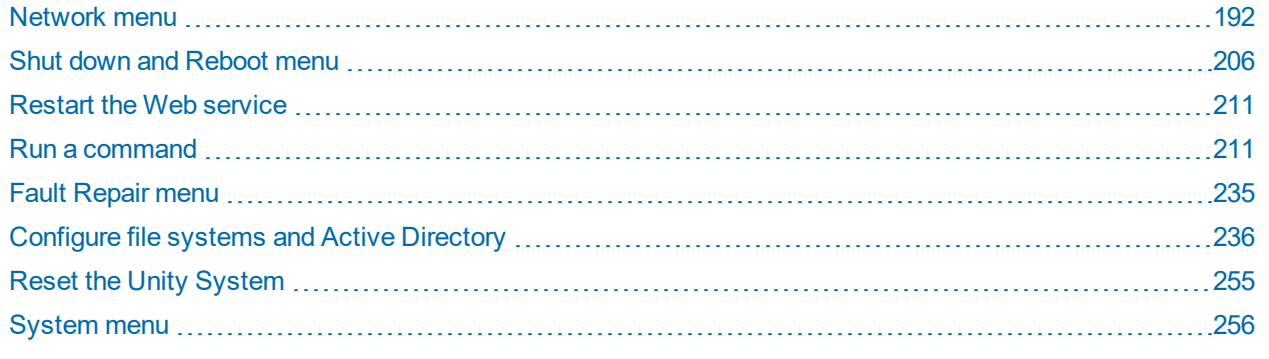

# <span id="page-191-0"></span>Network menu

You configure network settings on the Unity Storage System using the **Network Menu** option from the NestOS Admin Menu.

NestOS Network Menu

- 1 Network Configuration Menu
- 2 Network Adapter Aggregation Menu
- 3 Replication Settings
- 4 Configure the IPMI Network Settings
- 5 Configure the update server
- 6 Configure iSCSI targets
- q Exit

Select an option:

This section includes these topics:

- **•** Setting or [modifying](#page-191-1) network settings below
- Displaying [aggregation](#page-192-0) information for network interfaces on the facing page
- [Configuring](#page-193-0) data replication settings on page 194
- [Modifying](#page-199-0) IPMI settings on page 200
- Setting an IP address for the Update Server on [page 202](#page-201-0)
- <span id="page-191-1"></span>[Configuring](#page-202-0) iSCSI targets on page 203

#### *Setting or modifying network settings*

This section explains how to set or modify IP configuration settings on the Unity Storage System.

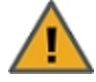

**CAUTION:** Modifying network settings affects user access to data. If you modify network settings on the Unity Storage System, any clients or applications that access the data on the system will be disconnected.

This can also be performed using the setip command in the command shell; see setip on [page 149.](#page-148-0)

#### **► To modify network settings on the Unity Storage System:**

1. In the NestOS Admin Menu, type **1** (**Network Menu**) and then press Enter. This displays the NestOS Network Menu.

2. Type **1** (**Network Configuration Menu**) and then press Enter.

This displays the IP configuration screen where you set or modify the network settings for the Unity Storage System's management interface (nx99) and primary data network interface (nx0).

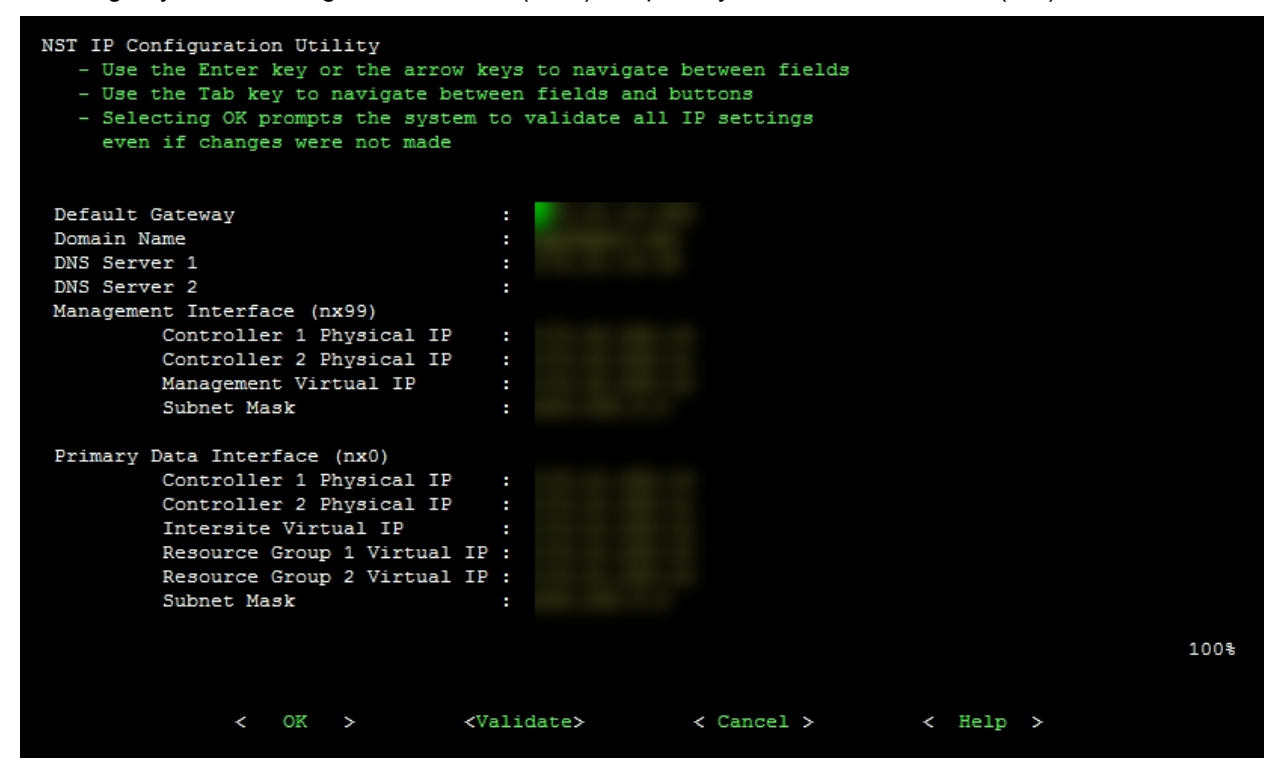

- 3. Type the network settings in each of the corresponding fields; use the Tab key to navigate between fields.
- 4. When you finish setting or modifying network settings for the Unity Storage System's management interface (nx99) and primary data network interface (nx0), tab to the **<Test>** option and press Enter; the Unity Storage System validates the new or updated network settings.
- <span id="page-192-0"></span>5. Once the validation process completes, tab to the **<OK>** option and press Enter to apply the network settings to the system.

# *Displaying aggregation information for network interfaces*

On a Unity Storage System with both the (onboard) 1Gb and (optional) 10Gb network interfaces, the system uses the 10Gb interface as the primary data network interface. All ports on any (optional) 10Gb network interface are aggregated, by default, to provide redundancy and fault tolerance in the event that one of the connections goes down. The nxadmin CLI enables you to de-aggregate ports, if needed. You use the nic command to configure aggregation and other advanced network settings.

The management interface on the Unity Storage System is referred to as  $n \times 99$ , the primary data network interface as  $nx0$ , and the secondary as  $nx1$  (if it exists).

- **► To show aggregation information for network interfaces:**
- 1. In the NestOS Admin Menu, type **1** (**Network Menu**) and then press Enter. This displays the **NestOS Network Menu**.
- 2. Type **2** (**Network Adapter Aggregation Menu**) and press Enter. This displays the **NestOS Network**

#### **Adapter Aggregation Menu**.

<span id="page-193-0"></span>3. Type **1** (**Show Aggregation Information**) and press Enter.

#### *Configuring data replication settings*

The nxadmin CLI enables you to modify data replication settings using NestOS Replication Bandwidth Menu.

NestOS Replication Bandwidth Menu

- 1 Show Default Replication Bandwidth Limit
- 2 Change Default Bandwidth Limit
- 3 Show Current Replication Compression Setting
- 4 Change Replication Compression Setting
- 5 Show Replication Interface Setting
- 6 Change Replication Interface Setting
- 7 Show Current Replication Network Type Setting
- 8 Change Replication Network Type Setting
- 9 Show Current Replication Encryption Setting
- 10 Change Replication Encryption Setting
- 11 Show Current Replication HPNBufferSize
- 12 Change Replication HPNBufferSize
- 13 Show Maximum Number of Concurrent Replications per Controller
- 14 Change Maximum Number of Concurrent Replications per Controller
- 15 Show Replication Priority Adjustment
- 16 Change Replication Priority Adjustment
- 17 Perform a Network Performance Test
- 18 Perform a Network Connectivity Test

#### q - Exit

Select an option:

This section covers these topics:

- [Configuring](#page-194-0) the network bandwidth for data replication on the facing page
- Configuring [compression](#page-194-1) settings for data replication on the facing page
- [Configuring](#page-194-2) the network interface for data replication on the facing page
- [Configuring](#page-195-0) the network type for data replication on page 196
- [Configuring](#page-196-0) encryption settings for data replication on page 197
- Configuring the buffer size for High [Performance](#page-196-1) Networks (HPN) on page 197
- Setting the maximum number of concurrent [replications](#page-197-0) per controller on page 198
- Changing the replication priority [adjustment](#page-197-1) on page 198
- Running a network [performance](#page-197-2) test on page 198
- Running a network [connectivity](#page-198-0) test on page 199

# <span id="page-194-0"></span>*Configuring the network bandwidth for data replication*

The nxadmin CLI enables you to configure the network bandwidth for data replication on the Unity Storage System.

By default, the Unity Storage System uses all the available bandwidth on the primary network interface for data replication. You can restrict the bandwidth, if needed.

- **► To configure the network bandwidth for data replication:**
- 1. In the NestOS Admin Menu, type **1** (**Network Menu**) and then press Enter. This displays the **NestOS Network Menu**.
- 2. Type **3** (**Replication Settings**) and press Enter; this displays the **NestOS Replication Bandwidth Menu**.
- 3. Type **2** (**Change Replication Bandwidth Limit**), and press Enter.
- 4. Enter a value for the bandwidth limit in kilobytes per second (Kb/s), and then press Enter.

The Unity Storage System restricts the replication bandwidth according to the limit you specify.

**Note** On a the Unity Storage System with both the (onboard) 1Gb and (optional) 10Gb network interfaces, where the 1Gb interface is NOT being used as the primary interface, you can configure data replication to be routed through the 1Gb interface by adding a host entry for the remote Unity Storage System to the routing table on the primary Unity Storage System; for more information, see Run a [command](#page-210-1) on page 211.

#### <span id="page-194-1"></span>*Configuring compression settings for data replication*

The nxadmin CLI enables you to turn on or off replication compression for data replication on the Unity Storage System. By default, the Unity Storage System does not compress replication data. If you need to turn this feature on, you can use the NestOS Replication Bandwidth Menu.

**Note** The compression setting can also be set from Unity, as described in the *Nexsan Unity Software User Guide*.

- **► To configure compression settings for data replication on the Unity Storage System:**
- 1. In the NestOS Admin Menu, type **1** (**Network Menu**) and then press Enter. This displays the **NestOS Network Menu**.
- 2. Type **3** (**Replication Settings**) and press Enter; this displays the **NestOS Replication Bandwidth Menu**.
- 3. Type **4** (**Change Replication Compression Setting**), and press Enter.
- <span id="page-194-2"></span>4. You will be prompted to confirm the action, type **yes** and press Enter.

#### *Configuring the network interface for data replication*

The nxadmin CLI enables you to choose the network interface for data replication on the Unity Storage System.

By default, the Unity Storage System uses the primary data network interface (nx0) to access and replicate data. If other data network interfaces (nx1, nx2, nx99, etc.) are configured on the Unity Storage System, you can change the default network interface to another one for data replication with the NestOS Replication Bandwidth Menu.

The network interface that you set on the primary system (for the outgoing replication stream) can be different from the one on the remote system (for the incoming stream).

To set up additional network interfaces, refer to the nic create-aggr command; see nic on [page 95](#page-94-0). To view aggregation information, see Displaying [aggregation](#page-192-0) information for network interfaces on page 193.

**Note** The nx0 and nx99 network interfaces can also be selected from Unity, as described in the *Nexsan Unity Software User Guide*. For other network interfaces, you must use the Network Menu.

#### **► To change the network interface for data replication:**

- 1. In the NestOS Admin Menu, type **1** (**Network Menu**) and then press Enter. This displays the **NestOS Network Menu**.
- 2. Type **3** (**Replication Settings**) and press Enter. This displays the **NestOS Replication Bandwidth Menu**.
- 3. Type **5** (**Show Replication Interface Setting**), and press Enter.

The command returns a blank field:

Current Replication interface setting is:

This means that nx0 is being used.

- 4. Type **6** (**Change Replication Interface Setting**), and press Enter.
- 5. At the prompt, enter the network interface name and press Enter.
- 6. Verify that the new setting was applied. Type **5** (**Show Replication Interface Setting**), and press Enter. The command should return:

Current Replication interface setting is: nx1

<span id="page-195-0"></span>**Note** If an error occurs, the command defaults back to nx0.

#### *Configuring the network type for data replication*

The Unity Storage System may terminate a replication session if the network response time falls below the acceptable threshold. This threshold may not be high enough for slow WAN links. The Unity Storage System provides a configuration setting that enables you to specify the network connection, or link type between a source system and the Disaster Recovery (DR) system: either a LAN or WAN connection.

Setting the network type to **WAN** increases the threshold for network response tolerance on slow WAN links. This setting also enables a checksum mechanism to ensure data integrity over the WAN link on both the outbound data stream (at the source system), and on the inbound data stream (at the remote or DR system). Setting the network type to **WAN** also increases the [HPNBuffersize](#page-196-1) from the default to 4 MB.

**Note** The network type can also be set from Unity, as described in the *Nexsan Unity Software User Guide*.

- **► To set the network type to WAN:**
- 1. In the NestOS Admin Menu, type **1** (**Network Menu**) and then press Enter. This displays the **NestOS Network Menu**.
- 2. Type **3** (**Replication Settings**) and press Enter. This displays the **NestOS Replication Bandwidth Menu**.
- 3. Type **7** (**Show Replication Network Type Setting**), and press Enter. The Current Network Type for replication is set to: lan
- 4. Type **8** (**Change Replication Network Type Setting**), and press Enter.
- 5. At the prompt, type **2** to select the wan network type and press Enter.
- 6. Press any key at the confirmation message.

7. Verify that the new setting was applied. Type **7** (**Show Replication Network Type Setting**), and press Enter.

#### The command should return:

The Current Network Type for replication is set to: wan

8. Repeat these steps the DR system, as well as on all source sites connected to the DR system over a WAN connection.

#### <span id="page-196-0"></span>*Configuring encryption settings for data replication*

The Unity Storage System enables you to encrypt data that is replicated for added security. Encryption is enabled by default. If you replicate data on a secure network and do not require to encrypt data, you can disable encryption.

#### **► To change the encryption setting:**

- 1. In the NestOS Admin Menu, type **1** (**Network Menu**) and then press Enter. This displays the **NestOS Network Menu**.
- 2. Type **3** (**Replication Settings**) and press Enter. This displays the **NestOS Replication Bandwidth Menu**.
- 3. Type **10** (**Change Replication Encryption Setting**), and press Enter.
- 4. Perform one of these actions, and press Enter:
	- To enable encryption, type **1**.
	- To disable encryption, type **2**.
- 5. When Press Any Key appears, press Enter. The Unity Storage System changes to the encryption setting according to your selection.
- 6. (Optionally) To view the updated setting, type **9**.
- <span id="page-196-1"></span>**Tip** To exit the command: prompt and return to the NestOS Admin Menu, type **Exit**, and then press Enter.

#### *Configuring the buffer size for High Performance Networks (HPN)*

The Unity Storage System uses the open source SSH protocol (OpenSSH) for network connectivity. OpenSSH relies on the TCP/IP protocol, which is used to replicate data. High Performance Networks (HPN) over SSH improve network performance, and thus the speed of data replication. It implements a flow control mechanism to make sure that the network connection is not overwhelmed.

HPN-SSH uses a receive buffer to indicate how much data the sender should be sending at any one point. The default buffer size to 64 KB, which may be too small for very high speed connections over long distances. The Unity Storage System enables you to set this buffer much higher to allow transfers at very high rates.

#### **► To configure the HPN buffer size:**

- 1. In the NestOS Admin Menu, type **1** (**Network Menu**) and then press Enter. This displays the **NestOS Network Menu**.
- 2. Type **3** (**Replication Settings**) and press Enter. This displays the **NestOS Replication Bandwidth Menu**.
- 3. Type **12** (**Set the HPNBufferSize**), and press Enter.
- 4. Select **1** to set the HPN buffer size and press Enter.

3

- 5. Enter a number between **2048** and **8192**, or type **default**, and press Enter.
- 6. (Optional) To verify the new value, select **11** (**Show Current Replication HPNBufferSize**).
- <span id="page-197-0"></span>**Tip** To exit the command: prompt and return to the NestOS Admin Menu, type **Exit**, and then press Enter.

#### *Setting the maximum number of concurrent replications per controller*

The Unity Storage System enables you to specify the maximum number of concurrent replications per controller for better performance. The default is 6

- **► To configure the HPN buffer size:**
- 1. In the NestOS Admin Menu, type **1** (**Network Menu**) and then press Enter. This displays the **NestOS Network Menu**.
- 2. Type **3** (**Replication Settings**) and press Enter. This displays the **NestOS Replication Bandwidth Menu**.
- 3. Type **14** (**Change Maximum Number of Concurrent Replications per Controller**), and press Enter.
- 4. Enter a number between **1** and **100**, and press Enter.

<span id="page-197-1"></span>**Tip** To exit the command: prompt and return to the NestOS Admin Menu, type **Exit**, and then press Enter.

#### *Changing the replication priority adjustment*

The Unity Storage System enables you to adjust the replication priority. Replication priority is a priority requested and set by the operating system. The replication process cannot exceed a certain amount of CPU time and this is controlled by its priority. If the replication process runs for longer than expected, the operating system will decrease its priority. This type of priority is called *dynamic*.

If you want the replication process to continue running over the expected CPU time, you need to set the replication priority to *fixed*. This is done by disabling the replication priority adjustment. By default, the replication priority adjustment is enabled.

#### **► To disable replication priority:**

- 1. In the NestOS Admin Menu, type **1** (**Network Menu**) and then press Enter. This displays the **NestOS Network Menu**.
- 2. Type **3** (**Replication Settings**) and press Enter. This displays the **NestOS Replication Bandwidth Menu**.
- 3. Type **16** (**Change Replication Priority Adjustment**), and press Enter.
- 4. Enter **y** to confirm and press Enter.
- <span id="page-197-2"></span>**Tip** To exit the command: prompt and return to the NestOS Admin Menu, type **Exit**, and then press Enter.

#### *Running a network performance test*

The nxadmin CLI enables you to run a bandwidth performance test for data replication on Unity Storage System. You can run this test using a storage pool or the IP addresses of the controller nodes. To change the default replication bandwidth limit, see [Configuring](#page-194-0) the network bandwidth for data replication on page 195.

#### **► To test the replication bandwidth:**

1. In the NestOS Admin Menu, type **1** (**Network Menu**) and then press Enter. This displays the **NestOS Network Menu**.

- 2. Type **3** (**Replication Settings**) and press Enter. This displays the **NestOS Replication Bandwidth Menu**.
- 3. Type **17** (**Perform a Network Performance Test**), and press Enter. This displays the **NestOS Replication Bandwidth Test Menu**, with the list of storage pools created on the Unity Storage System.
- 4. Type **1** (**From IP**) and press Enter.
- 5. Enter the IP address of the peer node and press Enter.
- 6. Enter the IP address of the local node or press Enter to skip IP banding.
- 7. Enter the size for transmission (in megabytes) and press Enter. The default is 100. The Unity Storage System runs the test and returns the number of gigabits per second.

Figure 3-1: Example of NestOS Replication Bandwidth Test Menu

```
1 - From IP
q - Exit
Select an option: 1
Enter the IP of the peer [or just hit enter to cancel]:
172.21.156.191
Using IP 172.21.156.191 to perform the test.
Enter the local IP [or just hit enter to skip IP banding]:
Local IP not defined
Enter transmit size in MBytes (default 100):90
Bandwidth test from local to 172.21.156.191(nx0) starts...
[ ID] Interval Transfer Bandwidth
[ 3] 0.0- 0.5 sec 90.0 MBytes 1.55 Gbits/sec
Test completed.
```
<span id="page-198-0"></span>**Tip** To exit the command: prompt and return to the NestOS Admin Menu, type **Exit**, and then press Enter.

#### *Running a network connectivity test*

The nxadmin CLI enables you to run a network connectivity test for data replication. The Unity Storage System will test the local replicated storage pools and the peer replicated storage pools on the selected network. This process tests the connection to the peer Unity System (site) and the peer storage pool using ping and then SSH. The result gets displayed after each test.

If there is no replication set up for the Unity System, the command does not display any result.

#### **► To verify network connectivity:**

- 1. In the NestOS Admin Menu, type **1** (**Network Menu**) and then press Enter. This displays the **NestOS Network Menu**.
- 2. Type **3** (**Replication Settings**) and press Enter. This displays the **NestOS Replication Bandwidth Menu**.

3. Type **18** (**Perform a Network Connectivity Test**), and press Enter.

Figure 3-2: Output example

Select an option: 18 Test local replicated pools through specified interfaces Pool: p6, local interface: nx0, peer interface: nx0 Ping peer site 172.21.200.112 ... PASS Ping peer pool 172.21.200.113 (-i nx0) ... PASS SSH to peer site 172.21.200.112 port 22 ... PASS SSH to peer pool 172.21.200.113 port 18000 encryption on (-b 172.21.202.31)... PASS Test peer replicated pools through specified interfaces

<span id="page-199-0"></span>**Tip** To exit the command: prompt and return to the NestOS Admin Menu, type **Exit**, and then press Enter.

#### *Modifying IPMI settings*

The Unity Storage System supports IPMI over LAN and includes the Intelligent Platform Management Interface (IPMI) to manage the Unity Storage System. The IPMI interface enables you to perform administrative tasks to remotely manage the Unity Storage System in the event that you are unable to connect to the system using a conventional method (through Nexsan Unity or from the nxadmin CLI); administrative tasks that you can perform through the IPMI interface include: setting network settings for the Unity Storage System, viewing hardware-related error conditions, launching a remote console session to the Unity Storage System, and performing other maintenance tasks on the system.

The Unity Storage System's IPMI interface is provided as a Web-used utility that you can access from a browser using the Unity Storage System's IPMI IP address. Before you can access the Unity Storage System's Web-based IPMI interface, you must first set an IPMI IP address, subnet mask, and a default gateway IP address for the Unity Storage System. On a clustered system, you must set a separate IPMI IP address for each controller node.

**Note** To enable IPMI for the Unity Storage System, you must connect a network cable to the second on-board 1 Gb LAN port at the back of each controller on the Unity Storage System's chassis; this second LAN port is located at the bottom of each controller node, closest to the bottom-edge of the controller box.

NestOS IPMI Menu

 - Show information - Change Network Settings to static - Change Network Settings to dhcp - Set the IPMI login password - Set the IPMI login password to default - Unset network settings for IPMI access q - Exit Select an option:

This section includes these topics:

- Switching between DHCP and Static IP [addressing](#page-200-0) for the IPMI interface below
- Setting the IPMI [password](#page-200-1) below
- [Resetting](#page-201-1) the IPMI password to default on the next page
- <span id="page-200-0"></span>• [Clearing](#page-201-2) IPMI network settings on the next page

#### *Switching between DHCP and Static IP addressing for the IPMI interface*

By default, the IPMI interface on the Unity Storage System uses static IP addressing. You can change to DHCP (dynamic) IP addressing for the IPMI interface if your network has a DHCP server.

- **► To switch between DHCP and Static IP addressing:**
- 1. In the NestOS Admin Menu, type **1** (**Network Menu**) and then press Enter. This displays the **NestOS Network Menu**.
- 2. Type **4** (**Configure the IPMI Network Settings**) and press Enter. This displays the **NestOS IPMI Menu**.
- 3. Perform one of these actions:

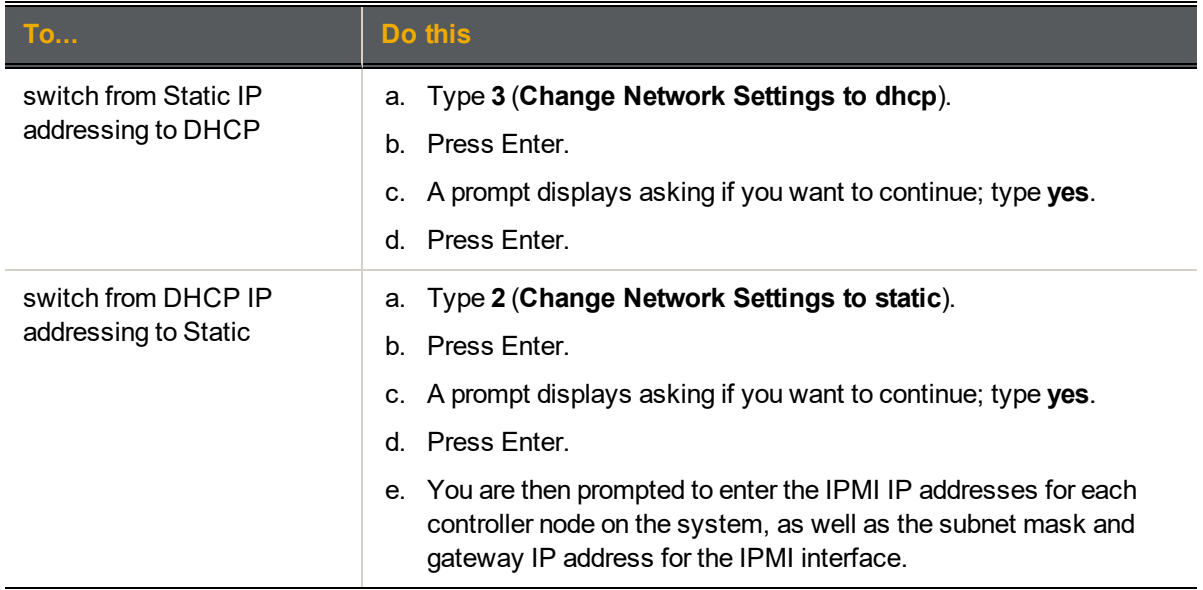

#### <span id="page-200-1"></span>*Setting the IPMI password*

The IPMI interface provides the default ADMIN account, with its default password set to ADMIN.

- **► To change the IPMI password of the ADMIN account:**
- 1. In the NestOS Admin Menu, type **1** (**Network Menu**) and then press Enter. This displays the **NestOS Network Menu**.
- 2. Type **4** (**Configure the IPMI Network Settings**) and press Enter. This displays the **NestOS IMPI Menu**.
- 3. Type **4** (**Set the IPMI login password**) and press Enter.
- 4. When prompted, type a new password for the IPMI interface's ADMIN account, and press Enter to save the password.

# <span id="page-201-1"></span>*Resetting the IPMI password to default*

The IPMI interface provides the default ADMIN account, with its default password set to ADMIN. If you changed this password using [option](#page-200-1) 4, you have the possibility to reset it to ADMIN.

#### **► To reset the IPMI password to default:**

- 1. In the NestOS Admin Menu, type **1** (**Network Menu**) and then press Enter. This displays the **NestOS Network Menu**.
- 2. Type **4** (**Configure the IPMI Network Settings**) and press Enter This displays the **NestOS IMPI Menu**.
- <span id="page-201-2"></span>3. Type **5** (**Set the IPMI login password to default**) and press Enter.

#### *Clearing IPMI network settings*

If needed, you can clear the network settings for the IMPI interface on the Unity Storage System. This process removes the IPMI IP addresses for each controller node on the system, as well as the subnet mask and gateway IP address for the IPMI interface. It also resets the password for the ADMIN account to the default password (ADMIN).

- **► To clear IMPI network settings on the Unity Storage System:**
- 1. In the NestOS Admin Men, type **1** (**Network Menu**) and then press Enter. This displays the **NestOS Network Menu**.
- 2. Type **4** (**Configure the IPMI Network Settings**) and press Enter. This displays the **NestOS IMPI Menu**.
- 3. Type **6** (**Unset network settings for IPMI access**) and press Enter.
- <span id="page-201-0"></span>4. A prompt displays asking if you want to continue; type **yes** and press Enter.

# *Setting an IP address for the Update Server*

The Update Server enables you to automatically update the software components on the Unity Storage System by downloading the latest software from the server. By default, the Unity Storage System is configured with the URL of the Update Server. If your DNS server is unable to resolve the URL for the Update Server, or if your network infrastructure does not include a DNS server, you can set an IP address for the Update Server on the Unity Storage System to configure a direct connection to the Update Server. You must request an IP address for Update Server from Nexsan Technical Support.

#### **► To set an IP address for the Update Server:**

1. In the NestOS Admin Menu, type **1** (**Network Menu**) and then press Enter. This displays the **NestOS Network Menu**.

2. Type **5** (**Configure the update server**) and press Enter. This displays the **NestOS Update Server Menu**.

```
NestOS Update Server Menu
1 - Show Update Server Name Resolution Configuration
2 - Set an IP for the Update Server
3 - Remove an IP for the Update Server and use DNS resolution
q - Exit
Select an option:
```
- 3. Type **2** (**Set an IP for the Update Server**), and press Enter.
- <span id="page-202-0"></span>4. Enter the IP address for the Update Server provided to you by Nexsan Technical Support, and press Enter.

#### *Configuring iSCSI targets*

When you add a LUN to a storage pool on the Unity Storage System, you assign the LUN to an iSCSI target in the storage pool. The iSCSI target presents the LUN(s) assigned to it to servers (initiators) on the network.

Each storage pool on the Unity Storage System can have one or multiple iSCSI targets, with a maximum of 255 targets per storage pool (0 to 254).

The nxadmin CLI enables you to configure the network interfaces for iSCSI targets on the Unity Storage System.

NestOS iSCSI Network Adapter Allocation Menu

- 1 Show Allocation Information
- 2 Recalculate Allocations To Detect IP Address Changes
- 3 Change the network interface that an iSCSI target is presented on

q - Exit

Select an option:

This section covers these topics:

- Displaying iSCSI target [allocations](#page-202-1) below
- [Recalculating](#page-203-0) iSCSI target allocations on the next page
- <span id="page-202-1"></span>[Changing](#page-204-0) the network interface for iSCSI targets on page 205

#### *Displaying iSCSI target allocations*

The nxadmin CLI enables you to display the virtual IP addresses for the primary data network interface on the Unity Storage System, as well as the current iSCSI targets allocated.

To set or modify IP addresses, see Setting or [modifying](#page-191-1) network settings on page 192.

- **► To display iSCSI target allocation information:**
- 1. In the NestOS Admin Menu, type **1** (**Network Menu**) and then press Enter. This displays the **NestOS Network Menu**.
- 2. Type **6** (**Configure iSCSI targets**) and press Enter. This displays the **NestOS iSCSI Network Adapter Allocation Menu**.
- 3. Type **1** (**Show Allocation Information**), and press Enter.

```
the Unity Storage System returns output similar to this.
Loading Network Configuration...
Interfaces on this system
-------------------------
name: nx0 type: mgmt IP: 172.21.14.176
name: nx0 type: rg1 IP: 172.21.10.30
name: nx0 type: rg2 IP: 172.21.10.31
Targets on this system
----------------------
name: iqn.1999-02.com.nexsan:financesite176:financepool1:0
IPs: 172.21.10.30
name: iqn.1999-02.com.nexsan:es260786-176:financepool1:mgmt
IPs: 172.21.10.30
Press enter to continue...
```
#### <span id="page-203-0"></span>*Recalculating iSCSI target allocations*

The nxadmin CLI enables you to recalculate iSCSI target allocations. This is useful if IP addresses were modified on the Unity Storage System (see Setting or [modifying](#page-191-1) network settings on page 192.) Before starting (or restarting) a replication process, it is recommended to recalculate target allocations so that all network settings get updated on both controllers.

- **► To recalculate iSCSI target allocations on the Unity Storage System:**
- 1. In the NestOS Admin Menu, type **1** (**Network Menu**) and then press Enter. This displays the **NestOS Network Menu**.
- 2. Type **6** (**Configure iSCSI targets**) and press Enter. This displays the **NestOS iSCSI Network Adapter Allocation Menu**.

3. Type **2** (**Recalculate Allocations to Detect IP Address Changes**), and press Enter.

The Unity Storage System returns output similar to this: RECALCULATING... Executing on peer... RECALCULATING... Loading Network Configuration... Checking if any upgrades configuration are required Making sure targets were not moved from one service to another... Moving Targets from default... Making sure IPs are correct... Checking if any upgrades configuration are required Making sure targets were not moved from one service to another... Cleaning unused Target Port Groups... done Moving Targets from default... Making sure IPs are correct... Cleaning unused Target Port Groups... done

#### <span id="page-204-0"></span>*Changing the network interface for iSCSI targets*

The nxadmin CLI enables you to change the network interface for iSCSI targets on the Unity Storage System.

By default, the Unity Storage System uses the IP addresses configured on the primary data network interface (nx0) for iSCSI targets. The NestOS iSCSI Network Adapter Allocation Menu enables you to add and remove network interfaces for the specified target.

- **► To change the network interface for an iSCSI target:**
- 1. In the NestOS Admin Menu, type **1** (**Network Menu**) and then press Enter. This displays the **NestOS Network Menu**.
- 2. Type **6** (**Configure iSCSI targets**) and press Enter. This displays the **NestOS iSCSI Network Adapter Allocation Menu**.
- 3. Type **3** (**Change the network interface that an iSCSI target is presented on**), and press Enter.
- 4. The Unity Storage System automatically recalculates the iSCSI target allocations, then displays the available targets that this change applies to. Choose an iSCSI target and press Enter.

```
Output example:
```

```
List of Targets to make modifications to:
1: iqn.1999-02.com.nexsan:financesite176:financepool1:0 - 172.21.10.30
```
- 2: iqn.1999-02.com.nexsan:es260786-176:financepool1:mgmt 172.21.10.30
- 5. The Unity Storage System prompts you to choose one of these options:

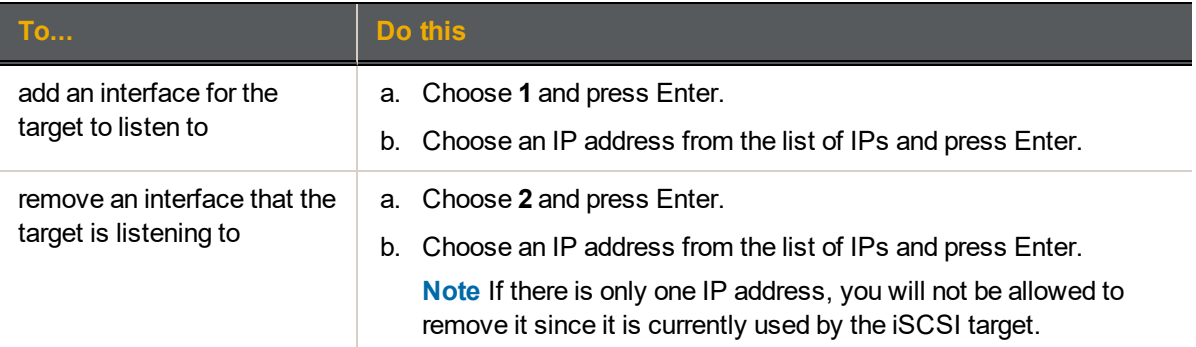

# <span id="page-205-0"></span>Shut down and Reboot menu

The nxadmin CLI provides command functions for shutting down and restarting the Unity Storage System, including performing either a graceful or forceful/aggressive restart or shutdown of the system; on a clustered system, you can restart or shutdown each controller node individually, as well as obtain the status and chassis location of each node.

You shut down or restart the Unity Storage System, and/or individual controller nodes on the system by accessing the **Shutdown and Reboot Menu**.

This section explains the process for shutting down and restarting the Unity Storage System, and/or individual controller nodes on the system; it includes these topics:

- [Restarting](#page-205-1) the Unity Storage System or one of its controller nodes below
- Shutting down the Unity Storage System or one of its [controller](#page-206-0) nodes on the facing page
- [Obtaining](#page-207-0) the status and location of a controller node on page 208
- <span id="page-205-1"></span>• [Powering](#page-208-0) down or powering up the peer node on page 209

# *Restarting the Unity Storage System or one of its controller nodes*

The nxadmin CLI provides three different options for restarting, or rebooting, the Unity Storage System, or one of its controller nodes:

- **Graceful reboot**: this option quiesces (or stops), in sequential order, all services on the Unity Storage System before restarting the system (or one of its controller nodes).
- **Aggressive reboot**: this option forcefully quiesces system services on the Unity Storage System before restarting the system, or one of its controller nodes. It should only be used if a graceful reboot does not restart the system (or one of its controller nodes).
- **Power reset**: this option does not automatically quiesce system services on the Unity Storage System; it forces a reboot of the system, or one of its controller nodes. This option should only be used if both the graceful reboot and aggressive reboot options do not restart the system (or one of its controller nodes).

**Note** In a clustered system, you can only perform a graceful reboot of the peer node. The Aggressive reboot and Power reset options are not available for the peer node. To perform an Aggressive reboot and/or Power reset of the peer node, access the corresponding node via SSH or remote console.

#### **► To restart the Unity Storage System or one of its controller nodes:**

- 1. In the NestOS Admin Menu, type **2** (**Shutdown and Reboot Menu**) and then press Enter. This displays shutdown and restart options for the Unity Storage System.
	- 1 Graceful Reboot of this node
	- 2 Aggressive Reboot (more aggressive about killing processes)
	- 3 Power Reset this node (non graceful reboot)
	- 4 Graceful Shutdown this node
	- 5 Force power off this node (non graceful power off)
	- 6 Graceful Reboot of the Peer Controller
	- 7 Graceful Shutdown of the Peer Controller
	- 8 Power Control Menu for the Peer Controller (status/poweroff/poweron)
	- 9 Graceful Shutdown both nodes of the cluster

```
q - exit
```
Enter a selection:

2. Perform one of these actions:

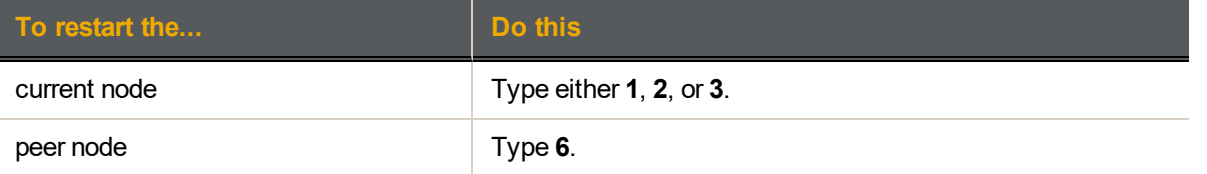

<span id="page-206-0"></span>3. Press Enter.

# *Shutting down the Unity Storage System or one of its controller nodes*

The nxadmin CLI provides these options for shutting down the Unity Storage System, or one of its controller nodes:

- **Graceful shut down**: this option quiesces (or stops), in sequential order, all services on the Unity Storage System before shutting down the system (or one of its controller nodes).
- **Force power off**: this option does not automatically quiesce system services on the Unity Storage System; it forces a shutdown of the system, or one of its controller nodes. This option should only be used if the graceful shut down option does not shut down the system (or one of its controller nodes).

**Note** In a clustered system, you can power down or power up the peer node by accessing the corresponding options from the **Controller Menu**; see [Obtaining](#page-207-0) the status and location of a controller node on the next [page.](#page-207-0)

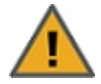

**CAUTION:** When you shut down the Unity Storage System, or one of its cluster nodes, the controller node does NOT physically power down. You must press and hold the power button of the Unity Storage System's chassis to power off the system. If you shut down only a controller node on the Unity Storage System, you must remove the node's corresponding power cable from the back of the Unity Storage System's chassis before attempting to physically access the controller node.

#### **► To shut down the Unity Storage System or one of its controller nodes:**

- 1. In the NestOS Admin Menu, type **2** (**Shutdown and Reboot Menu**) and then press Enter. This displays shutdown and restart options for the Unity Storage System.
	- 1 Graceful Reboot of this node
	- 2 Aggressive Reboot (more aggressive about killing processes)
	- 3 Power Reset this node (non graceful reboot)
	- 4 Graceful Shutdown this node
	- 5 Force power off this node (non graceful power off)
	- 6 Graceful Reboot of the Peer Controller
	- 7 Graceful Shutdown of the Peer Controller
	- 8 Power Control Menu for the Peer Controller (status/poweroff/poweron)
	- 9 Graceful Shutdown both nodes of the cluster

```
q - exit
```
Enter a selection:

2. Perform one of these actions:

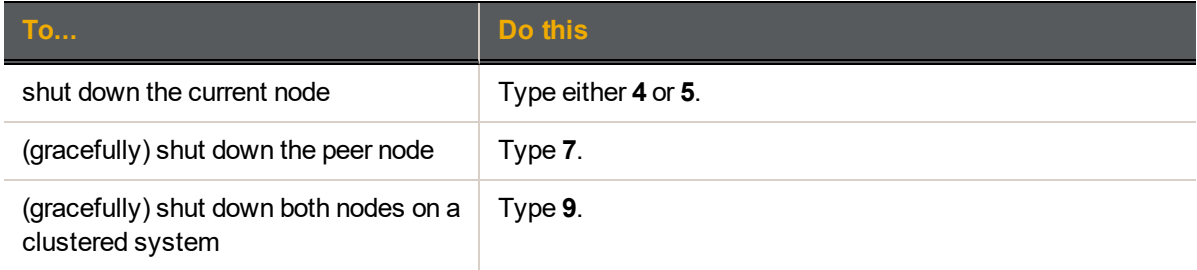

#### <span id="page-207-0"></span>3. Press Enter.

#### *Obtaining the status and location of a controller node*

On a clustered system, the nxadmin CLI provides the status of each node—**up** or **down**, and whether the controller node is **active** or **passive** in the cluster—as well as the location of the node in the Unity Storage System's chassis—left or right of the chassis (when facing the front of the Unity Storage System).

#### **► To obtain the status and/or location of a controller node on the Unity Storage System:**

- 1. In the NestOS Admin Menu, type **2** (**Shutdown and Reboot Menu**) and then press Enter. This displays shutdown and restart options for the Unity Storage System.
	- 1 Graceful Reboot of this node
	- 2 Aggressive Reboot (more aggressive about killing processes)
	- 3 Power Reset this node (non graceful reboot)
	- 4 Graceful Shutdown this node
	- 5 Force power off this node (non graceful power off)
- 6 Graceful Reboot of the Peer Controller
- 7 Graceful Shutdown of the Peer Controller
- 8 Power Control Menu for the Peer Controller (status/poweroff/poweron)
- 9 Graceful Shutdown both nodes of the cluster

q - exit

Enter a selection:

2. Type **8**, and then press Enter. This displays the **Controller Menu**.

Controller Menu

 - Show Location - Show Status - Show Peer Location - Show Peer Status - Show Peer Power Off - Show Peer Power On

q - Exit

```
Select an option:
```
- 3. To show the location of a controller node on the Unity Storage System:
	- Type **1** to show the location of the node where you are currently accessing the nxadmin CLI from.
	- Type **3** to show the location of the second controller node.
- 4. Press Enter. The Unity Storage System displays the chassis location of the specified node; for example: Right side of chassis from front, slot 00.
- 5. To show the status of a controller node on the Unity Storage System:
	- Type **2** to show the status of the node where you are currently accessing the nxadmin CLI from.
	- Type **4** to show the status of the second controller node
- <span id="page-208-0"></span>6. Press Enter. The Unity Storage System displays the status of the specified node; for example: Up and passive.

#### *Powering down or powering up the peer node*

On a clustered system, you can power down or power up the peer node from the **Controller Menu**.

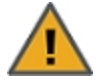

**CAUTION:** When you power down the peer node on the Unity Storage System, the system does NOT physically power down the peer node. To power off the peer node, you must remove the node's corresponding power cable from the back of the Unity Storage System's chassis before attempting to physically access the controller node.

#### **► To power down or power up the peer node:**

- 1. In the NestOS Admin Menu, type **2** (**Shutdown and Reboot Menu**) and then press Enter. This displays shutdown and restart options for the Unity Storage System.
	- 1 Graceful Reboot of this node
	- 2 Aggressive Reboot (more aggressive about killing processes)
	- 3 Power Reset this node (non graceful reboot)
	- 4 Graceful Shutdown this node
	- 5 Force power off this node (non graceful power off)
	- 6 Graceful Reboot of the Peer Controller
	- 7 Graceful Shutdown of the Peer Controller
	- 8 Power Control Menu for the Peer Controller (status/poweroff/poweron)
	- 9 Graceful Shutdown both nodes of the cluster

```
q - exit
Enter a selection:
```
#### 2. Type **8**, and then press Enter. This displays the **Controller Menu**.

Controller Menu

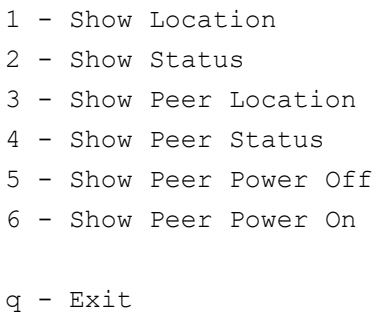

Select an option:

3. Perform one of these actions:

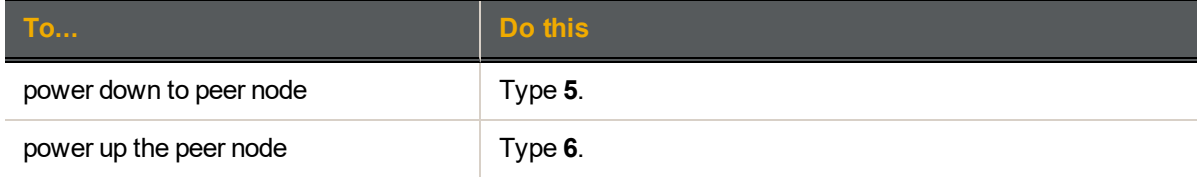

4. Press Enter.

To verify whether the peer node has been powered on or off, verify its status; see [Obtaining](#page-207-0) the status and location of a [controller](#page-207-0) node on page 208.

# <span id="page-210-0"></span>Restart the Web service

The nxadmin CLI enables you to restart the Web service on the Unity Storage System in the event that you are unable to access the system from Nexsan Unity (Nexsan Unity does not load, or you are unable to log on to the Unity Storage System).

#### **► To restart the Web service on the Unity Storage System:**

- 1. In the NestOS Admin Menu, type **3** (**Restart Web Service**).
- 2. Press Enter.

The Unity Storage System attempts to disable the Web service on the system (if it is not already disabled); it then attempts to reenable the Web service.

Once the Web service is enabled and online, the Unity Storage System displays this information:

The service has reached state online.

<span id="page-210-1"></span>You should now be able to access the system from Nexsan Unity. If you are still unable to connect to the Unity Storage System, or log on to the system, please contact Nexsan Technical Support.

# Run a command

the Unity Storage System's operating system (NestOS) command shell provides a set of commands that allow you to perform advanced management functions related to network configuration, user authentication, and so on, on the Unity Storage System.

#### **► To list all commands available in the NestOS command shell:**

- 1. In the NestOS Admin Menu, type **4** (**Run a command**) and press Enter.
- 2. Type **help** at the command: prompt and press Enter.

Table 3-1: Menu-driven nxadmin CLI commands

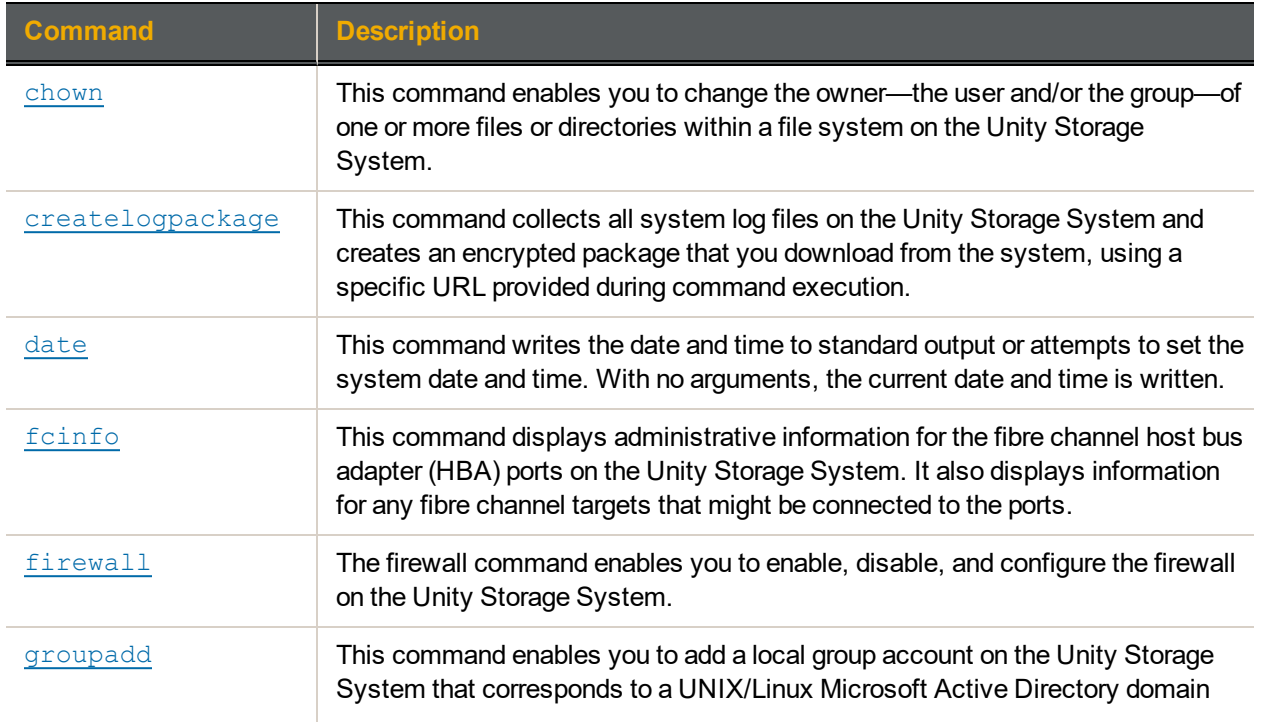

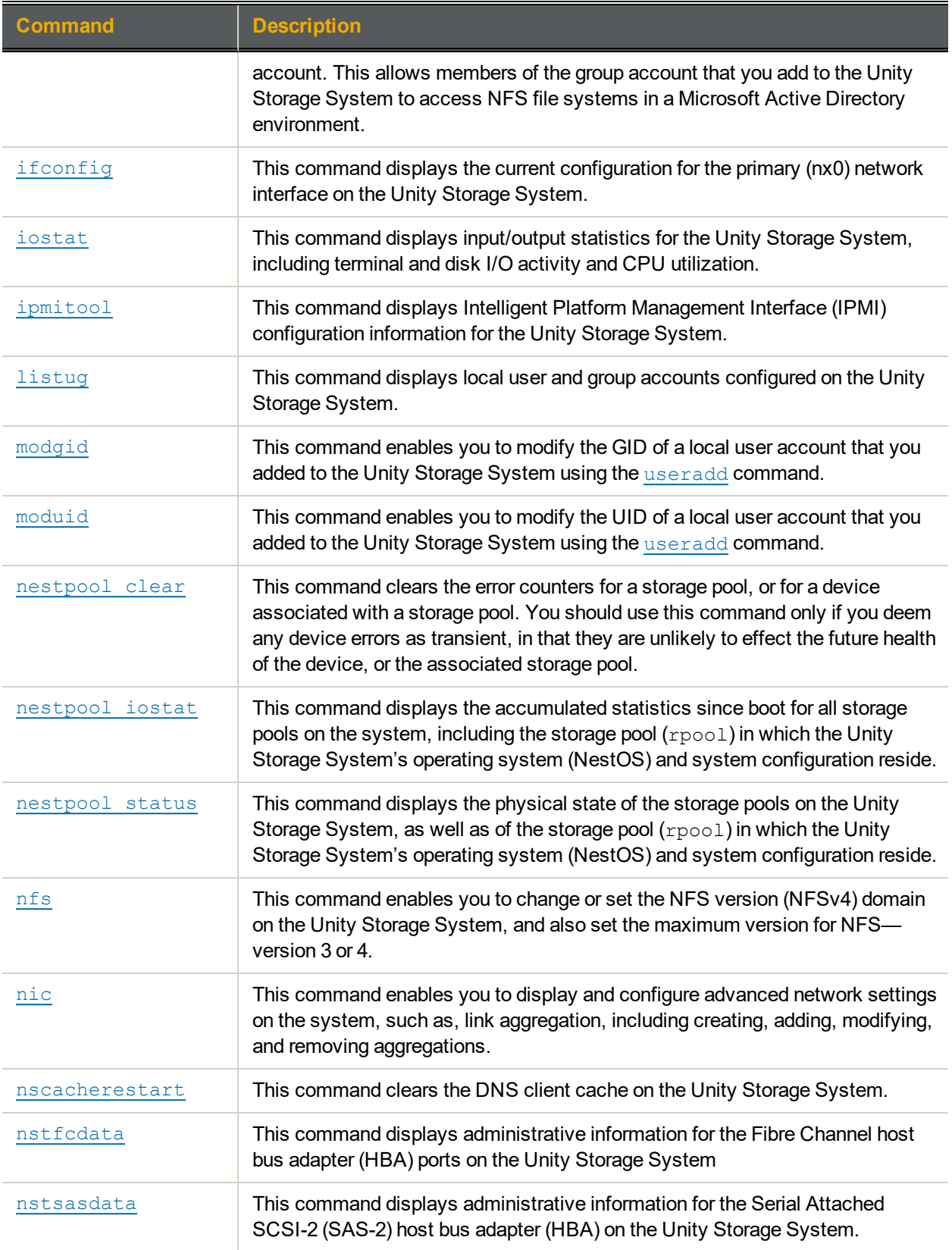

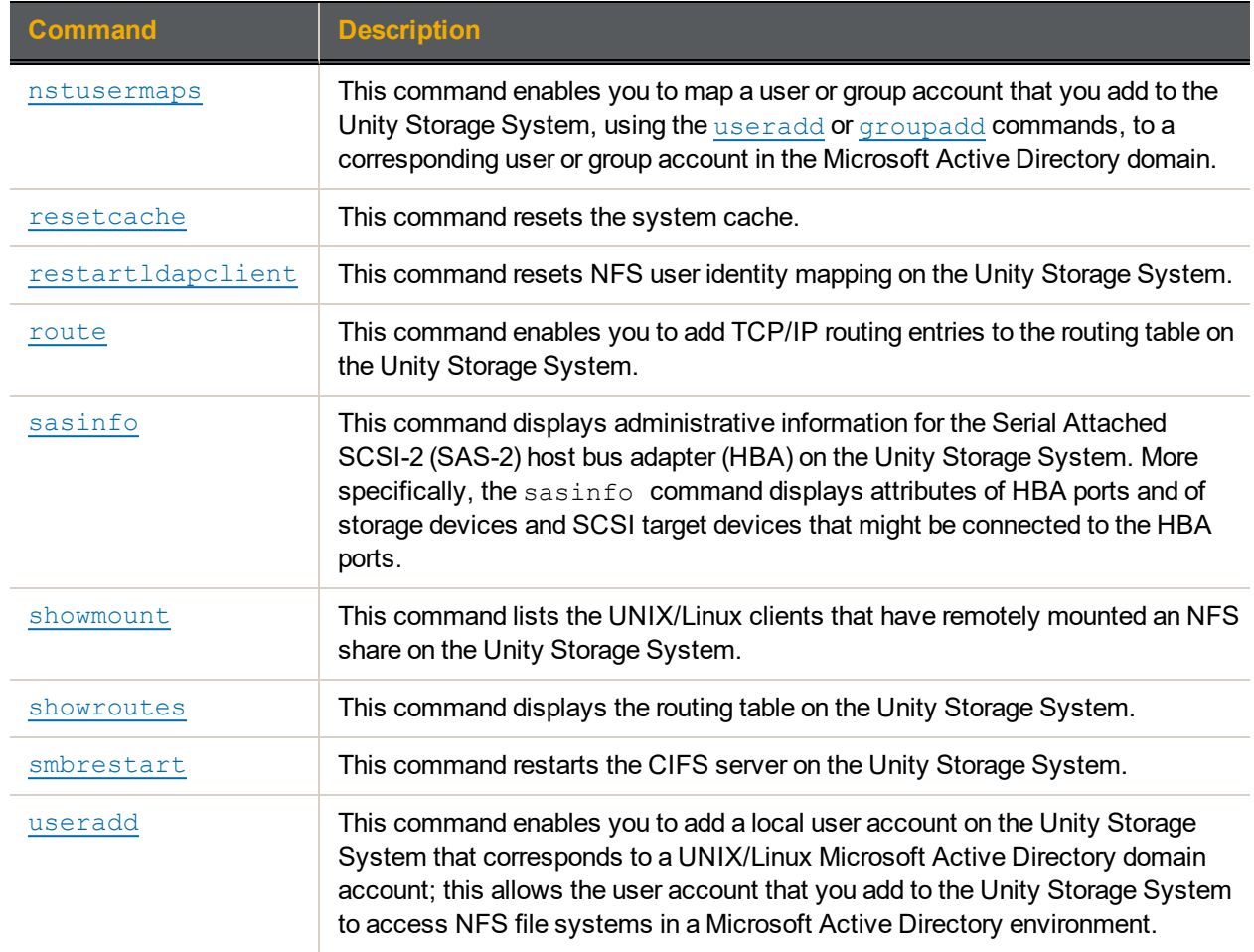

#### <span id="page-212-0"></span>*chown*

The chown command enables you to change the owner—the user and/or the group—of a folder within a file systemon the Unity Storage System, as well as the files within that folder (if the recursive,  $-R$ , option is specified).

#### **► To use the chown command:**

- 1. In the NestOS Admin Menu, type **4** (**Run a Command**) and press Enter.
- 2. At the command: prompt, type the chown command using one of these command variations and arguments:

```
chown [-R] [<user name>[:<group name>]] <file name>
```
3. Press Enter.

**Tip** If you only want to change the user and/or group ownership of a folder, and not have the change recursively applied to all files and subfolders within that folder, simply omit the -R option when using the chown command.

**Note** To exit the command: prompt and return to the NestOS Admin Menu, type **Exit**, and then press Enter.

#### **► Example: changing user ownership in a file system**

For example, if you want to change ownership of the Data1 folder in the PayRollData2 file system, under the FinancePool storage pool to the user Bob, type:

#### **chown -R bob /pools/FinancePool/PayRollData2/Data1**

#### **► Example: changing folder ownership in a file system**

For example, if you want to change ownership of the Data1 folder in the PayRollData2 file system, under the FinancePool storage pool to the user Bob in the Finance group, type:

#### <span id="page-213-0"></span>**chown -R bob:finance /pools/FinancePool/PayRollData2/Data1**

#### *createlogpackage*

This command collects all system log files on the Unity Storage System and creates an encrypted package that you download from the Unity Storage System, using a specific URL provided during command execution.

This command must be run on the controller where the logs you wish to package are located.

#### **► To create log packages:**

- 1. In the NestOS Admin Menu, type **4** (**Run a Command**).
- 2. Press Enter.
- 3. At the command: prompt, type **createlogpackage**.
- 4. Press Enter.

#### **► Sample output:**

Generating local logs...

............................................................................ Finished local logs. About to request the logs from the cluster peer... Generating remote logs... ............................................................................ Finished remote logs. Retrieving remote logs... Cleaning up remote logs... Archiving... done. Preparing the cluster peer to have the logs... Copying the logs to the cluster peer... Finished copying the log package to the peer node web folder. Main URL(s) to retrieve the log package(note that most likely any of the IPs can be used): http://172.21.156.180/Help/ecentrelogs\_ES156180-001\_2015-08-07\_12-47-36.zip or http://172.21.156.181/Help/ecentrelogs\_ES156180-001\_2015-08-07\_12-47-36.zip

#### <span id="page-213-1"></span>*date*

This command writes the date and time to standard output or attempts to set the system date and time. With no arguments, the current date and time is written.

You can run this command on either controller.

#### **► To run the date command:**

- 1. In the NestOS Admin Menu, type **4** (**Run a Command**).
- 2. Press Enter.

```
3. At the command: prompt, type:
```
**date**

```
[-u [-R] [+format]]
```

```
[-a [-]<sss.fff>]
```

```
[-u][<mm>][<dd>]<HHMM>[<.SS>] | <mmddHHMM>[<cc>][<yy>][<.SS>]]
```
4. Press Enter.

Where:

- $\bullet$   $-<sub>u</sub>$  displays (or sets) the date in Greenwich Mean Time (GMT—universal time), bypassing the normal conversion to (or from) local time.
- $\bullet$  -R displays the time in RFS 2822 format; for example: Wed, 19 Jun 2015, 19:13:20 -0400.
- $\bullet$  -a [-] <sss.fff> slowly adjusts the time by sss.fff seconds (where fff represents fractions of a second). This adjustment can be positive (no notation) or negative (adding  $-$  before  $sss$ . fff). The system's clock is sped up or slowed down until it has drifted by the number of seconds specified.
- $\bullet$  [[<mm>][<dd>]<HHMM>[<.SS>] | <mmddHHMM>[<cc>][<yy>][<.SS>]] allow you to set the time and/or date.
	- $\bullet$  Used without  $-u$ , it sets the time/date in local time.
	- $\bullet$  Used with  $-u$ , it sets the time/date in GMT.

The individual operands are:

- $\bullet$   $\leq$ mm $>$ : The month
- $\bullet \leq$ dd $>$ : The date of the month
- $\bullet$   $\leq$  HH $>$ : The hour, in 24-hour time format
- $\bullet$  < MM $>$ : The minute
- <.ss>: The second
- $\bullet$  <cc>: The century (a year divided by 100 and truncated to an integer) as a decimal number (00-99). For example,  $\langle c\bar{c}\rangle$  is 19 for the year 1988 and 20 for the year 2007.
- $\bullet \leq_{\rm VV}$ : The last two digits of the year number. If century ( $\langle \text{cc}\rangle$ ) is not specified, then values in the range 69–99 shall refer to years 1969 to 1999 inclusive, and values in the range 00–68 shall refer to years 2000 to 2068, inclusive.

<span id="page-214-0"></span>The month, day, year number, and century may be omitted; the current values are applied as defaults.

#### *fcinfo*

The fcinfo command displays administrative information for the Fibre Channel host bus adapter (HBA) ports on the Unity Storage System. It also displays information for any Fibre Channel targets that might be connected to the ports. World Wide Name (WWN) are unique 8 byte (64-bit) identifiers in SCSI or Fibre Channel similar to that of MAC Addresses on a Network Interface Card (NIC).

The command syntax is identical to that of the nstfcdata command in the CLI command shell; for details on the syntax, see [nstfcdata](#page-106-0) on page 107.

#### **► To run the fcinfo command:**

- 1. In the NestOS Admin Menu, type **4** (**Run a Command**) and press Enter.
- 2. At the command: prompt, type the command:

```
fcinfo
[hba-port <port WWN>]
[remote-port <port WWN>]
[logical-unit | lu <device path>]
[-?] [-V] [--help]
```
3. Press Enter.

**Tip** To exit the command: prompt and return to the NestOS Admin Menu, type **Exit**, and then press Enter.

#### **► Example:**

We display version information for the Fibre Channel driver.

```
fcinfo -v
```
#### *firewall*

The firewall command enables you to enable, disable, and configure the firewall on the Unity Storage System. The Unity Storage System's firewall service prevents both inbound and outbound traffic on specific ports. You can use the firewall command to open a specific UDP or TCP port.

You can also use this command to open all dynamic ports on the Unity Storage System for specific IP addresses; this is particularly useful for NDMP-based backups where you may want to grant an NDMP server access to the Unity Storage System through the firewall.

**Note** You need to run this command on both controllers.

#### **► To run the firewall command:**

- 1. In the NestOS Admin Menu, type **4** (**Run a Command**).
- 2. Press Enter.
- 3. At the command: prompt, type:

```
firewall
   [startservice]
   [stopservice]
   [status]
   [reloadconfig]
   [custom add <port number> <udp | tcp> <description>]
   [custom remove <port number | all> <udp | tcp>]
   [custom show]
   [dynamic add <IP> <udp | tcp> <description>]
   [dynamic remove <IP | all> <udp | tcp>]
   [dynamic show]
4. Press Enter.
```
#### Where:
startservice starts the firewall service.

**Note**: When you start the firewall service, anything that uses a dynamic port may be disconnected.

- **•** stopservice stops the firewall service.
- **•** status shows the current status of the firewall service, including port routing.
- reloadconfig reloads the firewall configuration file.
- custom add <port number> <udp | tcp> <description> adds a custom port with the specified port number, type, and description. The description must NOT contain quotes or spaces. Underscores are permitted.
- custom remove <port number | all> <udp | tcp> removes one or all custom ports. To remove a specific port, specify its port number and protocol. To remove all custom ports, type **all** and the protocol.
- $\bullet$  custom show displays all custom ports, their port numbers, and their descriptions.
- dynamic add <IP> <udp | tcp> <description> adds a dynamic port with the specified IP address, type, and description. The description must NOT contain quotes or spaces. Underscores are permitted.
- $\bullet$  dynamic remove  $\langle IP \mid all \rangle \langle udp \mid top \rangle$  removes one or all dynamic ports. To remove a specific port, specify its IP address and protocol. To remove all custom ports, type **all** and the protocol.
- <span id="page-216-0"></span> $\bullet$  dynamic show displays all dynamic ports, their IP addresses, and their descriptions.

## *groupadd*

This command enables you to add local group accounts on the Unity Storage System that correspond to Microsoft Active Directory domain accounts in an environment with both Linux/UNIX and Windows client. The group accounts can then access NFS file systems. You must perform additional steps depending on whether you are using a NFSv3 or NFSv4 client to access file systems; refer to the *Managing file systems* chapter of the *Nexsan Unity Software User Guide*.

This command must be run on the active controller node. (The active controller has the System Management component running on it.)

The command syntax is identical to that of the  $q$ roupadd command in the CLI command shell; see [groupadd](#page-51-0) on [page 52](#page-51-0).

Obtain this information about the Microsoft Active Directory group account that you want to add:

- groupname
- UNIX GID

**Note** You can find this information in the /etc/passwd and /etc/group files on a UNIX/Linux client machine on the network.

### **► To run the groupadd command:**

- 1. In the NestOS Admin Menu, type **4** (**Run a Command**).
- 2. Press Enter.

3. At the command: prompt, type the **groupadd** command using this syntax:

```
groupadd -g <gid> <group name>
```
You cannot use these GID numbers because they are reserved:

- $\bullet$  0 to 101
- 60001
- 60002
- 65534
- 90000 to 90050
- 99999

If one of these IDs is already assigned to a user on your network, please contact Nexsan Technical Support to request that they free up the reserved ID.

4. Press Enter.

**Tip** To exit the command: prompt and return to the NestOS Admin Menu, type **Exit**, and then press Enter.

#### **► What's next:**

For NFSv3 support, you must map the local group accounts to UNIX accounts using the nstusermaps command; see [nstusermaps](#page-120-0) on page 121.

# *ifconfig*

The  $ifconfig$  command displays the current configuration for the primary (nx0) network interface on the Unity Storage System. You can also use this command to display the configuration for the virtual network interface on the Unity Storage System.

The command syntax is the same as that of the  $ifconfiq$  command in the command shell; see [ifconfig](#page-54-0) on [page 55.](#page-54-0)

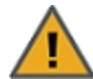

**CAUTION:** The ifconfig command provides several administrative commands and options which are not described in this section—for configuring network interface parameters on the Unity Storage System. These commands are intended for advanced users and/or for Nexsan Technical Support personnel; some options should only be performed with the assistance of an Nexsan Support Engineer, or with explicit instructions provided by an Nexsan Support Engineer.

## **► To run the ifconfig command:**

- 1. In the NestOS Admin Menu, type **4** (**Run a Command**).
- 2. Press Enter.
- 3. At the command: prompt, type one of these commands:
	- To display the configuration for the primary (nx0) network interface, type: **ifconfig nx0**
	- To display the configuration for the virtual network interface, type: **ifconfig nx0:1**
- 4. Press Enter.

**Tip** To exit the command: prompt and return to the NestOS Admin Menu, type **Exit**, and then press Enter.

#### **► Output example from the ifconfig nx0 command:**

nx0: flags=1000843<UP,BROADCAST,RUNNING,MULTICAST,IPv4> mtu 1500 index 2 inet 172.21.12.101 netmask fffffc00 broadcast 17.2.21.15.255 ether 0:25:90:23:b7:4a

## **► Output example from the ifconfig nx0:1 command:**

nx0:1: flags=1000843<UP,BROADCAST,RUNNING,MULTICAST,IPv4> mtu 1500 index 2 inet 172.21.14.176 netmask fffffc00 broadcast 17.2.21.15.255

# <span id="page-218-0"></span>*iostat*

The iostat command displays input/output statistics for the Unity Storage System, including terminal and disk I/O activity and CPU utilization. The command syntax is identical to that of the iostat command in the command shell; see iostat on [page 57](#page-56-0).

### **► To run the iostat command:**

- 1. In the NestOS Admin Menu, type **4** (**Run a Command**).
- 2. Press Enter.
- 3. At the command: prompt, type **iostat**.
- 4. Press Enter.

**Tip** To exit the command: prompt and return to the NestOS Admin Menu, type **Exit**, and then press Enter.

## **► See also:**

- nestpool iostat on [page 222](#page-221-0)
- nestpool status on [page 223](#page-222-0)

# *ipmitool*

The ipmitool command displays Intelligent Platform Management Interface (IPMI) configuration information for the Unity Storage System, such as IPMI network settings (for example, the IPMI IP address (es), subnet mask, and gateway). This command is identical to ipmitool in the command shell; see [ipmi](#page-60-0) on [page 61](#page-60-0).

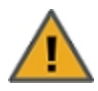

**CAUTION:** The ipmitool command provides several administrative commands and options which are not described in this section—for configuring the IPMI interface on the Unity Storage System. These commands are intended for advanced users and/or for Nexsan Technical Support personnel; some options should only be performed with the assistance of an Nexsan Support Engineer, or with explicit instructions provided by a Nexsan Support Engineer.

## **► To run the ipmitool command:**

- 1. In the NestOS Admin Menu, type **4** (**Run a Command**).
- 2. Press Enter.
- 3. At the command: prompt, type: **ipmitool lan print 1**
- 4. Press Enter.

**Tip** To exit the command: prompt and return to the NestOS Admin Menu, type **Exit**, and then press Enter.

### **► Output example: ipmitool lan print 1**

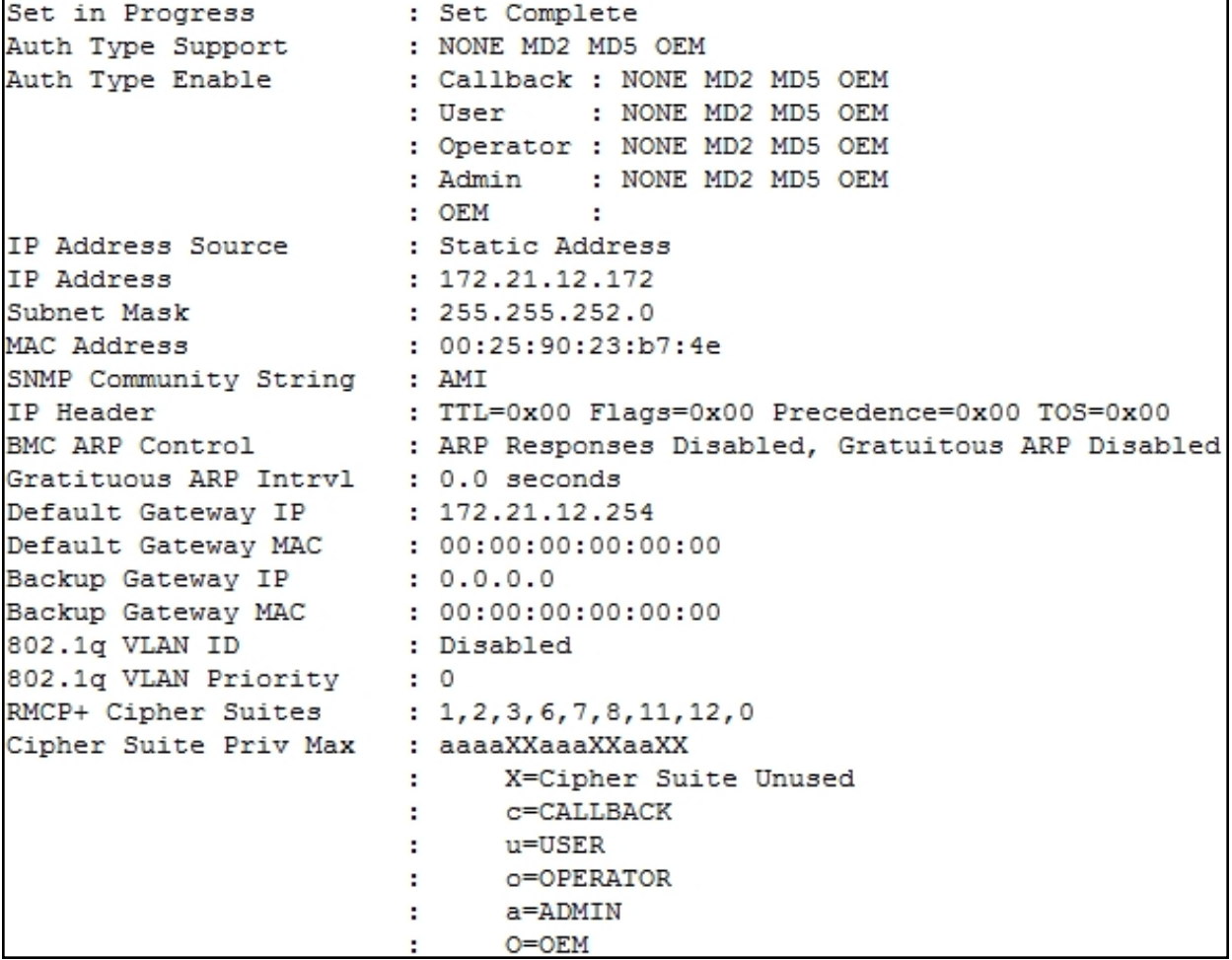

# *listug*

This command displays local user and group accounts configured on the Unity Storage System.

**Note** You need to run this command on the active controller.

# **► To view local users and groups:**

- 1. In the NestOS Admin Menu, type **4** (**Run a Command**).
- 2. Press Enter.
- 3. At the command: prompt, type:

```
listug [users | groups]
```
4. Press Enter.

## Where:

- users displays local user accounts configured on the Unity Storage System.
- groups displays local group accounts configured on the Unity Storage System.

# *modgid*

The modgid command enables you to modify the GIDs of local user accounts that you added to the Unity Storage System using the useradd command; for more information, see useradd on [page 234](#page-233-0).

You can modify the GIDs of local user accounts to correspond to the GIDs of the user accounts on NFS client computers, where you intend to mount NFS file systems.

# **► To modify the GID of a local user account:**

- 1. In the NestOS Admin Menu, type **4** (**Run a Command**).
- 2. Press Enter.
- 3. At the command: prompt, type this command:

## **modgid <user name> <GID>**

Where <username> represents the local user you added to the system and <GID> corresponds to the GID of a group that you added to the system using the [groupadd](#page-216-0)command; see groupadd on page 217.

You cannot use these GID numbers because they are reserved:

- $\bullet$  0 to 101
- 60001
- 60002
- 65534
- 90000 to 90050
- 99999

If one of these IDs is already assigned to a user on your network, please contact Nexsan Technical Support to request that they free up the reserved ID.

4. Press Enter.

**Tip** To exit the command: prompt and return to the NestOS Admin Menu, type **Exit**, and then press Enter.

# *moduid*

The moduid command enables you to modify the UIDs of local user accounts that you added to the Unity Storage System using the useradd command; for more information, see useradd on [page 234](#page-233-0).

You can modify the UIDs of local user accounts to correspond to the UIDs of the users accounts on NFS client computers, where you intend to mount NFS file systems.

# **► To modify the UID of a local user account:**

- 1. In the NestOS Admin Menu, type **4** (**Run a Command**).
- 2. Press Enter.

3. At the command: prompt, type this command:

#### **moduid <user name> <UID>**

Where <username> represents the local user you added to the system and <UID> corresponds to the relevant user's UID on the NFS client computer.

You cannot use these UID numbers because they are reserved:

- $\bullet$  0 to 101
- 60001
- 60002
- 65534
- 90000 to 90050

If one of these IDs is already assigned to a user on your network, please contact Nexsan Technical Support to request that they free up the reserved ID.

4. Press Enter.

**Tip** To exit the command: prompt and return to the NestOS Admin Menu, type **Exit**, and then press Enter.

#### *nestpool clear*

The nestpool clear command enables you to clear the error counters for a storage pool, or for a device associated with a storage pool. You should use this command only if you deem any device errors as transient, in that they are unlikely to effect the future health of the device(s), or the associated storage pool.

#### **► To run the nestpool clear command:**

- 1. In the NestOS Admin Menu, type **4** (**Run a Command**)
- 2. Press Enter.
- 3. At the command: prompt, type this command, referencing the storage pool, and, if needed, the device (s) that you want to clear error counters for.

**nestpool clear [-nF] <pool name> [device name]**

4. Press Enter.

**Tip** To exit the command: prompt and return to the NestOS Admin Menu, type **Exit**, and then press Enter.

**► Example 1:**

We clear all device errors within a storage pool.

**nestpool clear FinancePool1-86f059b6-9707-45a0-b4d8-7c2daf8f9f16**

#### **► Example 2:**

We clear device errors for one or more devices within a storage pool.

<span id="page-221-0"></span>**nestpool clear FinancePool1-86f059b6-9707-45a0-b4d8-7c2daf8f9f16 c1t5000C50025DE68D7d0**

## *nestpool iostat*

This section explains how to run the nestpool iostat command. This command displays the accumulated statistics since boot for all storage pools on the system, including the storage pool (rpool) in which the Unity Storage System's operating system (NestOS) and system configuration reside.

The command syntax is identical to that of the  $nstopool$  iostat command in the command shell; see nstpool on [page 114.](#page-113-0)

#### **► To run the nestpool iostat command:**

- 1. In the NestOS Admin Menu, type **4** (**Run a Command**).
- 2. Press Enter.
- 3. Type **nestpool iostat**.
- 4. Press Enter.

**Tip** To exit the command: prompt and return to the NestOS Admin Menu, type **Exit**, and then press Enter.

#### **► Example:**

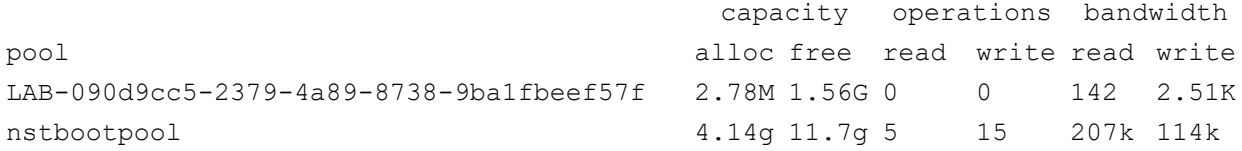

**► Related commands:**

- $\bullet$  iostat on [page 219](#page-218-0)
- <span id="page-222-0"></span>• [nestpool](#page-222-0) status below

#### *nestpool status*

This section explains how to run the nestpool status command. This command displays the physical state of the storage pools on the Unity Storage System, as well as of the storage pool (rpool) in which the Unity Storage System's operating system (NestOS) and system configuration reside.

The status of a storage pool can be one of these:

- ONLINE: Normal
- FAULTED: Missing, damaged, or mis-seated device
- DEGRADED: Device being resilvered
- UNAVAILABLE: Device cannot be opened
- **OFFLINE: Administrative action**

The command syntax is identical to that of the nstpool status command in the command shell; see nstpool on [page 114](#page-113-0).

#### **► To run the nestpool status command:**

- 1. In the NestOS Admin Menu, type **4** (**Run a Command**),
- 2. Press Enter.
- 3. At the command: prompt, type **nestpool status**.
- 4. Press Enter.

**Tip** To exit the command: prompt and return to the NestOS Admin Menu, type **Exit**, and then press Enter.

- **► See also:**
- **•** [nestpool](#page-221-0) iostat on the previous page
- **•** iostat on [page 219](#page-218-0)

# *nfs*

The nfs command enables you to change or set the NFS version (NFSv4) domain on the Unity Storage System, and also set the maximum version for NFS—version 3 or 4. The command syntax for this command is identical to that of the nfs command in the command shell; see nfs on [page 93](#page-92-0).

By default, the Unity Storage System uses the domain that you configure in Nexsan Unity for NFSv4 support (see *Accessing file systems* in the *Nexsan Unity Software User Guide*. This domain is used for identifying user and group attribute strings in the NFSv4 protocol. NFSv4 UNIX/Linux clients that access NFS file systems on the Unity Storage System must match with this domain for operation to proceed normally. You can use the  $nfs$  command to override the default domain setting, or to configure a domain if none exists.

The NFS command also enables you to prevent, or allow, NFSv4 clients from accessing NFS file systems on the Unity Storage System, by changing the maximum version for NFS. By default, the maximum version is set to 4.

#### **► To run the nfs command:**

- 1. In the NestOS Admin Menu, type **4** (**Run a Command**).
- 2. Press Enter.
- 3. At the command: prompt, type this command:

```
nfs [domain [show] [set <domain name>] [unset]]
[maxversion [show] [set 3|4]]
```
4. Press Enter.

**Tip** To exit the command: prompt and return to the NestOS Admin Menu, type **Exit**, and then press Enter.

#### **► Example: nfs domain show**

We display the current NFSv4 domain configured on the Unity Storage System.

**nfs domain show**

#### **► Example: nfs domain set**

We configure or set a new NFSv4 domain.

```
nfs domain set <domain.name>
```
#### **► Example: nfs domain unset**

We remove the current NFSv4 domain. The domain name we specify must contain a period (.); for example: **Unity.domain**.

**nfs domain unset**

#### **► Example: maxversion show**

We display the current maximum version for NFS.

**nfs maxversion show**

#### **► Example: maxversion set**

We set the maximum version for NFS to version 3.

```
nfs maxversion set 3
```
# *nic*

This command enables you to display and configure advanced network settings on the system, such as, link aggregation, including creating, adding, modifying, and removing aggregations. The command syntax for this command is identical to that of the  $\text{nic}$  command in the command shell; for complete details on the syntax, see nic on [page 95](#page-94-0).

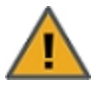

**CAUTION:** The nic command provides several administrative commands and options for configuring data-link interfaces on the Unity Storage System. These commands are intended for advanced users and/or for Nexsan Technical Support personnel. Some options available with this command should only be performed with the assistance of a Support Engineer, or with explicit instructions provided by a Support Engineer.

#### **► To run the nic command:**

- 1. In the NestOS Admin Menu, type **4** (**Run a Command**).
- 2. Press Enter.
- 3. At the command: prompt, type:

**nic**

4. Press Enter. The nxadmin CLI displays syntax and options for the nic command; the only options you should use are listed here:

```
[rename-link <oldlink> <newlink>]
[show-link [-pP] [-o <field>,..] [-s [-i <interval>]] [<link>]]
[create-aggr [-t] [-P <policy>] [-L <mode>] [-T <time>] [-u <address>]]
[-l <link> [-l <link>...] <link>]
[delete-aggr [-t] <link>]
[add\text{-}aggr [-t] -1 \langle link \rangle [-1 \langle link \rangle...] \langle link \rangle][remove-aggr [-t] -l <link> [-l <link>...] <link>]
[modify-aggr [-t] [-P <policy>] [-L <mode>] [-T <time>] [-u <address>]
\langlelink>]
[show-aggr [-pPLx] [-o <field>,..] [-s [-i <interval>]] [<link>]]
[set-linkprop [-t] -p <prop>=<value>[,...] <name>]
[reset-linkprop [-t] [-p <prop>,...] <name>]
[show-linkprop [-cP] [-o <field>,...] [-p <prop>,...] <name>]
[delete-phys <link>]
[show-phys [-pP] [-o <field>,..] [-H] [<link>]]
[show-usage [-a] [-d | -F <format>] [-s <DD/MM/YYYY,HH:MM:SS>]]
[-e <DD/MM/YYYY,HH:MM:SS>] -f <logfile> [<link>]
```
**Tip** To exit the command: prompt and return to the NestOS Admin Menu, type **Exit**, and then press Enter.

#### **► Example: nic show-link**

We display link aggregation information for the network interfaces on the system.

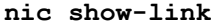

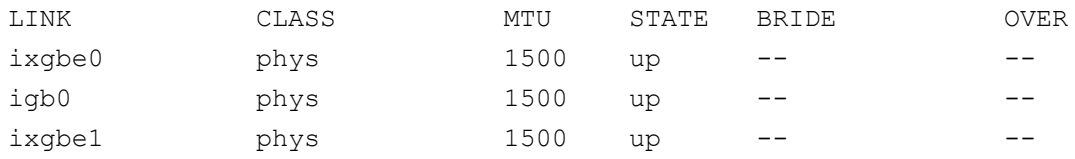

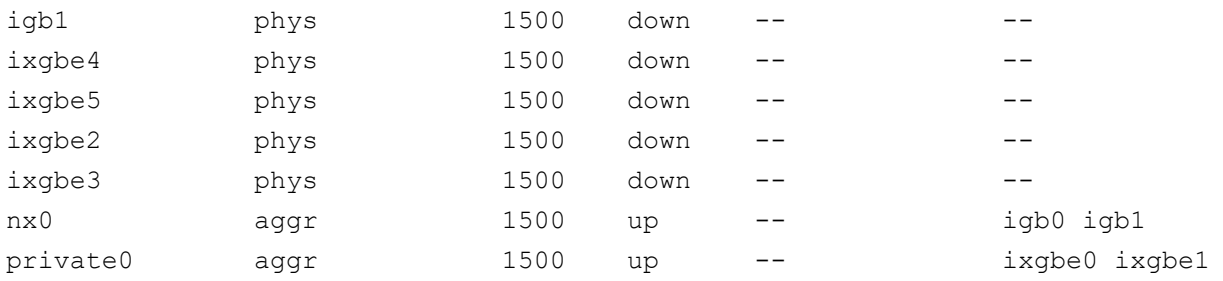

# *nscacherestart*

The nscachrestart command clears the DNS client cache on the Unity Storage System. Use this command if you want to reset, or flush, cached DNS entries on the Unity Storage System after you make changes to the DNS server on your network.

This command is identical to the [nscacherestart](#page-105-0) command in the command shell; see nscacherestart on [page 106](#page-105-0).

#### **► To run the nscachrestart command:**

- 1. In the NestOS Admin Menu, type **4**(**Run a Command**).
- 2. Press Enter.
- 3. At the command: prompt, type:

#### **nscachrestart**

4. Press Enter. No output is displayed during this process. If an error appears, please contact Nexsan Technical Support.

**Tip** To exit the command: prompt and return to the NestOS Admin Menu, type **Exit**, and then press Enter.

#### *nstfcdata*

This command displays administrative information for the Fibre Channel host bus adapter (HBA) ports on the Unity Storage System. It also displays information for any Fibre Channel targets that might be connected to the ports.

**Note** You need to run this command on the controller where you want to see Fibre Channel information.

#### **► To view FC HBA ports:**

- 1. In the NestOS Admin Menu, type **4** (**Run a Command**).
- 2. Press Enter.
- 3. At the command: prompt, type:

```
nstfcdata
```

```
[hba-port <port WWN>]
```

```
[remote-port <port WWN>]
```

```
[logical-unit | lu <device path>]
```
**[-?]**

**[-V]**

```
[--help]
```
4. Press Enter.

```
Where:
```
• hba-port <arguments> <port WWN> displays information for all initiator mode and target mode fibre channel HBA ports on the Unity Storage System. If you don't specify a port WWN, all initiator mode and target mode fibre channel HBA ports on the host are displayed.

**Note**: World Wide Name (WWN) are unique 8 byte (64-bit) identifiers in SCSI or fibre channel similar to that of MAC Addresses on a Network Interface Card (NIC).

You can use these optional arguments with hba-port:

- $\bullet$   $-i$  displays all initiator mode fibre channel HBA ports.
- $\bullet$  -t displays all target mode fibre channel HBA ports.
- $\bullet$  -e displays information for all FCoE ports.
- $\bullet$  -1 displays the link error statistics information for the HBA ports.
- remote-port  $\langle$  arguments $\rangle$   $\langle$  port WWN $\rangle$  displays information for HBA ports on a remote the Unity Storage System. If you don't specify a port, all initiator mode and target mode Fibre Channel HBA ports on the remote host are displayed.

You can use these optional arguments with remote-port:

- $\bullet$   $\sim$  s displays SCSI target information for the remote ports.
- $\bullet$  -1 displays the link error statistics information for the remote ports.
- $\bullet$  logical-unit | lu <device path> displays the logical unit referenced by the specified device path. If you don't specify a device path, all Fibre Channel logical units are listed. This option applies only to the initiator mode.
- $\bullet$  -V displays version information for the fibre channel driver.
- $\bullet$  --help displays help content for the nstfcdata command.

#### *nstsasdata*

This command displays administrative information for the Serial Attached SCSI-2 (SAS-2) host bus adapter (HBA) on the Unity Storage System.

Run this command on the controller where you want to see SAS information.

#### **► To display SAS information:**

- 1. In the NestOS Admin Menu, type **4** (**Run a Command**).
- 2. Press Enter.
- 3. At the command: prompt, type:

#### **nstsasdata**

```
[hba <hba name>]
[hba-port <hba port name>]
[expander <expander device sas address>]
[target-port <target port SAS address>]
[logical-unit|lu <operating system device>]
\lceil -V \rceil[--help]
```
#### 4. Press Enter.

#### Where:

- $\bullet$  hba <hba\_name> [-v] displays information for a specific HBA, by its HBA name. You can use the -v option to display additional information.
- hba-port <hba port name>  $[-y]$   $[-v]$   $[-a]$   $[-1]$

This option displays information for the specified HBA port name.

**Note**: If you do not specify a name, the nstsasdata hba-port command lists all HBA ports.

You can use these arguments with the nstsasdata hba-port command:

- $\bullet$  -y displays the physical information on the HBA port.
- $\bullet$   $-\mathrm{v}$  displays details on hardware information, such as SAS address, topology device, and so on.
- $\bullet$  -a displays the HBA port information from the HBA name of an HBA.
- $\bullet$  -1 displays the link error statistics information for the HBA port.
- expander <expander device sas address> [-v] [-t] [-p <hba port name>] displays the hierarchical view of the expander, referenced by the specified Expander Device SAS address.

**Note**: If you do not specify an Expander Device SAS address, the sasinfo expander command displays all expanders that are visible across all HBA ports.

You can use these arguments with the nstsasdata expander command:

- $\bullet$  -v displays detailed information for all expanders that are visible through the specified HBA port.
- $\bullet$   $-t$  displays all target ports that are attached to expanders connected to the specified HBA port.
- $\bullet$  -p displays expander information for a specific port; you must specify the HBA port name.
- target-port [-v] [-s] <target port SAS address> Displays information for a specific target port, by its Target Port SAS Address.

**Note**: If you do not specify a Target Port SAS Address, the sasinfo target-port command displays all discovered target ports.

You can use these arguments with the nstsasdata target-port command:

- $\bullet$   $\neg$  displays target ports with the HBA port and expander that they are connected to.
- $\bullet$  -s displays the SCSI attributes for target ports.
- logical-unit | lu [-v] <operating system device> displays the logical unit information for a device.

**Note**: If you do not specify a device, the sasinfo logical-unit or lu command displays all SAS logical units, including the SAS Management Protocol (SMP) target port.

You can use the  $-v$  option to display additional information about the logical unit.

## *nstusermaps*

The nstusermaps command is provided to allow the user to map local accounts to UNIX accounts for NFS. The nstusermaps command is identical to the nstusermaps command in the nxadmin CLI command shell; see [nstusermaps](#page-120-0) on page 121.

To support NFS access of an NFS file system on the Unity Storage System, you must map the user or group accounts that you add to the Unity Storage System to their corresponding user or group account names in the Microsoft Active Directory domain.

- **► To set identify mapping for a user and/or group account:**
- 1. In the NestOS Admin Menu, type **4** (**Run a Command**).
- 2. Press Enter.

3. At the command: prompt, type one of these commands:

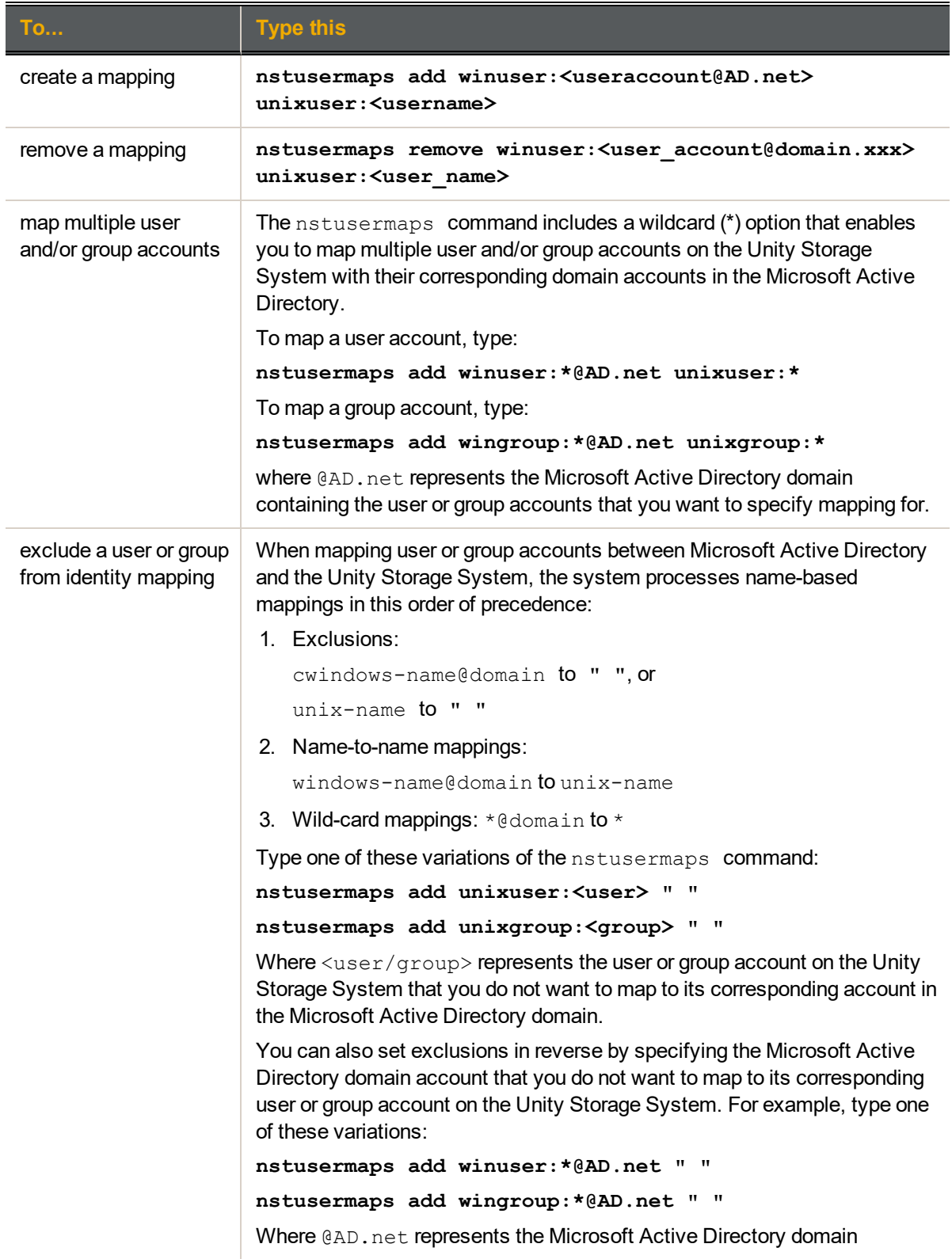

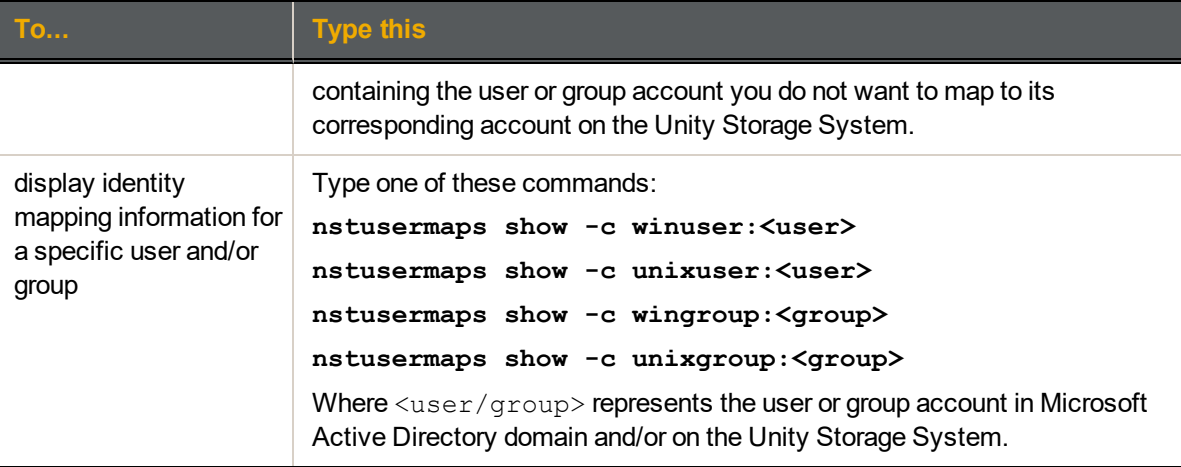

#### 4. Press Enter.

**Tip** To exit the command: prompt and return to the NestOS Admin Menu, type **Exit**, and then press Enter.

#### **► Example: create a mapping to the corresponding user account in Active Directory**

We map Bob Summer's Microsoft Active Directory domain account to the account created for Bob on the Unity Storage System.

#### **nstusermaps add winuser:<bob.summers@AD.net> unixuser:<bsummers>**

## *resetcache*

The Unity Storage System caches system-level configuration settings at the server-level, and then delivers cached information on demand at the management level through Nexsan Unity. This ensures that the system performs optimally.

You may be required, under certain circumstances, to manually refresh the system cache; for example, if Nexsan Unity appears to be out of sync with configuration settings on the Unity Storage System. This command is equivalent to the **Refresh System Cache** option available from Nexsan Unity's global toolbar.

Run this command on the active controller. (The active controller has the System Management component running on it.)

#### **► To reset the cache:**

- 1. In the NestOS Admin Menu, type **4** (**Run a Command**).
- 2. Press Enter.
- 3. At the command: prompt, type **resetcache**.
- 4. Press Enter.

## *restartldapclient*

The restartldapclient command resets NFS user identity mapping on the Unity Storage System. Use this command if you experience permission and/or identity mapping issues while accessing NFS file systems on the Unity Storage System from a UNIX/Linux client system on the network.

#### **► To run the restartldapclient command:**

- 1. In the NestOS Admin Menu, type **4** (**Run a Command**).
- 2. Press Enter.

3. At the command: prompt, type:

#### **restartldapclient**

4. Press Enter. No output is displayed during this process. If an error appears, please contact Nexsan Technical Support.

**Tip** To exit the command: prompt and return to the NestOS Admin Menu, type **Exit**, and then press Enter.

# *route*

On an the Unity Storage System with both the (onboard) 1Gb network interface and the (optional) 10Gb interface, if you configured the 1Gb interface as a secondary network connection, you can use the route command to add a routing entry to the routing table on the Unity Storage System, in order for the system to route data requests to the subnet that you configured for the secondary 1Gb interface.

The command syntax is identical to that of the  $_{\text{route}}$  command in the command shell; for the complete syntax explanation, see route on [page 144.](#page-143-0)

When adding a routing entry to the routing table using the route command, you need the:

- The destination host IP or destination network Subnet/Mask
- The IP address of the router (on the same subnet as the 1Gb interface) that will route to the destination host/subnet

#### **► To add a routing entry to the routing table:**

- 1. In the NestOS Admin Menu, type **4** (**Run a Command**).
- 2. Press Enter.
- 3. At the command: prompt, type the route command using one of these command variations and arguments.

**route [-f|-n|-p|-q|-v] [[-sub-commands] arguments]**

4. Press Enter.

**Tip** To exit the command: prompt and return to the NestOS Admin Menu, type **Exit**, and then press Enter.

#### **► Example: adding a route to a subnet**

If the IP address for the 1Gb interface is set to 10.1.1.100, the router is 10.1.1.1, and the destination subnet is 30.40.20.0 255.255.255.0, type:

**route -p add -net 30.40.20.0 -netmask 255.255.255.0 10.1.1.1**

#### **► Example: adding a route to a specific host**

If the IP address for the 1Gb interface is set to 10.1.1.100, the router is 10.1.1.1, and the destination host is 30.40.20.15, type:

**route -p add -host 30.40.20.15 10.1.1.1**

#### **► Example: displaying all configured routes**

To display all currently configured routes on the Unity Storage System, type:

**route -p show**

#### **► Example: removing a subnet**

After displaying all configured routes on the Unity Storage System (using the  $_{\rm route}$  -p show command), you want to disable a specific routing entry; for example, persistent: route add -net 30.40.20.0 -netmask 255.255.255.0 10.1.1.1, type:

**route -p delete -net 30.40.20.0 -netmask 255.255.255.0 10.1.1.1**

#### **► Example: removing a host**

After displaying all configured routes on the Unity Storage System (using the  $_{\rm route}$  -p show command), you want to remove a specific host entry; for example, persistent: route add -host 30.40.20.15 10.1.1.1, type:

**route -p delete -host 30.40.20.15 10.1.1.1**

### *sasinfo*

The sasinfo command displays administrative information for the Serial Attached SCSI-2 (SAS-2) host bus adapter (HBA) on the Unity Storage System. More specifically, it displays attributes of HBA ports and of storage devices and SCSI target devices that might be connected to the HBA ports.

The command syntax is identical to that of the nstsasdata command in the command shell; for complete details on the syntax, see [nstsasdata](#page-115-0) on page 116.

#### **► To run the sasinfo command:**

- 1. In the NestOS Admin Menu, type **4**(**Run a Command**).
- 2. Press Enter.
- 3. At the command: prompt, type one of these commands:

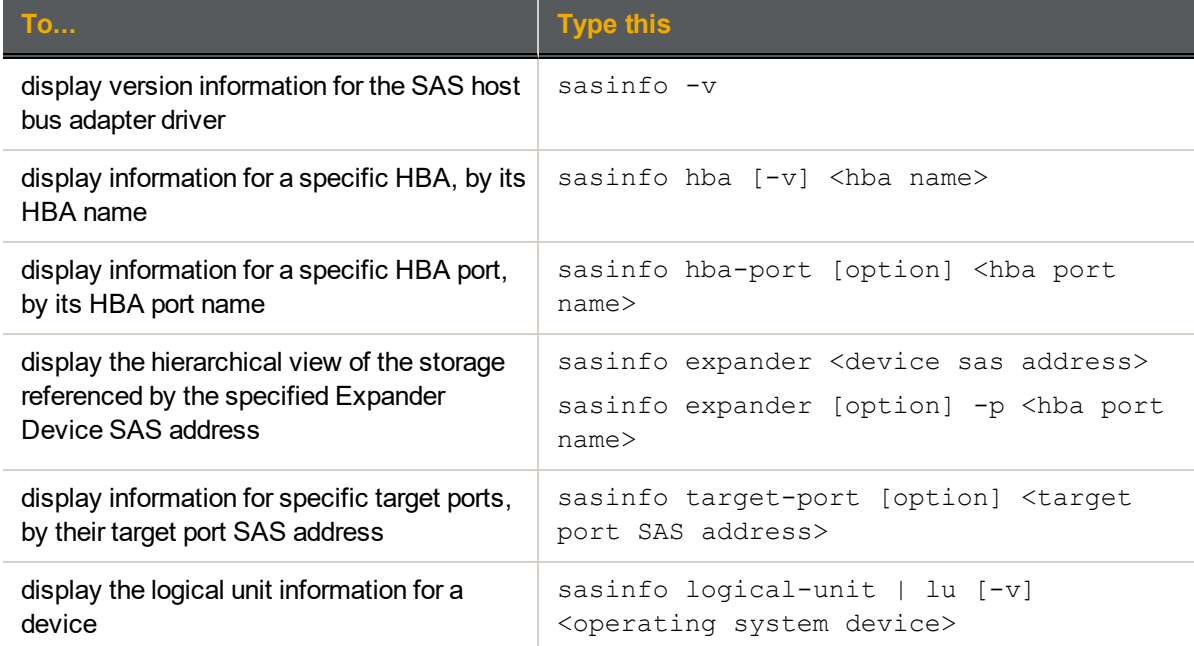

#### 4. Press Enter.

**Tip** To exit the command: prompt and return to the NestOS Admin Menu, type **Exit**, and then press Enter.

## *showmount*

The showmount command lists the UNIX/Linux clients that have remotely mounted an NFS file systems on the Unity Storage System. It is important to note that the showmount command caches mount information, and as such, it may not immediately display information for file systems that were recently mounted, or it may continue to display information for file systems that are no longer remotely mounted. In addition, the showmount command does not return information about NFS version 4 (NFSv4) clients.

The command syntax is identical to the [showmount](#page-154-0) command in the command shell; see showmount on [page 155.](#page-154-0)

#### **► To run the showmount command:**

- 1. In the NestOS Admin Menu, type **4** (**Run a Command**) and press Enter.
- 2. At the command: prompt, type:

**showmount**

3. Press Enter.

**Tip** To exit the command: prompt and return to the NestOS Admin Menu, type **Exit**, and then press Enter.

### **► Output example:**

```
ES260786-176-001-01
ES260786-176-001-02-rmi
qa-ad.qadomain.net
```
### *showroutes*

The showroutes command displays the routing table on the Unity Storage System. More specifically, this command shows the routes currently configured on all (active) network interfaces on the system.

This command is identical to the showroutes command in the command shell; see [showroutes](#page-155-0) on [page 156.](#page-155-0)

#### **► To run the showroutes command:**

- 1. In the NestOS Admin Menu, type **4** (**Run a Command**).
- 2. Press Enter.
- 3. At the command: prompt, type **showroutes**.
- 4. Press Enter.

**Tip** To exit the command: prompt and return to the NestOS Admin Menu, type **Exit**, and then press Enter.

#### **► Output example:**

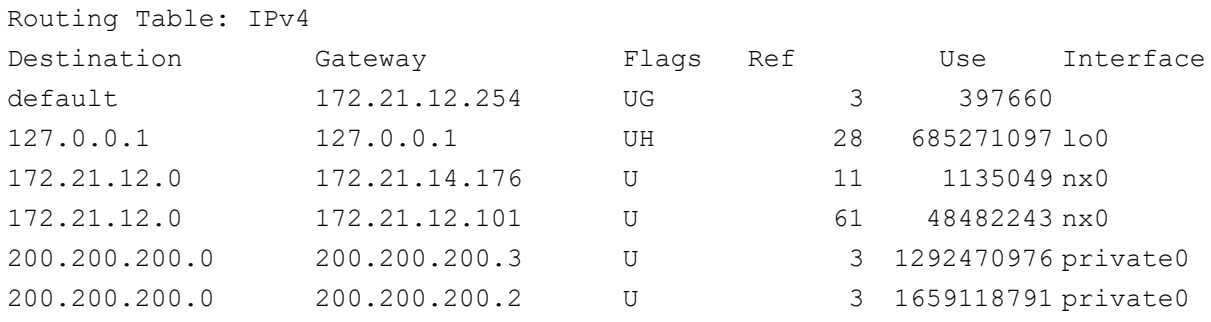

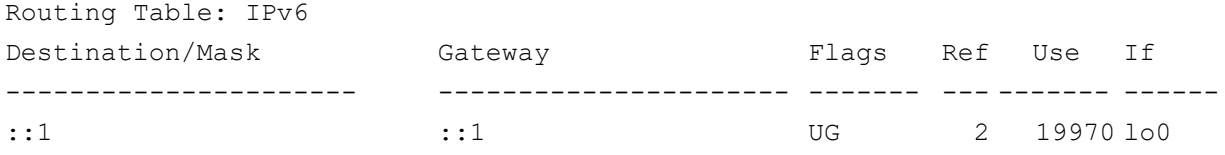

# *smbrestart*

The smbrestart command restarts the CIFS server on the Unity Storage System. Use this command if any Windows client on your network is unable to access a CIFS file systems on the Unity Storage System but only after you verify that the network connection between the Windows client and the Unity Storage System is functional.

This command is identical to the [smbrestart](#page-160-0) command in the command shell; see smbrestart on [page 161](#page-160-0).

#### **► To run the smbrestart command:**

- 1. In the NestOS Admin Menu, type **4** (**Run a Command**).
- 2. Press Enter.
- 3. At the command: prompt, type:

#### **smbrestart**

- 4. Press Enter. No output is displayed during this process. If an error appears, please contact Nexsan Technical Support.
- <span id="page-233-0"></span>**Tip** To exit the command: prompt and return to the NestOS Admin Menu, type **Exit**, and then press Enter.

#### *useradd*

This command enables you to add local user accounts on the Unity Storage System that correspond to Microsoft Active Directory domain accounts in an environment with both Linux/UNIX and Windows client. The user accounts can then access NFS file systems. You must perform additional steps depending on whether you are using a NFSv3 or NFSv4 client to access file systems; refer to the *File Systems* chapter of the *Nexsan Unity Software User Guide*.

The useradd command must be run on the active controller node. (The active controller has the System Management component running on it.)

The command syntax is identical to that of the [useradd](#page-180-0) command in the command shell; see useradd on [page 181](#page-180-0).

## **► Before you begin:**

Obtain this information about the Microsoft Active Directory user account that you want to add:

- username
- UNIX UID

**Note** You can find this information in the /etc/passwd and /etc/group files on a UNIX/Linux client machine on the network.

# **► To run the useradd command:**

- 1. In the NestOS Admin Menu, type **4** (**Run a Command**).
- 2. Press Enter.
- 3. At the command: prompt, type: **useradd -u <uid> <user name>** You cannot use these UID numbers because they are reserved:
	- $\bullet$  0 to 101
	- 60001
	- 60002
	- 65534
	- 90000 to 90050

If one of these IDs is already assigned to a user on your network, please contact Nexsan Technical Support to request that they free up the reserved ID.

4. Press Enter.

**Tip** To exit the command: prompt and return to the NestOS Admin Menu, type **Exit**, and then press Enter.

#### **► Example:**

We add the user Bob Summers. useradd -u 200 bsummers

#### **► What's next:**

You can add the user to a group account; see modgid on [page 83](#page-82-0). By default, new users are added to the Unity group.

For NFSv3 support, you must map the local user accounts to UNIX accounts using the nstusermaps command; see [nstusermaps](#page-120-0) on page 121.

# Fault Repair menu

The Unity Storage System provides a fault management mechanism that tracks and reacts to system faults. The Unity Storage System's fault management mechanism provides fault monitoring for several pieces of hardware on the Unity Storage System, including CPU, memory, and I/O bus events.

The Unity Storage System's fault management mechanism reports error messages in a well-defined and explicit format. Each error code is uniquely identified by a resource identifier. Each Field Replaceable Unit (FRU) has its own resource identifier. Resource identifiers are associated with one of the following conditions:

- **ok**: present and available for use.
- **unknown**: not present or not usable, perhaps because it is offline or not configured.
- **degraded**: present and usable, but one or more problems have been identified.
- **faulted**: present but not usable; unrecoverable problems have been diagnosed and the resource has been disabled to prevent damage to the system.

NestOS Fault Management Menu

1 - Show Faults Information

- 2 Repair Fault
- 3 Restore Retired Devices
- q Exit

Select an option:

#### **► To view system faults:**

- 1. In the NestOS Admin Menu, type **5** (**Fault Repair Menu**) and press Enter. This displays the **NestOS Fault Management Menu**.
- 2. Type **1** (**Show Faults Information**) and press Enter. The Unity Storage System's fault management mechanism displays any faults on the system.
- 3. Type **q** to exit the list of faults and return to the **NestOS Fault Management Menu**.
- **► To clear system faults:**

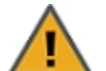

**CAUTION:** Before attempting to clear system faults, please contact Nexsan Technical Support for guidance regarding a fault, and whether or not it is safe to clear a specific fault.

- 1. In the NestOS Admin Menu, type **5** (**Fault Repair Menu**) and press Enter. This displays the **NestOS Fault Management Menu**.
- 2. Type **2** (**Repair Fault**) and press Enter. The Unity Storage System's fault management mechanism displays the faults on the system, and prompts you to type the FRU code corresponding to the fault that you want to clear.
- 3. Type the relevant FRU code, and press Enter.

The Unity Storage System's fault management mechanism attempts to clear the specified fault. The mechanism notifies you as to whether or not it successfully cleared the fault from the system.

## **► To restore retired devices:**

- 1. In the NestOS Admin Menu, type **5** (**Fault Repair Menu**) and press Enter. This displays the **NestOS Fault Management Menu**.
- 2. Type **3** (**Restore Retired Devices**) and press Enter.
- 3. A prompt displays to ask you to confirm the action; type **yes** and press Enter.
- **► What's next:**

Reboot the controller on which you are restoring the retired devices.

# Configure file systems and Active Directory

The **Configure File Systems and Active Directory** menu enables you to restrict access to CIFS and NFS file systems based on a client system's IP address; set space usage quotas on file systems for individual user and/or group accounts in your Microsoft Active Directory or LDAP Directory domain (or, if the Unity Storage System is configured to use Nexsan Unity authentication, for individual user and group accounts that you create on the system); enable/disable the offline files functionality (also know an Client Side Caching or CSC); set the blocksize for file systems and pool; and configure advanced settings for the Active Directory client on the Unity Storage System.

> NestOS File Systems menu - Configure File System Access Lists - Configure File System User/Group Quotas - Configure File System Offline Files - Configure the Active Directory client

- 5 Configure the blocksize of file systems or pools
- 6 Configure File System Access Based Enumeration
- 7 Configure the LDAP Client in AD mode

q - Exit

Select an option:

This section includes these topics:

- **•** Setting IP-based access [restrictions](#page-236-0) on a file system below
- Setting a space usage quota on a file system on [page 245](#page-244-0)
- [Displaying](#page-245-0) space usage quotas on file systems on page 246
- [Disabling](#page-247-0) the Offline Files function for a file system on page 248
- Enabling the Offline Files function for a file system on [page 248](#page-247-1)
- [Configuring](#page-248-0) the Active Directory client on page 249
- [Modifying](#page-248-1) the block size of a file system or a storage pool on page 249
- Enabling [access-based](#page-249-0) enumeration of folders and files in a CIFS file system on page 250
- <span id="page-236-0"></span>[Configuring](#page-250-0) the LDAP Client in AD mode on page 251

# *Setting IP-based access restrictions on a file system*

The nxadmin CLI enables you to restrict access to CIFS and NFS file systems based on a client system's IP address.

With this mechanism, you can give a client system, or a group of client systems on a specific subnet, one of these access levels to a file system:

- **Read-write access (rw)**: when you configure Read-write access for a file system, only a client system with an IP address corresponding to the list, or range, of IP addresses that you add to the Read-write access list for the file system is granted both Read and Write access to the file system. Any client system with an IP address that does not correspond to an entry in the Read-write access list is prevented from accessing the file system.
- **Read-only access (ro)**: when you configure Read-only access for a file system, only a client system with an IP address corresponding to the list, or range, of IP addresses that you add to the Read-only access list for the file systemis granted Read-only access to the file system. Any client system with an IP address that does not correspond to an entry in the Read-only access list is prevented from accessing the file system.
- **No access (none)**: when you configure No access for a file system, any client system with an IP address corresponding to the list, or range, of IP addresses that you add to the No access list for the file systemis prevented from accessing the file system.

You can configure separate access restrictions for each file systemon the Unity Storage System. In addition, you can configure one, or more, access levels— $_{\text{rw}}$  (Read-write),  $_{\text{ro}}$  (Read-only), or none (No access) for each file system—as needed. For example, a file systemcan have Read-write and Read-only IP-based accessed restrictions configured for it.

#### **Note IP-based restrictions on a file system are additive to file system-level user access**

**permissions**: When you enable IP-based  $rw$  (Read-write) or  $ro$  (Read-only) access for a file system to specific client systems on the network, this does NOT grant user access to the file system; this mechanism is provided to explicitly deny access to any client system with an IP address that does not correspond to an entry in the Read-write or Read-only access lists that you configure for the file system. Once the Unity Storage System validates and authorizes a client system's IP address, it then determines user access to the corresponding file system, based on permission settings you configure for the file systemin Nexsan Unity.

You can also set the *no\_root\_squash* property on an NFS file system to allow NFS clients on the network to connect to and mount an NFS file system on the Unity Storage System as  $\text{root}$ ; see [Enabling](#page-241-0) the no root squash property on an NFS file system on [page 242](#page-241-0).

In addition, all NFS file systems, by default, have their Read-write flag set to enabled. You can clear this flag, or set it to enabled again, if needed; you can also set or clear the Read-only or No access list flags for NFS file systems.

This section includes these topics:

- Setting IP-based [restrictions](#page-237-0) on a CIFS file system below
- Setting IP-based [restrictions](#page-239-0) on an NFS file system on page 240
- <span id="page-237-0"></span>**Enabling the no root squash property on an NFS file system on page 242**

# *Setting IP-based restrictions on a CIFS file system*

This section explains how to restrict access to a CIFS file system based on a client machine's IP address. You must run these commands on the controller hosting the CIFS file system.

## **► To set IP-based restrictions on a CIFS file system:**

- 1. In the NestOS Admin Menu, type **6** (**Configure File Systems and Active Directory**).
- 2. Press Enter. This displays the **File Systems** submenu.
- 3. Type **1** (**Configure File System Access Lists**).
- 4. Press Enter. This displays all the file systems configured on the Unity Storage System. SHARE LIST

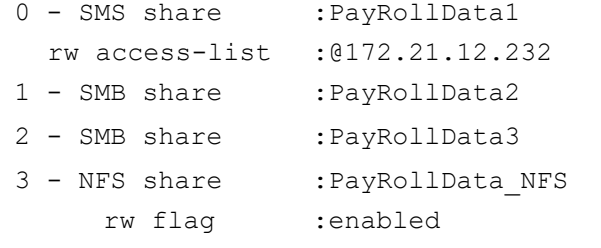

Please select the share number, h for info, s to see secondary modes or q to exit:

The file system list displays all the file systems that you configured on the Unity Storage System, as well as any Read-only, Read-write, or No access IP-based restrictions currently set for each file system. If a file system has both CIFS and NFS sharing enabled for it, the file system list displays 2 separate entries for it: an SMB (CIFS) entry and an NFS entry.

**Note CIFS file systems in the file system list are identified as** SMB file system.

5. In the file systemlist, locate the CIFS file system that you want to set IP-based restrictions on, and type its file systemnumber; then, press Enter. For example, to set IP-based access restrictions on SMB (CIFS) file system PayRollData2, type **1**, and press Enter. This displays the Restrictions Options screen for PayRollData2.

SELECTED SHARE:

SMB share : PayRollData2

INFORMATION:

When the share is primary at this site, the settings will be as shown. When the share is secondary at this site, the rw and no root squash access lists will be added to the ro lists.

When just a flag is set, it defaults to all.

When the share is secondary, if rw exists with no value, and ro has a value then a \* will appended to the ro access-list.

OPTIONS:

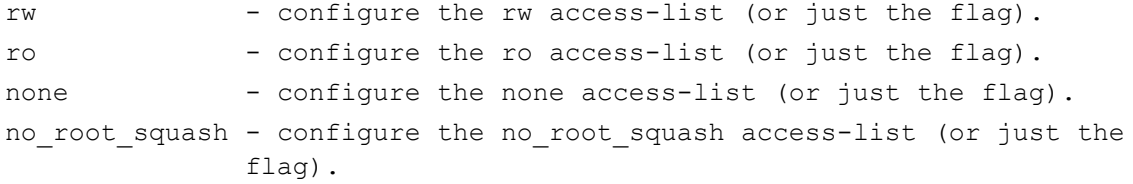

(please note that with NFS, the default is to have only the rw flag)

Please select an option or q to cancel:

6. Type the access level— $r_{W}$  (Read-write),  $r_{O}$  (Read-only), or none (No access)—that you want to configure for the file system, and press Enter.

For example, if you want only a specific group of client systems on the network to have Read-write access to the file system, type **rw** and press Enter. This displays the Access Lists screen:

```
SELECTED SHARE:
               SMB file
               system
                           :PayRollData2
SELECTED TYPE: rw
OPTIONS:
         a - add an entry to the (rw) access list.
         r - remove an entry from the (rw) access list.
          c - clear all entries in the (rw) access list.
Please select an option or q to cancel:
```
7. Type **a**, **add an entry to the [rw] access list**, and press Enter; you are prompted to enter the IP addresses, prefix, or subnet mask, corresponding to the client systems that you want to give Read-write access to the CIFS file system.

```
Please type in the new entry.
The entry should start with the @ symbol.
The entry can be and IP address (ex: @10.11.1.1)
The entry can be and IP prefix (ex: @10.11)
The entry can be and IP with mask (ex: @10.11/16)
```
- 8. Type the corresponding IP addresses, prefix, or subnet mask, preceded by the commercial at symbol (@), and then press Enter.
	- For example, if you want to give a specific client system Read-write access to the CIFS file system, type the client system's corresponding IP address: @172.21.12.189
	- If you want to give two or more client systems with specific IP addresses Read-write access to the CIFS file system, type the corresponding IP addresses in this format: @172.21.12.189:@172.21.12.190
	- If you want to give client systems on a specific subnet Read-write access to the CIFS file system, type the corresponding IP address range and subnet mask in this format: @172.21/16
	- If you want to give all client systems on the network Read-write access to the CIFS file system, type the asterisk symbol (\*): \*
- 9. If needed, repeat the last two steps to configure IP-based access restrictions for the file system's Readonly or No access levels.

### <span id="page-239-0"></span>*Setting IP-based restrictions on an NFS file system*

This section explains how to restrict access to a NFS file system based on a client machine's IP address. You must run these commands on the controller hosting the NFS file system.

- **► To set IP-based restrictions on an NFS file system:**
- 1. In the NestOS Admin Menu, type **6** (**Configure File Systems and Active Directory**).
- 2. Press Enter. This displays the **File Systems** sub-menu.
- 3. Type **1** (**Configure File System Access Lists**).

4. Press Enter. This displays all the file systems configured on the Unity Storage System.

SHARE LIST

to exit:

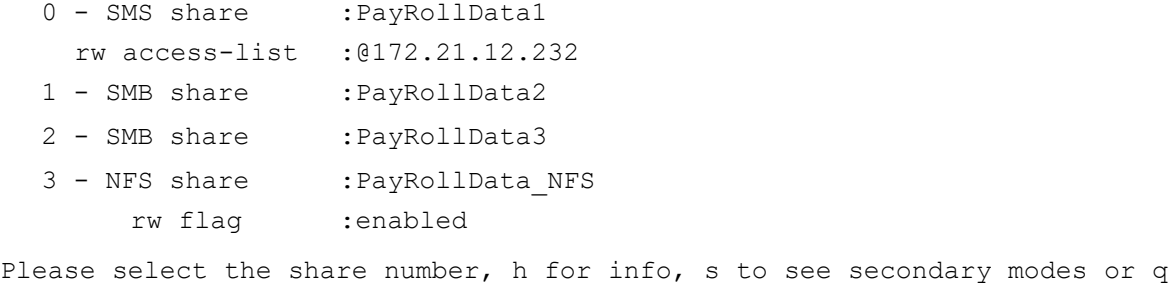

The file system list displays all the file systems that you configured on the Unity Storage System, as well as any Read-only, Read-write, or No access IP-based restrictions currently set for each file system. If a file system has both CIFS and NFS sharing enabled for it, the file system list displays 2 separate entries for it: an SMB (CIFS) entry and an NFS entry.

5. In the file system list, locate the NFS file system that you want to set IP-based restrictions on, and type its file system number; then, press Enter. For example, to set IP-based access restrictions on NFS file system PayRollData\_NFS, type **3**, and press Enter. This displays the Restrictions Options screen for PayRollData\_NFS.

SELECTED SHARE:

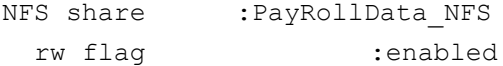

INFORMATION:

When the share is primary at this site, the settings will be as shown. When the share is secondary at this site, the rw and no root squash access lists will be added to the ro lists.

When just a flag is set, it defaults to all.

When the share is secondary, if rw exists with no value, and ro has a value then a \* will appended to the ro access-list.

OPTIONS:

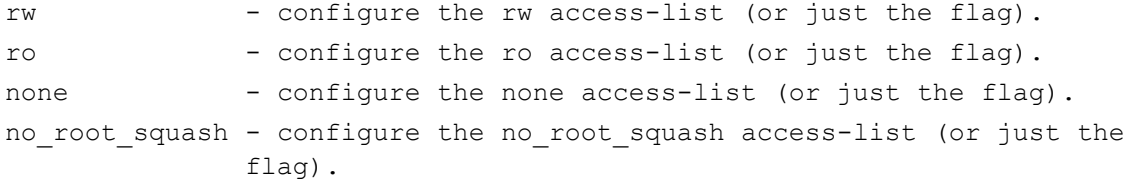

(please note that with NFS, the default is to have only the rw flag)

Please select an option or q to cancel:

6. Type the access level— $r_{W}$  (Read-write),  $r_{O}$  (Read-only), or none (No access)—that you want to configure for the file system, and press Enter.

For example, if you want only a specific group of client systems on the network to have Read-write access to the file system, type **rw** and press Enter. This displays the Access Lists screen.

```
SELECTED SHARE:
     NFS share : PayRollData NFS
SELECTED TYPE: rw
       rw flag :enabled
OPTIONS:
a - add an entry to the (rw) access list.
r - remove an entry from the (rw) access list.
cr - clear all the entries and clear the (rw) flag.
ck - clear all the entries (if there are any) and keep the (rw) flag (or
add it if is not currently set).
```
Please select an option or q to cancel:

7. Type **a**, **add an entry to the [rw] access list**, and press Enter; you are prompted to enter the IP addresses, prefix, or subnet mask, corresponding to the client systems that you want to give Read-write access to the NFS share.

```
Please type in the new entry.
The entry should start with the @ symbol.
The entry can be and IP address (ex: @10.11.1.1)The entry can be and IP prefix (ex: @10.11)
The entry can be and IP with mask (ex: @10.11/16)
```
- 8. Type the corresponding IP addresses, prefix, or subnet mask, preceded by the commercial at symbol (@), and then press Enter.
	- For example, if you want to give a specific client system Read-write access to the NFS share, type the client system's corresponding IP address: @172.21.12.189
	- If you want to give two or more client systems with specific IP addresses Read-write access to the NFS share, type the corresponding IP addresses in this format: @172.21.12.189:@172.21.12.190
	- If you want to give client systems on a specific subnet Read-write access to the NFS share, type the corresponding IP address range and subnet mask in this format: @172.21/16
	- If you want to give all client systems on the network Read-write access to the NFS share, type the asterisk symbol (\*): \*
- 9. If needed, repeat the last two steps to configure IP-based access restrictions for the file system's Readonly or No access levels.

#### <span id="page-241-0"></span>*Enabling the no\_root\_squash property on an NFS file system*

The nxadmin CLI enables you to enable the no\_root\_squash ( $root$ ) property on NFS file system. You must run these commands on the controller hosting the NFS file system.

The no root squash property is a setting that allows NFS clients on the network to connect to and mount an NFS file system on the Unity Storage System as root.

- **► To enable the no\_root\_squash property for an NFS file system:**
- 1. In the NestOS Admin Menu, type **6** (**Configure File Systems and Active Directory**).
- 2. Press Enter. This displays the **File Systems** sub-menu.
- 3. Type **1** (**Configure File System Access Lists**).
- 4. Press Enter. This displays all the file systems configured on the Unity Storage System. SHARE LIST

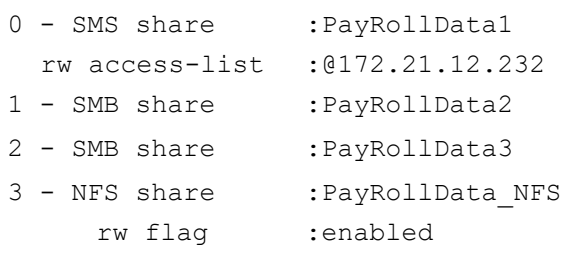

```
Please select the share number, h for info, s to see secondary modes or q
to exit:
```
The file system list displays all the file systems that you configured on the Unity Storage System, as well as any Read-only, Read-write, or No access IP-based restrictions currently set for each file system. If a file system has both CIFS and NFS sharing enabled for it, the file system list displays 2 separate entries for it: an SMB (CIFS) entry and an NFS entry.

5. In the file systems list, locate the NFS file system that you want to enable the no\_root\_squash property for, and type its file system number; then, press Enter. For example, to enable the no\_root\_squash flag for PayRollData NFS, type **3**, and press Enter. This displays the Restrictions Options screen for PayRollData\_NFS.

SELECTED SHARE:

NFS file system : PayRollData\_NFS rw flag  $\qquad \qquad$  :enabled

#### INFORMATION:

When the share is primary at this site, the settings will be as shown. When the share is secondary at this site, the rw and no root squash access lists will be added to the ro lists.

When just a flag is set, it defaults to all.

When the share is secondary, if rw exists with no value, and ro has a value then a \* will appended to the ro access-list.

#### OPTIONS:

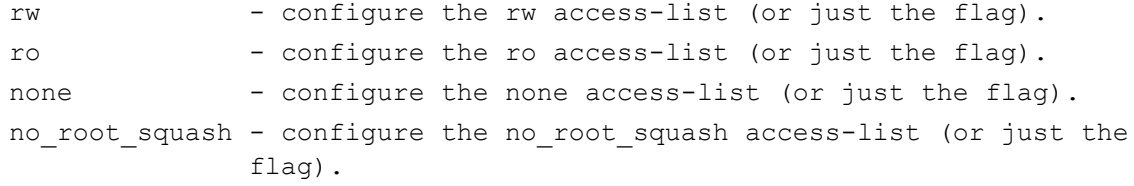

(please note that with NFS, the default is to have only the rw flag)

Please select an option or q to cancel:

#### 6. Type **no\_root\_squash** and press Enter. This displays the Root Access Lists screen.

SELECTED SHARE:

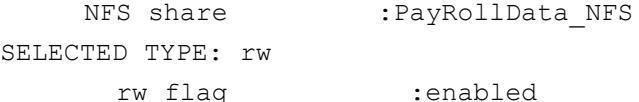

OPTIONS:

a - add an entry to the (rw) access list.

r - remove an entry from the (rw) access list.

cr - clear all the entries and clear the (rw) flag.

ck - clear all the entries (if there are any) and keep the (rw) flag (or add it if is not currently set).

Please select an option or q to cancel:

7. Type **a**, **add an entry to the [root] access list**, and press Enter; you are prompted to enter the IP addresses, prefix, or subnet mask, corresponding to the client systems that you want to give root access to the NFS file system.

```
Please type in the new entry.
The entry should start with the @ symbol.
The entry can be an IP address (ex: @10.11.1.1)
The entry can be an IP prefix (ex: @10.11)
The entry can be an IP with mask (ex: @10.11/16
```
- 8. Type the corresponding IP addresses, prefix, or subnet mask, preceded by the commercial at symbol (@), and then press Enter.
	- $\bullet$  For example, if you want to give a specific client system root access to the NFS file system, type the client system's corresponding IP address: @172.21.12.189
	- If you want to give two or more client systems with specific IP addresses root access to the NFS file system, type the corresponding IP addresses in this format: @172.21.12.189:@172.21.12.190
	- If you want to give client systems on a specific subnet root access to the NFS file system, type the corresponding IP address range and subnet mask in this format: @172.21/16
	- If you want to give all client systems on the network root access to the NFS file system, type:  $@0/0$

**Note** To enable root access to the NFS file system for all client systems on the network using the 0/0 option, you must also enable the rw flag for the File System; see Setting IP-based [restrictions](#page-239-0) on an NFS file system on [page 240](#page-239-0).

## <span id="page-244-0"></span>*Setting a space usage quota on a file system*

The nxadmin CLI provides a mechanism that enables you to allocate space usage quotas on file systems to individual user and/or group accounts in your Microsoft Active Directory or LDAP Directory domain, or to local user and group accounts (if you are using Nexsan Unity authentication). This function enables you to set the amount of disk space consumed by files that are owned by a particular user or group.

This command is also available in the nxadmin command-shell; see [userquota](#page-181-0) on page 182.

**Note** You can only set space usage quotas on file systems; this mechanism is not supported for shares. However, if you set a space usage quota for a particular user or group on a file system, the quota is automatically applied to any shares that the user or group has access to. For example, if you set a 5G quota for the user, Bob, on the PayRollData2 file system, and then, you add a share to PayRollData2 and give Bob access permissions to the share, the Unity Storage System sets a 5 GB disk space restriction for Bob on both PayRollData2 and the share that Bob's user account has access to.

- **► To set a space usage quota on a file system for a user and/or group:**
- 1. In the NestOS Admin Menu, type **6** (**Configure File Systems and Active Directory**) and press Enter. This displays the **File Systems** sub-menu.
- 2. Type **2** (**Configure File System Quotas**) and press Enter.
- 3. The nxadmin CLI prompts you to select either the **Get** or **Set** command:
	- **Get**: displays the space usage quota setting for a user and/or group on a specific file system, or on all file systems, if applicable.
	- **Set**: sets a space usage quota for a specific user and/or group on a specific file system.

Type **2** (**Set**) and press Enter.

- 4. The nxadmin CLI prompts you to select either the **User** or **Group** option.
	- a. Type either **1** or **2**, depending on whether you want to set a space usage quota on a file system for a user account or a group account, respectively.
	- b. Press Enter.
- 5. The nxadmin CLI prompts you to enter the user or group name of the user or group account that you want to set a space usage quota for.
- 6. Type the user or group name. You can use the user's or group's friendly domain name; for example, to allocate a space usage quota to the user Bob in the domain qadomain.net, type: bob@qadomain.net

You can also use the fully qualified domain name; for example, user Bob in this case can be entered as Bob Smith.

7. The nxadmin CLI prompts you to enter the quota limit that you want to allocate to the specified user or group account.

Enter a quota limit value, followed by a capacity unit:  $M$  (for Megabytes),  $G$  (for Gigabytes),  $T$  (for Terabytes), and so on. For example, to allocate a 5 Gigabyte quota, type **5G**.

8. Press Enter. The nxadmin CLI displays all the file systems on the Unity Storage System, and prompts you to select the file system that you want to set the specified space usage quota on, for the specified user or group account.

```
Please select a file system...
```
- 1 PayRollData1
- 2 PayRollData2
- 3 PayRollData3
- 4 PayRollData4

Please select an option or q to quit:

- 9. Type the numerical value corresponding to the file system that you want to set the specified space usage quota on. For example, to set the space usage quota on PayRollData2, type **1**.
- 10. Press Enter to continue.
- 11. The nxadmin CLI prompts you to press Enter again to confirm the configuration. Press Enter.

<span id="page-245-0"></span>Once this process completes, the nxadmin CLI returns you to the **File Systems** sub-menu.

# *Displaying space usage quotas on file systems*

The nxadmin CLI provides a mechanism that enables you to display space usage quotas on file systems currently allocated to individual user and/or group accounts in your Microsoft Active Directory or LDAP Directory domain; or to local user and/or group accounts that you create on the system (if you are using Nexsan Unity authentication).

3

**► To display space usage quotas on file systems:**

- 1. In the NestOS Admin Menu, type **6** (**Configure File Systems and Active Directory**) and press Enter. This displays the **File Systems** submenu.
- 2. Type **2** (**Configure File System Quotas**) and press Enter.
- 3. The nxadmin CLI prompts you to select either the **Get** or **Set** command:
	- **Get**: displays the space usage quota setting for a user and/or group on a specifc file system, or on all file systems, if applicable.
	- **Set**: sets a space usage quota for a specific user and/or group on a specific file system.

Type **1** (**Get**) and press Enter.

- 4. The nxadmin CLI prompts you to select either the **User** or **Group** option. Type either **1** (user account) or **2** (group account), and press Enter.
- 5. Enter the user or group name. For example, if you want to display space usage quotas currently allocated to the user Bob in the domain qadomain.net, type: bob@qadomain.net and press Enter.
- 6. The nxadmin CLI displays all the file systems on the Unity Storage System. Select a specific file system to display the space usage quota currently configured on the file system for the specified user or group account.

```
Please select a file system...
```

```
1 - PayRollData1
```
- 2 PayRollData2
- 3 PayRollData3
- 4 PayRollData4
- 4 PayRollData5
- $5 a11$

Please select an option or q to quit:

- 7. Type the numerical value corresponding to the file system. For example:
	- To display the space usage quota on PayRollData2 for the user Bob, type **1**.
	- $\bullet$  To display all file systems that you configured space usage quotas on for the user  $B \circ b$ , type 5.
- 8. Press Enter to continue.

The nxadmin CLI displays the space usage quota on the selected file system currently allocated to the specified user or group, including the amount of disk space that the specified user or group has already consumed on the file system:

```
Please select an option or q to quit: 5
User: bob@qadomain.net
SHARENAME - USED QUOTA
PayRollData2 - 5G
Press enter to continue...
```
If you specified **all** file systems, the nxadmin CLI displays all the file systems on the Unity Storage System that you allocated a space usage quota on for the specified user or group, including the amount of disk space that the specified user or group has already consumed on each file system.

3

# <span id="page-247-0"></span>*Disabling the Offline Files function for a file system*

Offline Files (also known as Client Side Caching or CSC) is a feature available in Windows that makes network files available to an end user when a network connection to the server, where the files are located, is unavailable, or when the connection to the server is slow.

If you disable the Offline Files function for a CIFS file system, the files and folders in the file system will not be available to CIFS clients (in offline mode) when the file system becomes inaccessible (to the client systems) over the network. By default, all CIFS file systems on the Unity Storage System have the Offline Files function enabled.

- **► To disable the Offline Files function for a file systems:**
- 1. In the NestOS Admin Menu, type **6** (**Configure File Systems and Active Directory**), and press Enter. This displays the **File Systems** submenu.
- 2. Type **3** (**Configure File System Offline Files**), and press Enter. The nxadmin CLI displays all CIFS file systemson the system.

```
Please select a file system...
1 - PayRollData1
2 - PayRollData2
```
- 3. Type the numerical value corresponding to the file systems that you want to disable the Offline Files function for. For example, to disable the Offline Files function for PayRollData1, type **1**.
- 4. Press Enter to continue. The nxadmin CLI prompts you to type  $e$ , to enable the Offline Files function for the file system, or  $d$  to disable it:
- 5. Type **d**, then press Enter.

<span id="page-247-1"></span>The nxadmin CLI sets the Offline Files function for the selected file system to disabled; once this process completes, the nxadmin CLI returns you to the **File Systems** submenu.

# *Enabling the Offline Files function for a file system*

This section explains how to re-enable the Offline Files function for a CIFS file system.

- **► To enable the Offline Files function for a file system:**
- 1. In the NestOS Admin Menu, type **6** (**Configure File Systems and Active Directory**).
- 2. Press Enter. This displays the **File Systems** sub-menu.
- 3. Type **3** (**Configure File System Offline Files**).
- 4. Press Enter. The nxadmin CLI displays all CIFS file systems on the system.

```
Please select a file system...
```

```
1 - PayRollData1
```

```
2 - PayRollData2
```
Please select an option or q to quit:

- 5. Type the numerical value corresponding to the file system that you want to enable the Offline Files function for. For example, to enable the Offline Files function for PayRollData1, type **1**.
- 6. Press Enter to continue.
- 7. The nxadmin CLI prompts you to type **e**, to enable the Offline Files function for the file system, or **d** to disable it. Type **e**.
- 8. Press Enter.

<span id="page-248-0"></span>The nxadmin CLI sets the Offline Files function for the selected file system to enabled; once this process completes, the nxadmin CLI returns you to the **File Systems** sub-menu.

# *Configuring the Active Directory client*

With authentication through a Microsoft Windows Active Directory domain or an LDAP Directory service, a user enters a user name and password and Nexsan Unity checks the Microsoft Windows Active Directory server or LDAP Directory server for a matching user record.

If you are integrating the Unity Storage System in a multiple domain environment (Microsoft Active Directory forest implementation), and you want Nexsan Unity to display all users and groups from all domains, make sure to specify the domain name of the root, or top-level domain server of your network's Microsoft Active Directory implementation.

Option 4 in the Shares menu enables you to configure the password used for authentication with the Active Directory server. By default, the password is encrypted. You can change the configuration settings so that the password is sent in clear text instead. This is useful for Active Directory environments where passwords are not encrypted.

#### **► To configure the Unity Storage System to authenticate with a specific domain controller:**

- 1. In the NestOS Admin Menu, type **6** (**Configure Shares and Active Directory**).
- 2. Press Enter. This displays the **Shares** sub-menu.
- 3. Type **4** (**Configure the Active Directory client**) and press Enter. This displays the AD Client submenu.
- 4. Type **1** (**Configure the Active Directory client to authenticate with a specific domain controller**) and press Enter.
- 5. Type the name of a domain user and press Enter.
- 6. Type the password of the domain user and press Enter.
- 7. Type the IP address of the Active Directory server or LDAP Directory server and press Enter.
- **► To configure the Unity Storage System to send passwords in clear text:**
- 1. In the NestOS Admin Menu, type **6** (**Configure Shares and Active Directory**).
- 2. Press Enter. This displays the **Shares** sub-menu.
- 3. Type **4** (**Configure the Active Directory client**) and press Enter. This displays the AD Client submenu.
- 4. Type **2** (**Configure the Active Directory client to use clear text authentication**) and press Enter.
- <span id="page-248-1"></span>5. Type the name of a domain user and press Enter.

# *Modifying the block size of a file system or a storage pool*

The nxadmin CLI provides a mechanism that enables you to modify the default block/record size of file systems and/or storage pools on the Unity Storage System. By default, the block size for both file systems and storage pools is set to 128 KB.

3

#### **► To modify the block size of a file system:**

- 1. In the NestOS Admin Menu, type **6** (**Configure File Systems and Active Directory**).
- 2. Press Enter. This displays the **File Systems** submenu.
- 3. Type **5** (**Configure the blocksize of file systems or pools**).
- 4. Press Enter. The nxadmin CLI displays the Blocksize menu.
- 5. Type **4** (**Change File System blocksize**).
- 6. Press Enter. The nxadmin CLI displays a list of file systems on the system.
- 7. Type the numerical value corresponding to the file system that you want to modify the block size for, and then press Enter.
- 8. Type a block size to set for the file system. The block size can be any power of 2 from 512 bytes to 128 KB.
- 9. Press Enter.
- **► To modify the block size of a a storage pool:**

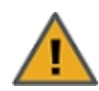

**CAUTION:** Modifying the block size of a storage pool also changes the block size of all file systems in the storage pool.

- 1. In the NestOS Admin Menu, type **6** (**Configure File Systems and Active Directory**).
- 2. Press Enter. This displays the **File Systems** submenu.
- 3. Type **5** (**Configure the blocksize of file systems or pools**).
- 4. Press Enter. The nxadmin CLI displays the Blocksize menu.
- 5. Type **3** (**Change Pool blocksize**).
- 6. Press Enter. The nxadmin CLI displays a list of storage pools on the system.
- 7. Type the numerical value corresponding to the storage pool that you want to modify the block size for, and then press Enter.
- 8. Type a block size to set for the file system. The block size can be any power of 2 from 512 bytes to 128 KB.
- <span id="page-249-0"></span>9. Press Enter.

# *Enabling access-based enumeration of folders and files in a CIFS file system*

The nxadmin CLI provides a mechanism that enables administrators to restrict display of folders and file entries in a CIFS file system based on user access privileges. When this option is enabled for a CIFS file system, any user that accesses the file system sees only the files and folders to which they have access. This mechanism is only available for CIFS file systems.

**► To enable access-based enumeration of folders and files in a CIFS file system:**

- 1. In the NestOS Admin Menu, type **6** (**Configure File Systems and Active Directory**) and press Enter. This displays the **File Systems** submenu.
- 2. Type **6** (**Configure File System Access Based Enumeration**) and press Enter. The nxadmin CLI displays a list of CIFS file systems on the system.
- 3. Type the numerical value corresponding to the file system for which you want to enable access-based enumeration of folders and files and press Enter.
- <span id="page-250-0"></span>4. Type **e** to enable this setting and press Enter.

# *Configuring the LDAP Client in AD mode*

A UNIX environment can use either a Local directory service or the NIS or LDAP protocol to access the directory service and the data stored on any UNIX server on the network. If the UNIX environment also communicates with a Windows environment, other directory services must be taken into account for proper access to directory services. For example, if Active Directory is used as the main directory service in your environment, you must join the Active Directory domain in addition to using your current UNIX directory service.

This section covers these topics:

- Showing current LDAP client [information](#page-250-1) below
- **[Initializing](#page-250-2) LDAP to Active Directory mapping below**
- Uploading a [Certification](#page-251-0) Authority (CA) certificate on the next page
- Removing a [Certification](#page-252-0) Authority (CA) certificate on page 253
- Setting the LDAP Client [configuration](#page-252-1) on page 253
- [Configuring](#page-252-2) the file system group lookup on page 253
- Resetting the LDAP Client [configuration](#page-252-3) on page 253
- Clearing the [nstusermaps](#page-253-0) cache on page 254
- Viewing instructions on using [nstusermaps](#page-253-1) for LDAP to AD mapping on page 254
- Showing ACLs on file systems on [page 254](#page-253-2)
- Setting ACLs on file systems on [page 254](#page-253-3)
- <span id="page-250-1"></span>● [Restarting](#page-254-0) the LDAP Client service on page 255

## *Showing current LDAP client information*

- **► To display LDAP client information:**
- 1. In the NestOS Admin Menu, type **6** (**Configure Shares and Active Directory**) and press Enter.
- 2. This displays the Shares sub-menu. Type **7** (**Configure the LDAP Client in AD Mode**) and press Enter.
- 3. This displays the LDAP Client in AD Mode menu. Type **1** (**Show current information**) and press Enter.

# <span id="page-250-2"></span>*Initializing LDAP to Active Directory mapping*

#### **► To initialize LDAP:**

- 1. In the NestOS Admin Menu, type **6** (**Configure Shares and Active Directory**) and press Enter.
- 2. This displays the Shares submenu. Type **7** (**Configure the LDAP Client in AD Mode**) and press Enter.
- 3. This displays the LDAP Client in AD Mode menu. Type **2** (**Initialize LDAP to Active Directory mapping**) and press Enter.

Figure 3-3: NestOS LDAP Client in AD Mode menu

```
1 - Show current information
2 - Initialize LDAP to Active Directory mapping
3 - Upload a CA Certificate
4 - Remove a CA Certificate
5 - Set LDAP Client configuration
6 - Configure file systems group lookup
7 - Reset the LDAP Client configuration
8 - Clear the nstusermaps cache
9 - View instructions on using nstusermaps for LDAP to AD mapping
10 - Show ACLs on file systems
11 - Set ACLs on file systems
12 - Restart the LDAP Client Service
q - Exit
```
<span id="page-251-0"></span>The Unity Storage System initializes the mapping on both the current cluster node and the other cluster node.

## *Uploading a Certification Authority (CA) certificate*

Select an option:

By default, LDAP communications between client and server applications are not encrypted. This means that it would be possible to use a network monitoring device or software and view the communications traveling between LDAP client and server computers. This includes credentials (user name and password) passed over the network unencrypted. This could lead to the compromise of credentials.

By uploading a certificate, you allow a secure LDAP authentication on the domain controller.

#### **► To upload a CA certificate:**

- 1. In the NestOS Admin Menu, type **6** (**Configure Shares and Active Directory**) and press Enter.
- 2. This displays the Shares submenu. Type **7** (**Configure the LDAP Client in AD Mode**) and press Enter.
- 3. This displays the LDAP Client in AD Mode menu. Type **3** (**Upload a CA Certificate**) and press Enter.
- 4. Enter the certificate nick name and press Enter.
- 5. Use this command to insert the certificate:

```
edit /etc/ldapcert
```
- 6. When prompted to continue, type **y** and press Enter.
- 7. Enter the certificate contents.

```
Note Make sure to enter the first line as -----BEGIN CERTIFICATE----- and the last line as
-----END CERTIFICATE-----.
```
#### *Removing a Certification Authority (CA) certificate*

#### **► To remove a CA certificate:**

- 1. In the NestOS Admin Menu, type **6** (**Configure Shares and Active Directory**) and press Enter.
- 2. This displays the Shares submenu. Type **7** (**Configure the LDAP Client in AD Mode**) and press Enter.
- 3. This displays the LDAP Client in AD Mode menu. Type **4** (**Remove a CA Certificate**) and press Enter.
- 4. Enter the nick name of the certificate to delete and press Enter.

The Unity Storage System looks for the certificate and deletes it on the first controller, then performs the same operation on the peer controller.

#### *Setting the LDAP Client configuration*

#### **► To configure the LDAP client:**

- 1. In the NestOS Admin Menu, type **6** (**Configure Shares and Active Directory**) and press Enter.
- 2. This displays the Shares submenu. Type **7** (**Configure the LDAP Client in AD Mode**) and press Enter.
- 3. This displays the LDAP Client in AD Mode menu. Type **5** (**Set LDAP Client configuration**) and press Enter.
- 4. Select one of the two options:
	- 1 anonymous:
	- a. Type **1** and press Enter to set the LDAP Client configuration to anonymous.
	- b. Select one of the two credential options  $(tls$  or none) by typing its number and pressing Enter.
	- 2 simple bind:
	- a. Type **2** and press Enter to set the LDAP Client configuration to simple bind.
	- b. Enter the proxy DN and press Enter .

#### *Configuring the file system group lookup*

- **► To configure the file system group lookup:**
- 1. In the NestOS Admin Menu, type **6** (**Configure Shares and Active Directory**) and press Enter.
- 2. This displays the Shares submenu. Type **7** (**Configure the LDAP Client in AD Mode**) and press Enter.
- 3. This displays the LDAP Client in AD Mode menu. Type **6** (**Configure the file system group lookup**) and press Enter.
- 4. When prompted to select a file system, enter the number corresponding to the desired file system and press Enter.
- 5. The Unity Storage System displays the current group lookup setting for the file system. Select one of the available options (POSIX or MULTI) and press Enter.

#### *Resetting the LDAP Client configuration*

This feature enables you to put the LDAP client configuration back to the default settings.

#### **► To reset the LDAP client configuration:**

- 1. In the NestOS Admin Menu, type **6** (**Configure Shares and Active Directory**) and press Enter.
- 2. This displays the Shares submenu. Type **7** (**Configure the LDAP Client in AD Mode**) and press Enter.
- 3. This displays the LDAP Client in AD Mode menu. Type **7** (**Reset the LDAP Client configuration**) and press Enter.

#### *Clearing the nstusermaps cache*

- **► To clear the nstusermaps cache:**
- 1. In the NestOS Admin Menu, type **6** (**Configure Shares and Active Directory**) and press Enter.
- 2. This displays the Shares submenu. Type **7** (**Configure the LDAP Client in AD Mode**) and press Enter.
- 3. This displays the LDAP Client in AD Mode menu. Type **8** (**Clear the nstusermaps cache**) and press Enter.

The Unity Storage System clears the LDAP cache on the first controller and then on the peer controller.

#### *Viewing instructions on using nstusermaps for LDAP to AD mapping*

For information on the nstusermaps menu command, see [nstusermaps](#page-227-0) on page 228.

- **► To view instructions:**
- 1. In the NestOS Admin Menu, type **6** (**Configure Shares and Active Directory**) and press Enter.
- 2. This displays the **Shares** submenu. Type **7** (**Configure the LDAP Client in AD Mode**) and press Enter.
- 3. This displays the LDAP Client in AD Mode menu. Type **9** (**View instructions on using nstusermaps for LDAP to AD mapping**) and press Enter.

#### *Showing ACLs on file systems*

You can view the Access Control Lists of file systems using CIFS or NFS sharing.

- **► To view ACLs on file systems:**
- 1. In the NestOS Admin Menu, type **6** (**Configure Shares and Active Directory**) and press Enter.
- 2. This displays the Shares submenu. Type **7** (**Configure the LDAP Client in AD Mode**) and press Enter.
- 3. This displays the LDAP Client in AD Mode menu. Type **10** (**Show ACLs on file systems**) and press Enter.
- 4. When prompted to select a file system, enter the number corresponding to the desired file system and press Enter.

The Unity Storage System provides the user name, the access granted to that user, and the authentication type.

#### *Setting ACLs on file systems*

This feature enables you to set Windows or UNIX Access Control Lists (ACLs) to grant access privileges to file systems on the Unity Storage System.

#### **► To set ACLs on file systems:**

- 1. In the NestOS Admin Menu, type **6** (**Configure Shares and Active Directory**) and press Enter.
- 2. This displays the Shares submenu. Type **7** (**Configure the LDAP Client in AD Mode**) and press Enter.
- 3. This displays the LDAP Client in AD Mode menu. Type **11** (**Set ACLs on file systems**) and press Enter.
- 4. When prompted to select a file system, enter the number corresponding to the desired file system and press Enter.
- 5. The Unity Storage System displays the current users and their access privileges on the selected file system. Enter each ACL entry and separate them with a comma, in this format:
	- **For a user entry**: user: (username) : (access)
	- **For a group entry**: group: (groupname) : (access)

**Where** 

username and groupname can be:

- for Active Directory users and groups: *name@domain.com*
- for LDAP users and groups: enter the unique LDAP name

If users are mapped to both AD and LDAP, you can use either one of them.

access can be:

- *FullControl*
- *ReadWrite*
- *Read*

For example:

```
user:user1@domain.com:ReadWrite,group:group1:FullControl,user:user2:Read
```
6. Press Enter.

**Tip** Use REMOVEALL to remove all ACL entries.

*Restarting the LDAP Client service*

#### **► To restart the LDAP Client service:**

- 1. In the NestOS Admin Menu, type **6** (**Configure Shares and Active Directory**) and press Enter.
- 2. This displays the Shares submenu. Type **7** (**Configure the LDAP Client in AD Mode**) and press Enter.
- 3. This displays the LDAP Client in AD Mode menu. Type **12** (**Restart the LDAP Client Service**) and press Enter.

#### Reset the Unity System

The reset process deletes all storage pools and file systems from the Unity Storage System; unjoins the Unity Storage System from the Microsoft Active Directory Server or LDAP Directory Service, or if the Unity Storage System is configured with Nexsan Unity Authentication, it deletes all local users and groups on the system.

Optionally, this process removes the Unity Storage System from the list of peer sites on any remote Unity Storage Systems that the system is connected to.

**Note** The reset process does not remove the network configuration for the Unity Storage System.

- **► To reset the Unity System using the NestOS:**
- 1. In the NestOS Admin Menu, type **7** (**Reset Site**), and press Enter.
- 2. This displays 2 options for resetting the Unity System:

Please select one of the following:

```
1. Reset this site to factory defaults, and remove this site from any
connected sites.
2. Reset this site to factory defaults, but DO NOT alter any other site.
```
Enter your selection [1-2]:

- Type **1** if you want to reset the Unity Storage System and also remove the system from the list of peer sites on any remote the Unity Storage Systems that the system is connected to.
- Type **2** if you do not want to make any changes to any remote Unity Storage System(s).
- 3. Press Enter.

If you have any external Unity Storage Systems connected to the Unity Storage System, the nxadmin CLI asks you if you want to reset the RAID configuration on the storage systems.

- 4. Type **y** to reset the RAID configuration on the storage systems, or **n** to skip this process.
- 5. Press Enter to continue.
- 6. The nxadmin CLI prompts you to confirm the process for resetting the Unity System. Type **YES** to continue, and press Enter.

If the Unity Storage System is connected to a Microsoft Active Directory or LDAP Directory domain, the nxadmin CLI prompts you to enter the domain administrator's user name and password, in order to unjoin, or remove, the system from the domain.

- 7. Type the domain administrator's user name, and press Enter.
- 8. When prompted, type the domain administrator's password, and press Enter.

#### System menu

The System Menu enables you to configure Nexsan Unity SNMP module on the Unity Storage System. The Nexsan Unity SNMP module allows existing SNMP monitoring environments to view, query, and monitor Nexsan the Unity Storage System Storage Systems using the Simple Network Management Protocol. For complete information and usage procedures for the Nexsan Unity SNMP module, refer to the snmpadm command in the CLI command shell, as described in [snmpadm](#page-162-0) on page 163.

The System Menu also enables you to configure the NTP (Network Time Protocol) server. the Unity Storage System connects to the primary domain controller, which must be configured as a reliable time source (time server capability) for the domain. In a Microsoft Active Directory forest implementation, all domain controllers must have this capability; or, if you configure the Unity Storage System to connect to a specific domain controller in the forest, the specified domain controller must have this capability. If the Microsoft Active Directory implementation does not provide, or is not configured for, time server capability, you must specify a valid NTP source for the Unity Storage System to synchronize its date and time with.

#### **► To configure the NTP server on the Unity Storage System:**

- 1. In the NestOS Admin Menu, type **8** (**System Menu**), and press Enter.
- 2. Type **2** (**Set NTP Server**) and press Enter.
- 3. When prompted, type **2** to select the server and press Enter.
- 4. When prompted, type the host name or IP address of the NTP server, and press Enter.
- **► To configure an NTP multicast client on the Unity Storage System:**
- 1. In the NestOS Admin Menu, type **8** (**System Menu**), and press Enter.
- 2. Type **2** (**Set NTP Server**) and press Enter.
- 3. When prompted, type **1** to select the multicast client and press Enter.
- 4. When prompted, type the host name or IP address of the NTP server, and press Enter.

# Appendix A

# **Enabling LACP**

LACP (Link Aggregation Control Protocol) allows multiple individual Ethernet links to be aggregated to form a single logical channel. LACP enables a network device to negotiate an automatic bundling of links by sending LACP packets to the peer (directly connected device that also implements LACP).

LACP is typically used for two purposes:

- 1. Load balancing: bundling two or more links together provides increased throughput and a level of load balancing for when the speed of individual Ethernet lines is limited.
- 2. Redundancy: links in a LACP aggregation provide an automatic fallback should one of the links fail, providing enhanced resilience. All traffic is routed from the failed link to the remaining links.

The Unity Storage System supports both active and passive LACP modes:

- Active mode: places a port into an active negotiating state in which the port initiates negotiations with other ports by sending LACP packets.
- Passive mode: places a port into a passive negotiating state in which the port responds to LACP packets that it receives but does not initiate LACP packet negotiation.

This section explains how to enable and configure LACP on the Unity Storage System.

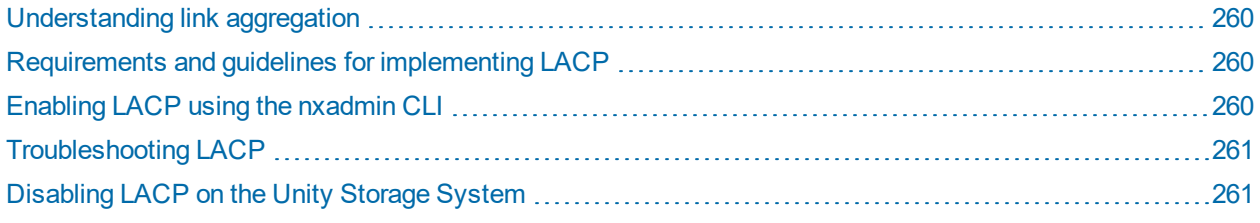

### <span id="page-259-0"></span>Understanding link aggregation

Link aggregation does NOT work by passing packets across all the links in an aggregate group in a roundrobin fashion. When a packet arrives, LACP calculates the source and destination address hash (which can be L2, L3, or L4 policies, with L4 being the default), and automatically assigns any given source-destination pair to one of the links in the aggregate. As a result, a single TCP connection can never achieve speeds surpassing the throughput of a single link.

For example, while you might aggregate 4x 1Gbps links into a single aggregate, you'll never get more than 1Gbps in any single data transfer. Even in the case of multiple sessions at the same time from multiple clients, 50/50 load balancing is almost never achieved in real-life implementations; around 70/30 is more common.

For more information about LACP, see:

<span id="page-259-1"></span>http://en.wikipedia.org/wiki/Link\_aggregation

#### Requirements and guidelines for implementing LACP

This section lists network and infrastructure requirements for implementing LACP, as well as guidelines/best practices for configuring the Ethernet switches for LACP.

- LACP only operates point-to-point between two partner devices connected together: for example, the Unity Storage System and the Ethernet switches.
- **LACP must be enabled at both ends of the link to be operational. Refer to the Ethernet switch** manufacturer's documentation for information on setting up LACP on the Ethernet switches.
- The link between the Unity Storage System and the Ethernet switch(es) must be Full-Duplex.
- **Both the Unity Storage System and the Ethernet switches must be running at the same speed (1Gbps or** 10Gbps).
- The Ethernet switches must support the IEEE 802.3ad Link Aggregation Standard.
- To prevent a single point-of failure in your configuration, make sure to connect each controller node to a different Ethernet switch, as explained in "Understanding network aggregation" in the *Network Configuration Guide*.

## <span id="page-259-2"></span>Enabling LACP using the nxadmin CLI

The Unity Storage System provides the  $\text{nic}$  command in the Unity Storage System's menu-based nxadmin CLI for enabling and monitoring LACP on the Unity Storage System.

#### **► Before you begin:**

- Enabling LACP over the network will cause disconnection. Perform these steps through KVM console, or through IPMI console.
- You must not enable LACP on nx99 otherwise you will lock yourself out of the system.

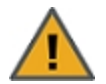

**CAUTION:** On a clustered system, you must enable LACP on each controller node individually. Before you enable LACP on a controller node, however, you must transition any Pool Resource Groups to the second controller in the system. You must then repeat this process to enable LACP on the second controller.

#### **► To enable and configure LACP on the Unity Storage System:**

- 1. Access the nxadmin CLI.
- 2. When the NestOS Admin Menu displays, type **5** (**Run a Command**), and then press Enter.
- 3. At the command: prompt, type one of these command to enable LACP on the Unity Storage System, in either active or passive mode:
	- Active mode:

```
nic modify-aggr -L active nx0
```
Where  $n \times 0$  represents the primary interface on the Unity Storage System. You can also enable LACP on the secondary interface, if available: to enable LACP on the secondary interface, replace  $n \times 0$  with nx1.

Passive mode:

```
nic modify-aggr -L passive nx0
```
Where  $n \times 0$  represents the primary interface on the Unity Storage System. You can also enable LACP on the secondary interface, if available: to enable LACP on the secondary interface, replace  $n \times 0$  with nx1.

- 4. Press Enter. The Unity Storage System disconnects from the network.
- 5. Configure the Ethernet switch to set the ports that you want to combine into a logical channel. The Unity Storage System comes back online once LACP negotiation is complete.
- <span id="page-260-0"></span>6. Test and confirm network connectivity to the Unity Storage System.

### Troubleshooting LACP

- **► To detect that LACP is enabled on the switches and not on the Unity Storage System:**
- Verify that LACP is enabled on the switches as passive or active; see [Enabling](#page-259-2) LACP using the nxadmin CLI on the [previous](#page-259-2) page.
- Verify the Unity Storage System network interface LACP status.

#### **► To verify the network interface LACP status:**

1. At the command: prompt, type:

```
nic show-aggr -L
```
2. Press Enter.

You will see similar results as displayed below when the protocol is up.

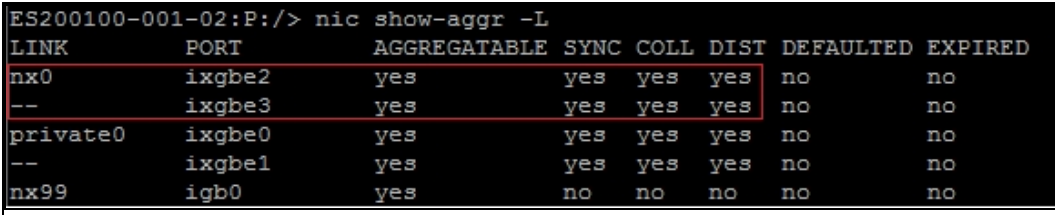

### <span id="page-260-1"></span>Disabling LACP on the Unity Storage System

#### **► To disable LACP on the Unity Storage System:**

1. At the command: prompt, type:

```
nic modify-aggr -L off nx0
```
Where  $n \times 0$  represents the primary interface on the Unity Storage System. To disable LACP on the secondary interface, if applicable, replace  $nx0$  with  $nx1$ .

2. Press Enter.

3. Repeat these steps on the second controller node after you transition cluster resources back to the node you finished configuring.

# Appendix B

# Enabling jumbo frames using the nxadmin CLI

Enabling jumbo frames on the Unity Storage System can significantly increase network throughput while consuming fewer CPU cycles on the system.

#### **► Before you begin:**

- You must make sure to enable jumbo frames on the switch(es) that the Unity Storage System is connected to, as well as on all client systems that access it.
- You must make sure that the 10 GigE interface is set as the primary interface (nx0) on the Unity Storage System (for example: ixgbe1, ixgbe2, etc.).
- Enabling jumbo frames over the network will cause disconnection. Perform these steps through a KVM or IPMI console. Client systems and applications on the network will temporarily lose connection to the Unity Storage System during the reboot and switchover operations. Make sure that client systems with an active connection to any file systems on the Unity Storage System are disconnected; also make sure to quiesce any applications with an active connection to the Unity Storage System.
- We recommend that IPMI settings be configured for the Unity Storage System if you are connected to the Unity Storage System with a system on a separate management network.

#### **► To enable jumbo frames on the Unity Storage System:**

- 1. Access the nxadmin CLI.
- 2. Type this command to set the MTU for the nx0 interface to 9000 bytes (jumbo frames) and press Enter:

nic set-linkprop -p mtu=9000 nx0

3. Repeat these steps for any other network interfaces on the Unity Storage System (such as, nx1); for example:

```
nic set-linkprop -p mtu=9000 nx1
```
- 4. Restart the system or the controller node:
	- a. Type **menu** and press Enter.
	- b. When the NestOS Admin Menu displays, type **2** (**Shutdown and Reboot Menu**), and press Enter.
	- c. Type **1**, and press Enter. The system or controller node reboots; this process may take some time to complete.
- 5. Once the system or controller node reboots, test and confirm network connectivity to the Unity Storage System.

6. Repeat these steps on the second controller node after you transition cluster resources back to the node you finished configuring.

# Appendix C

# Integrating with Network Information Service (NIS)

In UNIX environments (for connectivity to NFS file systems), the Unity Storage System supports three UNIX directory services: LDAP (Lightweight Directory Access Protocol), NIS (Network Information Service), and Unity authentication.

If you have UNIX users that authenticate through NIS—regardless of the authentication set up for the Unity Storage System—you must run some nxadmin CLI commands in a specific order to fully integrate the Unity Storage System with NIS.

- **► To integrate the Unity Storage System with NIS:**
- 1. Create the name of the domain. Type this command:

#### **domainname <***domain***>**

Where <*domain*> is the name of the NIS domain used; for further details, see [domainname](#page-41-0) on page 42.

2. Define the domain as the default NIS domain used; for further details, see [setdefaultdomain](#page-148-0) on [page 149](#page-148-0).

```
setdefaultdomain <domain>
```
3. Reconfigure the  $etc/nsswitch$ .confile after changing the authentication mode so that the NIS authentication settings are added to password and group files. Type this command:

**changenameservices -c add -s nis**

For further details, see [changenameservices](#page-26-0) on page 27.

4. To initialize the NIS server, type this command on the active controller:

#### **ypinit –c**

For further details, see ypinit on [page 187.](#page-186-0)

a. You will be prompted to enter the NIS server name:

```
"In order for NIS to operate successfully, we have to construct a list
of the NIS servers.  Please continue to add the names for YP servers in
order of preference, one per line.  When you are done with the list,
type a <control D> or a return on a line by itself."
```

```
next host to add:  nis.nisdomain2.lan
```
next host to add:

b. When prompted to confirm the NIS server name, type **y** and press Enter:

```
The current list of yp servers looks like this: nis.nisdomain2.lan
Is this correct?  [y/n: y]  y
```
If you see svcadm messages about services missing, similar to this:

svcadm: Pattern 'network/nis/server:default' doesn't match any instances

you may ignore these messages.

- 5. Add the NIS server host to /etc/hosts on both controllers.
	- a. Open the hosts configuration file, type: **edit /etc/hosts**
	- b. Add the NIS server to the list, in this format:

<server IP address> nis-p-<server name> <domain name>

6. To start active services for the NIS client, type this command on both controllers:

#### **svc enable nis/client**

For further details, see svc on [page 167](#page-166-0).

7. To display the list of NIS users, type:

#### **ypcat -k passwd**

For further details, see ypcat on [page 187.](#page-186-1)

- 8. To display the list of NIS groups, type: **ypcat -k group**
- **► What's Next:**
- 1. Give the NIS users access to the file using the [chmod](#page-27-0) command. For information, see chmod on [page 28](#page-27-0).
- 2. Map users using the nstusermaps command. For information, see [nstusermaps](#page-120-0) on page 121.

# Appendix D

# **SNMP Management Information Bases**

The Nexsan Unity SNMP module requires Management Information Bases (MIBs) for it to work with Nexsan Unity Storage Systems. The MIBs that are included with the module are described in this section, along with their individual objects.

To configure SNMP, see [snmpproperty](#page-164-0) on page 165; to use the SNMP menu, see [snmpadm](#page-162-0) on page 163.

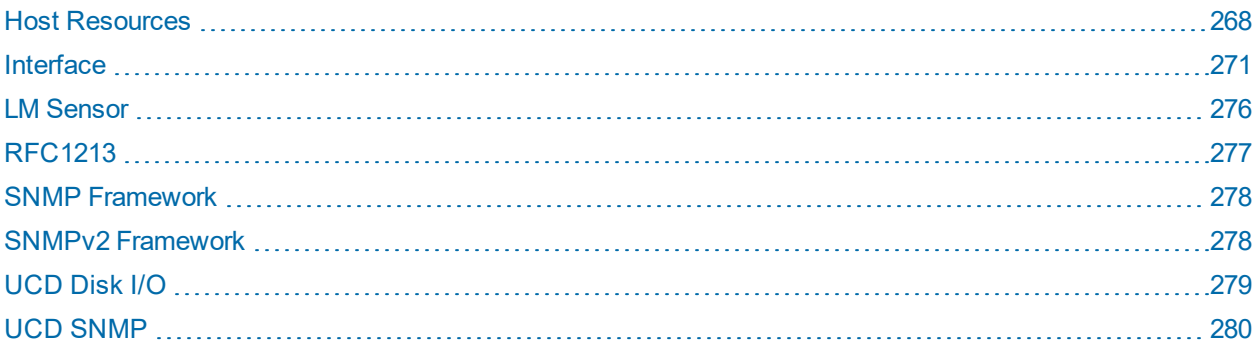

# <span id="page-267-0"></span>Host Resources

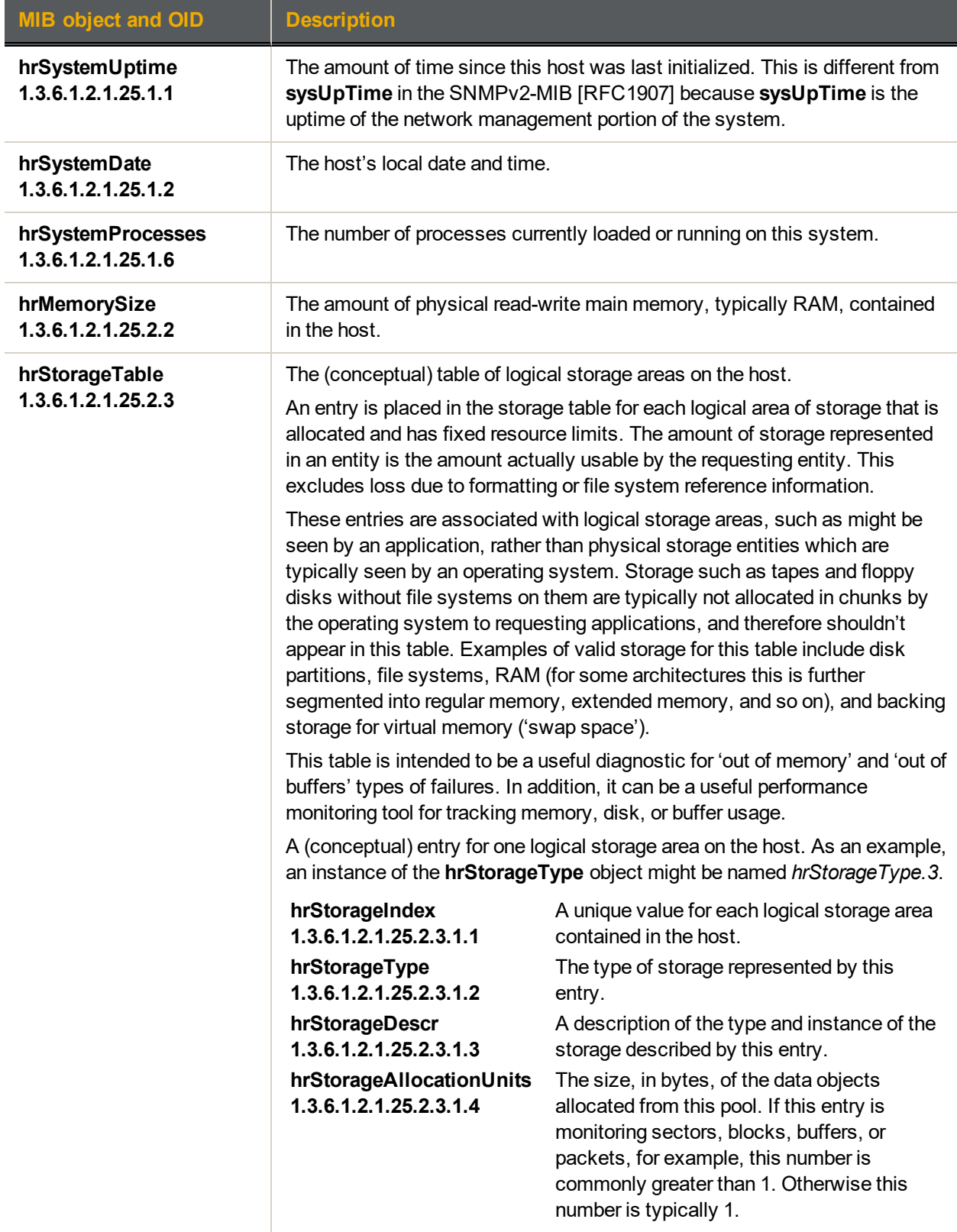

D

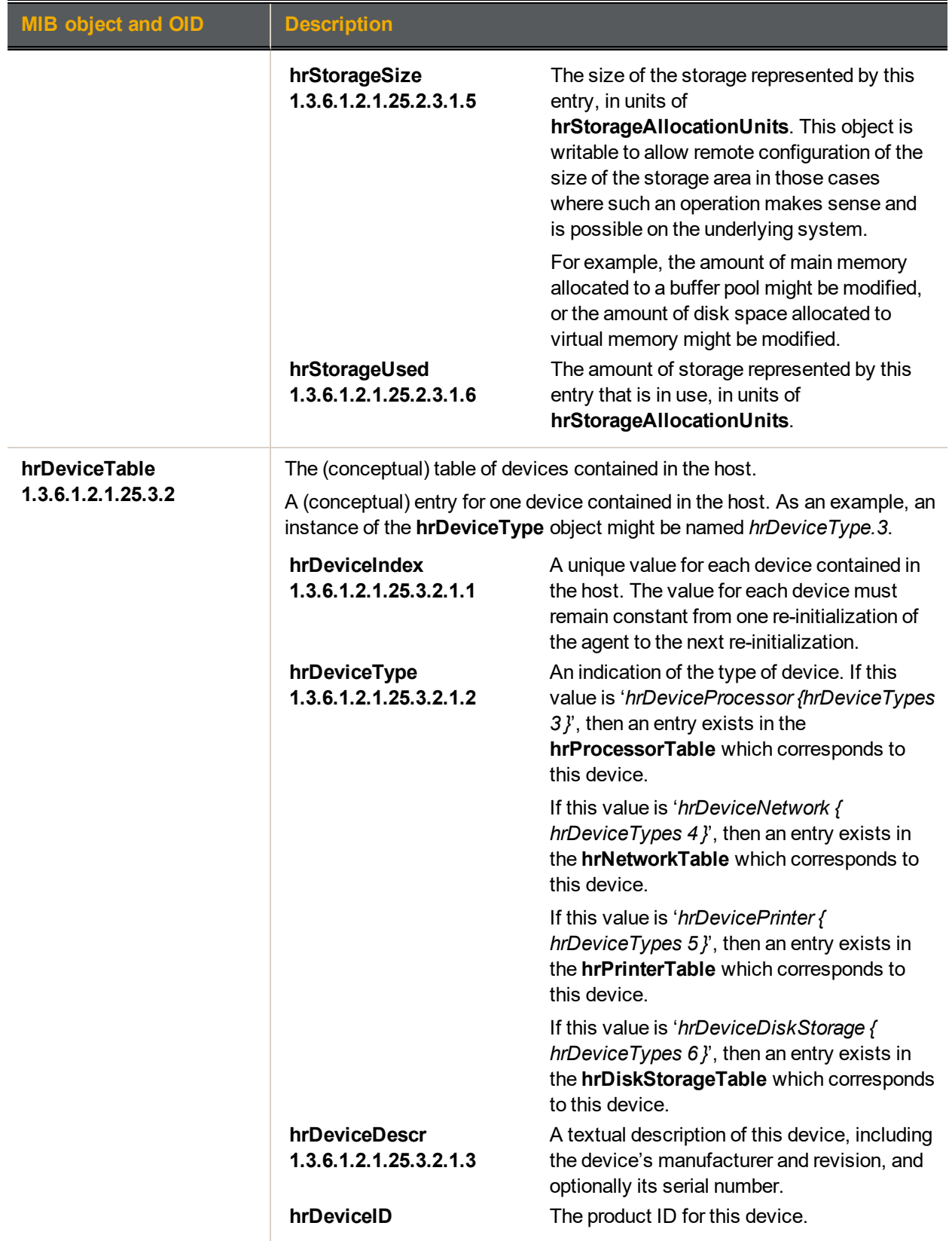

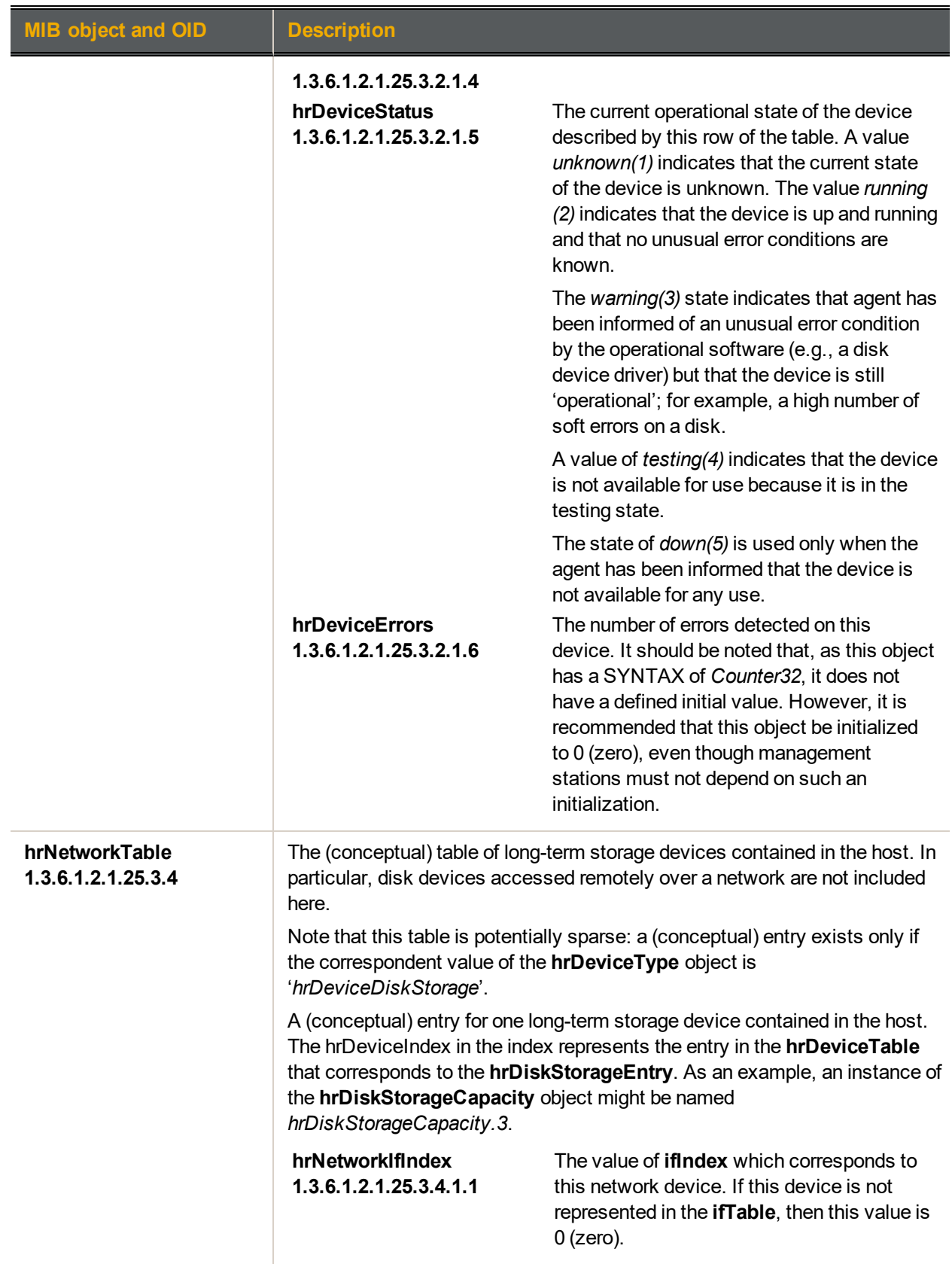

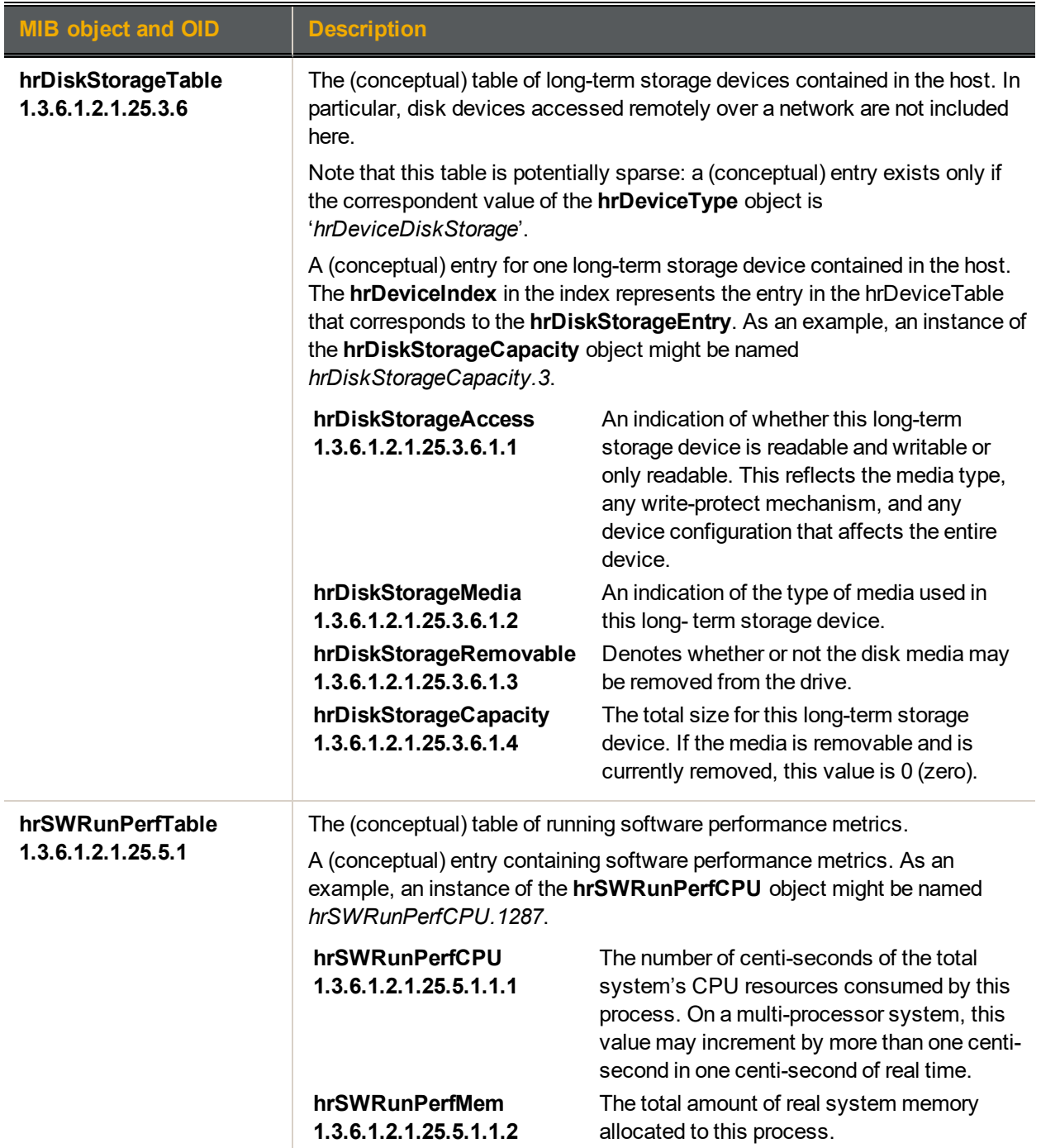

## <span id="page-270-0"></span>Interface

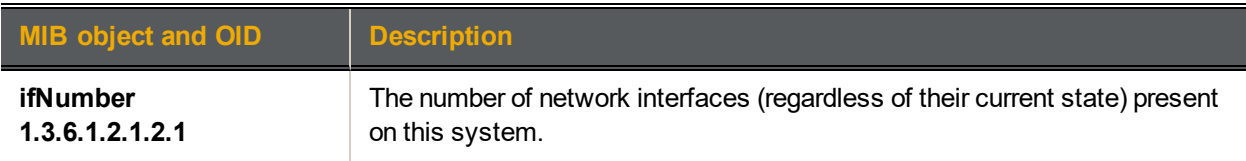

Ī

D

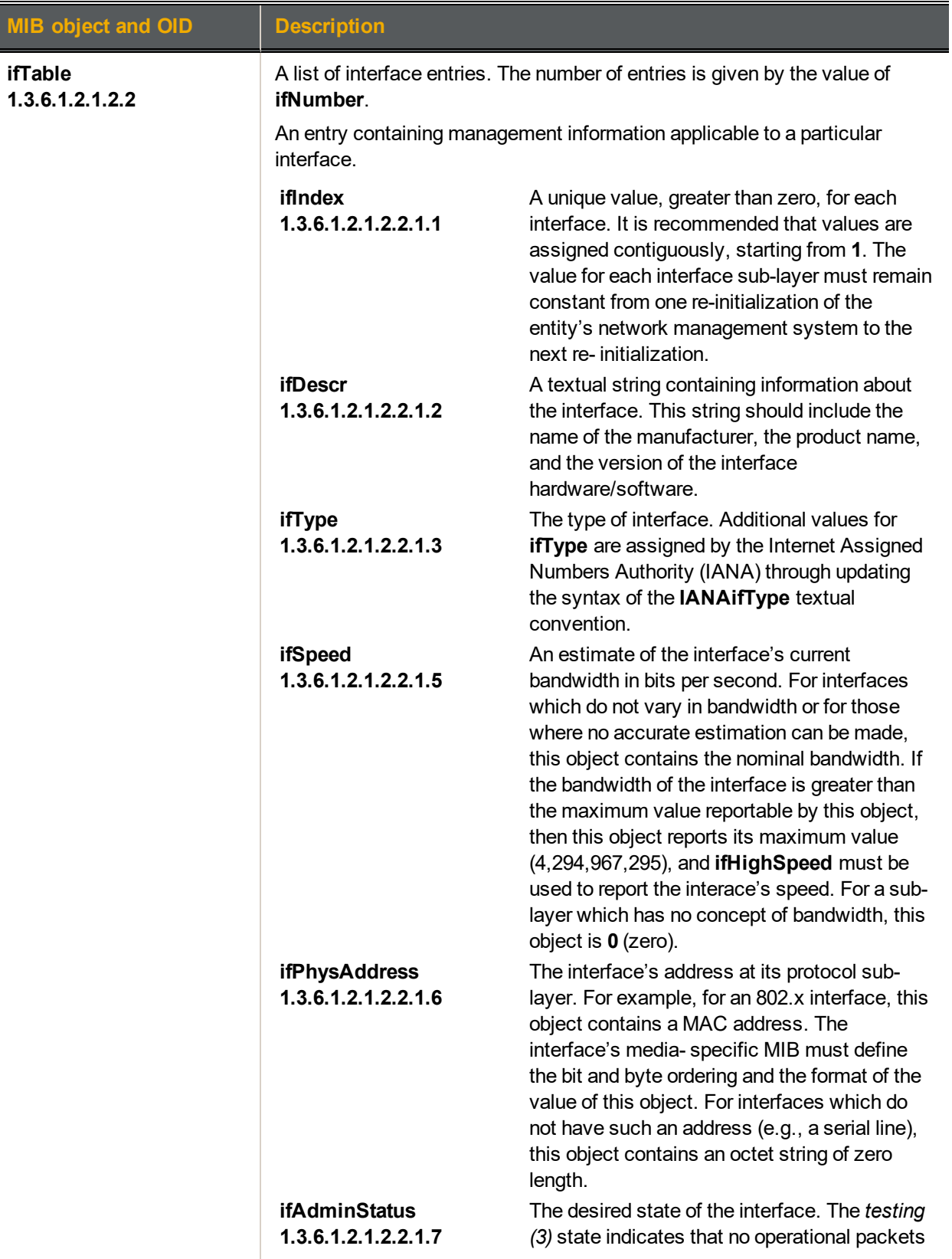

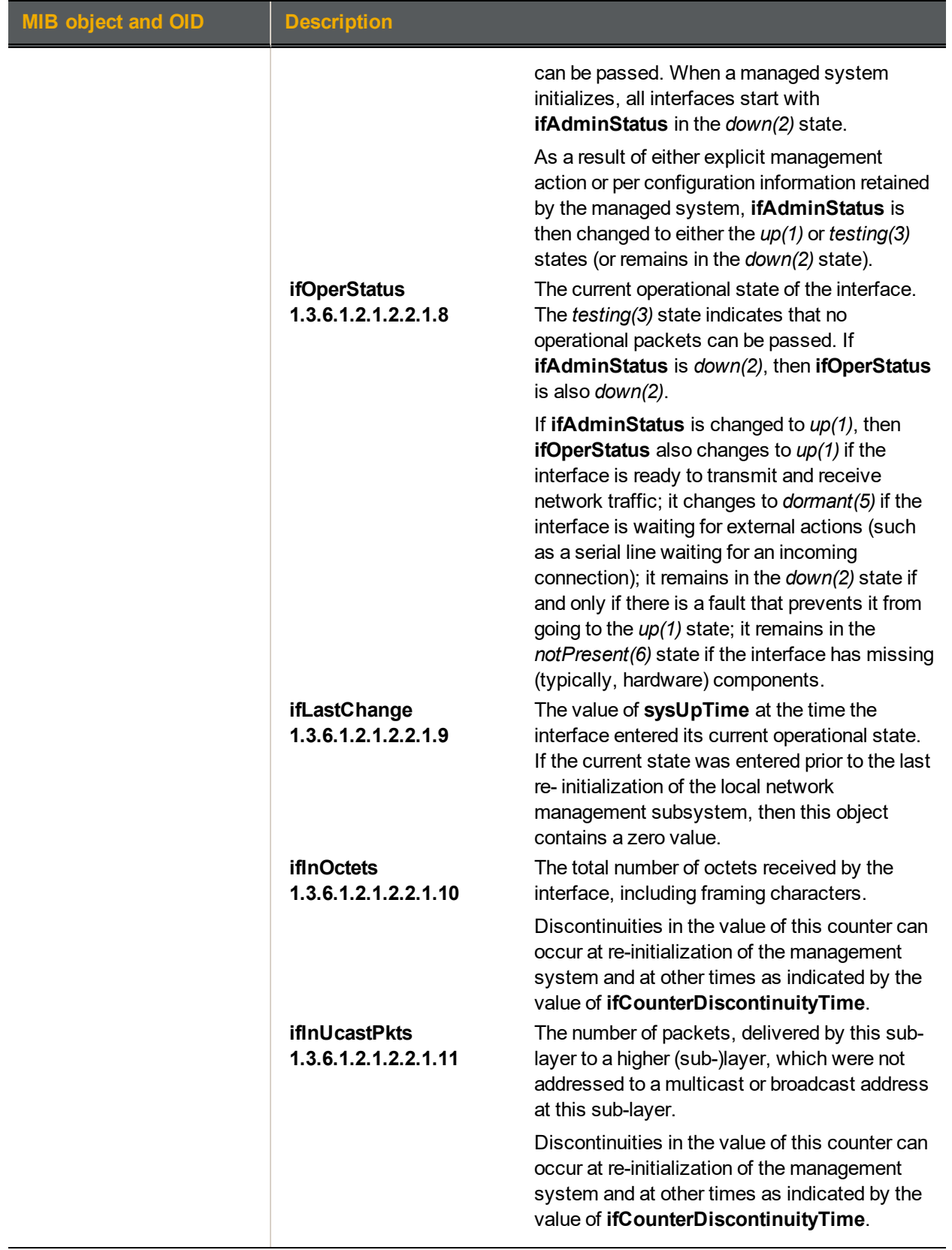

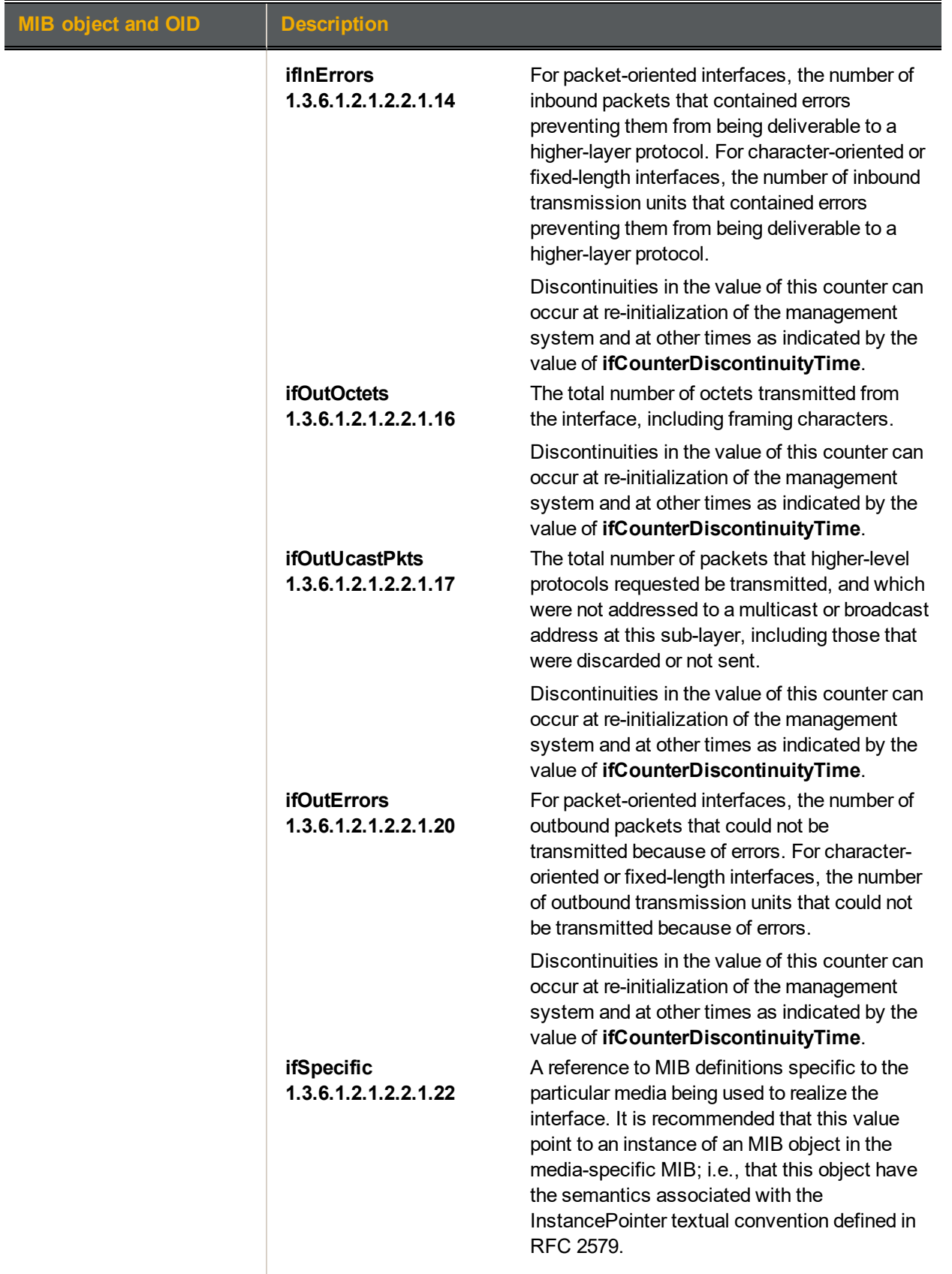

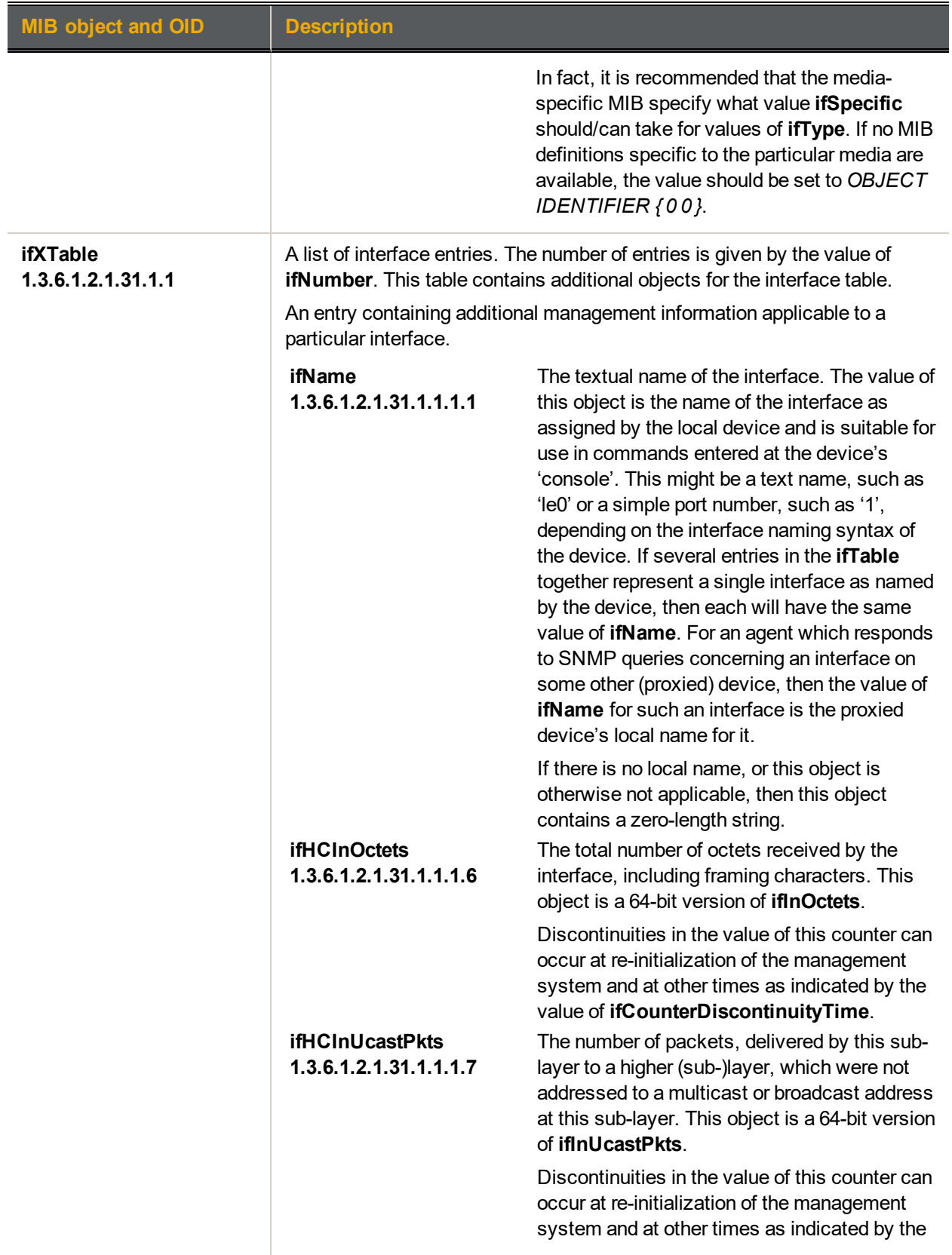

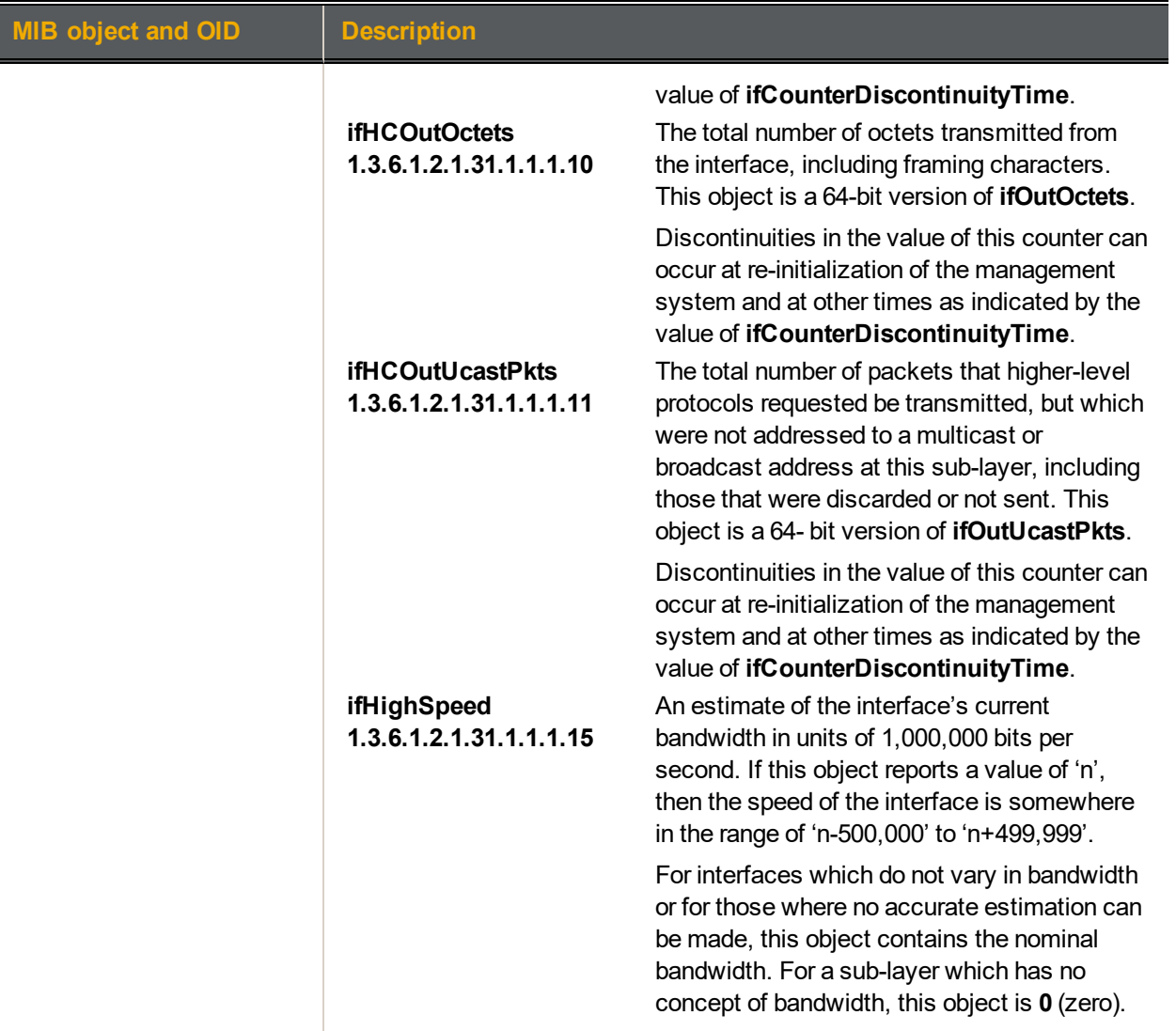

# <span id="page-275-0"></span>LM Sensor

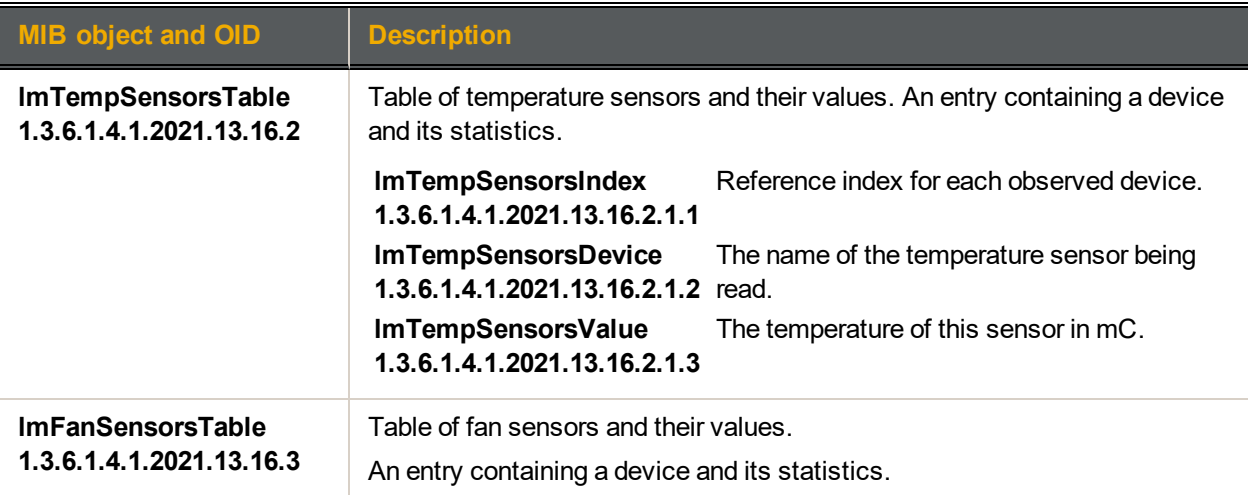

D

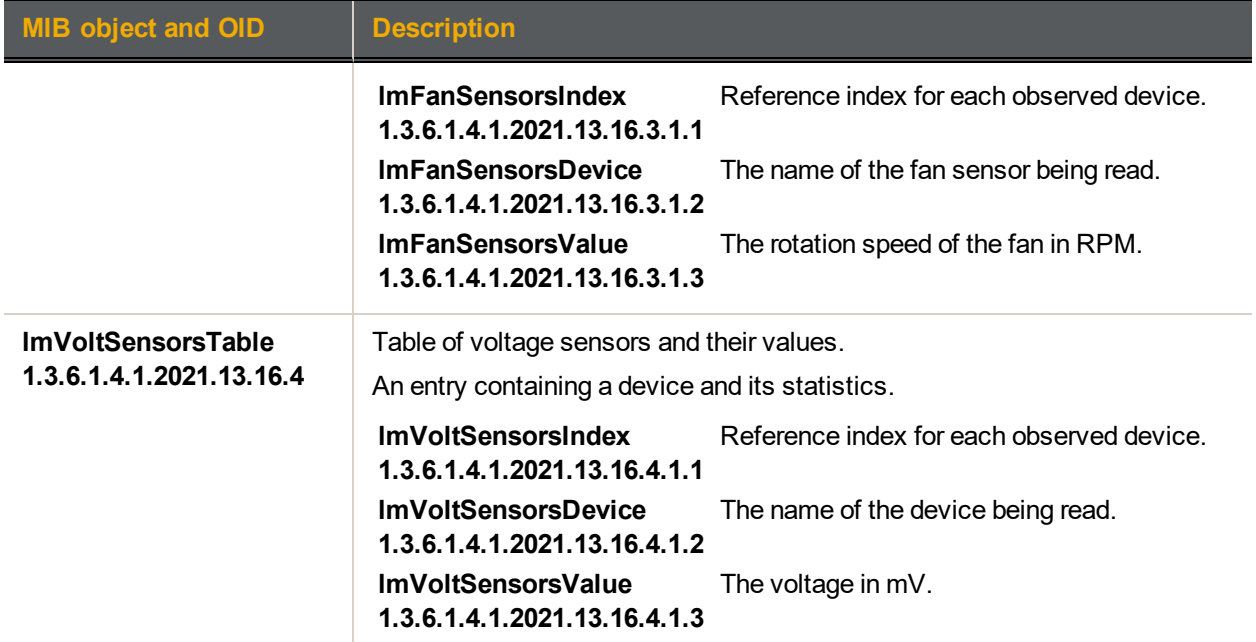

# <span id="page-276-0"></span>RFC1213

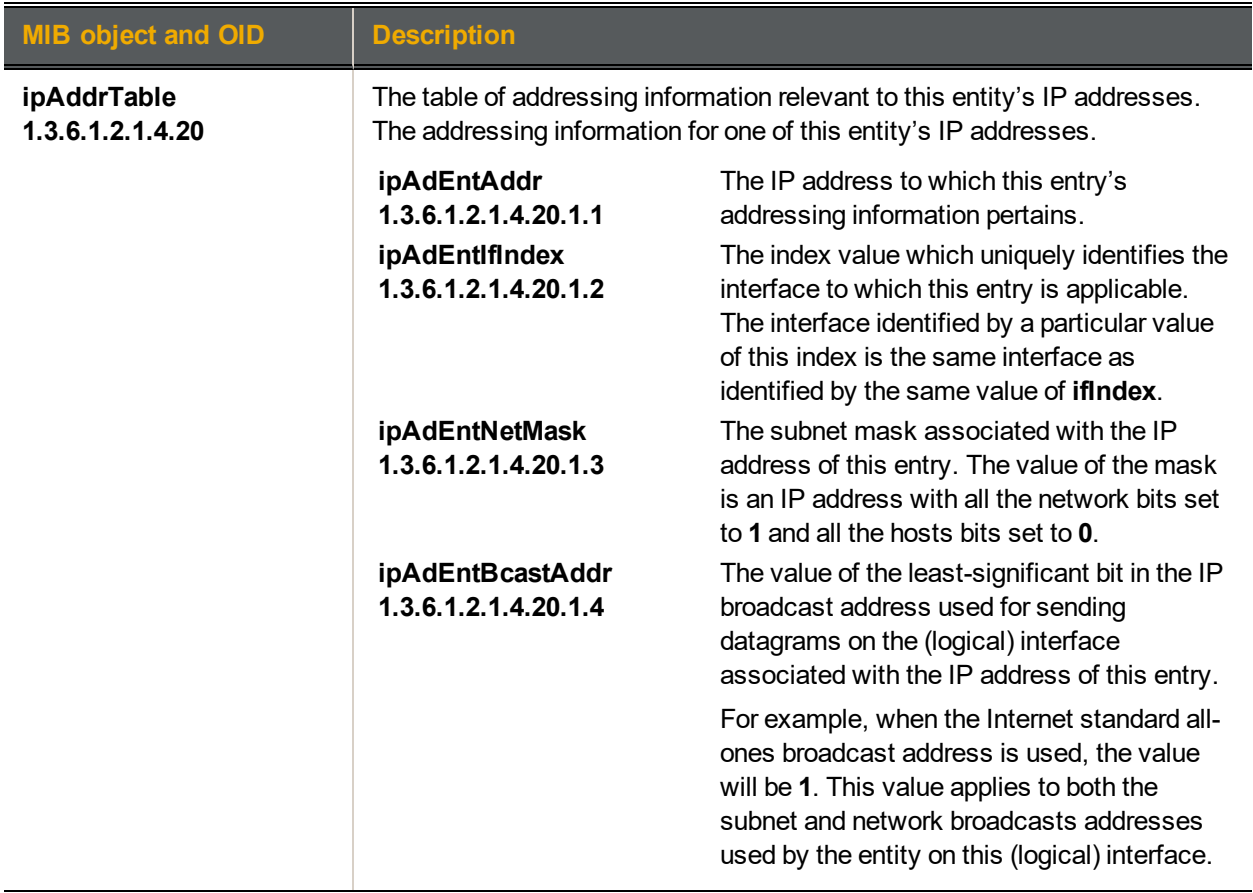

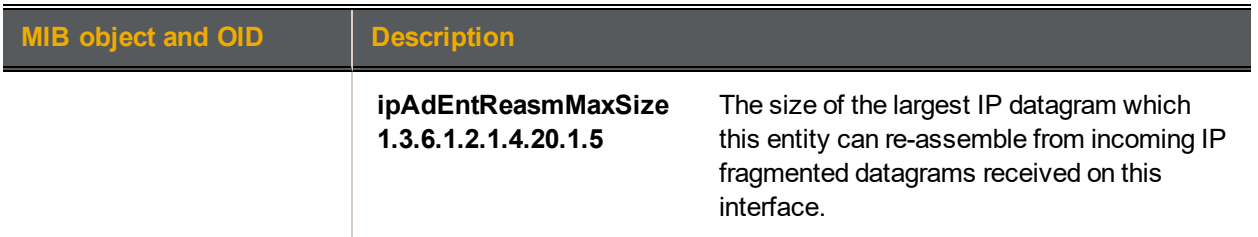

# <span id="page-277-0"></span>SNMP Framework

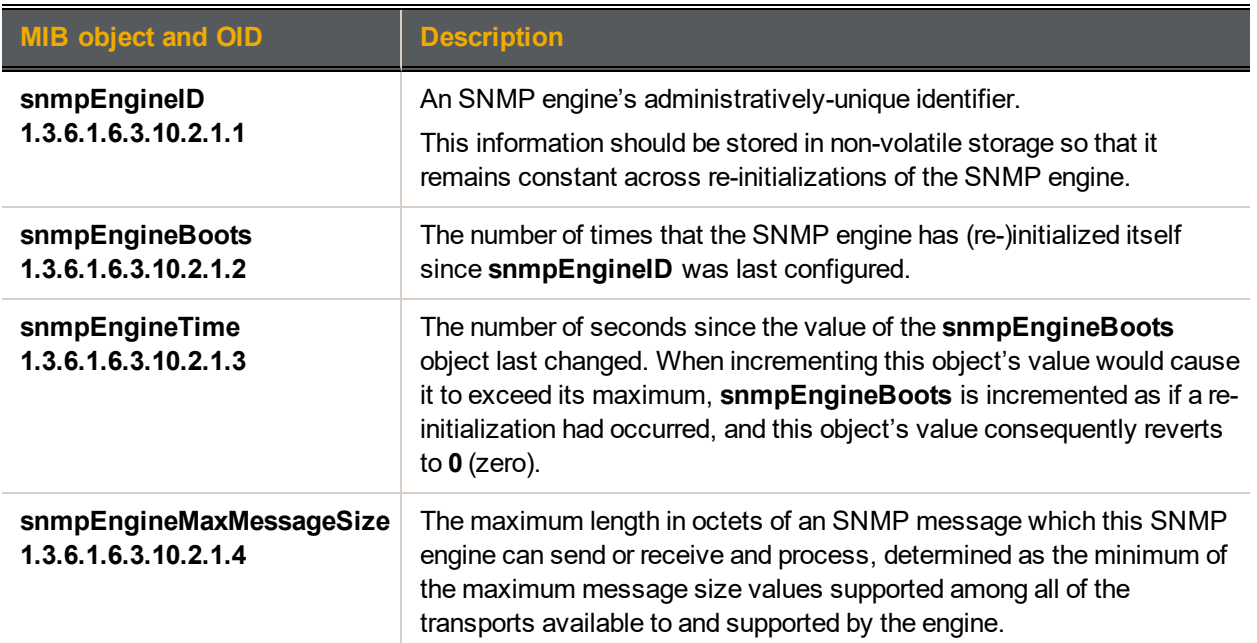

# <span id="page-277-1"></span>SNMPv2 Framework

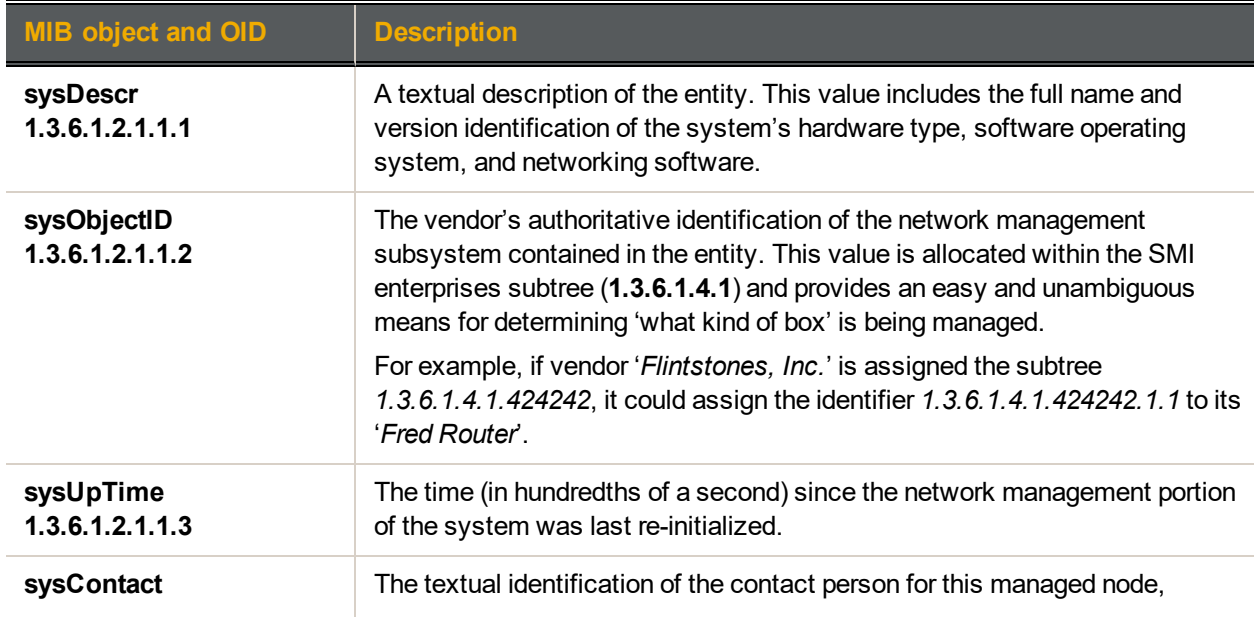

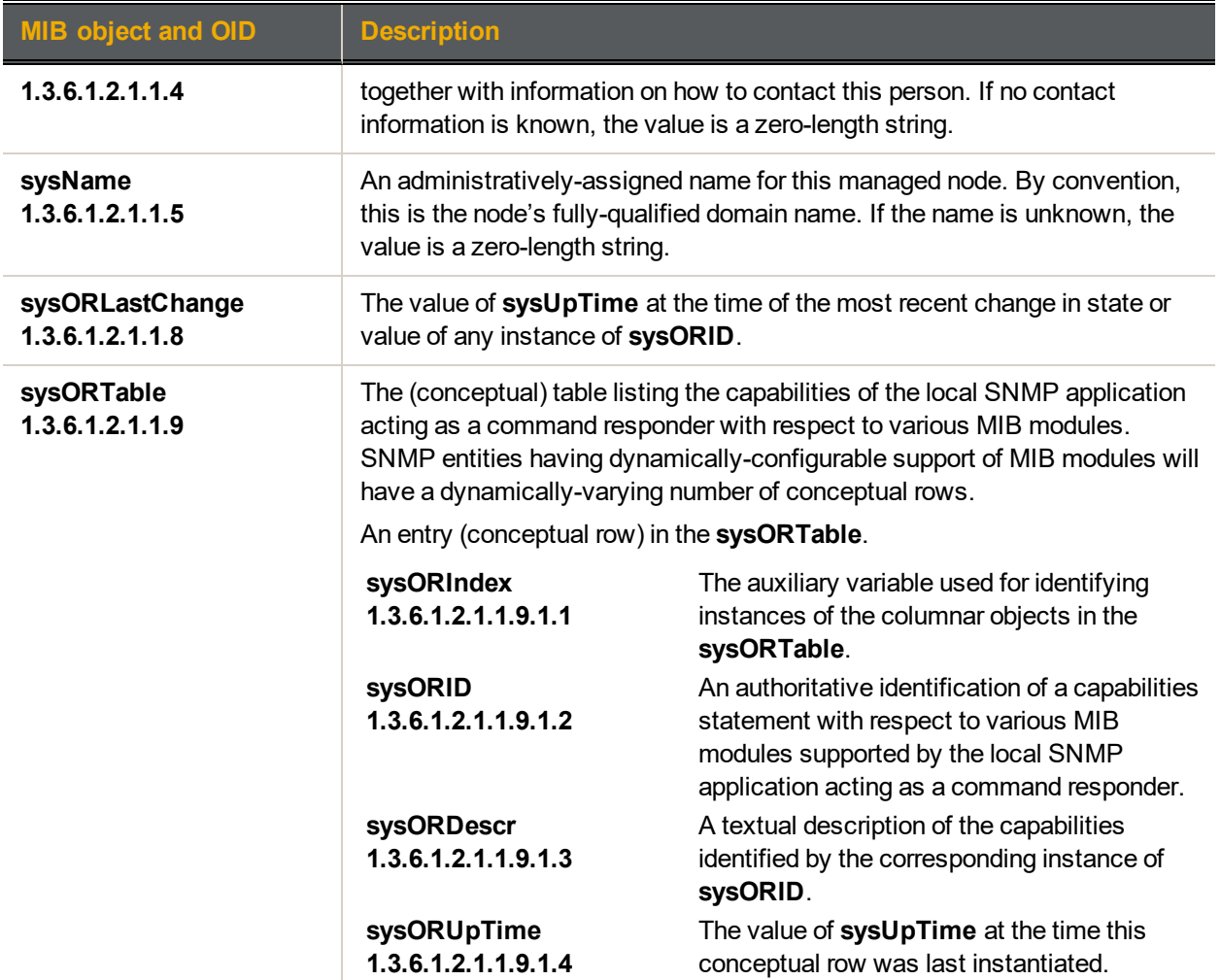

## <span id="page-278-0"></span>UCD Disk I/O

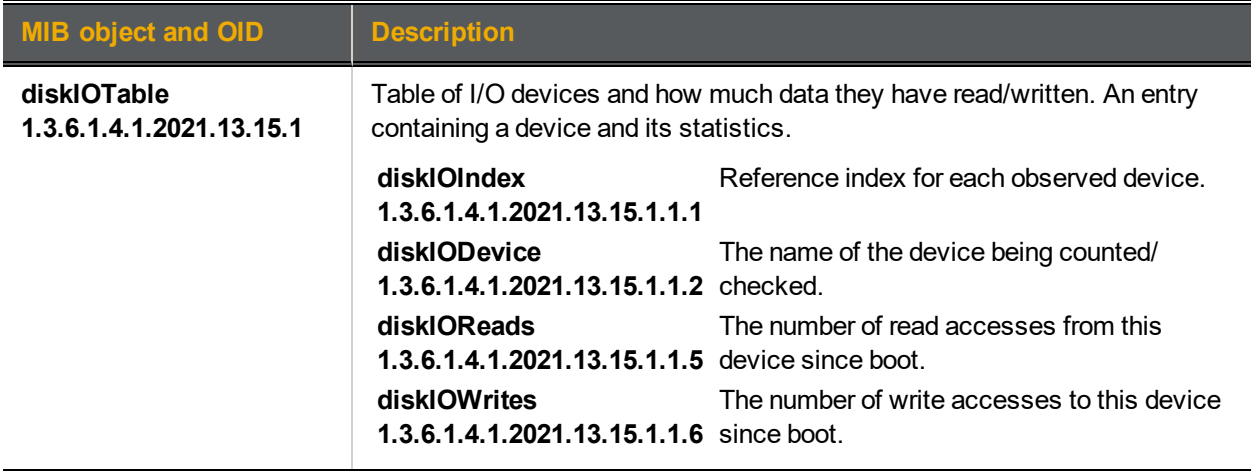

D

# <span id="page-279-0"></span>UCD SNMP

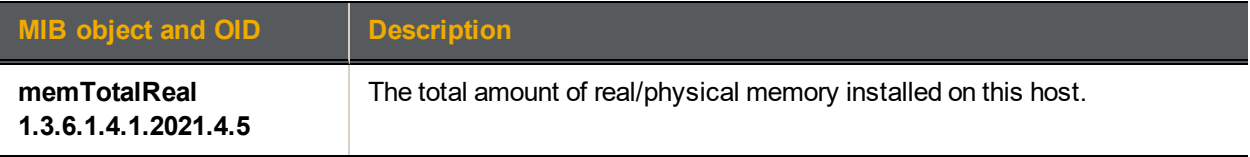

# **Glossary**

# 1

10Gb Ethernet

A 10 gigabit per second (Gb/s) Ethernet connection using either fiber-optic cables or twisted-pair copper wires.

#### 10Gb iSCSI

An iSCSI connection that runs on a 10Gb Ethernet network.

# A

#### Active Directory

Microsoft Active Directory® is a directory service that stores directory information on a network and makes this information available to network users and administrators. AD stores information about user accounts, such as names, passwords, phone numbers, and so on, and enables other authorized users on the same network to access this information.

#### Anti-static wrist-strap

An antistatic device used to prevent electrostatic discharge (ESD) by safely grounding a person working on electronic equipment. Also called an ESD strap or a grounding bracelet.

#### Asynchronous data replication

Asynchronous data replication replicates data between two Unity Storage Systems—a primary and a remote (or secondary) system—over a LAN or WAN connection. See the Terminology section for details

#### Automatic replication

In asynchronous replication, an automatic replication refers to a scheduled replication that occurs according to a schedule you define. You can configure a separate replication schedule for each storage pool on the Unity Storage System.

### B

Bit

The smallest unit of digital data, representing a 0 or a 1. Abbreviated "b".

#### Boot drive

The device from which a computer's operating system is loaded. Typically, an internal hard disk drive (or one of several partitions on such a drive) is used for this purpose, but any attached storage device—such as an optical disc drive, a USB flash drive, a SATADom, or other attached storage—can be used.

# C

#### CHAP authentication

iSCSI initiators and targets prove their identity to each other using the Challenge Handshake Authentication Protocol (CHAP). You can use CHAP authentication to restrict iSCSI access to DHCP LUNs on the Unity Storage System to servers (initiators) that provide the correct user name and password (or secret) combination. The Unity System's iSCSI implementation provides several layers of CHAP authentication.

#### CIFS

(Common Internet File System) The protocol used in Windows environments for shared folders.

#### Clustering

Provides both high-availability and load balancing, using the Unity Storage System's redundancy features, including dual controllers and RAIDs. See also Active/Active Clustering

#### Command-line interface

A means of interaction between a human user and a computer program, or between two programs, where the user (or client) passes commands in the form of a line of text to a computer program. The Nexsan Unity System offers a command-line interface. Abbreviated "CL $\Gamma$ ".

#### Committed space

The final HDD location of data. In Unity, write operations are collected into transaction groups on SSD FASTier drives, and later written sequentially to their final location in the storage pool, typically on spinning media.

#### **Controller**

The controller in a Unity Storage System acts as the interface between Unity and network clients. The Unity Storage System has two controller nodes, represented by the Clusters node in Unity™, for which you can configure both cluster and network settings. Can also be referred to as Controller Node or Node.

# D

#### Dataset

A dataset is any file system, iSCSI LUN, or CIFS share.

(Dynamic Host Configuration Protocol) A communication protocol that lets network administrators manage centrally and automate the assignment of Internet Protocol (IP) addresses in a network.

#### DIMM

Dual In-line Memory Module. The type of random-access memory (RAM) that the Nexsan Unity System uses.

#### Directory Service

A directory service is the software system that stores, organizes and provides access to information in a directory. A directory service called a naming service, maps the names of network resources to their respective network addresses. With the name service type of directory, a user does not have to remember the physical address of a network resource; providing a name will locate the resource. Each resource on the network is considered an object on the directory server. Information about a particular resource is stored as attributes of that object. Information within objects can be made secure so that only users with the available permissions are able to access it. In LDAP, the name is called the Distinguished name (DN) and is used to refer to a collection of attributes (relative distinguished names) which make up the name of a directory entry.

#### DNS

(Domain Name System) A program or computer server that implements a name-service protocol. It maps a human-recognizable identifier to a system-internal, often numeric, identification or addressing component (usually an IP address).

# E

#### Electrostatic discharge (ESD)

The sudden and momentary electric current that flows between two objects at different electrical potentials caused by direct contact or induced by an electrostatic field. Potentially harmful to electronic components.

#### Ethernet

A local area network (LAN) architecture using a bus or star topology and supporting data transfer rates of 10, 100, and 1000 Mbps. It is one of the most widely implemented LAN standards. The 802.11 protocols are often referred to as "wireless Fthernet."

#### Event log

A record of system events that tracks informational, warning, and error events, such as when significant milestones are reached or when errors occur during activity.

#### Expansion Controller

A module of Unity Storage Expansions that connects via SAS to a Unity Storage Expansion Controller Node.

# F

#### Failover

The capability of a system to switch over automatically to a redundant or standby system upon the failure or abnormal termination of the previously active system. In Nexsan Unity systems, failover describes one Controller Node taking over the host connections and storage pool control of the other Controller Node when that controller fails.

#### FASTier™

Nexsan's proprietary cache system that uses SSD or NVDIMM technology to increase random I/O performance of SATA and SAS disk drives.

#### FCC

The Federal Communications Commission; the federal agency that regulates electromagnetic emissions.

#### Fibre Channel

A gigabit (Gb) speed network technology primarily used for storage networking and the current standard connection type for storage area networks (SANs). Despite its name, Fibre Channel signaling can run on both twisted-pair copper wire and fiber-optic cables.

#### Fibre Channel port

Any entity that actively communicates over a Fibre Channel network. Usually implemented in a device such as disk storage or a Fibre Channel switch. Depending on the system, the Fibre Channel ports on Nexsan Unity Storage Expansions can support 2Gb/s, 4Gb/s, or 8Gb/s connections.

#### Fibre Channel switch

A network switch compatible with the Fibre Channel protocol. Allows the creation of a Fibre Channel network, which is currently the core component of most storage area networks (SANs).

#### Fibre Channel target

A storage system end-point on the Unity Storage System that uses Fibre Channel connectivity. Each storage pool can have one or multiple Fibre Channel targets. Fibre Channel targets can be seen by all ports on the Unity Storage System.

#### File System

Subfolders of storage pools, file systems are Unity organizational structures available as shares exposed on the network via CIFS protocol and/or the NFS protocol. Each file system is identified on the network by its file system name, which you specify when you add the file system to the system. Client computers then access the file system (over the CIFS and/or NFS protocols). Only those users on the network that you authorize to access the file system (by setting file system-level access

permissions for them) can either view and/or perform Read/Write operations on the data in the file system. See also Sharing methods

#### Firmware

Software stored in read-only memory (ROM) or programmable ROM (PROM), therefore becoming a permanent part of a computing device.

#### Full replication

In asynchronous replication, full replication refers to a replication operation that sends all the data on the primary Unity System to the remote Unity System. Only the initial replication, when you first set up asynchronous data replication between two systems, is a full replication. All successive replications are incremental.

# G

#### **Gateway**

An internetworking system that joins together the different subnets of a network or two networks that use different base protocols. A network gateway can be implemented completely in software, completely in hardware, or as a combination of both.

#### Gb

Gigabit. Approximately one billion (1,000,000,000) bits.

#### Gb/s

Gigabits (Gb) per second. Used to describe the speed of network data transmission.

#### Gigabit interface converter

A standard for transceivers, commonly used with Gigabit (Gb) Ethernet and Fibre Channel, with a hot-swappable electrical interface. Gigabit interface converter ports can support a wide range of physical media, from copper to optical fiber, at lengths of hundreds of kilometers.

#### Graphical user interface (GUI)

A type of user interface that allows users to interact with electronic devices using images rather than text commands. Nexsan Unity Storage Expansions use a graphical user interface for system configuration

#### Home directory

A dedicated folder where users store their files. In Unity, home directories can be created using a file system configured to use Microsoft Active Directory for the user authentication method. Set up the feature from the Storage > Home Directories panel.

Host

H

A computer, server, or other device which accesses the shares in a Nexsan Unity System storage system. The host can be connected to the storage system with a Fibre Channel connection, an iSCSI connection, or a SAS connection.

**HTTP** 

The Hypertext Transfer Protocol is an application protocol for distributed, collaborative, hypermedia information systems. HTTP is the foundation of data communication for the World Wide Web. Hypertext is structured text that uses logical links (hyperlinks) between nodes containing text. HTTP is the protocol to exchange or transfer hypertext.

#### **HTTPS**

(HTTP Secure) Communications protocol for secure communication over a computer network, with especially wide deployment on the Internet. Technically, it is not a protocol in itself; rather, it is the result of simply layering the Hypertext Transfer Protocol (HTTP) on top of the SSL/TLS protocol, thus adding the security capabilities of SSL/TLS to standard HTTP communications.

 $I/O$ 

I

Input/Output. The communication between an information processing system (such as a

computer or a Unity Storage System's Controller Node), and the outside world (either an operator or another information processing system). Inputs are the signals or data received by the system, and outputs are the signals or data sent from it.

#### IDMU

Microsoft Identity Management for UNIX. IDMU makes it easy to integrate users of Windows operating systems into existing UNIX environments. It provides manageability components that simplify network administration and account management across both platforms. IDMU enables you to manage user accounts and passwords on Windows and UNIX systems using Network Information Service (NIS). IDMU also enables you to automatically synchronize passwords between Windows and UNIX operating systems.

#### Incremental replication

In asynchronous replication, incremental replication refers to a replication operation that sends only the data that changed since the last replication (whether that one was full or incremental).

#### Initiator

An application or production system end-point that is capable of initiating an iSCSI session with an iSCSI target, sending iSCSI commands and I/O requests. Initiators are also identified by unique addressing methods.

#### IP

(Internet Protocol) The network layer for the TCP/IP protocol suite widely used on Ethernet networks.

#### IP address

(Internet Protocol address) A numerical label assigned to each device (such as a computer, printer, or Nexsan Unity Storage Expansion) on a computer network that uses TCP/IP for communication.

IPMI

(Intelligent Platform Management Interface) The IPMI interface enables you to perform administrative tasks to remotely manage the Unity Storage System in the event that you are unable to connect to the Unity Storage System using a conventional method: through Unity™ or from the nxadmin CLI.

IQN

(iSCSI qualified name) Unique identifier of a device in an iSCSI network. iSCSI uses the form iqn.date.authority:uniqueid for IQNs. For example, iqn.1999-02.com.nexsan:Unity\_ system\_name:pool\_name:unique\_ID. This name indicates that this is an iSCSI device from Nexsan, which was registered as a company in February of 1999. The naming authority is simply the DNS name of the company reversed; in this case, com.nexsan. Following this is the site name, the storage pool name where the target exists, and a user-defined unique ID to identify the target.

#### iSCSI

(Internet Small Computer System Interface) A transport protocol that provides for the SCSI protocol to be carried over a TCP/IP network.

#### iSCSI Target

A storage system end-point on the Unity Storage System that processes iSCSI commands and I/O requests from an initiator. Each storage pool on the Unity Storage System can have one, or multiple, iSCSI targets, with a maximum of 256 targets per storage pool (0 to 255). In turn, each target can have a maximum of 256 LUNs (0 to 255). Each target on the Unity Storage System is identified by a unique addressing method (IQN).

#### iSCSI Target public alias

This is a symbolic name that you can assign to a target on the Unity Storage System. The public alias is seen by some iSCSI initiators; it can help you identify the target. The public alias for a storage pool's default target—that is, the target that the Unity Storage System creates for a storage pool when you first add a LUN to the

storage pool—is the pool name. You can change a target's public alias at any time.

#### iSNS

(Internet Storage Name Service) Protocol designed to facilitate the automated discovery, management, and configuration of iSCSI devices on a TCP/IP network. You can configure iSCSI targets to use an iSNS server.

# L

#### LACP

Link Aggregation Control Protocol allows multiple individual Ethernet links to be aggregated together to form a single logical channel. LACP allows a network device to negotiate an automatic bundling of links by sending LACP packets to the peer (directly connected device that also implements LACP).

#### LAN

(Local area network) A computer network that links devices within a small geographic area, such as a building or group of adjacent buildings.

#### LDAP

(Lightweight Directory Access Protocol). LDAP is a protocol used to communicate with a directory service. It defines operations to refer to an entity in the directory, to describe the attributes of an entity, and the security features that can be used to authenticate to the directory and control access to the entities within the directory. The protocol is carried directly over TCP for connection-oriented transport (receipt of Manual replication data is acknowledged) and User Datagram Protocol (UDP) for connectionless transport (no acknowledgment upon sending or receiving data).

#### LED

(Light Emitting Diode) LEDs are used for indicator lights on the front and back of Nexsan Unity Storage Expansions.

#### LUN

A LUN (Logical Unit Number) refers to a block of storage with a unique number on the Unity

Storage System, that can be expanded using virtual disk space. LUNs can be exposed over iSCSI and Fibre Channel. When associated with an iSCSI target, a LUN forms a unique iSCSI block device that can be accessed by one or more iSCSI initiators. When exposed to the common Fibre Channel target on the Unity Storage System, a LUN forms a block device identified by a unique HBA port WWN that can be accessed by one or more FC initiators.

#### LUN mask

A LUN mask uses authentication to make a Logical Unit Number accessible to selected storage targets.

## M

#### Management target

Each storage pool on the Unity Storage System has a Management target (mgmt) assigned to it by the system, by default. The management target allows a VSS (Volume Snapshot Service or Volume Shadow Copy Service) host to create and manipulate shadow copies (point-in-time snapshots) of the data in LUNs on the Unity Storage System. The VSS host connects to a storage pool's Management target via iSCSI to view, create, and manage snapshots of the LUNs in the storage pool. You can assign a CHAP (Challenge Handshake Authentication Protocol) user to the Management target to restrict access to LUN snapshots in a storage pool, to specific VSS hosts.

In asynchronous replication, an offline, or manual, replication is a replication process that you start manually on a storage pool. With offline replication, you can replicate the data in the storage pool to the remote Unity System, or to a USB storage device attached to the primary Unity System.

Mb

Megabit. Approximately one million (1,000,000) bits.

#### Mb/s

(Megabits (Mb) per second) Used to describe the speed of network data transmission.

#### MPIO (Multipathing I/O)

MPIO is designed to provide multiple paths to SAN storage. It provides connection failover and load balancing benefits to strengthen the stability of a network storage environment.

#### MyTerm

# N

#### NAS

(Network-attached storage) File-level computer data storage connected to a computer network providing data access to clients on the network. Network-attached storage uses specialized hardware, software, or both, and is often a specialized device built from the ground up for storing and serving files.

#### NDMP

(Network Data Management Protocol) Protocol used to transport data between network attached storage (NAS) devices and backup devices. This removes the need for transporting the data through the backup server itself, thus enhancing speed and removing load from the backup server.

#### **NetBIOS**

(Network Basic Input/Output System) API that allows applications on separate computers to communicate over a local area network. NetBIOS offers 3 services: Name service (UDP port 137), Datagram distribution service (UDP port 138). and Session service (TCP port 139).

#### NFS

(Network File System) A protocol allowing a user on a client computer to access files over a network in a manner similar to how local storage is accessed. Used in most UNIX environments for folder or device sharing.

NIS

(Network Information Service) One of the three UNIX directory services supported by the Unity Storage System. NIS is a client–server directory service protocol for distributing system configuration data such as user and host names between computers In a UNIX network environment. It was originally called Yellow Pages or YP. A NIS/YP system maintains and distributes a central directory of user and group information, host names, e-mail aliases and other text-based tables of information in a computer network.

NMP

(Network Management Protocol) Suite of network protocols that define the processes, procedures and policies for managing, monitoring and maintaining a computer network. NMP conveys and manages the operations and communications performed on a computer network.

NTP

(Network Time Protocol) A protocol designed to synchronize the clocks of devices over a network.

# O Offline replication

In asynchronous replication, an offline, or manual, replication is a replication process that you start manually on a storage pool. With offline replication, you can replicate the data in the storage pool to the remote Unity System, or to a USB storage device attached to the primary Unity System.

 $O<sub>l</sub>$ 

(Organizational Unit) A useful type of directory object that is contained within domains is the organizational unit (OU). OUs are Active Directory containers into which you can place users, groups, computers, and other OUs. An OU cannot contain objects from other domains. An OU is the smallest scope or unit to which you can assign Group Policy settings or delegate

administrative authority. Using OUs, you can create containers within a domain that represent the hierarchical, logical structures in your organization. You can then manage the configuration and use of accounts and resources based on your organizational model. OUs can contain other OUs. You can extend a hierarchy of OUs as necessary to model your organization's hierarchy within a domain. Using OUs helps you minimize the number of domains that are required for your network. You can use OUs to create an administrative model that you can scale to any size. A user can have administrative authority for all OUs in a domain or for a single OU. An administrator of an OU does not have to have administrative authority for any other OUs in the domain.

## P

#### PCIe

Peripheral Component Interconnect Express. A computer expansion card standard designed to replace the older Peripheral Component Interconnect (PCI), PCI-eXtended (PCI-X), and Accelerated Graphics Port (AGP) standards.

Pool

see Storage Pool

#### Pool Resource Groups

Pool Resource Groups act as the virtual access point for the data (file system and/or LUNs) in storage pools. Specifically, end users and client systems on the network access their data in the storage pools using the corresponding Pool Resource Group's virtual IP address. Each Pool Resource Group is hosted on one of the two controller nodes in the cluster.

#### Power supply unit (PSU)

A module that regulates electrical power to the components of Nexsan Unity Storage Expansions.

#### Primary

In asynchronous replication, a primary site refers to a Unity System that contains the data to be replicated (to a remote, or secondary,

Unity System). a Unity System can be the primary site in a replicated environment and also perform double-duty as the remote data replication site for another Unity System.

Public alias

This is a symbolic name that you can assign to a target on the Unity Storage System. The public alias is seen by some iSCSI initiators; it can help you identify the iSCSI target. The public alias for a storage pool's default target is the pool name. You can change a target's public alias at any time.

**Quiesce** 

Q

To gracefully shut down or disconnect a Unity Storage System, pending a maintenance or administrative operation.

RAID 10

R

RAID 10 provides very high performance and redundancy. In a RAID 10 implementation, data is simultaneously mirrored and striped. RAID 10 can, under certain circumstances, support multiple drive failures. It is ideally suited for situations where both high performance and redundancy are important. RAID 10 implementation on Unity has some unique requirements, and please refer to "Understanding storage pools, volumes, and storage enclosures".

RAID 5

RAID 5 provides redundancy by writing data and parity information across three or more drives, thereby increasing performance. You need at least 3 disk drives for a RAID 5 implementation. RAID 5 can withstand a single disk failure without losing data or access to data. It is ideally suited for transaction processing, database applications, file and print servers.
#### RAID 6

RAID 6 is similar to RAID 5, but with better fault tolerance. RAID 6 stripes blocks of data and parity across an array of drives like RAID 5, except that it calculates two sets of parity information for each parcel of data. This significantly improves fault tolerance: RAID 6 can withstand the failure of any two drives in the Reserved space array without losing data or access to data. RAID 6 is ideally suited for the same applications as RAID 5, but in situations where additional fault tolerance is required. We recommend adding Nexsan FASTier cache devices to a RAID 6 implementation to improve write performance.

#### Random-access memory (RAM)

A memory chip that allows stored data to be accessed at any time in any order. Commonly used in computers as main operating memory. Values in random access memory are often volatile; information is lost if power is removed from the module.

#### Read-only memory (ROM)

A memory chip that stores values but cannot be changed by normal program instructions. Values in read-only memory are nonvolatile; they are retained even when the unit is powered down.

#### Remote

In asynchronous replication, a remote or secondary site represents the system to which data from the primary Unity System is replicated. In a deployment where asynchronous replication is not implemented, a remote Unity System represents a site that is being managed remotely from another Unity System or site.

#### **Replica**

A duplicate of a file system on a Nexsan Unity System copied onto another Nexsan Unity System. At the time of replication, replicas contain all of the data on the original volume. Replicas can be promoted to full file systems, after which replication between the two file systems is no longer possible.

#### **Replication**

A function of Nexsan Unity Systems that allows the user to make replicas of a volume onto another Nexsan Unity System to protect data in the event of a disaster, or as part of a backup and restore architecture.

You can reserve a set amount of disk space in the storage pool for the exclusive use of file systems, LUNs, or CIFs shares (data sets). Unity then automatically allocates the specified amount of disk space in the storage pool to the data set. If you add another data set to the storage pool, the space available to the new one is the difference of the total disk space in the storage pool minus any reservations that you set for other data sets on the system.

# S

SAN

(Storage area network) An architecture that provides for attachment of remote computer storage devices to servers in such a way that the devices appear as locally attached to the operating system.

#### SAS

(Serial Attached SCSI) A serial version of the SCSI interface. A point-to-point architecture that uses a disk controller with four or more channels that operate simultaneously. Each full-duplex channel, known as a SAS port, transfers data at 1.5Gb/s, 3Gb/s, or 6Gb/s in each direction. SAS also supports Serial ATA (SATA) drives, which can be mixed with SAS drives in a variety of configurations.

#### SATA

(Serial Advanced Technology Attachment) A connection standard for fixed and removable hard disk drives.

#### Scheduled replication

In asynchronous replication, a scheduled replication refers to an automatic replication that occurs according to a schedule you define. You

can configure a separate replication schedule for SSL each storage pool on the Unity Storage System.

#### **Scrubbing**

A mechanism provided in Unity that checks for and repairs read and write errors to the meta data that comprise storage pools and volumes.

#### **SCSI**

(Small Computer System Interface) A collection of standards and proposed standards for input/output (I/O) communication, primarily intended for connecting storage subsystems or devices to hosts.

#### **Secondary**

In asynchronous replication, a remote or secondary site represents the system to which data from the primary Unity System is replicated. In a deployment where asynchronous replication is not implemented, a remote Unity System represents a site that is being managed remotely from another Unity System or site.

#### SFP

(Small Form-factor Pluggable) A type of gigabit interface converter (GBIC) in a compact form factor. The Fibre Channel ports or 10Gb iSCSI ports on Nexsan storage devices are SFPs.

#### SMB

(Server Message Block) CIFS—also referred to as SMB—is used by Windows-based systems to share files and printers across the network. Use this sharing method if your environment consists mainly of Windows-based systems.

#### SNMP

(Simple Network Management Protocol) The SNMP agent included in the Unity Storage System enables you to send SNMP traps to a Network Management Station—such as, HP OpenView or CA Unicenter—when a Critical, Error, and/or Warning event is generated by a source component of the Unity Storage System.

#### **SSD**

(Solid State Disk) A high-performance storage device that contains no moving parts.

(Secure Sockets Layer) A commonly used protocol for transmitting private documents via the Internet. SSL works by using a public key to encrypt data that is transferred over the SSL connection. The SSL protocol secures the following data: I/O, serial port, and VSIP communication; it does not apply to audio and video transmission.

#### Storage Pool

A storage pool (also referred to as a "pool") groups disks into volumes, to which you can add file systems and LUNs. Pools allow you to expose file systems and shares to CIFS clients (Windows-based systems) and NFS clients (UNIX/Linux-based and Macintosh systems). You can replicate all the data in the pool, or just a subset of it, for disaster recovery. Unity enables you to create as many storage pools as there are available volumes (RAID sets) on the system. If the Unity Storage System is connected to one or more Unity Storage Expansions, storage pools can combine volumes from both—provided that the RAID level configurations are the same on all devices in the pool.

#### Subnet

A subnetwork, or subnet, is a logically visible subdivision of a TCP/IP network. All computers in a subnet have IP addresses with the same prefix. Addresses in the same subnet are reachable without going through a router, and thus can be reached by broadcast.

#### Subnet mask

A means of restricting IP addresses on a subnet to a specific range.

#### Synchronous data replication

Use the synchronous data replication feature to synchronously replicate a storage pool between two Unity Storage Systems connected to Unity via SAS (or Fibre Channel). The synchronous data replication feature essentially mirrors all the data contained in a storage pool between a source Unity Storage System and a target Unity Storage System—both of which are connected to the same Unity System via SAS (or Fibre Channel). You designate the storage system to use as the source (the system on which you create the storage pool and store your data) and the target, where the source data is mirrored. Synchronous replication ensures that a copy of the data, which is identical to the source copy, is created at the time the source copy is updated. In synchronous replication, an I/O-update operation is not considered done until completion is confirmed on both the source and target. An incomplete operation is rolled back on both the source and target, ensuring that the target is always an exact mirror image of the source.

# T

#### TCP/IP

(Transmission Control Protocol/Internet Protocol) The set of communications protocols used for the Internet and other similar networks. TCP provides reliable delivery of messages between networked computers. IP uses numeric IP addresses to join network segments.

#### Thin Provisioning

Thin Provisioning enables you to dynamically allocate disk space to a client system (initiator) connected to a LUN on the Unity Storage System. With Thin Provisioning, you can flexibly allocate disk space (on a LUN) to the client system (initiator), to expand the storage capacity available to the client system at any time. Thin Provisioning enables you to specify the size of the virtual volume that initiators on the network see when they connect to a LUN, irrespective of the actual space that you reserve for the LUN in the storage pool.

### U

#### Unity

A Web-based interface for managing Unity Storage Systems, providing a hierarchical view of all system components. Includes wizardbased and CLI-based configuration tools for

creating storage pools, file systems, shares, replication sites, and for performing other storage management tasks on the system.

#### VAAI

V

The VMware vStorage APIs for Array Integration plugin provides hardware acceleration on Unity when integrated into a VMware ESX/ESXi environment. See Terminology

#### Volume

A volume represents a storage-area network, block-type subset of the aggregated disk space available on Unity. The total number of volumes available on Unity internal disk storage, as well as on storage systems attached externally to Unity, depends on the RAID level (5, 6, or 10) and RAID sets that you specify during initial setup. For example, on a Unity system with 15 disk drives installed in the front bay of the system, a RAID 5 configuration with 2 RAID sets results in 2 volumes with 7 disks drives in each volume, and 1 hot spare assignment for the array.

VSS

(Volume Shadow Service) The Unity Storage System's VSS Hardware Provider enables a VSS host to create and manipulate shadow copies (point-in-time snapshots) of the data in LUNs on the Unity System. The VSS Hardware Provider supports Windows Volume Snapshot Service (or Volume Shadow Copy Service). The VSS Hardware Provider serves as the interface between Windows Volume Shadow Copy Service running on a host system and the Unity Storage System.

### W

#### WAN

(Wide Area Network) A computer network that spans a relatively large geographical area. Typically, a WAN consists of two or more local area networks (LANs).

### Index

### A

Access to the CallHome service [22](#page-21-0) Accessing file systems using FTP [51](#page-50-0) Accessing the nxadmin CLI from the IPMI Web-based interface [12](#page-11-0) Using an SSH client [11](#page-10-0) Using KVM ports [11,](#page-10-0) [14](#page-13-0) Accessing the SNMP menu [163](#page-162-0) ACL permissions [15](#page-14-0) aclpropagate [15](#page-14-1) ACLs [16](#page-15-0), [31](#page-30-0), [39](#page-38-0), [78](#page-77-0), [110](#page-109-0), [153](#page-152-0), [252,](#page-251-0) [254](#page-253-0) Activating maintenance mode [82](#page-81-0) Active mode [259](#page-258-0) Adding local group accounts that correspond to UNIX/Linux Microsoft Active Directory domain accounts [52](#page-51-0) Adding local user accounts [181](#page-180-0) Adding one or more links to an existing aggregation [96](#page-95-0) Adding TCP/IP routing entries to the routing table [144](#page-143-0) Address Resolution Protocol [17](#page-16-0) Adjusting replication priority [198](#page-197-0) Aggregation information [193](#page-192-0) Aggressive reboot [206](#page-205-0) ansi [168](#page-167-0) APAL status [184](#page-183-0) arcstat [172](#page-171-0) arp [17](#page-16-1) -a [17](#page-16-2) -d [18](#page-17-0) -f [18](#page-17-1) -s [18](#page-17-2) <hostname> [17](#page-16-3) Assigning access permissions to NFS shares [151](#page-150-0) audit [19](#page-18-0) -c [19](#page-18-1) -n [19](#page-18-2)

-u [19](#page-18-3) autolog [20](#page-19-0) disable [20](#page-19-1) enable [20](#page-19-2) status [20](#page-19-3) time [20](#page-19-4) update [20](#page-19-5) Available commands in the nxadmin CLI's command-based shell [54](#page-53-0) Aysnchronous replication configuration settings [142](#page-141-0) progress [142](#page-141-0)

### B

bedit [21](#page-20-0) Buffer size for High Performance Networks [197](#page-196-0) Building a master NIS server database [188](#page-187-0)

### C

callhome [22](#page-21-1) hosts [23](#page-22-0) monitor [23](#page-22-1) sendlogs [23](#page-22-2) start [22](#page-21-2) status [22](#page-21-3) stop [22](#page-21-4) test [23](#page-22-3) version [23](#page-22-4) cap [24](#page-23-0) cat [25](#page-24-0) <filename> [25](#page-24-1) cd [26](#page-25-0) .. [26](#page-25-1) <directory> [26](#page-25-2) changeenclosureid [26](#page-25-3) changenameservices [27](#page-26-0) -c [28,](#page-27-0) [265](#page-264-0) -s [28](#page-27-1) Changing a storage enclosure ID [26](#page-25-4) Changing a user password [130](#page-129-0) Changing directories in Unity's operating system command shell [25](#page-24-2) Changing the network interface for iSCSI targets [205](#page-204-0) Changing the NFS version 4 (NFSv4) domain [93](#page-92-0) Changing the password of the nxadmin account [130](#page-129-0) Changing the replication priority adjustment [198](#page-197-0) Changing the stored intersite virtual IP, name, or site serial [157](#page-156-0) Changing the system prompt [136](#page-135-0) chassis (ipmitool) [63](#page-62-0) Chassis LED configuration [66](#page-65-0) Chassis sensor information [146](#page-145-0) Checking system performance [172](#page-171-1) Checksums [83](#page-82-0) chown [213](#page-212-0) CIFS [237](#page-236-0) CIFS file systems [238](#page-237-0) CIFS server restart [161](#page-160-0) CIFS server setup [162](#page-161-0) CIFS shares [151](#page-150-1) CIFS sharing [120](#page-119-0), [151,](#page-150-1) [158](#page-157-0), [161-162](#page-160-0), [172](#page-171-2), [213,](#page-212-1) [234,](#page-233-0) [236](#page-235-0), [238](#page-237-0), [241,](#page-240-0) [243,](#page-242-0) [248](#page-247-0), [250,](#page-249-0) [254](#page-253-1) cifssvrtop [172](#page-171-3) cleandev [33](#page-32-0) -c [34](#page-33-0) -C [34](#page-33-1) -i [34](#page-33-2) -n [34](#page-33-3) -r [34](#page-33-4) -s [34](#page-33-5) -t [34](#page-33-6) -v [35](#page-34-0) clear devices errors in a pool [114](#page-113-0) Clear event flags [46](#page-45-0) Clearing IPMI network settings [202](#page-201-0) Clearing the DNS client cache [107](#page-106-0) Clearing the nstusermaps cache [254](#page-253-2) clearjbodflags [35](#page-34-1) Closing the SSH session [47](#page-46-0) Cluster Resources tab [14](#page-13-1) clustering [36](#page-35-0) config [36](#page-35-1) mgmt [36](#page-35-2) rg1 [36](#page-35-3) rg2 [36](#page-35-4) show [36](#page-35-5) Collecting all system log files on Unity [37,](#page-36-0) [214](#page-213-0) Concurrent replications per controller [198](#page-197-1)

config clustering [36](#page-35-1) Configuring advanced network settings [95](#page-94-0) Configuring CIFS local groups and users [158](#page-157-0) Configuring compression settings for data replication [195](#page-194-0) Configuring data replication settings [194](#page-193-0) Configuring disk heartbeats [41](#page-40-0) Configuring iSCSI targets [203](#page-202-0) Configuring LACP [260](#page-259-0) Configuring LEDs for chassis and drives [66](#page-65-0) Configuring shares and Active Directory [236](#page-235-1) Configuring the Active Directory client [249](#page-248-0) Configuring the buffer size for High Performance Networks [197](#page-196-0) Configuring the file system group lookup [253](#page-252-0) Configuring the firewall [48,](#page-47-0) [216](#page-215-0) Configuring the LDAP Client in AD mode [251](#page-250-0) Configuring the network bandwidth for data replication [195](#page-194-1) Configuring the network interface for data replication [195](#page-194-2) Configuring the network type for data replication [196](#page-195-0) Connecting to a Nexsan storage system using the Nexsan Management Protocol [106](#page-105-0) Connecting to the peer controller node [131](#page-130-0) Connecting to Unity via remote console using KVM ports [11](#page-10-0) Connecting via console using KVM ports [14](#page-13-0) console6 [168](#page-167-0) Controler node shutdown [156](#page-155-0) Controller node reboot [141](#page-140-0) CPU utilization [57](#page-56-0) createlogpackage [37](#page-36-1) custom add (firewall) [49](#page-48-0) custom remove (firewall) [49](#page-48-1) custom show (firewall) [49](#page-48-2)

D

DAR [110](#page-109-1) dataproperty [38](#page-37-0) -c [38](#page-37-1) -n [39](#page-38-1) -p [38](#page-37-2) -t [39](#page-38-2) -v [39](#page-38-3) date [40](#page-39-0) -a [40](#page-39-1) -R [40](#page-39-2) -u [40](#page-39-3) <mm><dd><HHMM><.SS> [40](#page-39-4)

<mmddHHMM><cc><yy><.SS> [40](#page-39-4) DDAR [110](#page-109-1) Deactivating maintenance mode [82](#page-81-1) Defining network settings [149](#page-148-0), [192](#page-191-0) Defining the default domain [149](#page-148-1) Defining the properties of naming services [27](#page-26-1) Deleting a link aggregration [96](#page-95-1) Deleting local group accounts [53](#page-52-0) Deleting local user accounts [182](#page-181-0) disable autolog [20](#page-19-1) Disable write protection [80](#page-79-0) Disabling a service [149](#page-148-2) Disabling extended requests [162](#page-161-1) Disabling LACP [261](#page-260-0) Disabling the firewall [48,](#page-47-0) [216](#page-215-0) Disabling the Offline Files function for a file system [248](#page-247-1) Disk hearbeats [41](#page-40-0) Disk I/O activity [57](#page-56-0) diskhbcfg [41](#page-40-1) check [42](#page-41-0) get [42](#page-41-1) set [42](#page-41-2) update [42](#page-41-3) Displaying a list of all available commands in the nxadmin CLI's commandbased shell [54](#page-53-0) Displaying a list of all disk drives [43](#page-42-0) Displaying aggregation information for network interfaces [193](#page-192-0) Displaying all active services [167](#page-166-0) Displaying APAL status [184](#page-183-0) Displaying available disk drives on the system [50](#page-49-0) Displaying aysnchronous replication progress [142](#page-141-0) Displaying chassis/system sensor information [146](#page-145-0) Displaying connected Nexsan storage systems [43](#page-42-0) Displaying help information for nxadmin CLI commands [15](#page-14-2) Displaying historical network usage [101](#page-100-0) Displaying information about the device and attributes of a physical link [100](#page-99-0) Displaying information for the Fibre Channel host bus adapter (HBA) ports [108,](#page-107-0) [226](#page-225-0) Displaying information for the Serial Attached SCSI-2 (SAS-2) host bus adapter [116,](#page-115-0) [227](#page-226-0) Displaying input/output statistics for Unity [57](#page-56-0) Displaying iSCSI target allocations [203](#page-202-1) Displaying link aggregation information [97](#page-96-0) Displaying link configuration or statistics [99](#page-98-0) Displaying link status information for each

network interface [91](#page-90-0) Displaying local user and group accounts [69,](#page-68-0) [220](#page-219-0) Displaying NFS statistics [93](#page-92-1) Displaying property values for a file sharing protocol [119](#page-118-0) Displaying replication settings [142](#page-141-0) Displaying resilvering status [143](#page-142-0) Displaying shares [154](#page-153-0) Displaying space usage quotas on file systems for a user and/or group [246](#page-245-0) Displaying storage pool status [114](#page-113-1) Displaying summary information and statistics for system virtual memory [183](#page-182-0) Displaying the configuration for network interfaces [55](#page-54-0) Displaying the contents of a file in the terminal window [25](#page-24-3) Displaying the contents of certain networkrelated data structures [87](#page-86-0) Displaying the current or persistent values of one or more link properties [100](#page-99-1) Displaying the current version of CIFS server [163](#page-162-1) Displaying the domain name used for NIS integration [42](#page-41-4) Displaying the full path of the current, working directory [141](#page-140-1) Displaying the host name [54](#page-53-1) Displaying the menu-driven nxadmin CLI [83](#page-82-1) Displaying the most recent error logs [46](#page-45-1) Displaying the name of NIS server [188](#page-187-1) Displaying the names of native instruction sets for applications [65](#page-64-0) Displaying the number of active users [180](#page-179-0) Displaying the number of days that the system has been running [180](#page-179-0) Displaying the numeric exit code for the last operation that was run [44](#page-43-0) Displaying the physical locations of the network ports on the current Controller node [104](#page-103-0) Displaying the process tree [140](#page-139-0) Displaying the route (path) that an IP packet follows to another Internet host [176](#page-175-0) Displaying the routing table [156](#page-155-1) Displaying the Secure Hash Algorithm (SHA-256) hash of a file [150](#page-149-0) Displaying the status of cluster resources [36](#page-35-6) Displaying the status of Vault Protection Modules [124](#page-123-0) Displaying the top 30 processes being managed by NestOS [169](#page-168-0) Displaying the user currently logged in to Unity [185](#page-184-0)

Displaying Unity network configuration utility [149](#page-148-0) Displaying user quotas on shares [182](#page-181-1) Displaying values from a NIS database [187](#page-186-0) Displaying various properties of the pool or file system data [38](#page-37-3) Displaying version information for the software components [55](#page-54-1) Displayings all running processes on Unity [137](#page-136-0) domain name [42](#page-41-5) domainname [42](#page-41-5) -s [43](#page-42-1) <domain> [42](#page-41-6), [265](#page-264-1) Drive LED configuration [66](#page-65-0) drives [43](#page-42-2) paths [43](#page-42-3) dynamic add (firewall) [49](#page-48-3) dynamic remove (firewall) [49](#page-48-4) dynamic show (firewall) [49](#page-48-5)

### E

E-Series storage [106](#page-105-1) echo [44](#page-43-1) \$? [44](#page-43-2)  $<sub>text</sub> > 44$  $<sub>text</sub> > 44$ </sub> edit [45](#page-44-0) <file name> [45](#page-44-1) enable autolog [20](#page-19-2) Enable write protection [80](#page-79-0) Enabling a service [149](#page-148-3) Enabling access-based enumeration of folders and files in a CIFS share [250](#page-249-0) Enabling extended requests [162](#page-161-1) Enabling jumbo frames [263](#page-262-0) Enabling jumbo frames for iSCSI interfaces [91](#page-90-1) Enabling LACP [261](#page-260-1) Enabling link aggregation [91](#page-90-2) Enabling the firewall [48](#page-47-0), [216](#page-215-0) Enabling the no\_root\_squash property on an NFS file system [242](#page-241-0) Enabling the Offline Files function for a share [248](#page-247-2) enforcessl [45](#page-44-2) Environment with both Linux/UNIX and Windows clients [181](#page-180-0) errorlog [45](#page-44-3) <number of lines> [46](#page-45-2) etc/logadm.conf [70](#page-69-0) etc/nsswitch.conf [27](#page-26-2) Ethernet switches for LACP [260-261](#page-259-1) eventflag [46](#page-45-3) clear [47](#page-46-1) show [47](#page-46-2) exit [47](#page-46-3)

### F

fcinfo [215](#page-214-0) fcstat [47](#page-46-4) Fibre Channel clients [69](#page-68-1) Fibre Channel statistics [47](#page-46-5) firewall [48](#page-47-1) custom add [49](#page-48-0) custom remove [49](#page-48-1) custom show [49](#page-48-2) dynamic add [49](#page-48-3) dynamic remove [49](#page-48-4) dynamic show [49](#page-48-5) reloadconfig [49](#page-48-6) startservice [48](#page-47-2) status [49](#page-48-7) stopservice [49](#page-48-8) format [50](#page-49-1) FRU information [61](#page-60-0) ftpconfig [51](#page-50-0) Full-Duplex [260](#page-259-2) fullcheck (ipmi) [61](#page-60-1)

### G

GID [53,](#page-52-1) [221](#page-220-0) modgid [83](#page-82-2) Giving access permissions to NFS shares [151](#page-150-0) Graceful reboot [206](#page-205-1) groupadd [52,](#page-51-1) [217](#page-216-0) -g [53](#page-52-1) -o [53](#page-52-2) <group name> [53](#page-52-3) groupdel [53](#page-52-4) <group name> [53](#page-52-5) groups (listug) [69](#page-68-2)

### H

I

HBA ports [108,](#page-107-0) [226](#page-225-0) Hearbeats [41](#page-40-0) help [53](#page-52-6) High Performance Networks (HPN) [197](#page-196-0) hostname [54](#page-53-2) hosts callhome [23](#page-22-0) HTTP hosts [23](#page-22-5)

Identifying hardware or component

faults [146](#page-145-1) Identifying various attributes of the CPU [65](#page-64-0) ifconfig [55](#page-54-2), [218](#page-217-0) -a [55](#page-54-3) <netname> [55](#page-54-4) Improving resilvering performance [143](#page-142-0) info [55](#page-54-5) Initializing LDAP to Active Directory mapping [251](#page-250-1) Initializing the NIS client [188](#page-187-0) Input statistics [57](#page-56-0) Integrating with Network Information Service (NIS) [265](#page-264-2) interval rate (iostat) [59](#page-58-0) intmonitoring [56](#page-55-0) -c [56](#page-55-1) -s [56](#page-55-2) iostat [57,](#page-56-1) [219](#page-218-0) interval rate [59](#page-58-0) nstpool [114](#page-113-2) update count [59](#page-58-1) IP-based restrictions [237](#page-236-1) ipgroups [59](#page-58-2) ipmi [61](#page-60-2) fullcheck [61](#page-60-1) updatesettings [61](#page-60-3) IPMI Web-based interface [12](#page-11-0) IPMI console [260,](#page-259-3) [263](#page-262-1) IPMI settings [200](#page-199-0) ipmitool [61](#page-60-4), [219](#page-218-1) -c [62](#page-61-0) -f [63](#page-62-1) -H [62](#page-61-1) -I [62](#page-61-2) -p [62](#page-61-3)  $-U$  [62](#page-61-4) -v [62](#page-61-5) -V [62](#page-61-6) chassis [63](#page-62-0) lan [64](#page-63-0) isainfo [64](#page-63-1) -b [65](#page-64-1) -k [65](#page-64-2) -n [65](#page-64-3) -v [65](#page-64-4) -x [65](#page-64-5) iscsiop [172](#page-171-4)

### J

Java™ viewer [13](#page-12-0) Jumbo frames [263](#page-262-0)

# K

kill [65](#page-64-6) <process ID> [66](#page-65-1) KVM console [260](#page-259-3) KVM ports [14](#page-13-2)

### L

LACP [259](#page-258-1) configuring [260](#page-259-0) disabling [261](#page-260-0) monitoring [261](#page-260-2) Requirements and guidelines [260](#page-259-4) Understanding link aggregation [260](#page-259-5) lan (ipmitool) [64](#page-63-0) Launch Console [13](#page-12-1) LDAP [122](#page-121-0), [125](#page-124-0), [129,](#page-128-0) [236](#page-235-0), [245-246](#page-244-0), [249](#page-248-1), [251-255](#page-250-0), [265](#page-264-3) Clearing the nstusermaps cache [254](#page-253-2) Configuring the file system group lookup [253](#page-252-0) Initializing LDAP to Active Directory mapping [251](#page-250-1) Removing a Certification Authority (CA) certificate [253](#page-252-1) Resetting the LDAP Client configuration [253](#page-252-2) Restarting the LDAP Client service [255](#page-254-0) Setting ACLs on file systems [254](#page-253-3) Setting the Client configuration [253](#page-252-3) Showing ACLs on file systems [254](#page-253-0) Showing current client information [251](#page-250-2) Uploading a Certification Authority (CA) certificate [252](#page-251-1) Viewing instructions on using nstusermaps for LDAP to AD mapping [254](#page-253-4) Leaving the nxadmin CLI [47](#page-46-0) led [66](#page-65-2) Link aggregation [95](#page-94-0), [260](#page-259-5) list nstpool [114](#page-113-3) listfcclients [69](#page-68-3) Listing Fibre Channel clients [69](#page-68-1) Listing storage pools on Unity [114](#page-113-1) Listing the contents of the current working folder [74](#page-73-0), [91](#page-90-3) Listing UNIX/Linux clients that have remotely mounted an NFS share [155](#page-154-0) listug [69](#page-68-4) groups [69](#page-68-2) users [69](#page-68-5) Load balancing [259](#page-258-2)

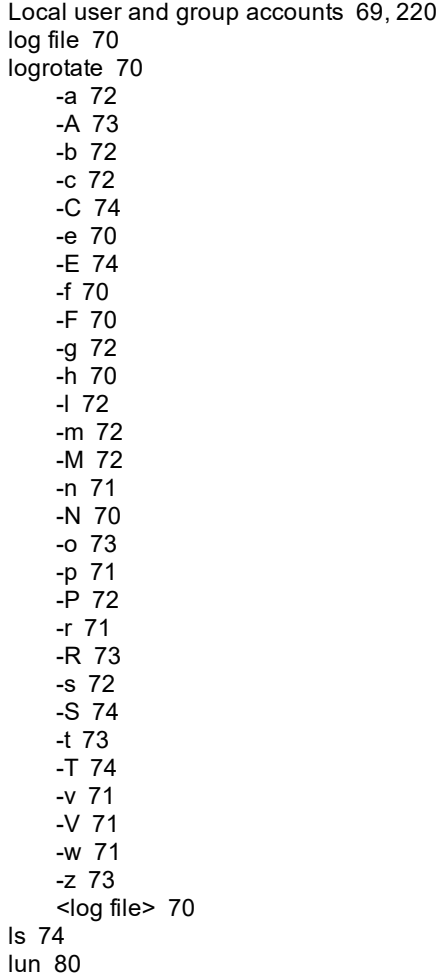

### M

maintenance [81](#page-80-0) off [82](#page-81-1) on [82](#page-81-0) show [82](#page-81-2) man [82](#page-81-3) <command name> [82](#page-81-4) Managing the CIFS server [162](#page-161-0) Manually refreshing the system cache [143](#page-142-1), [230](#page-229-0) Mapping local users to Microsoft Active Directory users [121](#page-120-0) Maximum number of concurrent replications per controller [198](#page-197-1) Maximum number of targets per pool [203](#page-202-2) MD5 (128-bit) checksums [83](#page-82-0) md5sum [83](#page-82-3) <file name> [83](#page-82-4) Measuring transit delays of data packets on the network [176](#page-175-0) menu [83](#page-82-5)

menu-driven nxadmin CLI Controller Menu [208-209](#page-207-0) Menu-driven nxadmin CLI [191](#page-190-0) Change network interface setting [195](#page-194-2) Change network type setting [196](#page-195-0) Change Replication Bandwidth Limit [195](#page-194-1) Change Replication Compression Setting [195](#page-194-0) Change the network interface that an iSCSI target is presented on [205](#page-204-0) Configure iSCSI targets [203](#page-202-0) Configure Share Access Based Enumeration [250](#page-249-0) Configure Share Access Lists [238](#page-237-0), [240,](#page-239-0) [242](#page-241-0) Configure Share Offline Files [248](#page-247-1) Configure Share Quotas [245-246](#page-244-1) Configure the Active Directory client [249](#page-248-0) Configure the blocksize of shares or pools [249](#page-248-2) Configure the IPMI Network Settings [201](#page-200-0) Configure the LDAP Client in AD mode [251](#page-250-0) Configuring shares and Active Directory [236](#page-235-1) NestOS Update Server Menu [202](#page-201-1) Network Adapter Allocation Menu [203](#page-202-0) Network Configuration menu [192](#page-191-0) Recalculate Allocations to Detect IP Address Changes [204](#page-203-0) Repair Fault [236](#page-235-2) Reset Site [255](#page-254-1) Restart Web service [211](#page-210-0) Restarting Unity or one of its controller nodes [206](#page-205-2) Restore Retired Devices [236](#page-235-3) Run a command [211](#page-210-1) chown [213](#page-212-0) moduid [221](#page-220-1) Set the IPMI login password [201](#page-200-1) Set the IPMI login password to default [202](#page-201-2) Show Aggregation Information [193](#page-192-0) Show Allocation Information [203](#page-202-1) Show Faults Information [236](#page-235-4) Shutdown and Reboot Menu [206](#page-205-3) Shutting down Unity or one of its controller nodes [207](#page-206-0) System Menu [256](#page-255-0) Unset network settings for IPMI access [202](#page-201-0) mgmt clustering [36](#page-35-2)

Microsoft Active Directory [52-53](#page-51-0), [121,](#page-120-0) [129,](#page-128-0)

[181-182](#page-180-0), [211,](#page-210-2) [217,](#page-216-1) [228](#page-227-0), [234](#page-233-1), [236,](#page-235-0) [245-246](#page-244-0), [249,](#page-248-3) [255-256](#page-254-2) modgid [83,](#page-82-6) [221](#page-220-0) <new GID> [84](#page-83-0) <UID> [84](#page-83-1) Modifying a link aggregration [96](#page-95-2) Modifying a storage enclosre ID [26](#page-25-4) Modifying IPMI settings [200](#page-199-0) Modifying network settings [149](#page-148-0), [192](#page-191-0) Modifying the block size [249](#page-248-2) Modifying the group ID (GID) of a local user account [83](#page-82-2) Modifying the Internet-to-MAC address translation table [17](#page-16-0) Modifying the user ID (UID) of a local user account [84](#page-83-2) moduid [84,](#page-83-3) [221](#page-220-1)  $<$ new UID $> 84$  $> 84$ UID [84](#page-83-5) monitor callhome [23](#page-22-1) Monitoring LACP [261](#page-260-2) Monitoring system performance [131](#page-130-1) Monitoring Unity appliances and Nexsan E-Series™ storage units using SNMP [163](#page-162-0) Moving cluster resources from one cluster to the other [36](#page-35-6) mpstat [85](#page-84-0) -a [86](#page-85-0) -p [86](#page-85-1) -P [86](#page-85-2) -q [86](#page-85-3)  $-$ T [86](#page-85-4) <count> [86](#page-85-5) <interval> [86](#page-85-6)

### N

nameservices [28](#page-27-2) NDMP sessions [110](#page-109-2) NestOS Admin Menu [191](#page-190-1) Configure shares and Active Directory [236](#page-235-1) Fault Repair Menu [235](#page-234-0) Network Menu [192](#page-191-1) Reset Site [255](#page-254-1) Restart Web Service [211](#page-210-0) Run a command [211](#page-210-1) chown [213](#page-212-0) moduid [221](#page-220-1) Shutdown and Reboot menu [263](#page-262-2) Shutdown and Reboot Menu [206](#page-205-3) System Menu [256](#page-255-0) NestOS IPMI Menu [200](#page-199-0) Configure the IPMI Network

Settings [201](#page-200-0) Set the IPMI login password [201](#page-200-1) Set the IPMI login password to default [202](#page-201-2) Unset network settings for IPMI access [202](#page-201-0) NestOS LDAP Client in AD Mode menu [252](#page-251-2) NestOS Network Adapter Allocation Menu [203](#page-202-0) Change the network interface that an iSCSI target is presented on [205](#page-204-0) Recalculate Allocations to Detect IP Address Changes [204](#page-203-0) Show Allocation Information [203](#page-202-1) NestOS Network menu [192](#page-191-1) NestOS IPMI Menu [200](#page-199-0) Network Configuration menu [192](#page-191-0) Replication Bandwidth menu [194](#page-193-0) Show Aggregation Information [193](#page-192-0) NestOS Replication Bandwidth menu [194](#page-193-0) Change network onterface setting [195](#page-194-2) Change network type setting [196](#page-195-0) Change Replication Bandwidth Limit [195](#page-194-1) Change Replication Compression Setting [195](#page-194-0) NestOS Shares Menu [236](#page-235-1) Configure Share Access Based Enumeration [250](#page-249-0) Configure Share Access Lists [238](#page-237-0), [240,](#page-239-0) [242](#page-241-0) Configure Share Offline Files [248](#page-247-1) Configure Share Quotas [245-246](#page-244-1) Configure the Active Directory client [249](#page-248-0) Configure the blocksize of shares or pools [249](#page-248-2) Configure the LDAP Client in AD mode [251](#page-250-0) NestOS Shutdown and Reboot Menu [206](#page-205-3) Controller Menu [208-209](#page-207-0) restarting Unity [206](#page-205-2) shutting down Unity [207](#page-206-0) NestOS SNMP menu [164](#page-163-0) NestOS Update Server Menu [202](#page-201-1) nestpool clear [222](#page-221-0) nestpool iostat [222](#page-221-1) nestpool status [223](#page-222-0) netstat -a [87](#page-86-1) -D [89](#page-88-0) -f [88](#page-87-0) -g [88](#page-87-1) -i [89](#page-88-1) -I [89](#page-88-2) -m [89](#page-88-3) -M [89](#page-88-4) -n [87](#page-86-2)

-p [88](#page-87-2) -P [88](#page-87-3) -r [89](#page-88-5) -R [87](#page-86-3) -s [88](#page-87-4) -T [89](#page-88-6) -v [87](#page-86-4) <count> [89](#page-88-7) <interval> [89](#page-88-8) network [91](#page-90-4) get link [92](#page-91-0) get|set lacp [92](#page-91-1) get|set mtu [92](#page-91-2) get|set sbr [92](#page-91-3) Network interfaces route command [144](#page-143-0) statistics [104](#page-103-1) nfs [93](#page-92-2), [224](#page-223-0) domain [93](#page-92-3) maxversion [93](#page-92-4) NFS [237](#page-236-0) NFS file systems [240](#page-239-0) NFS shares [151](#page-150-0), [181](#page-180-0) NFS sharing [x](#page-9-0), [52](#page-51-0), [93](#page-92-1), [119](#page-118-1), [151,](#page-150-0) [155,](#page-154-0) [163](#page-162-2), [172,](#page-171-5) [181,](#page-180-0) [211](#page-210-2), [217](#page-216-1), [221,](#page-220-2) [228,](#page-227-1) [230](#page-229-1), [232,](#page-231-0) [234,](#page-233-1) [236](#page-235-0), [238](#page-237-1), [240,](#page-239-0) [242,](#page-241-0) [254](#page-253-1), [265](#page-264-3) NFS statistics [93](#page-92-1) nfsstat [93](#page-92-5) -a [94](#page-93-0) -c [94](#page-93-1) -m [94](#page-93-2) -n [94](#page-93-3) -r [94](#page-93-4) -s [94](#page-93-5) -T [94](#page-93-6) -v [94](#page-93-7) <count> [94](#page-93-8) <interval> [94](#page-93-9) nfssvrtop [172](#page-171-6) NFSv3 [218](#page-217-1) nic [95](#page-94-1), [224](#page-223-1) add-aggr [96](#page-95-0) create-aggr [96](#page-95-3) delete-aggr [96](#page-95-1) modify-aggr [96,](#page-95-2) [261](#page-260-3) remove-aggr [97](#page-96-1) rename-link [99](#page-98-1) reset-linkprop [100](#page-99-2) set-linkprop [99](#page-98-2), [263](#page-262-3) show-aggr [97,](#page-96-0) [261](#page-260-4) show-link [99](#page-98-0) show-linkprop [100](#page-99-1) show-phys [100](#page-99-0) show-usage [101](#page-100-0) nics [104](#page-103-2) nicstat [104](#page-103-3) -a [105](#page-104-0) -h [105](#page-104-1) -i interface [105](#page-104-2)

-l [105](#page-104-3) -n [105](#page-104-4) -p [105](#page-104-5) -s [105](#page-104-6) -t [105](#page-104-7) -u [105](#page-104-8) -v [105](#page-104-9) -x [105](#page-104-10) -z [105](#page-104-11) interval [count] [105](#page-104-12) NIS integration [265](#page-264-2) changenameservices [27](#page-26-0) domainename [42](#page-41-4) setdefaultdomain [149](#page-148-1) ypcat [187](#page-186-0) ypinit [188](#page-187-0) ypwhich [188](#page-187-1) nmp [106](#page-105-2) <host name> [106](#page-105-3) <IP address> [106](#page-105-4) No access [237](#page-236-2) no\_root\_squash property [242](#page-241-0) Node reboot [141](#page-140-0) Node shutdown [156](#page-155-0) nscacherestart [106](#page-105-5), [226](#page-225-1) nstfcdata [107](#page-106-1) -V [108](#page-107-1) hba-port [108](#page-107-2) logical-unit|lu [108](#page-107-3) remote-port [108](#page-107-4) nstls [109](#page-108-0) nstndmp [109](#page-108-1) disable -a [113](#page-112-0) enable -a [113](#page-112-1) get -p [110](#page-109-3) kill-sessions [113](#page-112-2) set -p [113](#page-112-3) show-devices [113](#page-112-4) show-sessions [113](#page-112-5) nstpool [114](#page-113-4) <device> [115](#page-114-0)  $<$ pool $> 115$  $> 115$ clear [114](#page-113-0) iostat [114](#page-113-2) list [114](#page-113-3) online [114](#page-113-5) status [114](#page-113-6) nstsasdata [116](#page-115-1) expander [116](#page-115-2) hba [116](#page-115-3) hba-port [116,](#page-115-4) [228](#page-227-2) logical-unit|lu [117](#page-116-0) target-port [117](#page-116-1) nstsharectl [119](#page-118-2) get [119](#page-118-0) set [119](#page-118-3) status [119](#page-118-4) nstusermaps [121,](#page-120-1) [228](#page-227-3), [266](#page-265-0) -f [122](#page-121-1) add [122](#page-121-2)

dump [122](#page-121-3) export [122](#page-121-4) flush [122](#page-121-5) get-namemap [122](#page-121-6) help [123](#page-122-0) import [123](#page-122-1) list [123](#page-122-2) remove [123](#page-122-3) set-namemap [123](#page-122-4) show [123](#page-122-5) unset-namemap [123](#page-122-6) nstvault [125](#page-124-1) nvram [126](#page-125-0) nx0 [149](#page-148-0), [196](#page-195-1), [218,](#page-217-2) [261](#page-260-3) nx1 [196](#page-195-2), [261](#page-260-5) nx99 [11](#page-10-1), [149](#page-148-0) nxadmin CLI's command-based shell [15](#page-14-3) nxcmd [127](#page-126-0)

# O

Obtaining the status and location of a controller node [208](#page-207-0) Opening a remote session from the IPMI Web-based interface [12](#page-11-0) Opening all dynamic ports on Unity for specific IP addresses [48](#page-47-3), [216](#page-215-1) Opening an SSH session to using an SSH client [11](#page-10-0) Output statistics [57](#page-56-0)

### P

Passive mode [259](#page-258-3) passwd [130](#page-129-1) <user> [130](#page-129-2) PASSWORD [12](#page-11-1), [14](#page-13-3) Password change [130](#page-129-0) paths drives [43](#page-42-3) peer [130](#page-129-3) perfmon [131](#page-130-1) performance [132](#page-131-0) Performing advanced administrative functions on share protocols [119](#page-118-5) Permissions [16](#page-15-1), [30](#page-29-0), [77](#page-76-0) Permissions for file systems [15](#page-14-0) ping [133](#page-132-0) -a [134](#page-133-0) -A [135](#page-134-0) -b [134](#page-133-1) -c [135](#page-134-1) -d [134](#page-133-2) -D [134](#page-133-3) -F [135](#page-134-2) -g [135](#page-134-3)

-i [135](#page-134-4) -I [135](#page-134-5) -L [134](#page-133-4) -n [134](#page-133-5) -N [135](#page-134-6) -p [136](#page-135-1) -P [135](#page-134-7) -r [135](#page-134-8) -R [134](#page-133-6) -s [134](#page-133-7) -t [136](#page-135-2) -v [135](#page-134-9) host [136](#page-135-3) Power reset [206](#page-205-4) Powering down or powering up the peer node [209](#page-208-0) Printing entered text to the output [44](#page-43-4) process ID (kill) [66](#page-65-1) Processor statistics [85](#page-84-1) Progress of aysnchronous replication [142](#page-141-0) prompt [136](#page-135-4) \${active} [137](#page-136-1) \${hostname} [136](#page-135-5) \${node} [136](#page-135-6) \${path} [137](#page-136-2) \${site} [136](#page-135-7) ps [137](#page-136-3) -a [138](#page-137-0) -A [138](#page-137-1) -c [138](#page-137-2) -d [138](#page-137-3) -e [138](#page-137-4) -f [138](#page-137-5) -g [139](#page-138-0) -G [139](#page-138-1) -h [139](#page-138-2) -H [138](#page-137-6) -j [138](#page-137-7) -l [138](#page-137-8) -L [138](#page-137-9) -n [139](#page-138-3) -o [139](#page-138-4) -p [139](#page-138-5) -P [138](#page-137-10) -s [139](#page-138-6) -t [139](#page-138-7) -u [139](#page-138-8) -U [139](#page-138-9) -y [139](#page-138-10) -Z [139](#page-138-11) ptree [140](#page-139-1) -a [140](#page-139-2) -c [140](#page-139-3) -z [140](#page-139-4) PID | <user> [140](#page-139-5) Putting the startup mode for the cluster resource groups in Manual [81](#page-80-1) putty [168](#page-167-0) Putty [11](#page-10-0) pwd [141](#page-140-2)

### Q

Querying the NDMP (Network Data Management Protocol) service [110](#page-109-2) Querying Unity appliances and Nexsan E-Series™ storage units using SNMP [163](#page-162-0)

### R

Raw CPU percentage [169](#page-168-0) Read-only access [237](#page-236-3) Read-write access [237](#page-236-4) reboot [141](#page-140-0) Recalculating iSCSI target allocations [204](#page-203-0) Rediscovering Nexsan storage systems connected to Unity [34](#page-33-7) Redundancy [259](#page-258-4) Refreshing the system cache [143](#page-142-1), [230](#page-229-0) reloadconfig (firewall) [49](#page-48-6) Remote chassis power [61](#page-60-0) Remote Control [13](#page-12-2) Removing a Certification Authority (CA) certificate [253](#page-252-1) Removing one or more links from an existing aggregation [97](#page-96-1) Renaming a link [99](#page-98-1) replication [142](#page-141-1) Replication priority adjustment [198](#page-197-0) Replication settings [142](#page-141-0) Reporting IOPS metrics per client and per share [172](#page-171-2) Reporting IOPS metrics per iSCSI initiator [172](#page-171-7) Reporting metrics for the NFS server [172](#page-171-5) Reporting metrics on the file system main memory cache [172](#page-171-8) Reporting processor statistics in tabular form [85](#page-84-1) Requirements and guidelines for implementing LACP [260](#page-259-4) resetcache [142](#page-141-2) Resetting failure and predicted failure flags on external JBODs [35](#page-34-2) Resetting IPMI settings for Unity [61](#page-60-5) Resetting one or more properties on a specified link [100](#page-99-2) Resetting the IPMI password to default [202](#page-201-2) Resetting the LDAP Client configuration [253](#page-252-2) Resetting the site [255](#page-254-1) resilver [143](#page-142-2) Restarting specific services [148](#page-147-0) Restarting the CIFS server [161](#page-160-0) Restarting the LDAP Client service [255](#page-254-0)

Restarting the Web service [211](#page-210-0) Restarting Unity or one of its controller nodes [206](#page-205-2) restartldapclient [230](#page-229-2) rg1 clustering [36](#page-35-3) rg2 clustering [36](#page-35-4) Rotating log entries [70](#page-69-0) route [144](#page-143-1), [231](#page-230-0) -f [144](#page-143-2) -n [144](#page-143-3) -p [144](#page-143-4) -q [144](#page-143-5) -v [145](#page-144-0) add [145](#page-144-1) change [145](#page-144-2) delete [145](#page-144-3) flush [145](#page-144-4) get [145](#page-144-5) monitor [145](#page-144-6) show [145](#page-144-7) Routing table [144](#page-143-0), [156](#page-155-1) Run a command fcinfo [215](#page-214-0) groupadd [217](#page-216-0) ifconfig [218](#page-217-0) iostat [219](#page-218-0) ipmitool [219](#page-218-1) modgid [221](#page-220-0) nestpool clear [222](#page-221-0) nestpool iostat [222](#page-221-1) nestpool status [223](#page-222-0) nfs [224](#page-223-0) nic [224](#page-223-1) nscacherestart [226](#page-225-1) nstusermaps [228](#page-227-3) restartldapclient [230](#page-229-2) route [231](#page-230-0) sasinfo [232](#page-231-1) showmount [232](#page-231-2) showroutes [233](#page-232-0) smbrestart [234](#page-233-2) useradd [234](#page-233-3) Running NST trace scripts [172](#page-171-1) Running system commands [211](#page-210-1)

#### S

sasinfo [232](#page-231-1) Scripts for traces [172](#page-171-1) Secondary network connection [144](#page-143-0) Secure Hash Algorithm [150](#page-149-0) Secure Shell connection [11](#page-10-0) sendlogs callhome [23](#page-22-2) Sensor readings [61](#page-60-0) sensors [146](#page-145-2)

services [148](#page-147-1) setdefaultdomain [149](#page-148-4) -d [149](#page-148-5) -s [149](#page-148-6) <domain name> [149](#page-148-7) <domain> [265](#page-264-4) setip [149](#page-148-8) Setting a space usage quota on a share for a user and/or group [245](#page-244-1) Setting ACLs on file systems [254](#page-253-3) Setting an IP address for the Update Server [202](#page-201-1) Setting disk heartbeats [42](#page-41-2) Setting IP-based access restrictions on a share [237](#page-236-1) Setting IP-based restrictions on a CIFS file systems [238](#page-237-0) Setting IP-based restrictions on an NFS file systems [240](#page-239-0) Setting one or more properties on the specified link [99](#page-98-2) Setting property values for a file sharing protocol [119](#page-118-6) Setting source-based routing rules [91](#page-90-5) Setting the Controller resource nodes to maintenance mode [81](#page-80-1) Setting the current NDMP service variables and properties [110](#page-109-2) Setting the domain name used for NIS integration [42](#page-41-4) Setting the host name [54](#page-53-1) Setting the IPMI password [201](#page-200-1) Setting the LDAP Client configuration [253](#page-252-3) Setting the maximum number of concurrent replications per controller [198](#page-197-1) Setting the maximum version for NFS [93](#page-92-0) Setting the NFS version 4 (NFSv4) domain [93](#page-92-0) Setting the system date and time [40](#page-39-5), [214](#page-213-1) Setting the type of terminal connection [168](#page-167-1) Setting user quotas on shares [182](#page-181-1) Setting various properties of the pool or file system data [38](#page-37-3) sha256sum [150](#page-149-1) <file name> [150](#page-149-2) Share access using FTP [51](#page-50-0) Share permissions [15](#page-14-0) shareacl [151](#page-150-2), [266](#page-265-1) -a [153](#page-152-1) -c append [152](#page-151-0) -c deleteindex [151](#page-150-3) -c get [151](#page-150-4) -c help [152](#page-151-1) -c insert [152](#page-151-2) -c replaceall [152](#page-151-3) -c resetall [151](#page-150-5) -c shares [151](#page-150-6) -d [153](#page-152-2) -f [153](#page-152-3)

-g [153](#page-152-4) -i [152](#page-151-4) -p [152](#page-151-5) -s [152](#page-151-6) -u [152](#page-151-7) shares [154](#page-153-1) SHH hosts [23](#page-22-5) show clustering [36](#page-35-5) maintenance [82](#page-81-2) Show event flags [46](#page-45-0) Showing ACLs on file systems [254](#page-253-0) Showing APAL status [184](#page-183-0) Showing current LDAP client information [251](#page-250-2) Showing information for Fibre Channel targets connected to HBA ports [108](#page-107-0), [226](#page-225-0) showmount [155,](#page-154-1) [232](#page-231-2) -a [155](#page-154-2) -d [155](#page-154-3) -e [155](#page-154-4) <host name> [155](#page-154-5) showroutes [156,](#page-155-2) [233](#page-232-0) shutdown [156](#page-155-3) Shutting down the controller node [156](#page-155-0) Shutting down Unity or one of its controller nodes [207](#page-206-0) siteinfo [157](#page-156-1) -c change [157](#page-156-2) -c show [157](#page-156-3) smbadm [158](#page-157-1) -h [159](#page-158-0) add-member [158](#page-157-2) create [158](#page-157-3) delete [159](#page-158-1) disable-user [159](#page-158-2) enable-user [159](#page-158-3) get [159](#page-158-4) join -u [159](#page-158-5) join -w [159](#page-158-6) list [159](#page-158-7) remove-member [159](#page-158-8) rename [159](#page-158-9) set [159](#page-158-10) show [159](#page-158-11) smbrestart [161](#page-160-1), [234](#page-233-2) smbserver [162](#page-161-2) -c extended\_requests [162](#page-161-1) -c setv12 [162](#page-161-3) -c setv21 [162](#page-161-4) -c show [163](#page-162-1) -h [163](#page-162-3) -x [163](#page-162-4) idmap\_mapping\_mode [163](#page-162-5) krb5 [162](#page-161-5) SMTP [128](#page-127-0) SNMP [163](#page-162-0), [165-166,](#page-164-0) [256,](#page-255-1) [267](#page-266-0), [275](#page-274-0), [278](#page-277-0), [280](#page-279-0)

SNMP menu [163](#page-162-0) snmpadm [163](#page-162-6) snmpproperty [165](#page-164-1) -c get [166](#page-165-0) -c list [166](#page-165-1) -c set [166](#page-165-2) snmptosyslog [166](#page-165-3) SSH client [11](#page-10-0) start callhome [22](#page-21-2) Starting the nxcmd ommand line interface [127](#page-126-1) Starting Unity network configuration utility [149](#page-148-0) startservice (firewall) [48](#page-47-2) Statistics for network interfaces [104](#page-103-1) status autolog [20](#page-19-3) callhome [22](#page-21-3) firewall [49](#page-48-7) nstpool [114](#page-113-6) nstsharectl [119](#page-118-4) Steps to integrate NIS [265](#page-264-2) stop callhome [22](#page-21-4) Stopping a running process [65](#page-64-7) Stopping specific services [148](#page-147-0) stopservice (firewall) [49](#page-48-8) Storage enclosure ID [26](#page-25-4) svc [167](#page-166-1) disable [167](#page-166-2) enable [167,](#page-166-3) [266](#page-265-2) restart [167](#page-166-4) show [167](#page-166-5) Switching between DHCP and Static IP addressing for the IPMI interface [201](#page-200-0) Syntax for nxadmin CLI commands [15](#page-14-4) System performance [131-132](#page-130-1) System prompt change [136](#page-135-0) system sensor information [146](#page-145-0)

### T

TCP port [48](#page-47-0), [216](#page-215-0) term [168](#page-167-2) show [168](#page-167-3) Terminating a running process [65](#page-64-7) test callhome [23](#page-22-3) Testing the reachability of a host on the network [133](#page-132-1) time autolog [20](#page-19-4) top [169](#page-168-1) -a [170](#page-169-0) -b, -n [170](#page-169-1) -c [170](#page-169-2) -C [169](#page-168-2)

-d [170](#page-169-3) -i [170](#page-169-4) -I [169](#page-168-3) -m [170](#page-169-5) -o [171](#page-170-0) -q [170](#page-169-6) -s [171](#page-170-1) -S [169](#page-168-4) -t [170](#page-169-7) -T [170](#page-169-8) -u [170](#page-169-9) -U [171](#page-170-2) -v [170](#page-169-10) <number> [171](#page-170-3) trace [171](#page-170-4) -a [172](#page-171-9) -c help [172](#page-171-10) -c run [172](#page-171-11) -c show [172](#page-171-12) arcstat arguments [172](#page-171-13) arcstat field definitions [173](#page-172-0) cifssvrtop arguments [174](#page-173-0) cifssvrtop field definitions [174](#page-173-1) iscsiop arguments [175](#page-174-0) iscsiop field definitions [175](#page-174-1) nfssvrtop arguments [175](#page-174-2) nfssvrtop field descriptions [175](#page-174-3) traceroute [176](#page-175-1) -a [177](#page-176-0) -A [178](#page-177-0) -c [178](#page-177-1) -d [177](#page-176-1) -f [178](#page-177-2) -F [177](#page-176-2) -g [178](#page-177-3) -i [178](#page-177-4) -I [177](#page-176-3) -l [177](#page-176-4) -L [178](#page-177-5) -m [179](#page-178-0) -n [177](#page-176-5) -p [179](#page-178-1) -P [179](#page-178-2) -q [179](#page-178-3) -Q [179](#page-178-4) -r [178](#page-177-6) -s [179](#page-178-5) -S [177](#page-176-6) -t [179](#page-178-6) -V [178](#page-177-7) -w [179](#page-178-7) -x [178](#page-177-8) host [178](#page-177-9) Troubleshooting LACP issues [261](#page-260-2)

### U

UDP port [48](#page-47-0), [216](#page-215-0)

ui -c [180](#page-179-1) ui, reverting to legacy [180](#page-179-2) ui, switching to new [180](#page-179-2) UID [221](#page-220-1), [234](#page-233-4) modgid [84](#page-83-1) moduid [84](#page-83-5) useradd [181](#page-180-1) Unable to access a CIFS share [161](#page-160-0) Understanding link aggregation [260](#page-259-5) UNIX users that authenticate through NIS [265](#page-264-5) update autolog [20](#page-19-5) update count (iostat) [59](#page-58-1) updatesettings (ipmi) [61](#page-60-3) Updating stored configuration settings for remote the Unity Storage Systems [157](#page-156-0) Updating the CIFS server to version 1.2 [162](#page-161-3) Updating the CIFS server to version 2.1 [162](#page-161-4) Uploading a Certification Authority (CA) certificate [252](#page-251-1) uptime [180](#page-179-3) User access permissions [238](#page-237-2) useradd [181](#page-180-2), [234](#page-233-3) <name> [181](#page-180-3) UID [181](#page-180-1) userdel [182](#page-181-2) <name> [182](#page-181-3) userquota [182](#page-181-4) -c get [182](#page-181-5) -c set [182](#page-181-6) -h [183](#page-182-1) users (listug) [69](#page-68-5) Using the Fault Repair menu [235](#page-234-0) Using the nxadmin CLI's command-based shell [15](#page-14-3) Using the Shut down and Reboot menu [206](#page-205-3) Using the System menu [256](#page-255-0)

## V

Viewing all active services [167](#page-166-0) Viewing aysnchronous replication progress [142](#page-141-0) Viewing chassis/system sensor information [146](#page-145-0) Viewing Fibre Channel clients [69](#page-68-1) Viewing Fibre Channel statistics [47](#page-46-5) Viewing I/O statistics for a specific storage pool [114](#page-113-1) Viewing instructions on using nstusermaps for LDAP to AD mapping [254](#page-253-4) Viewing LEDS for chassis and drives [66](#page-65-0) Viewing replication settings [142](#page-141-0)

Viewing running processes [137](#page-136-0) Viewing service dependencies [148](#page-147-0) Viewing service status [148](#page-147-0) Viewing shares [154](#page-153-0) Viewing status of file-sharing protocols [119](#page-118-7) Viewing summary information and statistics for system virtual memory [183](#page-182-0) Viewing the name of NIS server [188](#page-187-1) Viewing the number of active users [180](#page-179-0) Viewing the route (path) that an IP packet follows to another Internet host [176](#page-175-0) Viewing the routes currently configured on all (active) network interfaces [156](#page-155-1) Viewing the system performance [132](#page-131-0) Viewing the system uptime [180](#page-179-0) Viewing the top 30 processes being managed by NestOS [169](#page-168-0) Viewing the user currently logged in to Unity [185](#page-184-0) Viewing Unity appliances and Nexsan E-Series™ storage units using SNMP [163](#page-162-0) Viewing UNIX/Linux clients that have remotely mounted an NFS share [155](#page-154-0) Viewing user quotas on shares [182](#page-181-1) Virtual memory [183](#page-182-0) vmstat [183](#page-182-2) -i [184](#page-183-1) -p [184](#page-183-2) -q [184](#page-183-3) -s [184](#page-183-4) -S [184](#page-183-5) -T [184](#page-183-6) vssadm [184](#page-183-7) show-apal [184](#page-183-8) vt102 [168](#page-167-0)

## W

whoami [185](#page-184-1) World Wide Name (WWN) [108](#page-107-5), [185](#page-184-2), [227](#page-226-1) Write protection [80](#page-79-0) Writing the date and time to standard output [40](#page-39-5), [214](#page-213-1)

### X

xterm-color [168](#page-167-0)

### Y

ypcat [187](#page-186-1) -d [187](#page-186-2)

-k [187,](#page-186-3) [266](#page-265-3) -t [187](#page-186-4) -x [187](#page-186-5) ypinit [187](#page-186-6) -c [188](#page-187-2) -m [188](#page-187-3) -s [188](#page-187-4) –c [266](#page-265-4) ypwhich [188](#page-187-5) -d [188](#page-187-6) -m [188](#page-187-7) -t [188](#page-187-8) -Vn [189](#page-188-0) -x [189](#page-188-1) <host> [189](#page-188-2)

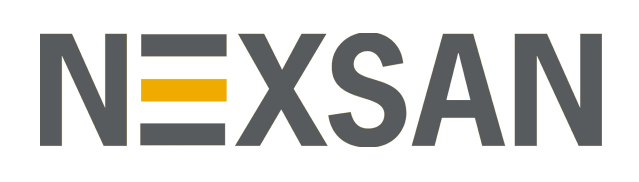

#### **Nexsan Headquarters**

325 E. Hillcrest Drive, Suite #150 Thousand Oaks, CA 91360 United States of America

#### **Nexsan Shipping**

302 Enterprise Street , Suite A Escondido, CA 92029 United States of America

#### **Nexsan Unity Documents & Downloads page:** [https://helper.nexsansupport.com/unt\\_support](https://helper.nexsansupport.com/unt_downloads)

**Worldwide Web**

#### [www.nexsan.com](http://www.nexsan.com/)

Copyright © 2010-2019 Nexsan Technologies, Inc. All Rights Reserved.

Nexsan® is a trademark or registered trademark of Nexsan Technologies, Inc. The Nexsan logo is a registered trademark of Nexsan Technologies, Inc.

All other trademarks and registered trademarks are the property of their respective owners.

Document Reference: 20190927AM105843

#### **Nexsan Canada**

1405 Trans Canada Highway, Suite 300 Dorval, QC H9P 2V9 Canada

#### **Nexsan UK**

Units 33–35, Parker Centre, Mansfield Road Derby, DE21 4SZ United Kingdom

**Nexsan Unity support:** [https://helper.nexsansupport.com/unt\\_support](https://helper.nexsansupport.com/unt_support)

This product is protected by one or more of the following patents, and other pending patent applications worldwide:

United States patents US8,191,841, US8,120,922;

United Kingdom patentsGB2466535B, GB2467622B, GB2467404B, GB2296798B, GB2297636B